Chassis Management Controller Version 2.2 for Dell PowerEdge VRTX RACADM Command Line Reference **Guide** 

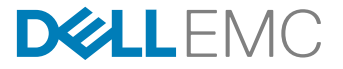

# Notes, cautions, and warnings

NOTE: A NOTE indicates important information that helps you make better use of your product. W

CAUTION: A CAUTION indicates either potential damage to hardware or loss of data and tells you how to avoid the problem.

WARNING: A WARNING indicates a potential for property damage, personal injury, or death.

**©** 2016 Dell Inc. All rights reserved. This product is protected by U.S. and international copyright and intellectual property laws. Dell and the Dell logo are trademarks of Dell Inc. in the United States and/or other jurisdictions. All other marks and names mentioned herein may be trademarks of their respective companies.

2016 - 10

∧

Rev. A00

# **Contents**

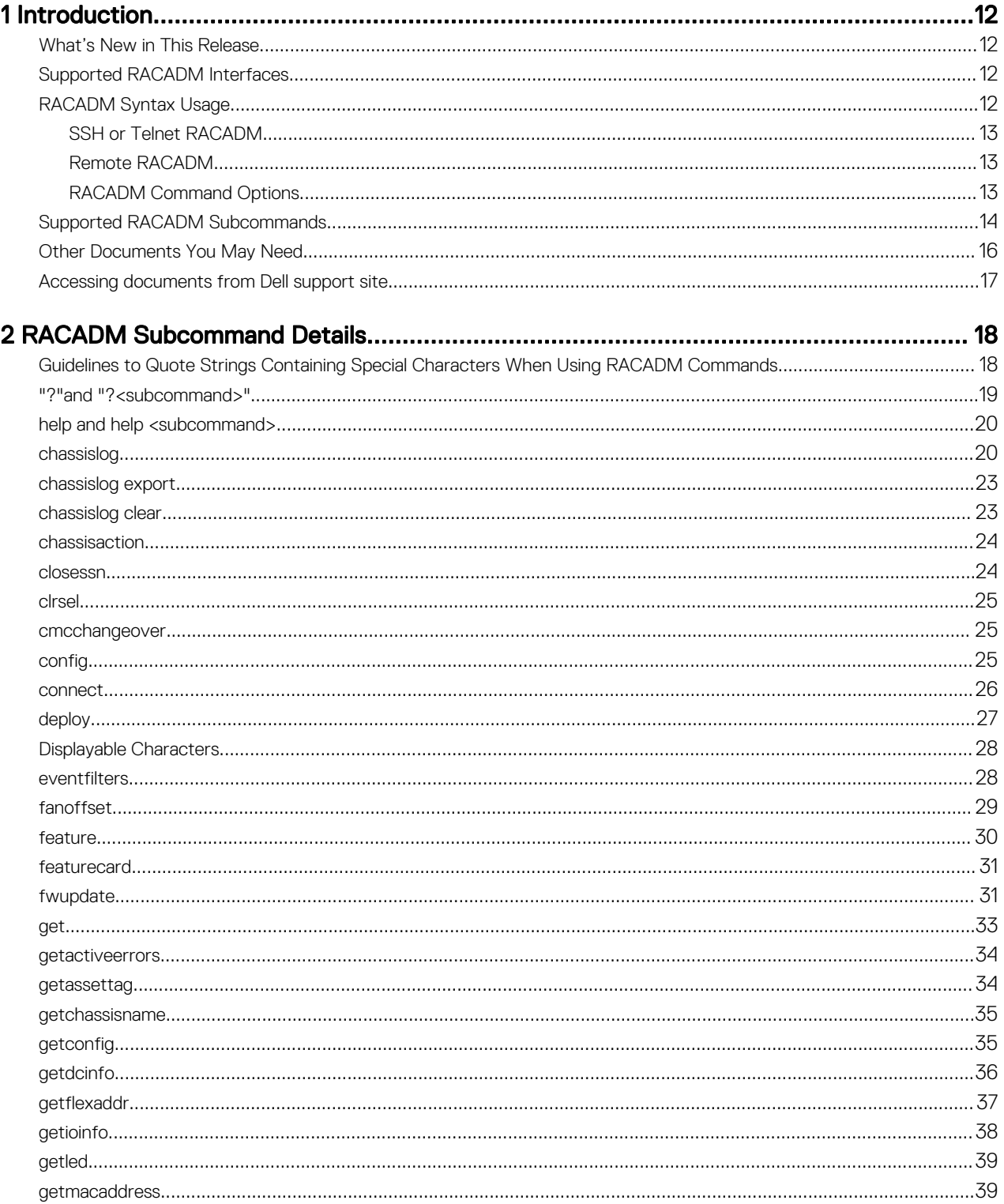

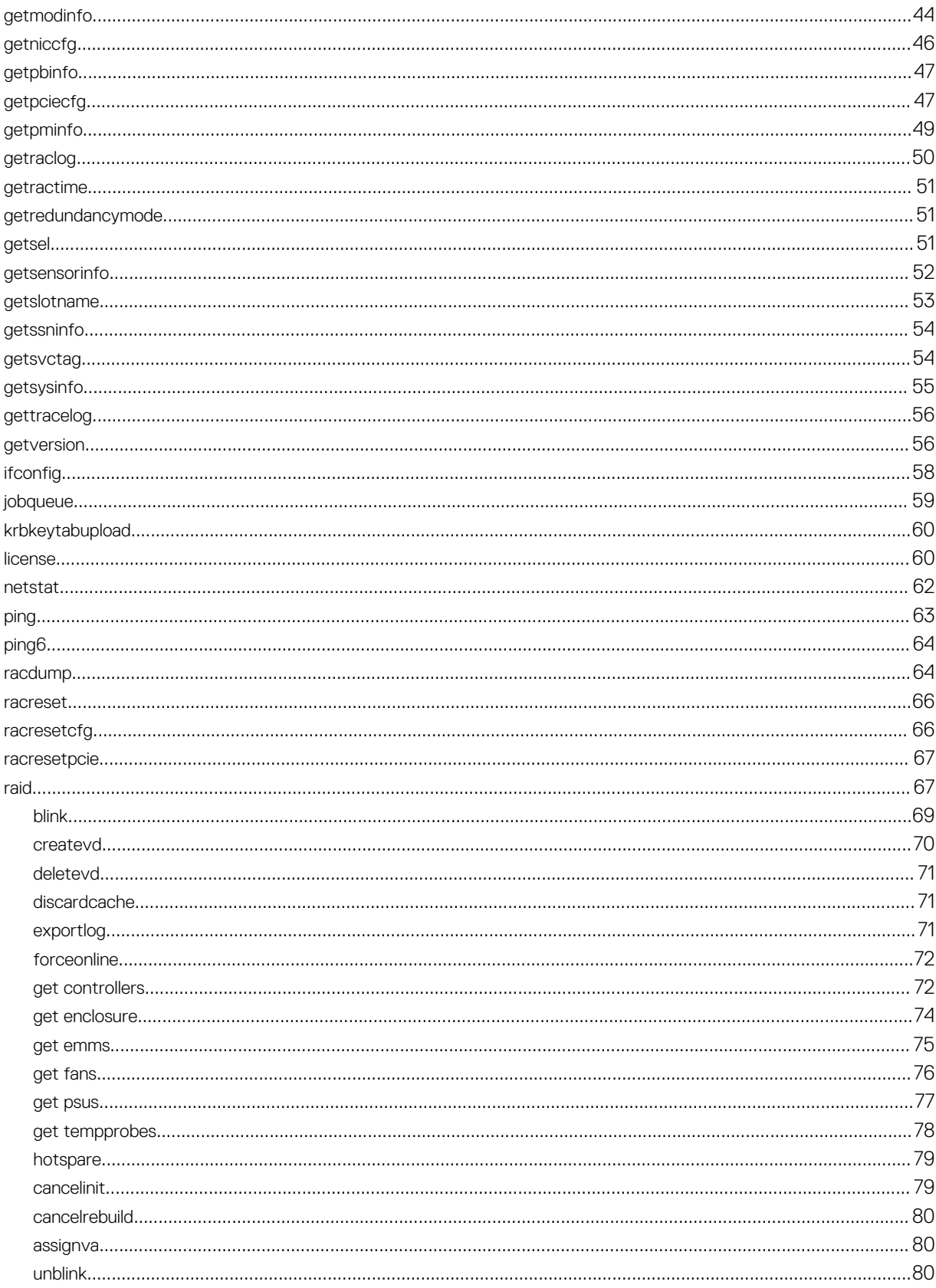

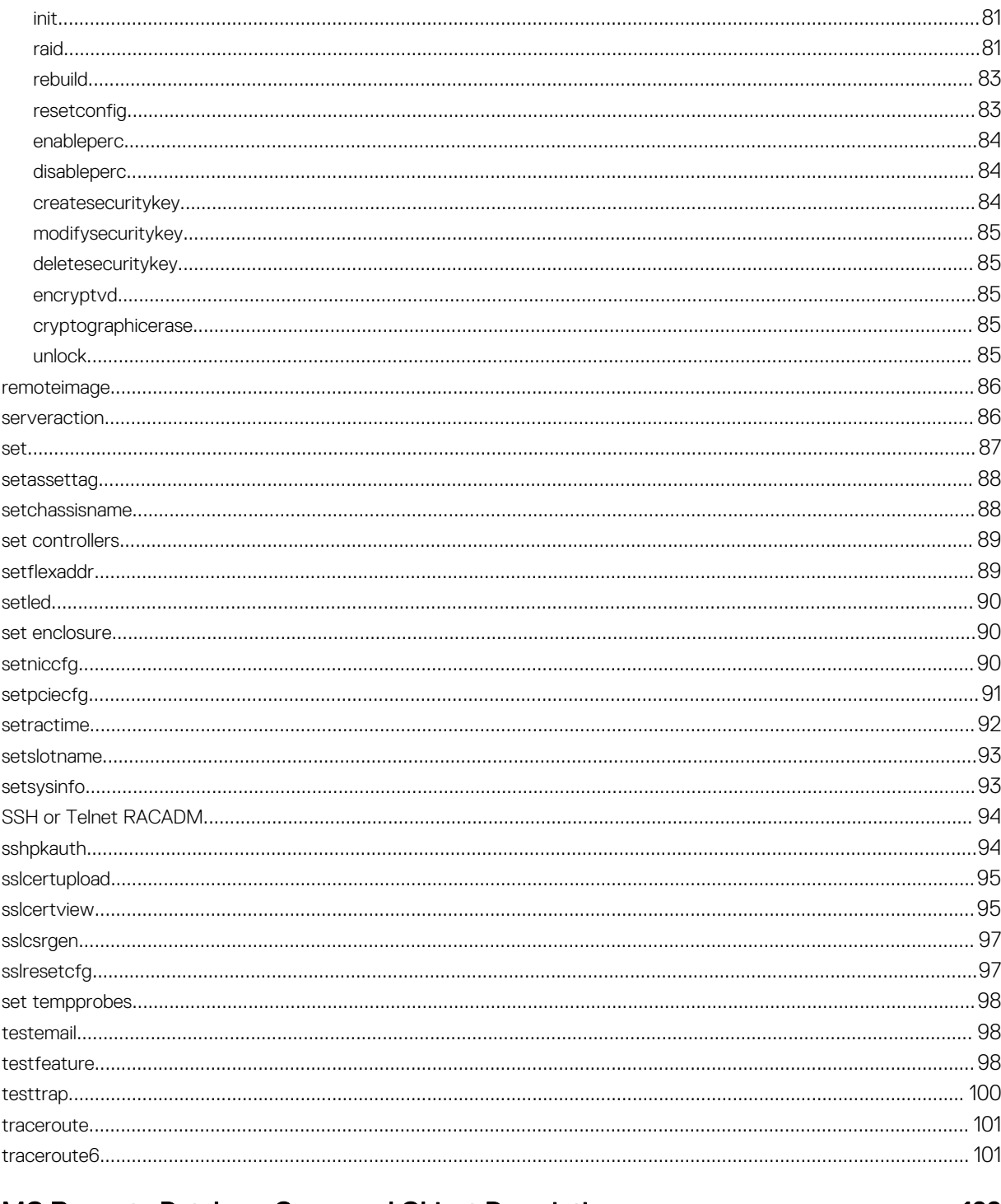

# 

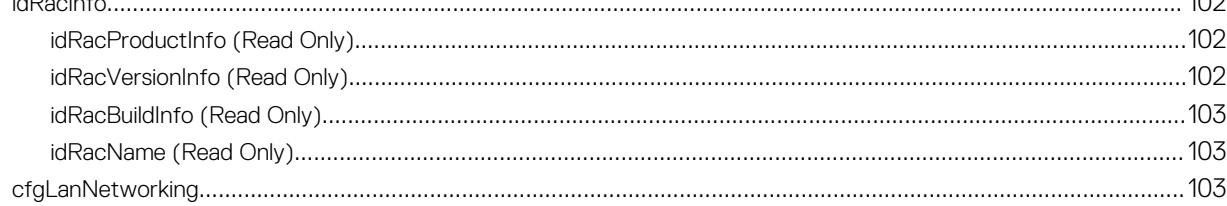

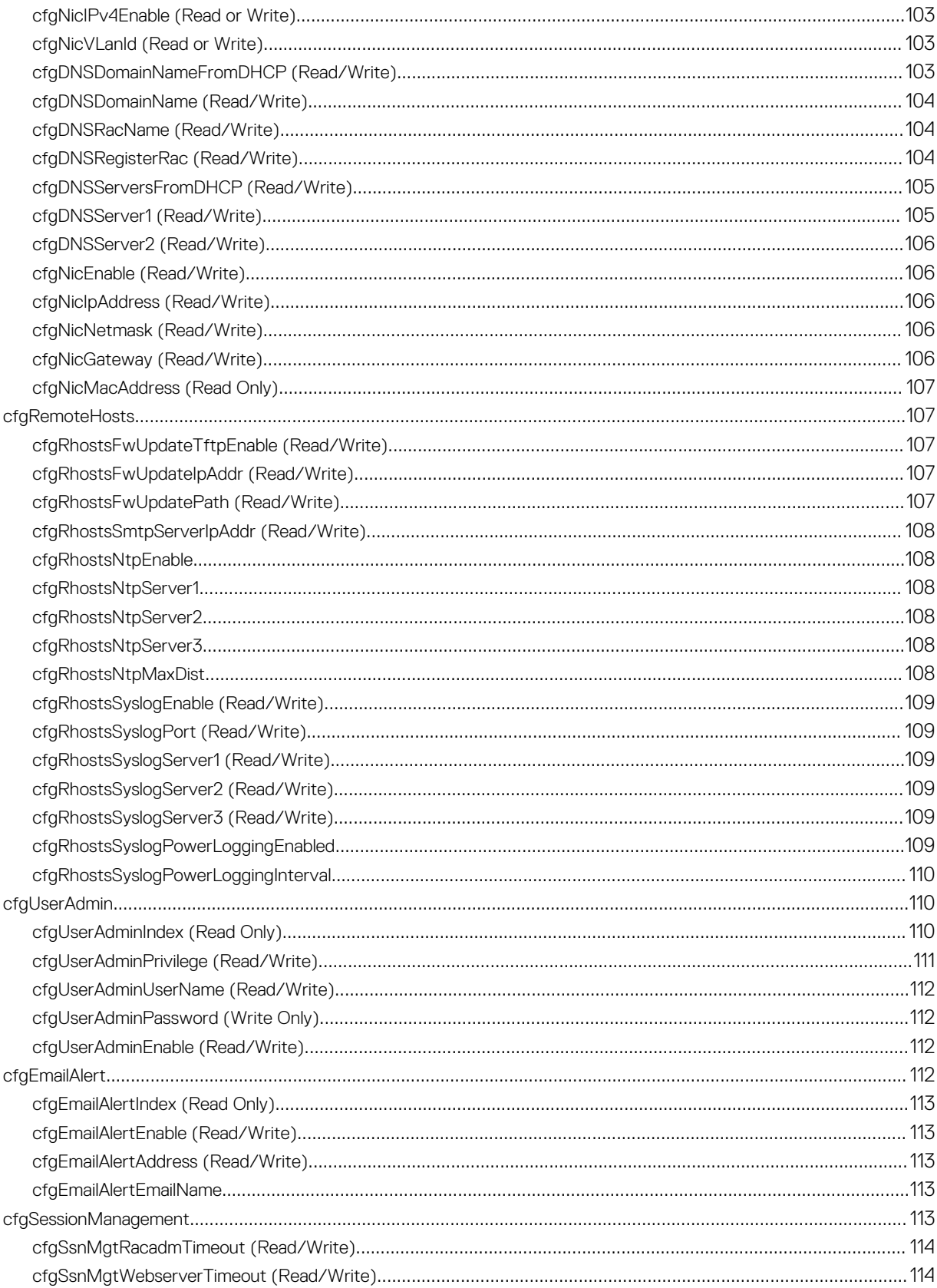

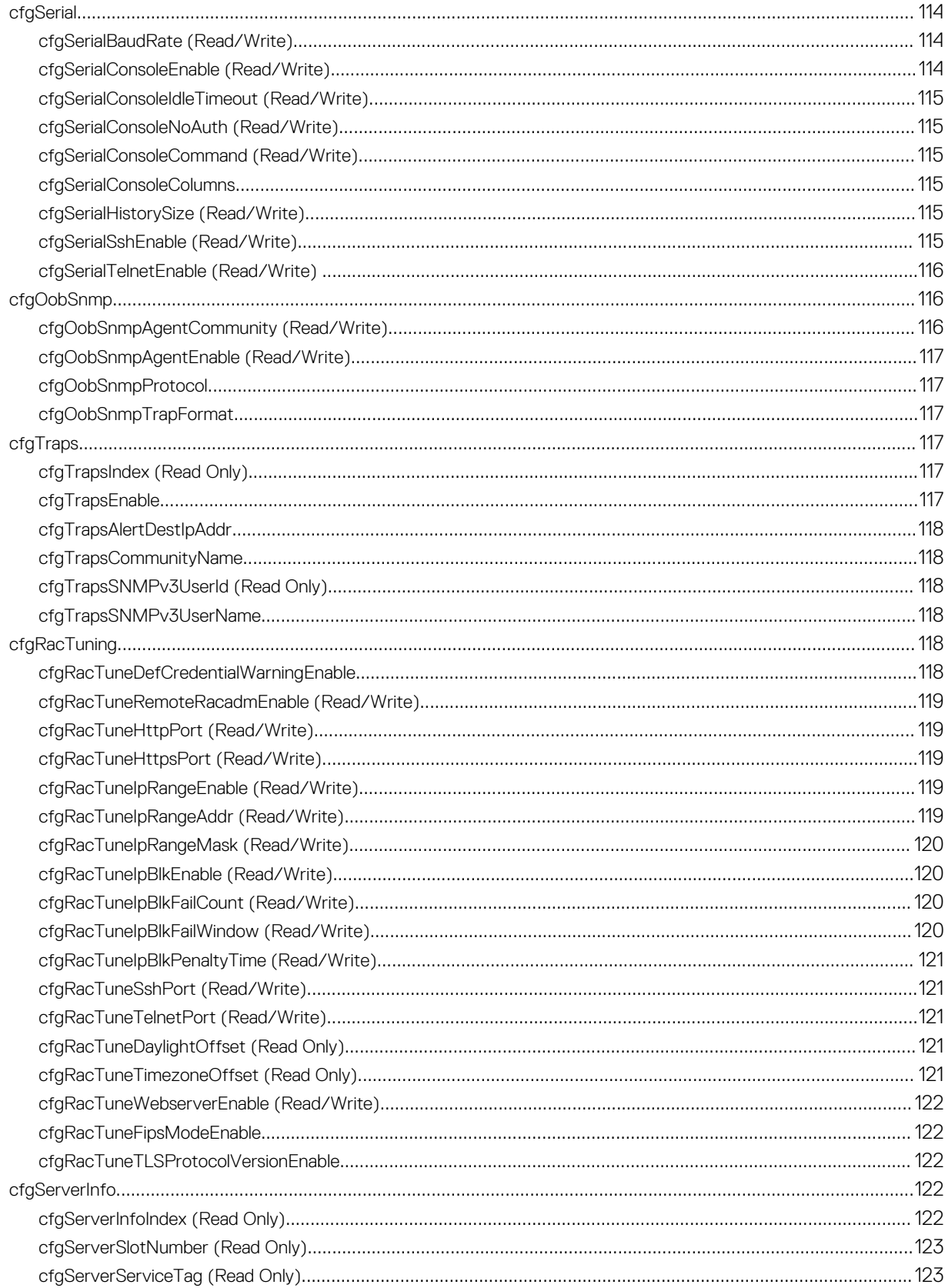

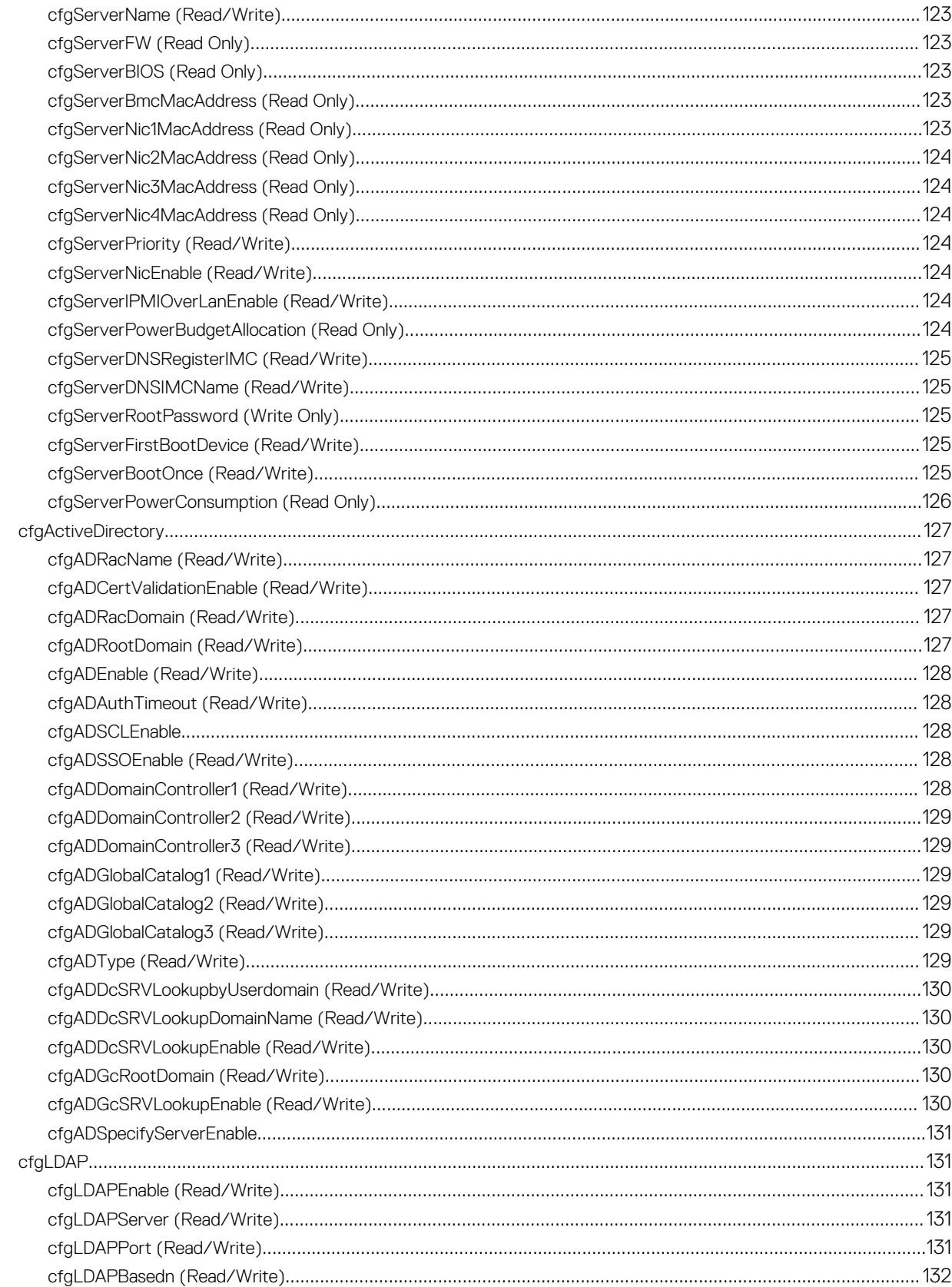

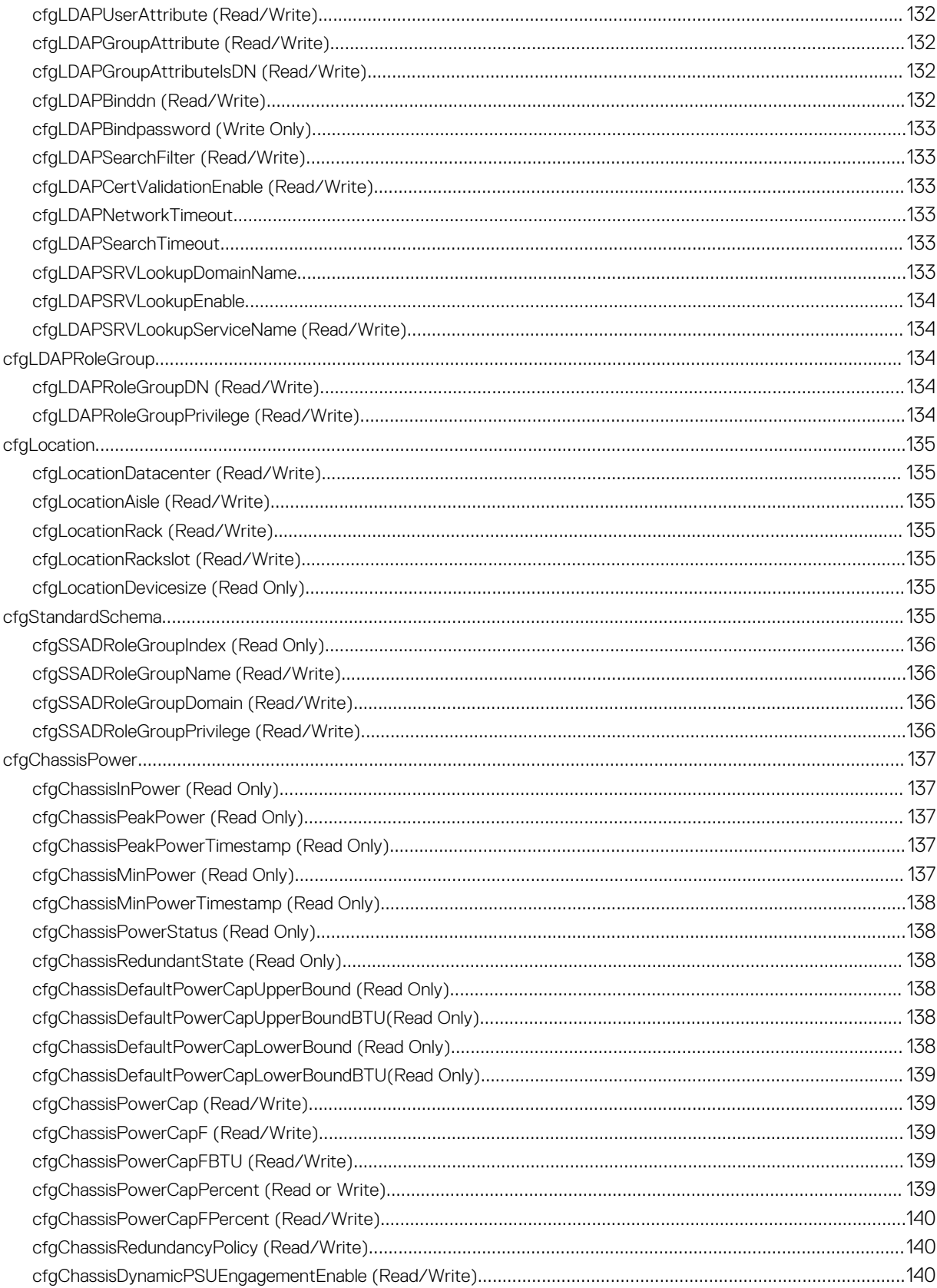

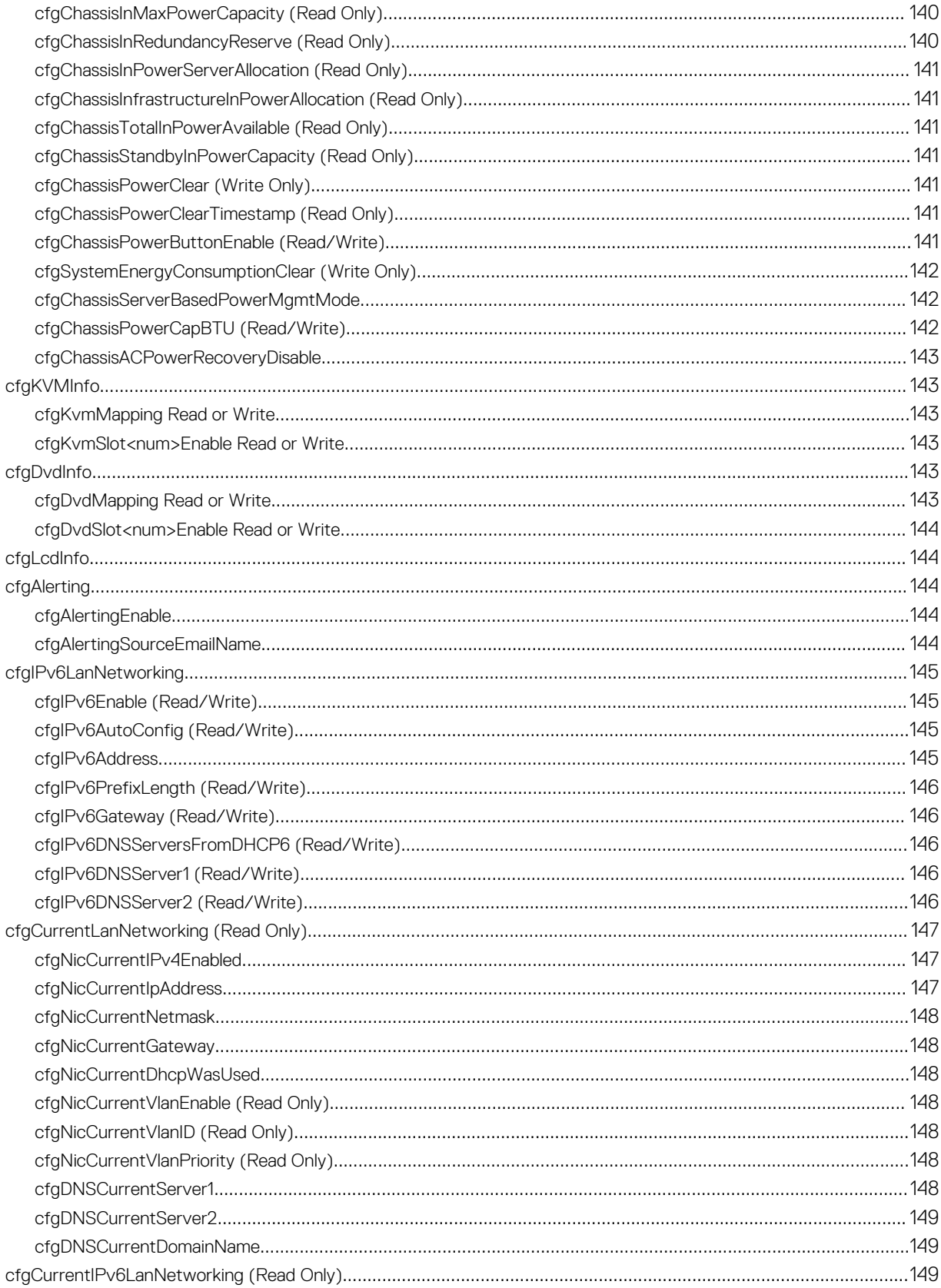

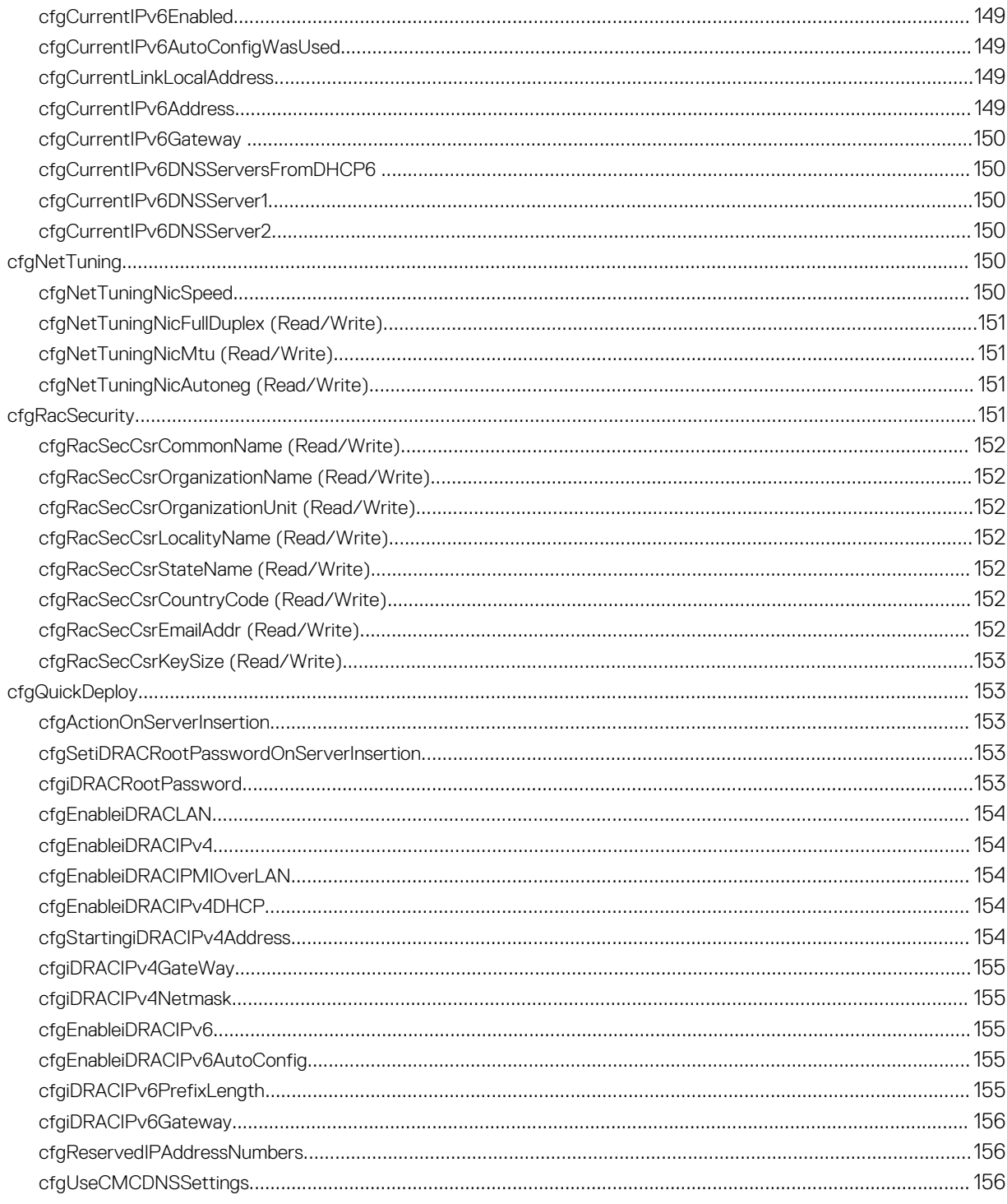

# <span id="page-11-0"></span>Introduction

This document provides information about the RACADM subcommands, supported RACADM interfaces, and property database groups and object definitions of CMC for PowerEdge VRTX.

# What's New in This Release

- Added the **cfgQuickDeploy** group.
- Added the cfaTrapsSNMPv3UserId and cfaTrapsSNMPv3UserName to the cfaTraps group.
- Added the cfgUserAdminSNMPv3Enable, cfgUserAdminSNMPv3AuthenticationType, and cfgUserAdminSNMPv3PrivacyType to the **cfaUserAdmin** group.
- Added the cfgChassisACPowerRecoveryDisable command to the cfgChassisPower group.
- Added the cfgRacTuneFipsModeEnable and cfgRacTuneTLSProtocolVersionEnable property to the cfgRacTuning group.
- Added the cfgOobSnmpProtocol and cfgOobSnmpTrapFormat properties to the cfgOobSnmp group.
- Added the vdinit and secure options to the **createvd** command.
- Added the following options to the raid command:
	- createsecuritykey
	- modifysecuritykey
	- deletesecuritykey
	- encryptvd
	- cryptographicerase
	- unlock

# Supported RACADM Interfaces

The RACADM command-line utility provides a scriptable interface that allows you to remotely configure your Chassis Management Controller (CMC). The utility runs on the management station and the managed system. It is available on the *Dell OpenManage Systems Management and Documentation* DVD or at support.dell.com.

The RACADM utility supports the following interfaces:

- SSH or Telnet Also referred as Firmware RACADM, is accessible by logging in to CMC using SSH or telnet. You do not have to specify the CMC IP, user name or password to run Firmware RACADM commands.
- Remote Supports executing RACADM commands from a remote management station such as a laptop or desktop. You must install the DRAC Tools utility from the OpenManage software on the remote computer to run Remote RACADM commands. To execute Remote RACADM commands, you must formulate the command such as a an SSH/Telnet RACADM command except that you must also use the  $-r -i$  options or the  $-r -u - p$  options. For more information about these options, see the "RACADM Subcommand Details."

# RACADM Syntax Usage

The following section describes the syntax usage for SSH/Telnet and Remote RACADM.

1

### <span id="page-12-0"></span>SSH or Telnet RACADM

```
racadm getconfig -g <groupname> [-o <objectname>]
[-i <indexnumber>]
```
racadm <subcommand>

#### Example

racadm getconfig -g idracinfo racadm getsysinfo

### Remote RACADM

```
racadm -r <CMC IP> -u <username> -p <password> getconfig -g <groupname> [-o
<objectname>] [-i <indexnumber>]
```
racadm -r <CMC IP> -u <username> -p <password> <subcommand>

#### Example

racadm -r <CMC IP> -u myuser -p mypass getconfig -g idracinfo racadm -r <CMC IP> -u myuser -p mypass getsysinfo

### RACADM Command Options

The following table lists the options for the RACADM command.

### Table 1. Racadm command options

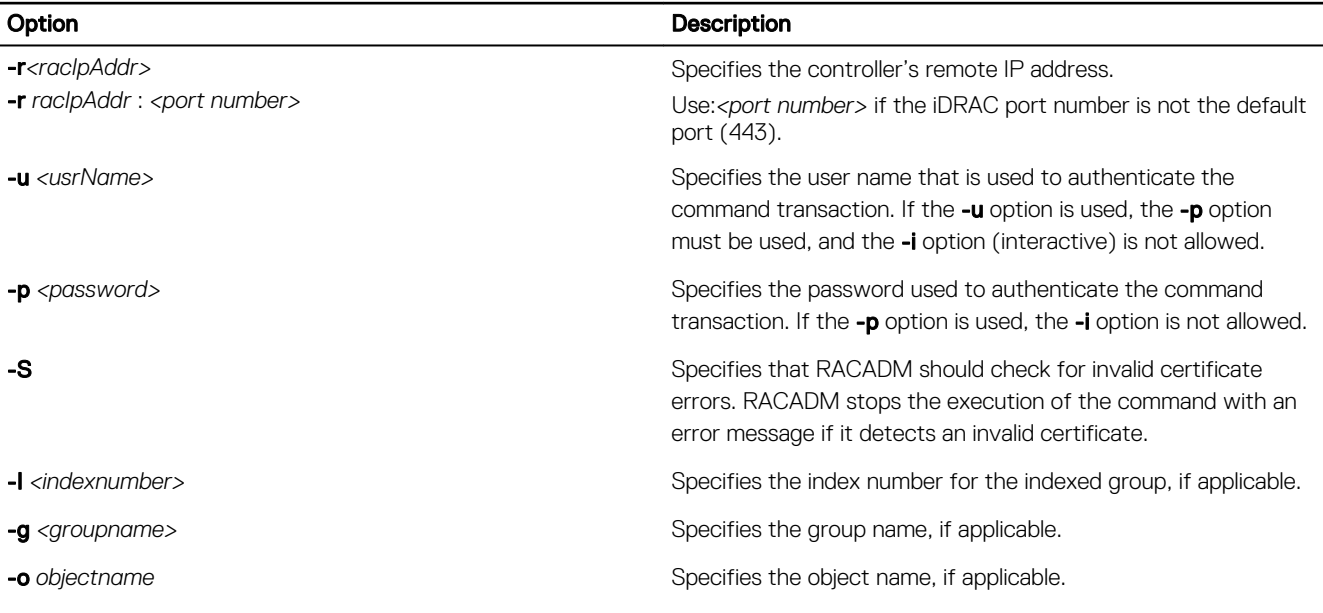

The following table provides the supported RACADM interfaces.

#### Table 2. Racadm interfaces

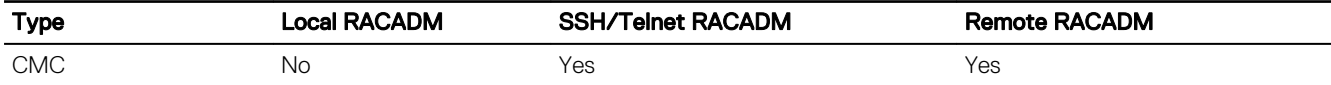

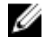

NOTE: Multiple instances of remote RACADM can be executed on a management station.

# <span id="page-13-0"></span>Supported RACADM Subcommands

The following table provides the list of RACADM subcommands and their corresponding interface support. For more information about the RACADM sub-commands including syntax and valid entries, see [RACADM Subcommand Details.](#page-17-0)

#### Table 3. Racadm subcommands

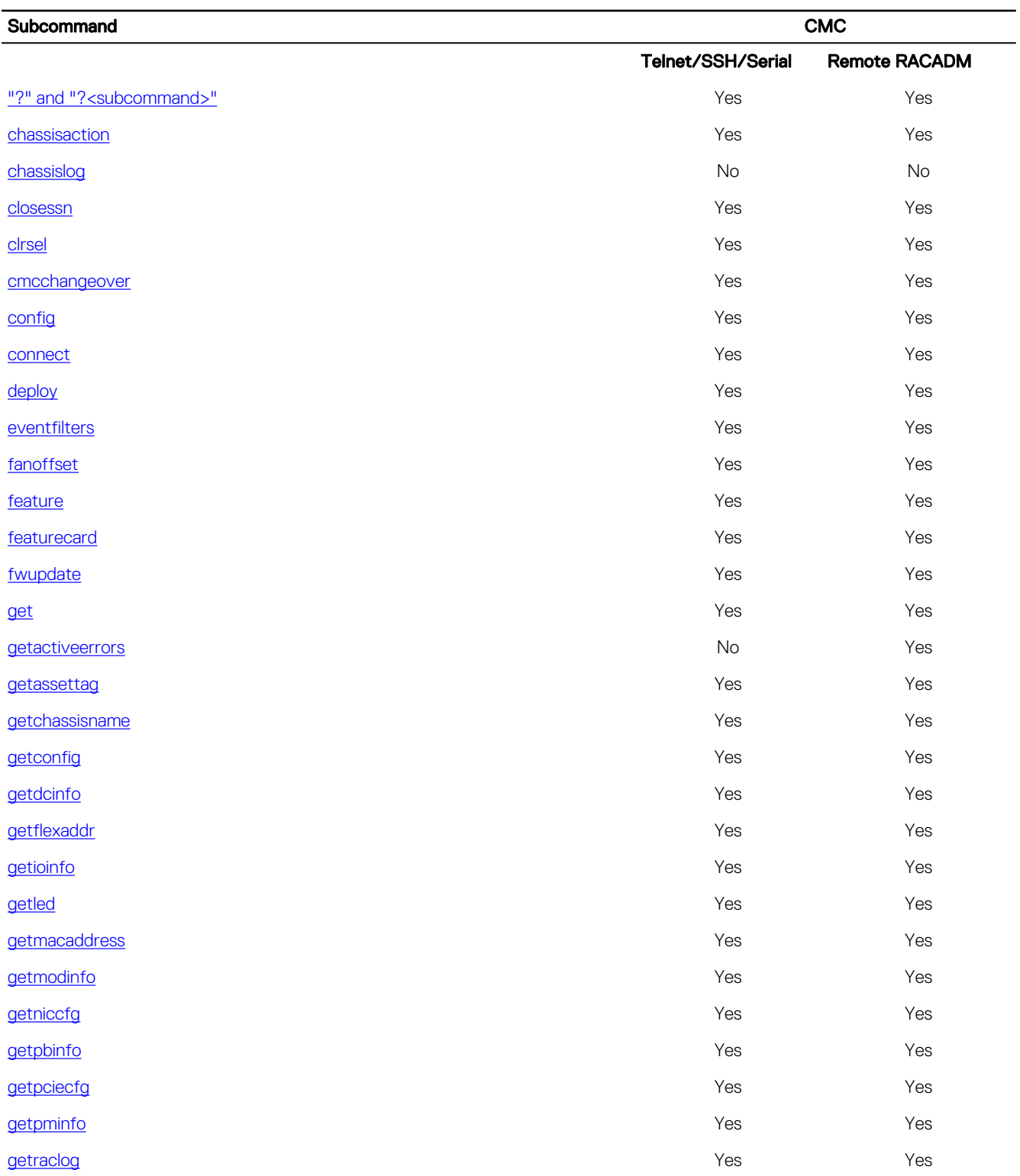

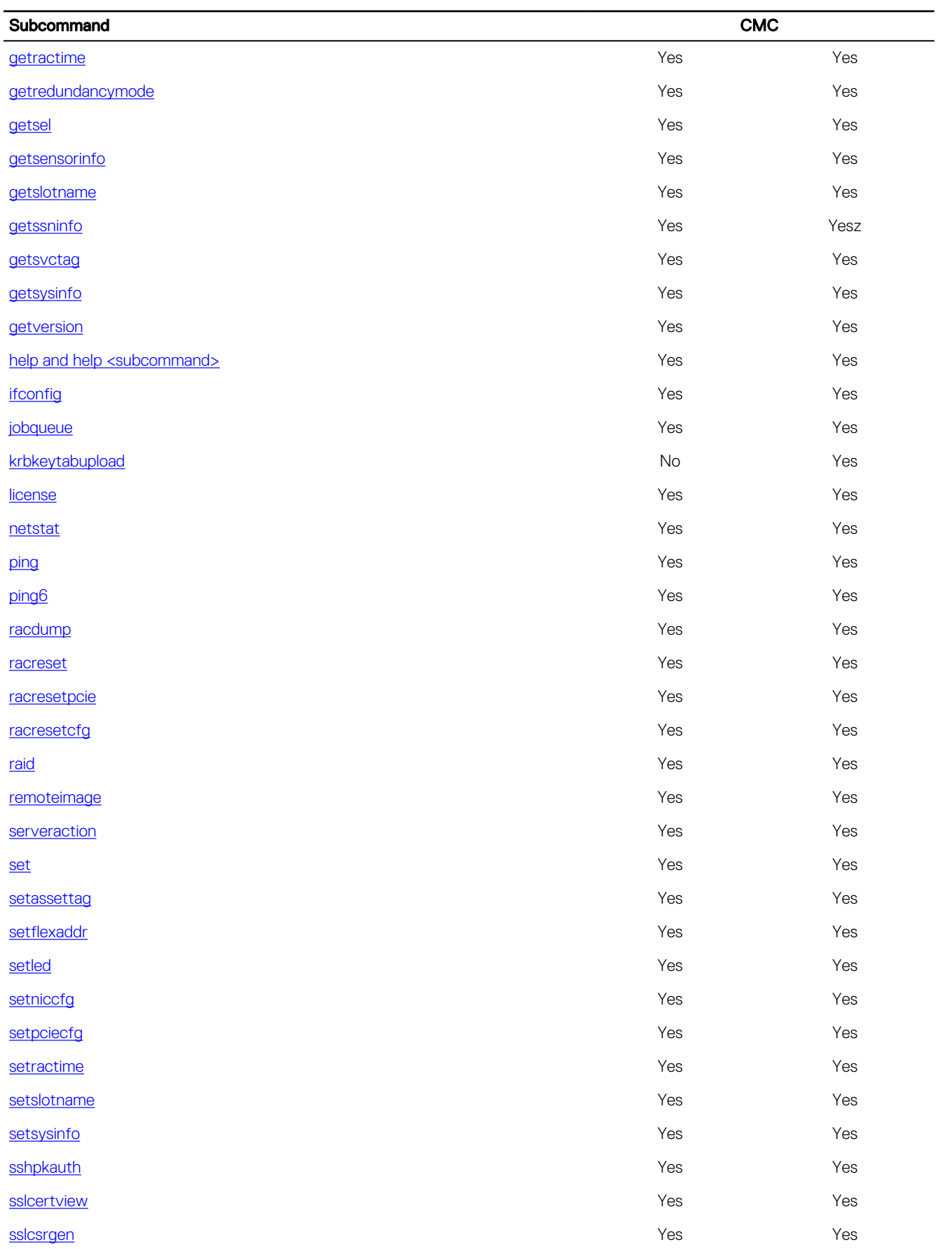

<span id="page-15-0"></span>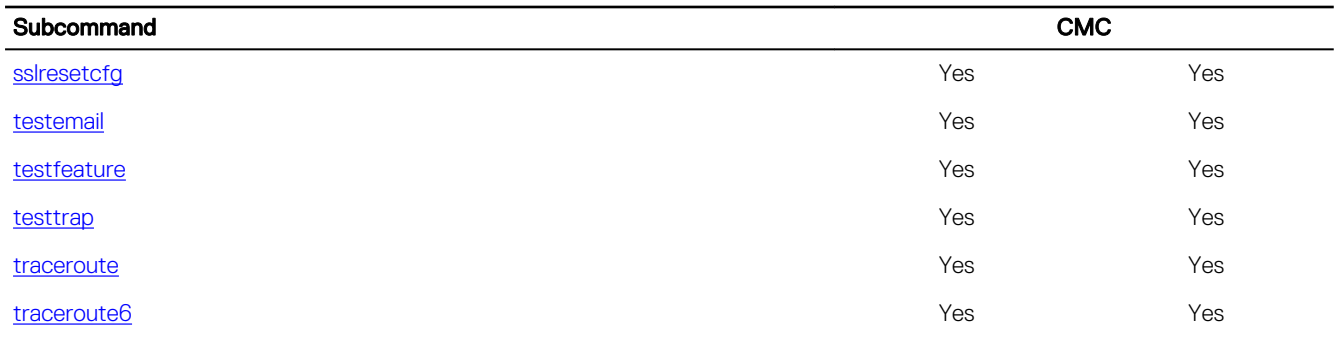

# Other Documents You May Need

To access the documents from the Dell Support site. Along with this Reference Guide, you can access the following guides available at dell.com/support/manuals.

- The *VRTX CMC Online Help* provides information about using the Web interface. To access the Online Help, click Help on the CMC web interface.
- The *Chassis Management Controller for PowerEdge VRTX User's Guide* provides information about using the VRTX–related Web interface features.
- The *Dell Chassis Management Controller (CMC) for Dell PowerEdge VRTX Version Release Notes* provides last-minute updates to the system or documentation or advanced technical reference material intended for experienced users or technicians.
- The *Integrated Dell Remote Access Controller 7 (iDRAC7) User's Guide* provides information about installation, configuration, and maintenance of the iDRAC on managed systems.
- The *Dell OpenManage Server Administrator's User's Guide* provides information about installing and using Server Administrator.
- The *Dell Update Packages User's Guide* provides information about obtaining and using Dell Update Packages as part of your system update strategy.
- The *Dell Shared PowerEdge RAID Controller (PERC) 8 User's Guide* provides information about deploying the Shared PERC 8 card and managing the storage subsystem. This document is available online at dell.com/storagecontrollermanuals.
- Dell systems management application documentation provides information about installing and using the systems management software.

The following system documents provide more information about the system in which VRTX CMC is installed:

- The safety instructions that came with your system provide important safety and regulatory information. For additional regulatory information, see the Regulatory Compliance home page at www.dell.com/regulatory\_compliance. Warranty information may be included within this document or as a separate document.
- The *Dell PowerEdge VRTX Getting Started Guide* shipped with your system provides an overview of system features, setting up your system, and technical specifications.
- The setup placemat shipped with your system provides information about the initial system setup and configuration.
- The server module's *Owner's Manual* provides information about the server module's features and describes how to troubleshoot the server module and install or replace the server module's components. This document is available online at dell.com/poweredgemanuals.
- The rack documentation included with your rack solution describes how to install your system into a rack, if required.
- For the full name of an abbreviation or acronym used in this document, see the Glossary at dell.com/support/manuals.
- Systems management software documentation describes the features, requirements, installation, and basic operation of the software.
- Documentation for any components you purchased separately provides information to configure and install these options.
- Any media that ships with your system that provides documentation and tools for configuring and managing your system, including those pertaining to the operating system, system management software, system updates, and system components that you purchased with your system. For more information on the system, scan the Quick Resource Locator (QRL) available on your system and the system setup placemat that shipped with your system. Download the QRL application from your mobile platform to enable the application on your mobile device.

Updates are sometimes included with the system to describe changes to the system, software, and/or documentation. Always read the updates first, because they often supersede information in other documents.

# <span id="page-16-0"></span>Accessing documents from Dell support site

You can access the required documents in one of the following ways:

- Using the following links:
	- For all Enterprise Systems Management documents [Dell.com/SoftwareSecurityManuals](http://www.dell.com/support/home/Products/software)
	- For OpenManage documents [Dell.com/OpenManageManuals](http://www.dell.com/support/home/Products/software/ent_sys_mgmt)
	- For Remote Enterprise Systems Management documents [Dell.com/esmmanuals](http://www.dell.com/support/home/Products/software/remote_ent_sys_mgmt)
	- For iDRAC and Lifecycle Controller documents [Dell.com/idracmanuals](http://www.dell.com/support/home/Products/software/remote_ent_sys_mgmt)
	- For OpenManage Connections Enterprise Systems Management documents [Dell.com/](http://www.dell.com/support/home/Products/software/ent_sys_mgmt) [OMConnectionsEnterpriseSystemsManagement](http://www.dell.com/support/home/Products/software/ent_sys_mgmt)
	- For Serviceability Tools documents [Dell.com/ServiceabilityTools](http://www.dell.com/support/home/Products/software/svrblty_tools)
	- For Client Command Suite Systems Management documents [Dell.com/DellClientCommandSuiteManuals](http://www.dell.com/support/home/Products/software/client_comnd_suite)
- From the Dell Support site:
	- a. Go to **[Dell.com/Support/Home](https://www.dell.com/support/home)**.
	- b. Under Select a product section, click Software & Security.
	- c. In the **Software & Security** group box, click the required link from the following:
		- Enterprise Systems Management
		- Remote Enterprise Systems Management
		- Serviceability Tools
		- Dell Client Command Suite
		- Connections Client Systems Management
	- d. To view a document, click the required product version.
- Using search engines:
	- Type the name and version of the document in the search box.

# <span id="page-17-0"></span>RACADM Subcommand Details

This section provides detailed descriptions about the RACADM subcommands, including the syntax and valid entries.

# Guidelines to Quote Strings Containing Special Characters When Using RACADM Commands

When using strings that contain special characters, use the following guidelines:

Strings containing the following special characters must be quoted using single quotation marks or double quotation marks:

- $$$  (dollar sign)
- " (double quotation marks)
- ' (single quotation marks)
- ` (back quotation marks)
- \ (backslash)
- $\cdot \quad \sim$  (tilde)
- ; (semicolon)
- | (vertical bar)
- ( (left parentheses)
- ) (right parentheses)
- & (ampersand)
- > (greater than)
- < (less than)
- # (pound)
- ASCII code 32 (space)

#### NOTE: The - (dash) character cannot be the first character of the string, regardless of whether the string is quoted. Ø

There are different escaping rules for using single quotation mark and double quotation marks.

#### For double quoting:

The following characters must be escaped by prepending a backslash:

- $$$  (dollar sign)
- " (double quotation marks)
- ' (single quotation marks)
- ` (back quotation marks)
- \ (backslash)

For example, use the following for a string that contains the special characters,  $\$ , ",',' and \.

#### For single quotation marks:

- No character escaping is necessary.
- A single quotation mark cannot be used even with a backslash escaped.

NOTE: An empty string may be specified as either "" (using double quotation marks) or '' (using single quotation mark). Ø

## <span id="page-18-0"></span>"?"and "?<subcommand>"

#### Table 4. Racadm help commands

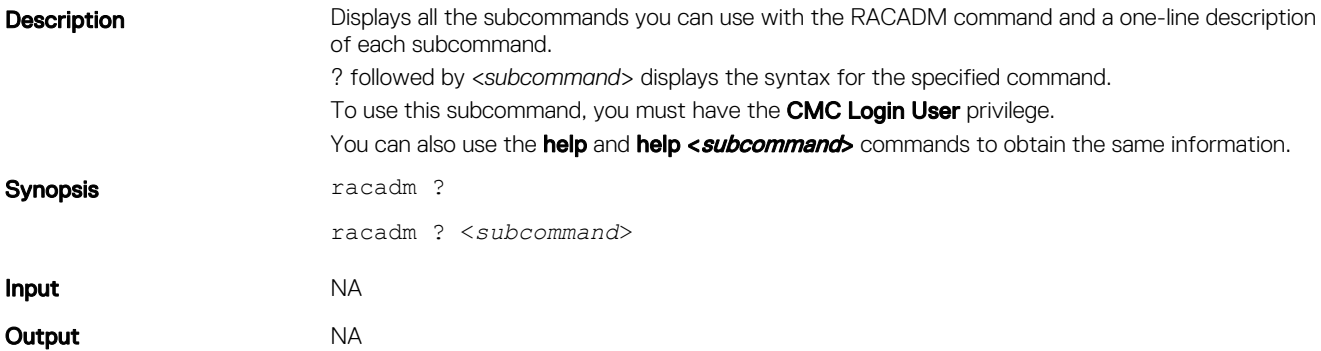

#### Example for RACADM ?

The following output example shows only part of the actual output for the racadm ? command. Descriptions shown in this example may vary slightly from the descriptions in your racadm session.

```
racadm ?
```

```
help -- list racadm subcommand description
help <subcommand> -- display usage summary for a subcommand
? -- list racadm subcommand description
? <subcommand> -- display usage summary for a subcommand
arp - display the networking arp table
chassisaction -- execute chassis or switch power-up/down/cycle or
KVM powercycle<br>clrraclog
                    -- clear the CMC log
clrsel -- clear the System Event Log (SEL)
cmcchangeover -- Changes the redundant state of the CMC from active
to standby and vice versa
config -- modify CMC configuration properties
...<br>setniccfg
setniccfg -- modify network configuration properties<br>setractime -- set the time on the CMC
setractime -- set the time on the CMC<br>setslotname -- sets the name of the sl
setslotname -- sets the name of the slot in the chassis<br>setsysinfo -- set the chassis name and chassis location
setsysinfo -- set the chassis name and chassis location<br>silcertview -- display a CA/server certificate in the CM
sslcertview -- display a CA/server certificate in the CMC<br>sslcsrgen -- generate a certificate CSR from the CMC
                  -- generate a certificate CSR from the CMC
testemail -- test CMC e-mail notifications<br>testfeature -- test CMC feature x
                   -- test CMC feature x
testtrap -- test CMC SNMP trap notifications<br>traceroute -- determine the route of a packet
traceroute -- determine the route of a packet<br>traceroute6 -- determine the route of a packet
                   - determine the route of a packet
```
#### Example for RACADM ? < subcommand>

```
racadm ? getsysinfo
getsysinfo -- display general CMC and system information
Usage:
racadm getsysinfo [-d] [-c] [-A] [-4] [-6]
-----------------------------------------------------------
Valid Options:
-d : show CMC information
-c : show chassis information
-A : do not show headers or labels
-4 : show CMC IPv4 information
-6 : show CMC IPv6 information
```
# <span id="page-19-0"></span>help and help <subcommand>

### Table 5. Help commands

Description Lists all the subcommands available for use with RACADM and provides a short description for each. You may also type a subcommand after help.

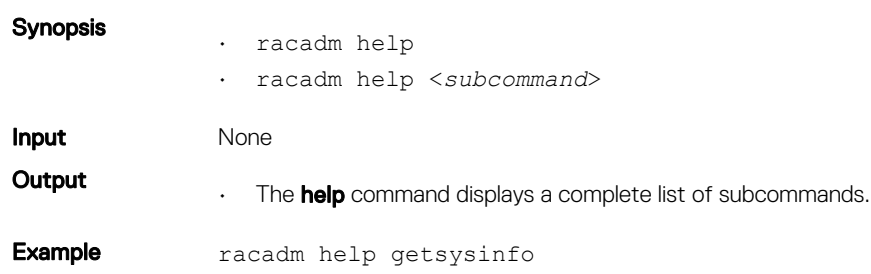

# chassislog

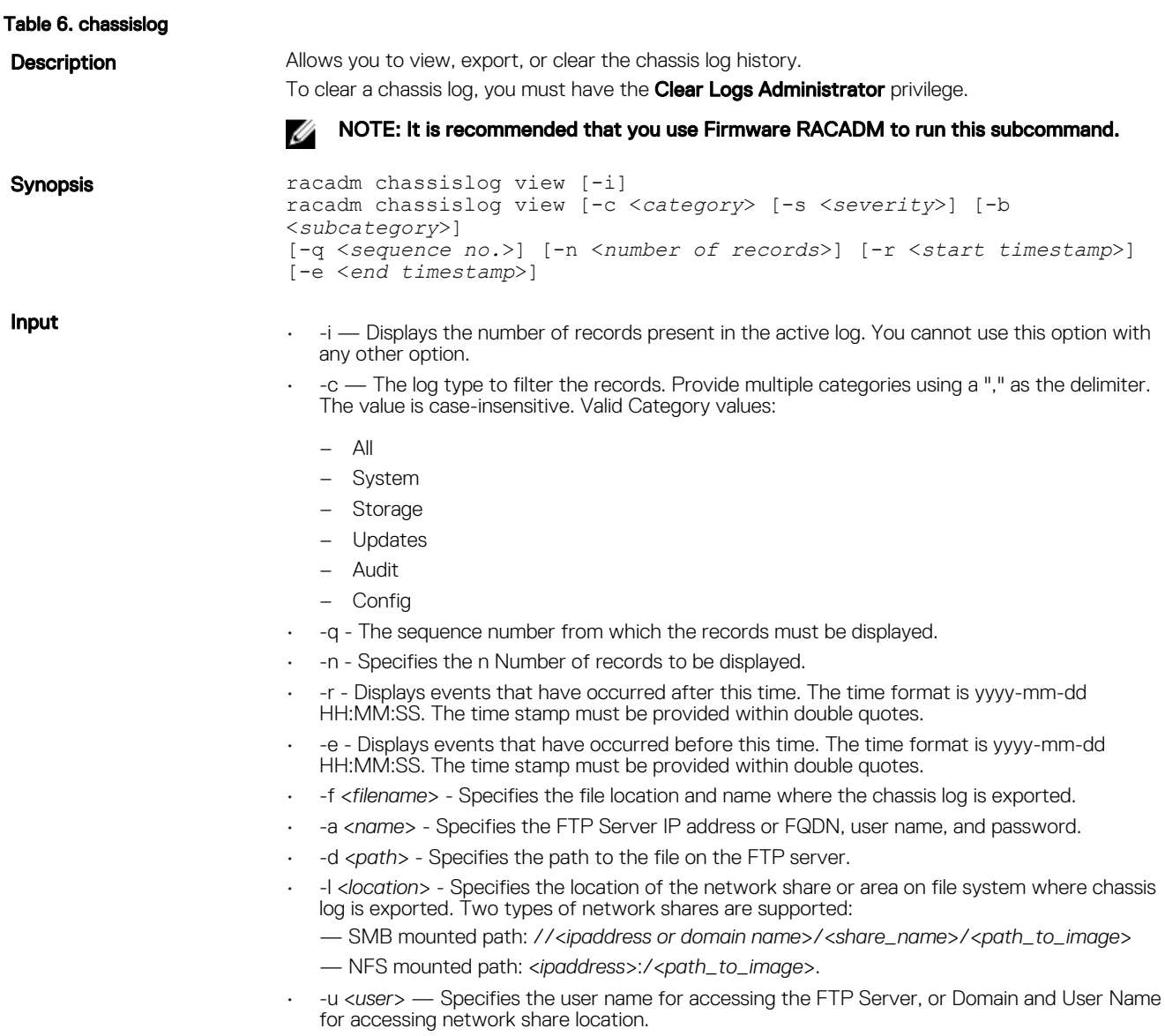

- -p <*password*> Specifies the password for accessing the FTP Server or Share location.
- -s Filters records based on severity. Provide multiple severities using a comma (,) as the delimiter. The values are not case-sensitive. The valid severity values are:
	- 1. Warning
	- 2. Critical
	- $-3.$  Info

-b - The subcategory used to filter the records. Provide multiple subcategories using a comma (,) as the delimiter. The values are not case-sensitive. The valid subcategories are:

- CPUA: Proc Absent
- MEM: Memory
- UEFI: UEFI Event
- FC: Fiber Channel
- ENC: Storage Enclosure
- SYS: System Info
- LNK: Link Status
- BAT: Battery Event
- RSI: Remote Service
- OSE: OS Event
- VRM: Virtual Console
- PSU: Power Supply
- Log: Log event
- RDU: Redundancy
- FCD: Feature Card
- CMC: Chassis Management Controller
- CTL: Storage Controller
- CPU: Processor
- CBL: Cable
- JCP: Job Control
- VF: vFlash Media
- IPA: DRAC IP Address
- SUP: FW Update Job
- RFM: FlexAddress SD
- PSUA: PSU Absent
- PCI: PCI Device
- LIC: Licensing
- RFL : IDSDM Media
- NIC : NIC Config
- VFL : vFlash Event
- TMPS : Temperature Statistics
- DIS : Auto-Discovery
- STOR : Storage
- SEL : Sys Event Log
- OSD : OS Deployment
- SRD : Software RAID
- RFLA : IDSDM Absent
- TST : Test Alert
- FSD : Debug
- RED : FW Download
- PST : BIOS POST
- BOOT : BOOT Control
- SSD : PCIe SSD
- IOV : IO Virtualization
- PR : Part Exchange
- SWU : Software Change
- USR : User Tracking
- PDR : Physical Disk
- VDR : Virtual Disk
- SWC : Software Config
- DKM : Dell Key Mngr
- NDR : NIC OS Driver
- RAC : RAC Event
- ASR : Auto Sys Reset
- HWC : Hardware Config
- RRDU : IDSDM Redundancy
- AMP : Amperage
- VLT : Voltage
- DH : Cert Mgmt
- TMP : Temperature
- VME : Virtual Media
- ITR : Intrusion
- BAR : Backup/Restore
- PWR : Power Usage
- VFLA : vFlash Absent
- BIOS : BIOS Management
- LC : Lifecycle Contr
- FAN : Fan Event
- SEC : Security Event

### NOTE: To view or export the Chassis log, only the CMC Login User privilege is required.

- Display the number of records present in the Chassis Log: racadm chassislog view -i
- Display the records under the storage category with severity set to warning: racadm chassislog view -c storage -s warning
- Display the records under storage and system categories with severities set to warning or critical:
	- racadm chassislog view -c storage,system -s warning,critical
- Display the records having severities set to warning or critical, starting from sequence number 4:
- racadm chassislog view -s warning,critical -q 4
- Display 5 records starting from sequence number 20:

racadm chassislog view -q 20 -n 5

• Display all records of events that have occurred between 2011-01-02 23:33:40 and 2011-01-03 00:32:15:

racadm chassislog view -r "2011-01-02 23:33:40" -e "2011-01-03 00:32:15"

- Display all the available records from the active Chassis log: racadm chassislog view -n all
- Display the last 25 records from the Chassis log: racadm chassislog view

# <span id="page-22-0"></span>chassislog export

#### Table 7. chassislog export

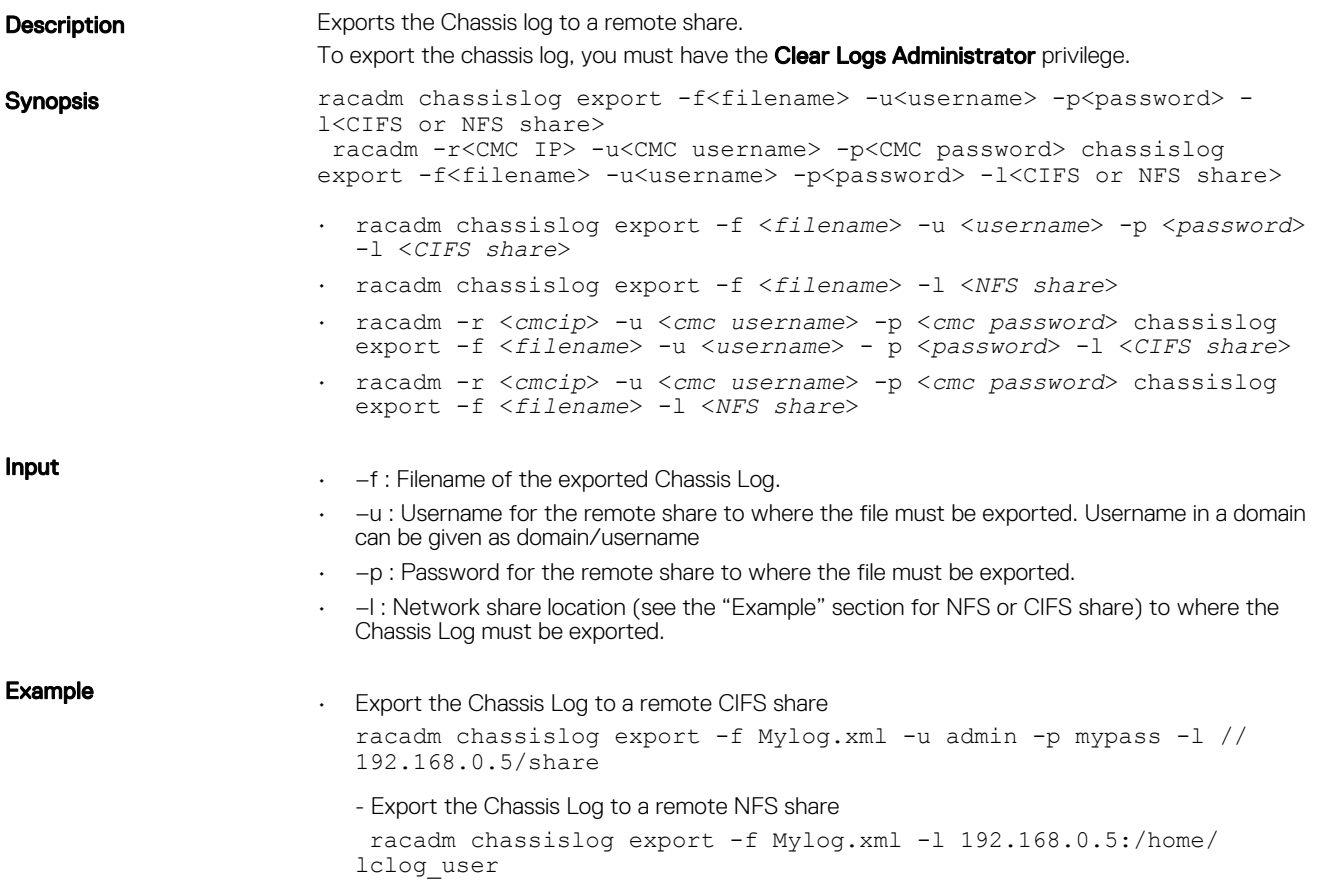

# chassislog clear

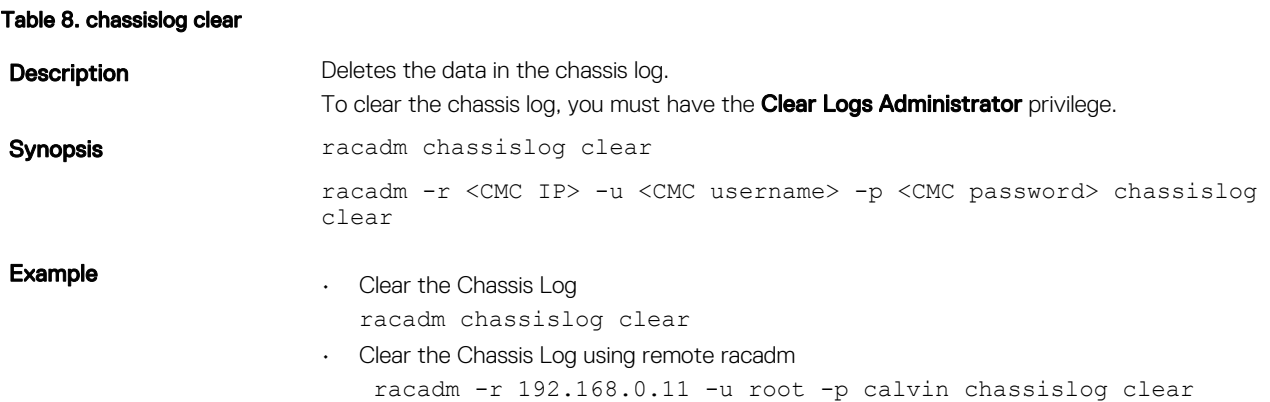

# <span id="page-23-0"></span>chassisaction

Table 9. Chassisaction

Input

**Description Description Runs a power action on the chassis or a switch.** 

To use this subcommand, you must have the Chassis Control Administrator privilege.

Ø

### NOTE: For remote racadm, check the power status of the module using the **getmodinfo** command.

Synopsis racadm chassisaction [-m <*module*>] <*action*>

- -m <*module*> Module on which you want to carry out the action. Values are:
	- chassis  $-$  this is the default value, if  $-m$  is not specified.
	- $-$  switch-n, where n=1
- <*action*> Action that you want to run on the specified module. Values are:
	- powerdown (Chassis only) Turns off the chassis.
	- powerup (Chassis only) Turns on the chassis.
	- powercycle Power cycles the module.
	- nongraceshutdown (Chassis only) Non-gracefully turns off the chassis.
	- reset Performs a hard reset of the module.

When <*module*> = switch, <*action*> must be powercycle or reset.

**Output** None **Example Example Example Perform a reset of switch-1:** 

racadm chassisaction -m switch-1 reset

Module power operation successful.

closessn

Table 10. Closessn

Synopsis

Input

**Description Closes a communication session on the device. Use the Closes a communication session on the device. Use the** getssninfo command to view a list of sessions that can be closed using this command.

> To use this subcommand, you must have the **Administrator** privilege.

- racadm closessn –i <*session id*>
- racadm closessn -a
- racadm closessn -u <*username*>
- -i<*session id*> The session ID of the session to be ended, which can be retrieved using RACADM getssninfo subcommand.

Session running this command cannot be ended.

 $-a$  — Closes all sessions.

<span id="page-24-0"></span>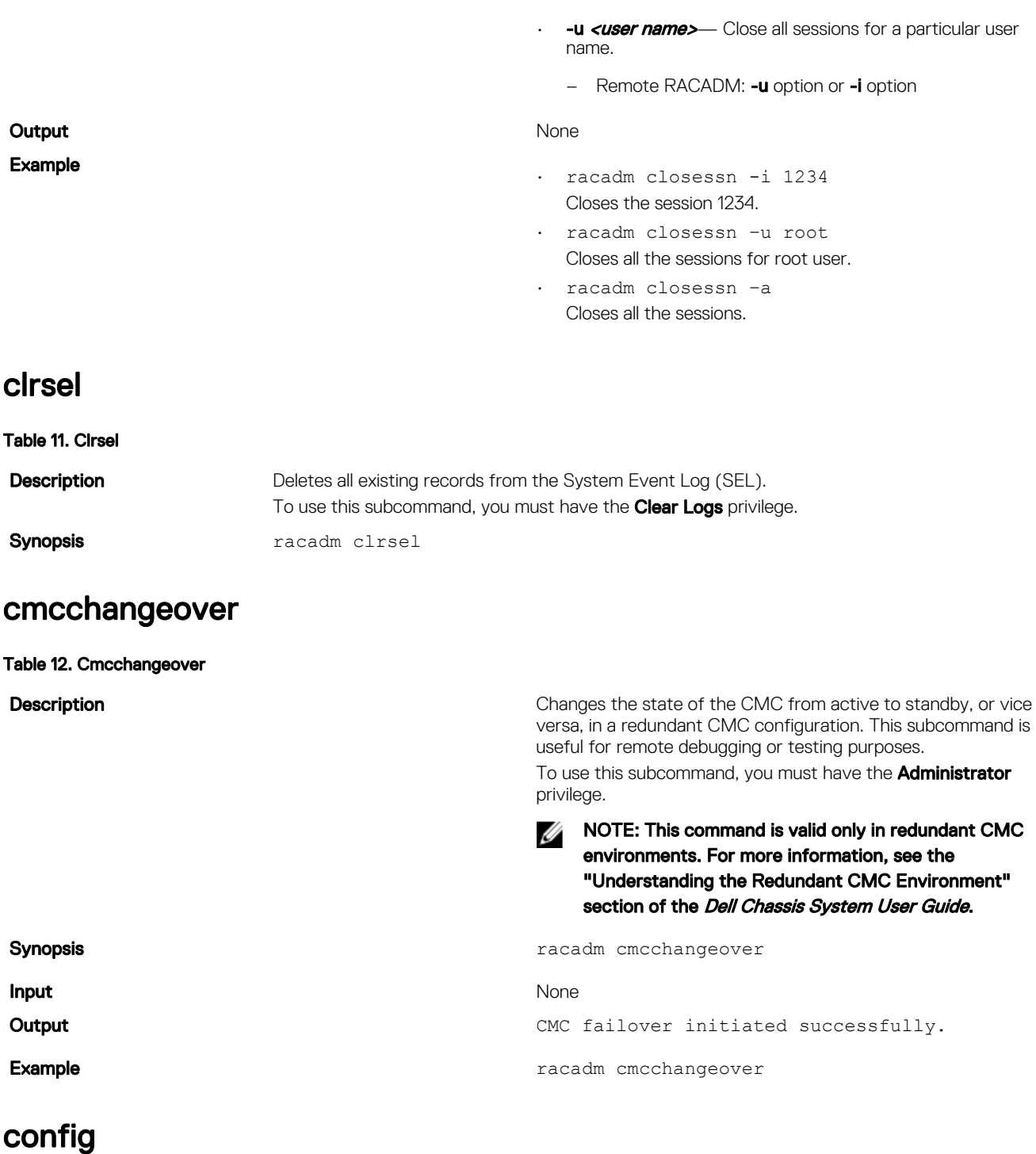

Table 13. Config

Description Allows you to set CMC configuration parameters individually or to batch them as part of a configuration file. If the data is different, that CMC object is written with the new value. Synopsis racadm config [-c|-p] -f <*filename*> racadm config -g <*groupName*> -o <*objectName*> [-i <*index*>] <*Value*>

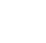

 $\mathbb Z$  NOTE: The configuration file retrieved using remote racadm are not interoperable. For the config -f <*file name*> command, use the configuration file retrieved from the same interface.

<span id="page-25-0"></span>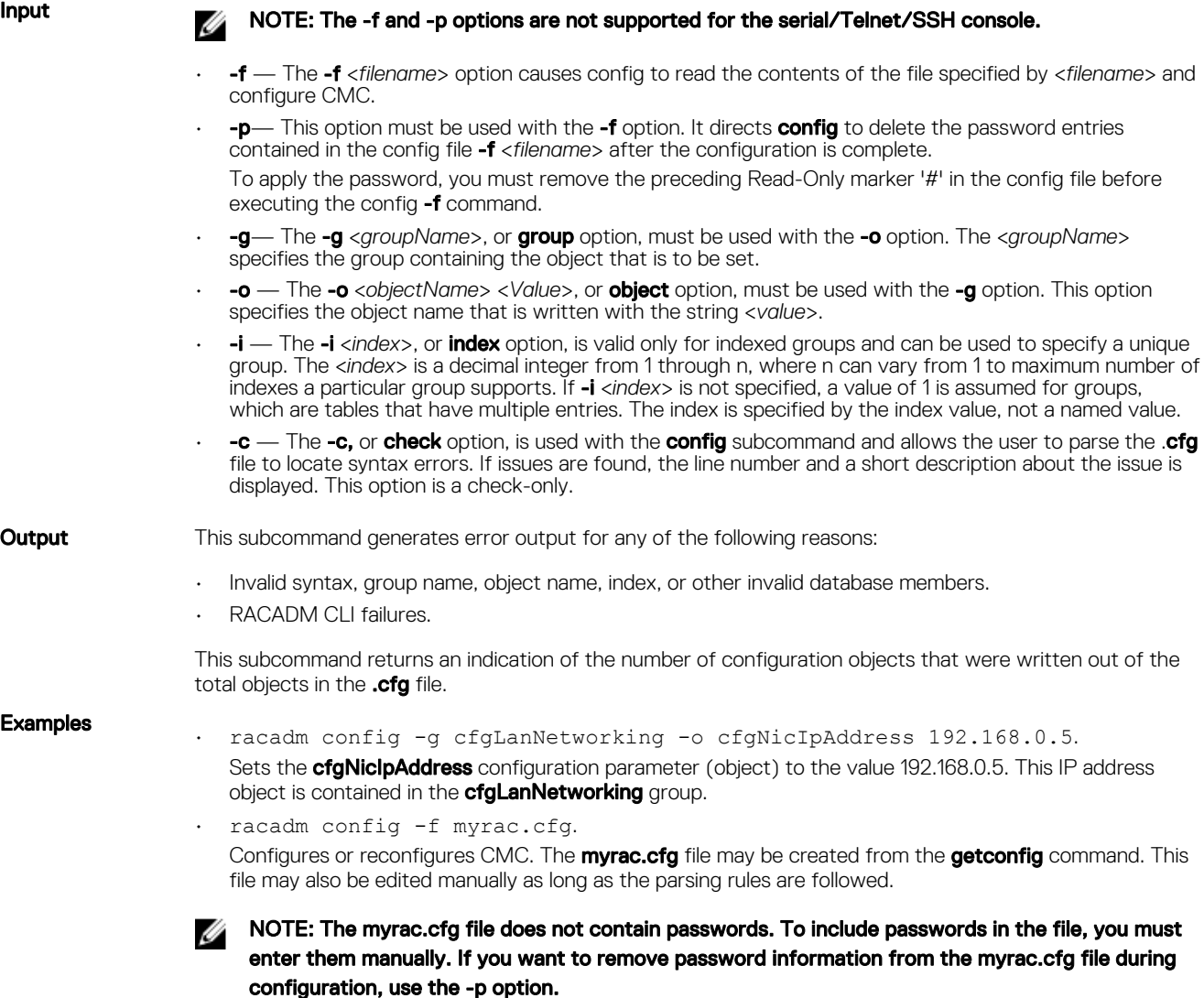

## connect

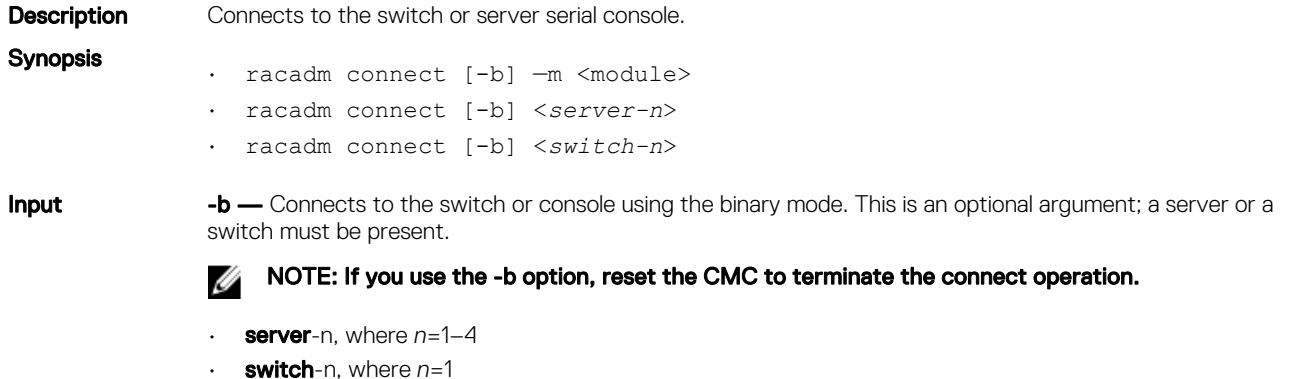

#### NOTE: The values 2 and 4 for **n** are valid only for multi-node sleds. M

switch-n: where  $n = 1$  to 2 or  $\langle a1 | a2 \rangle$ 

#### <span id="page-26-0"></span>Example

- Connect to I/O Module 1 serial console racadm connect -m switch-1 • Connect to server 1 serial console racadm connect -m server-1
- deploy

Table 14. deploy

**Description** Configures the static IP address, subnet mask, gateway, and password for the root user on iDRAC for the specified server.

To use this subcommand, you must have the **Server Administrator** privilege.

**Synopsis** 

NOTE: You can also use setniccfg to configure static IP address, subnet mask, gateway, DHCP, speed, and duplex properties.

- racadm deploy -m <*module*> -u root -p <*password*> -s <*ipaddress*> <*subnet*> <*gateway*> -b <*device*> -o <*no|yes*> • racadm deploy -m <*module*> -u root -p <*password*> -s -6 <*ipv6Address*> <*prefixlen*> <*gateway*> -b <*device*> -o <*no|yes*> where <*prefixlen*> is a number between 0 and 128.
	- racadm deploy -m <*module*> -u root -p <*password*> -d [-6]
	- racadm deploy -a -u root -p <*password*>
	- racadm deploy —q —e 1
	- racadm deploy —q --qd

Input

• -b <*device*> — Specifies the first boot device; must be used with -o.

- Use with -m <*module*> to specify for an individual server, or with -a for all servers. Legal values: device=None, PXE, hard disk drive (HDD), CD-DVD, vFDD, vCD-DVD, iSCSI, SD, FDD, RFS
- -o <*no|yes*> Indicates if the server should boot from the device once; must be used with -o.

Use with  $-m$  <*module*> to specify for an individual server, or with -a for all servers.

- -a Creates and enables an iDRAC root user if it does not exist, and is executed on all the existing servers in the chassis.
- -u root Indicates that the <*password*> is supplied for the root user on the server. root is a constant parameter, the only value that is valid with the ‑u option.
- **-m** <*module>* Specifies the server you want to configure. Legal value must be one of the following values:
	- server-<n> where n=1 to 4
	- switch-<n> where n=1
- -p <*password*> Specifies the password for the root user on the server.
- -s <*ipaddress subnet gateway*> Sets the IP address, subnet mask, and gateway for the specified server, separated by single spaces.
	- ipaddress A string representing a valid IP address. For example, 192.168.0.20.
	- subnet A string representing a valid subnet mask. For example, 255.255.255.0.
	- gateway A string representing a valid gateway address. For example, 192.168.0.1.
	- $-d$  Enables DHCP for the specified server.

<span id="page-27-0"></span>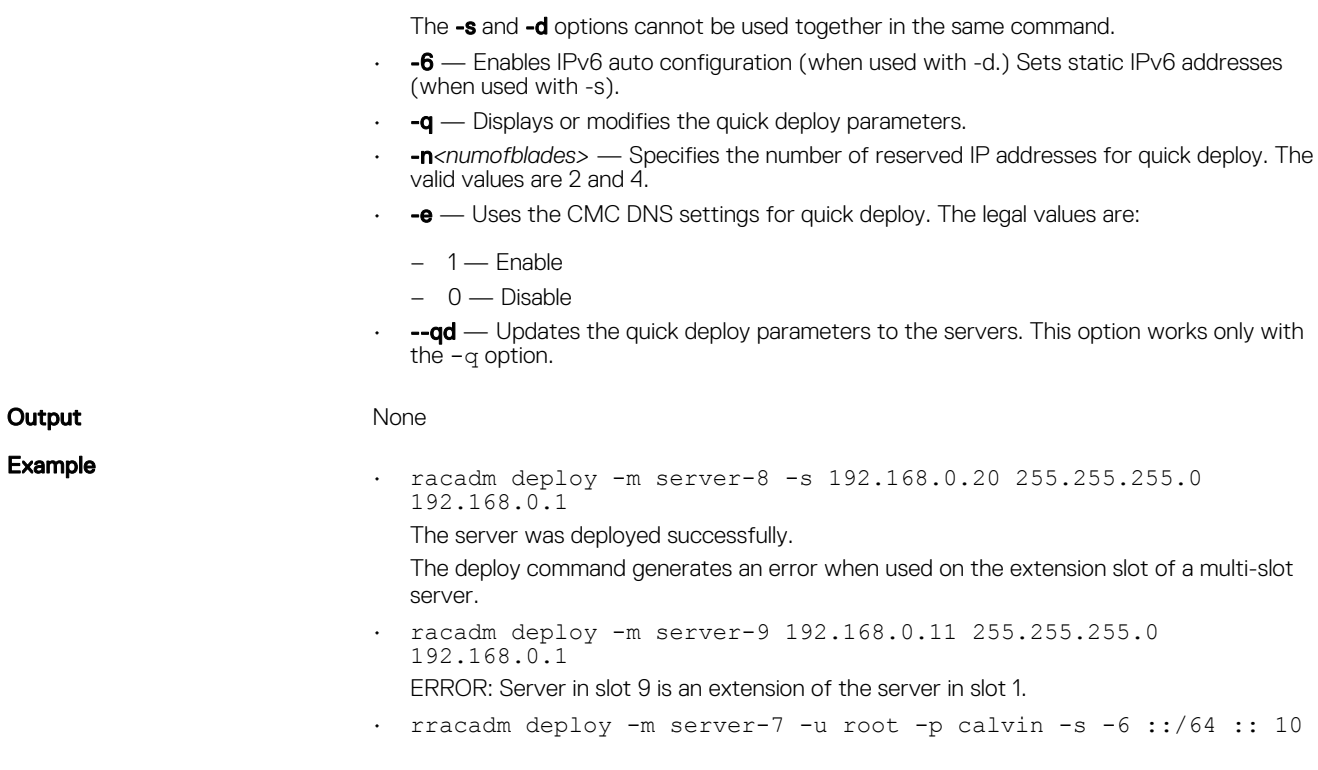

# Displayable Characters

Displayable characters include the following set: abcdefghijklmnopqrstuvwxwz ABCDEFGHIJKLMNOPQRSTUVWXYZ  $0123456789~^{\circ}$   $: 0$   $\#$  \$  $\%$   $\sim$   $($   $)$   $_{-}$  + -  $=$  { } []  $|\;|$   $:$  "; ' < >  $, .$  ? /

# eventfilters

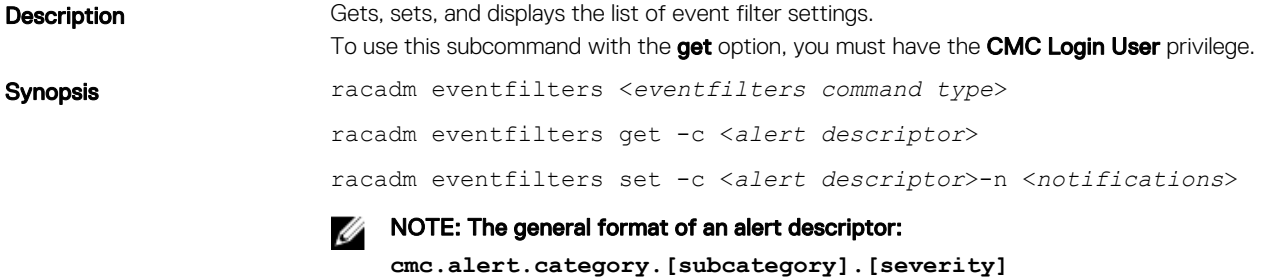

where, category is mandatory, but subcategory and severity are optional. A severity cannot precede a subcategory.

Valid category values are:

- System
- Config
- Updates
- Storage
- Audit

<span id="page-28-0"></span>Valid severity values are:

- **Critical**
- Warning
- Informational

Valid examples of alert descriptors are:

- cmc.alert.all
- cmc.alert.audit
- cmc.alert.audit.lic
- cmc.alert.audit.warning
- cmc.alert.audit.lic.critical

#### Input

- **get** Displays the list of event filter settings.
- set Configures the actions and notifications for a given event filter configuration.
- **-c** Alert descriptor of the specific event filter.
- **-n** The notification to be sent when the event occurs. Valid values are all, snmp, ipmi, lcd, email, or none. You can append multiple notifications separated by a comma. You cannot enter the values **all** or **none** with other notifications.

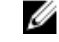

NOTE: If both event generation interval and notifications are configured and there is an error while configuring the notifications, the event generation interval is not set. The valid values are from 0–365. 0 disables the event generation.

#### Example

• Display all available event filter configurations: racadm eventfilters get -c cmc.alert.all • Display eventfilter configurations for a specific category. For example, audit: racadm eventfilters get -c cmc.alert.audit • Display eventfilter configurations for a specific subcategory. For example, licensing under the audit category: racadm eventfilters get -c cmc.alert.audit.lic • Display eventfilter configurations for a specific severity. For example, warning under the audit category: racadm eventfilters get -c cmc.alert.audit.warning • Display eventfilter configurations for a specific severity and subcategory. For example, a severity of warning in the subcategory licensing under audit category: racadm eventfilters get -c cmc.alert.audit.lic.warning • Clear all available alert settings: racadm eventfilters set -c cmc.alert.all -n none • Configure using severity as a parameter. For example, all informational events in storage category are assigned poweroff as action, and email and snmp as notifications: racadm eventfilters set -c cmc.alert.storage.info -n email,snmp • Configure using subcategory as a parameter. For example, all configurations under the licensing subcategory in the audit category are assigned poweroff as action and all notifications are enabled: racadm eventfilters set -c cmc.alert.audit.lic -n all • Configure using subcategory and severity as parameters. For example, all Information events under the licensing subcategory in the audit category are assigned poweroff as action and all notifications are disabled: racadm eventfilters set -c cmc.alert.audit.lic.info -n none

## fanoffset

**Description** Configures the internal fans to run at a higher speed than the normal speed.

<span id="page-29-0"></span>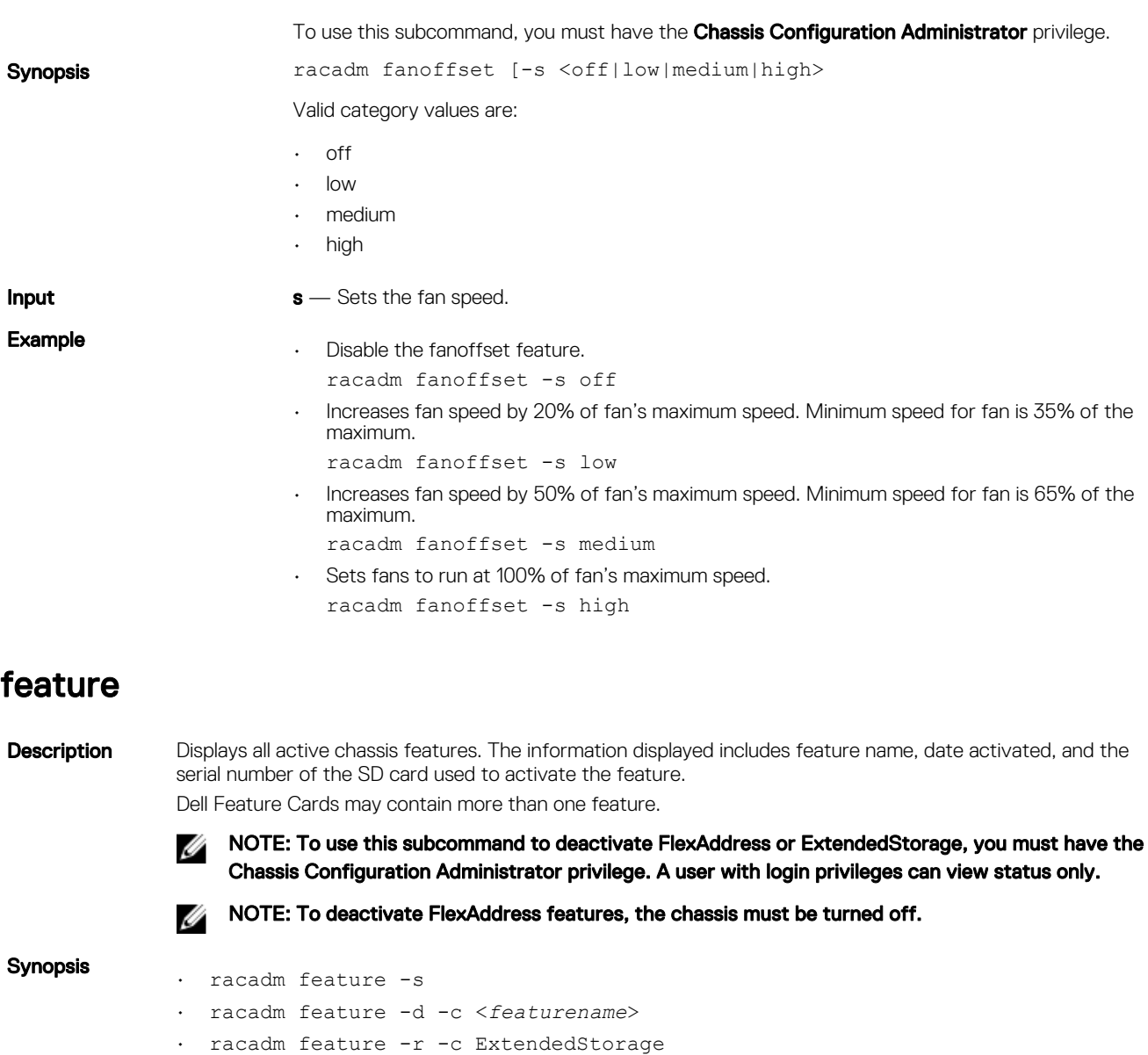

Input

• -s — Displays the status of active features. • -d — Deactivates the feature specified in -c option.

NOTE: When the FlexAddress and FlexAddressPlus features are active, deactivating one of them results in deactivation of the other feature also. However, ExtendedStorage is not affected by the deactivation of FlexAddress or FlexAddresPlus.

• -r — Repair damaged/unformatted ExtendedStorage media.

NOTE: The -r switch requires that the ExtendedStorage feature be deactivated.

CAUTION: Using the -r switch reformats the SD media in the active CMC cardslot. Any existing ExtendedStorage data will be lost.

• -c — <*featurename*> must be one of the following:

- flexaddress (with -d)
- flexaddressplus (with -d) ExtendedStorage (with -d or -r)

# <span id="page-30-0"></span>featurecard

**Description Description Description Description Description Description Description Description Description** status. To use this subcommand, you must have the **Chassis Configuration Administrator privilege.** Synopsis and the synopsis racadm featurecard  $-$ s **Input**  $-$ s — Lists active SD card features and SD card status. **Output Contract An example of output** An example of output is given here. racadm featurecard -s Active CMC: The feature card inserted is valid, serial number = CN0H871T137401112222A00 The feature card contains the following feature(s): FlexAddress: bound FlexAddressPlus: bound ExtendedStorage: bound Standby CMC: The feature card contains the following feature(s): FlexAddress: not bound FlexAddressPlus: not bound ExtendedStorage: bound

## fwupdate

**Description** Allows you to update the firmware on the active and standby CMC firmware, chassis infrastructure firmware, and storage component firmware (RAID controller, hard disk drive, and expander). You can:

- Check the firmware update process status.
- Update the firmware from a FTP or a TFTP server by providing an IP address and optional path.
- Update the firmware from the local file system using remote RACADM.
- The subcommand updates one or more devices of a single type at a time.

To use this subcommand, you must have the **Chassis Configuration Administrator** privilege.

## $\mathscr{D}$  NOTE:

- Running the subcommand to update the active CMC firmware resets the CMC, causing all network connections to get logged off. While updating all other modules, including the standby CMC, the active CMC continues to function normally without resetting.
- The subcommand generates an error, when used on the extension slot of a multi-slot server.
- The CMC firmware cannot be updated to any earlier version other than 2.0 for a chassis that is configured with 1600W PSU.
- CMC firmware update or roll back is supported only for firmware versions 1.2, 1.25, 1.3, 1.31, 1.35, 1.36, 2.0, and later. For any version other than these, first update to any of these versions, and then update to the required version.

For 13th generation and later, CMC firmware includes a signature which is verified by CMC before update to ensure the authenticity of the uploaded firmware. The firmware update process is successful only if the firmware image is authenticated by CMC to be a valid image from the service provider and has not been altered. The firmware update process is stopped if CMC cannot verify the signature of the uploaded firmware image.

Upload firmware image from TFTP server and start firmware update.

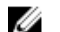

NOTE: Run the firmware update command through only one remote racadm session at a time.

#### **Synopsis**

• Using Remote RACADM:

racadm -r fwupdate -p -u -d <*firmware image*>

#### NOTE: iDRAC7 targets are not supported from CMC. Use the CMC GUI to update iDRAC7 Ø targets from CMC.

When using FTP, if you provide the full path to the image file on the CLI, then the CMC uses that path to locate that file on the host. If you do not provide a full path, then the CMC searches the home directory of the specified user for the file if the host system is running Linux or another variant of UNIX. If the host system is running Windows, then a default folder, such as C:\ftproot is searched.

NOTE: While performing firmware update using the **racadm fwupdate** command, if the number of characters in the firmware image path is greater than 256 characters, Remote RACADM session logs off with the error message **ERROR: Specified path is too long**.

• racadm fwupdate -g -u -a 192.168.0.100 -d firmimg.cmc -m cmc-active

#### Input Input NOTE: Firmware update from local RACADM (using the -p, -u, or -d options) is not supported on Linux operating system.

- $-p$  The -p option is used to update the firmware file from the client. The -u option must be used with the -p option.
- $-**f**$  The FTP is used to download the firmware.
- $-q$  For CMC, the firmware is downloaded using the TFTP server.
- $-u$  The firmware update operation is performed.
- $-a$  Specifies the TFTP server IP address or FQDN used for the firmware image (used with -q).

#### NOTE: CMC accepts IPv4, IPv6, or fully qualified domain names (FQDN) for both FTP and **THE SERVERS.**

 $-d$  – Specifies the source path where the firmware image is stored.

NOTE: The default source path is local Default: Designated TFTP default directory on that host for the file if -g option is absent. If -g is used, it defaults to a directory configured on the TFTP server.

- $\text{-}$  $\text{o}$  Turns off the servers to perform an update.
- -m <*module*>—

Specifies the module or device to be updated. <*module*> is one of the following values:

NOTE: You can also specify multiple modules:  $-m$  <module 1>  $-m$  <module 2>, and so on.

- cmc-active (default)
- cmc-standby
- $-$  iominf-n, where  $n = 1$

NOTE: You can specify the cmc-active and cmc-standby modules at the same time along Ø with one or more server-n modules. This enables the devices to be updated together.

- main-board
- perc-fqdd, where fqdd is FQDD of the PERC
- expander-fqdd, where fqdd is FQDD of the Storage Expander
- hdd-fqdd, where fqdd is FQDD of the HDD
- $\mathbf{-s}$   $\mathbf{-}$  Displays the current status of the firmware update.

NOTE: Use -m to display the status of the module update. Omit -m to display the status of the active CMC update.

NOTE: Use all to get the status of all the targets that must be updated.

 $\text{-c}$  - Cancels the current firmware update of a module.

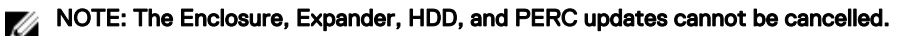

<span id="page-32-0"></span>**Output** Displays a message indicating the operation that is being performed. Example MOTE: The following commands specifically apply to an active-CMC update. • Upload a firmware image from the client and start firmware update: racadm fwupdate -p -u -d vrtx\_cmc.bin • Upload the firmware image from the TFTP server and start the firmware update: racadm fwupdate -g -u -a 192.168.0.100 -d vrtx\_cmc.bin -m cmc-active TFTP firmwareate has been initiated. This update process may take several minutes to complete. • Upload the firmware image from the FTP server and start the firmware update. racadm fwupdate -f 192.168.0.100 fred password123 -d vrtx\_cmc.bin -m cmc-active • Start IOM infrastructure firmware update. racadm fwupdate -u -m iominf-1 • Update firmware on both the CMCs. racadm fwupdate  $-q$  -u -a  $192.168.0.100$  -d vrtx cmc.bin -m cmc-active m cmc-standby Signed CMC Firmware Image: • racadm fwupdate –g –u –a <TFTP IP> -d <Firmware Path> -m cmc-active Firmware update has been initiated. This update process may take several minutes to complete. • racadm fwupdate –s –m cmc-active Invalid firmware: The uploaded firmware image does not contain a verification signature get **Description** Saves CMC configuration properties or CMC Event Filter configurations to a file. NOTE: Ø If CMC is not in the network, you can only export the chassis configuration profile to the local management station. Synopsis racadm get -f <filename> racadm -r <CMC IP> -u <username> -p <password> get -f <filename> racadm -r <CMC IP> -u <username> -p <password> get -f <filename> -t

racadm get -f <filename> -t xml -u <username> -p <password> -l <CIFS share> racadm get -f <filename> -t xml -l <NFS share> Input  $\cdot$  –f: save event filter configurations to a file. -u: username of the remote share where the file must be exported. • -p: password for the remote share where the file must be exported. • -l: network share location where the file must be exported. • -t: specify the file type to be exported. Valid value is "xml". This option is case-sensitive.

xml

--clone: export the cloned configuration file. Only the XML file format is supported. The configuration file can be exported to a local or remote share.

• --replace: export the replaced configuration file. Only XML file format is supported. The configuration file can be exported to a local or remote share.

<span id="page-33-0"></span>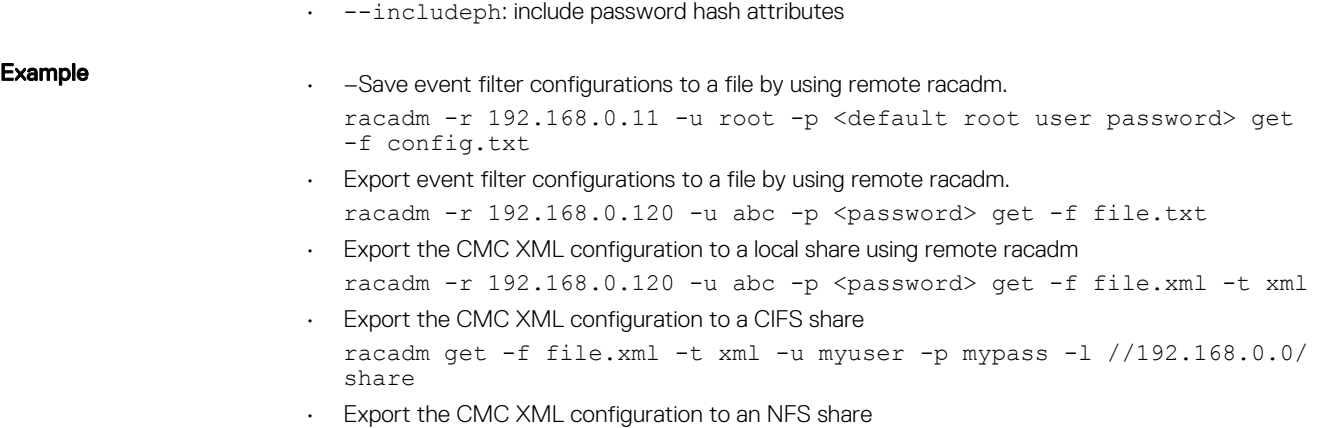

racadm get -f file.xml -t xml -l 192.168.0.0:/myshare

# getactiveerrors

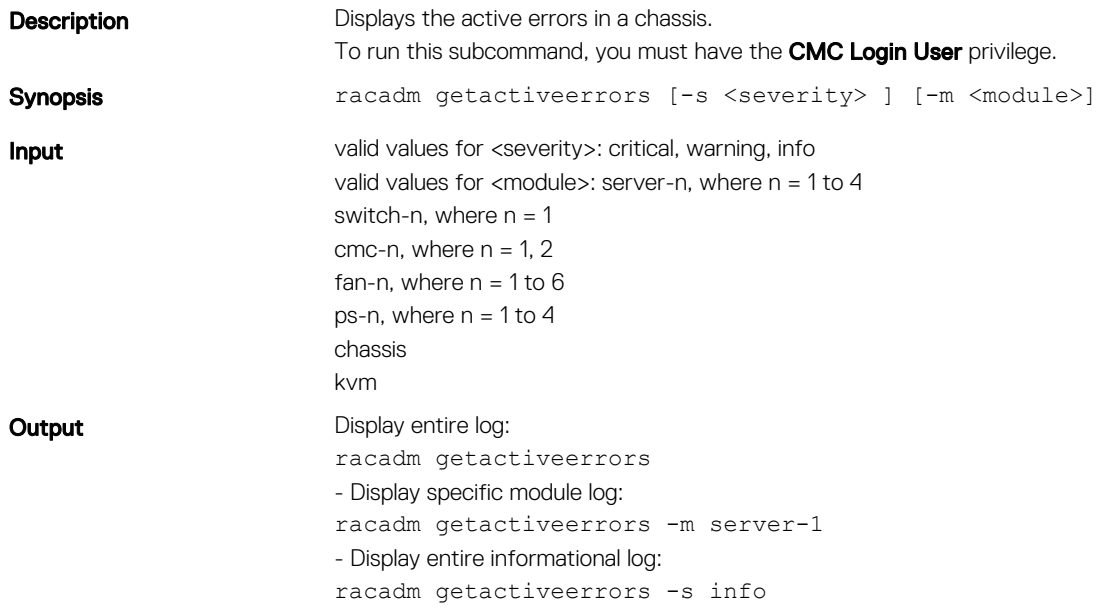

# getassettag

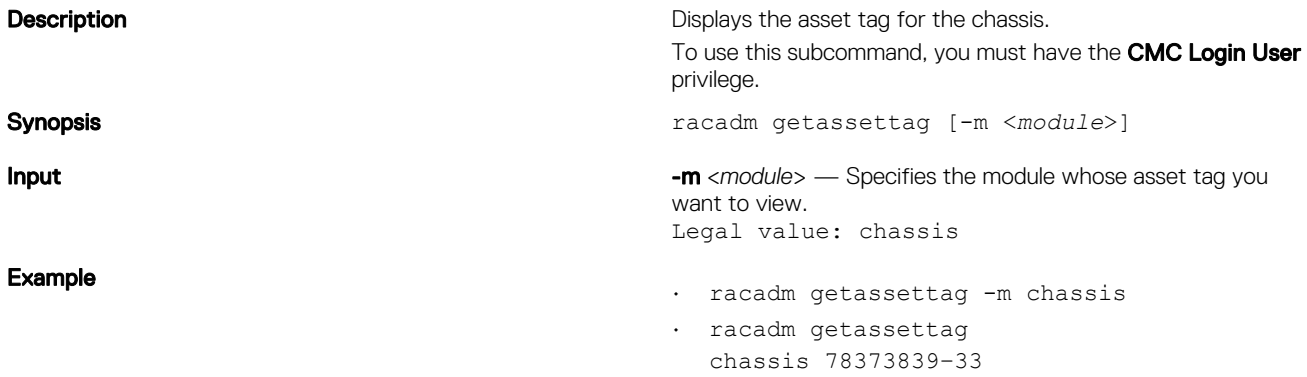

# <span id="page-34-0"></span>getchassisname

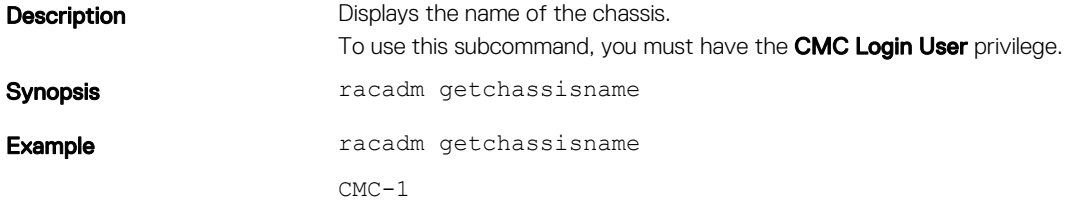

# getconfig

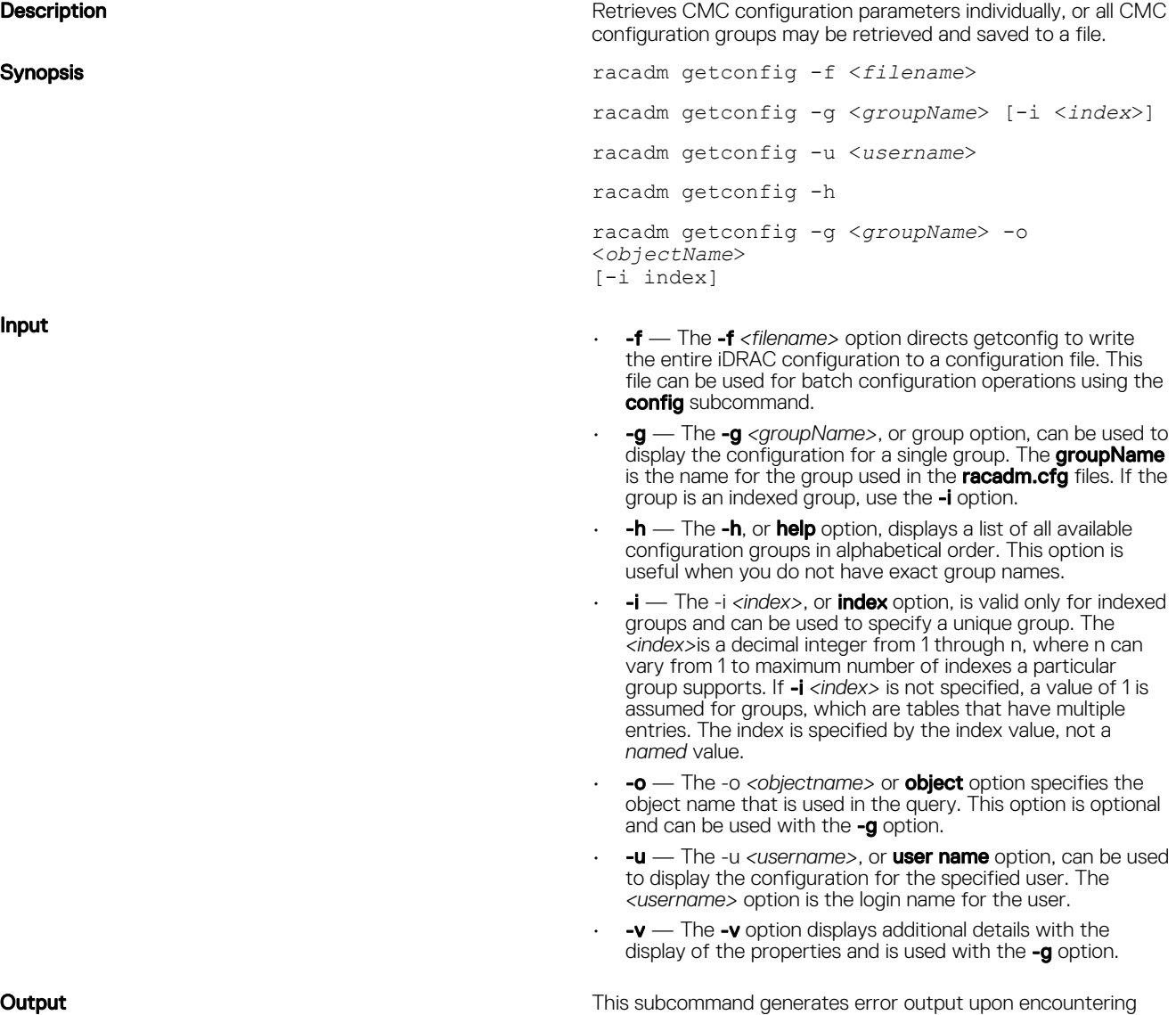

either of the following:

- Invalid syntax, group name, object name, index, or other invalid database members
- RACADM CLI transport failures

<span id="page-35-0"></span>Example

If errors are not encountered, this subcommand displays the contents of the specified configuration.

- Displays all of the configuration properties (objects) that are contained in the group cfgLanNetworking. racadm getconfig -g cfgLanNetworking
- Saves all group configuration objects from iDRAC to myrac.cfg.
	- racadm getconfig -f myrac.cfg
- Displays a list of the available configuration groups on iDRAC in an alphabetical order. racadm getconfig -h
- Displays the configuration properties for the user named root.

racadm getconfig -u root

• Displays the user group instance at index 2 with verbose information for the property values. racadm getconfig -g cfgUserAdmin -i 2 -v

If you do not configure the following key attributes in their respective groups for a particular index, the groups are not saved in to the file. This is applicable for all the index groups.

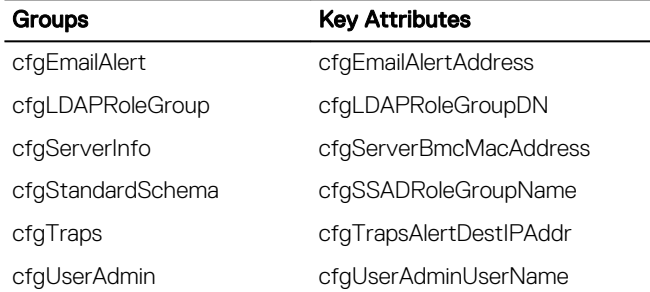

## getdcinfo

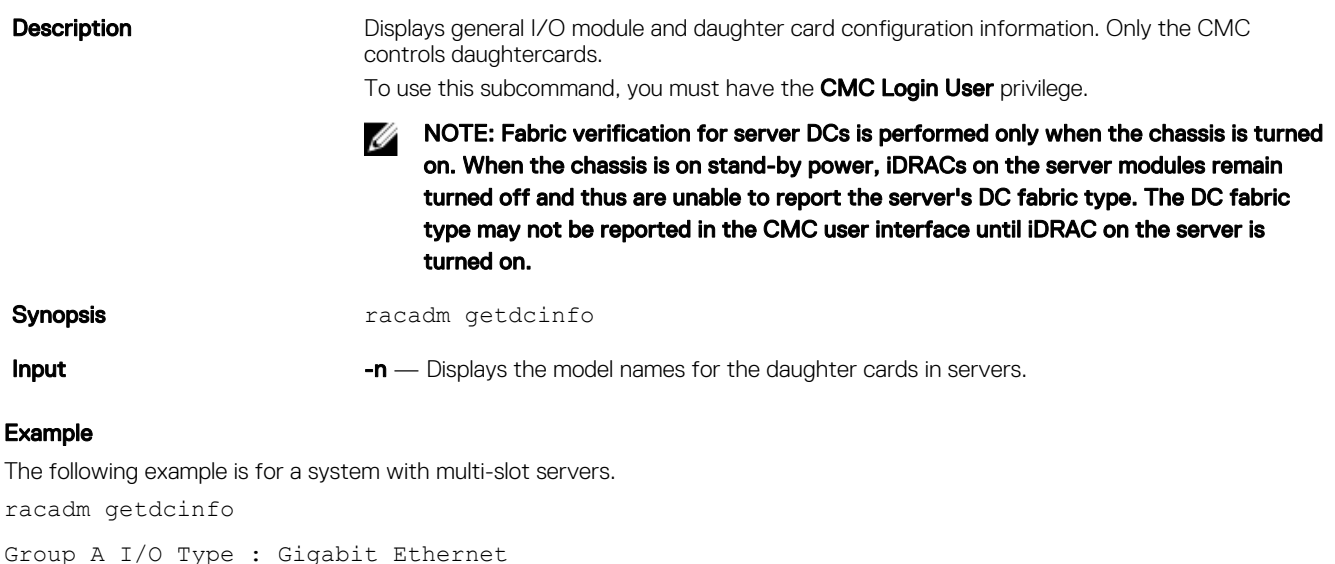

Group B I/O Type : PCIe Group C I/O Type : PCIe
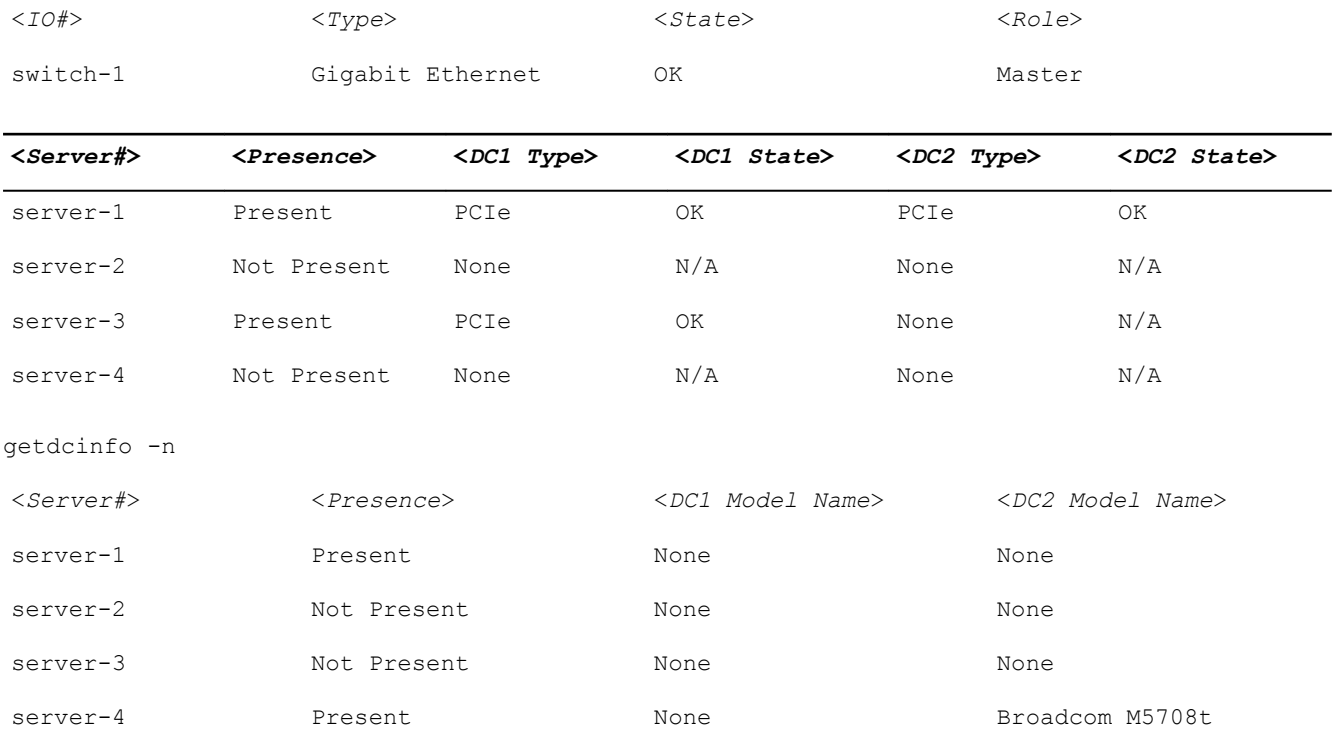

### getflexaddr

**Description Enabled or disabled status is displayed for the entire chassis and** fabric ID decoder. Use the command with -i option to display the MACs/WWN on a per-slot-basis

> The decoder values in the Type column indicate the protocols of the network cards:

- 0— Unsupported
- $\cdot$  1— ISCSI
- $2-$  FCoE-FIP
- 3— iSCSI/FCoE-FIP

To use this subcommand, you must have CMC Login User privilege.

```
NOTE: If FlexAddress is not activated on the chassis, 
Ø
     the command displays server-assigned MAC/WWN 
     addresses. If the slot is empty, the command leaves the 
     server-assigned MAC/WWN addresses blank. If an 
     external console controls the MAC/WWN addresses, 
     the command displays an externally managed message.
```
#### Synopsis racadm getflexaddr [-i <*slotNum*>]

**Input Input Example 2 Institute 1 CONS**  $-$  *i*  $\leq$ *lotNum* $>$  — Specifies the slot information to be displayed. <*slotNum*> must be from 1 to 4.

### Example

Displays the current FlexAddress settings for all the slots and fabrics. racadm getflexaddr

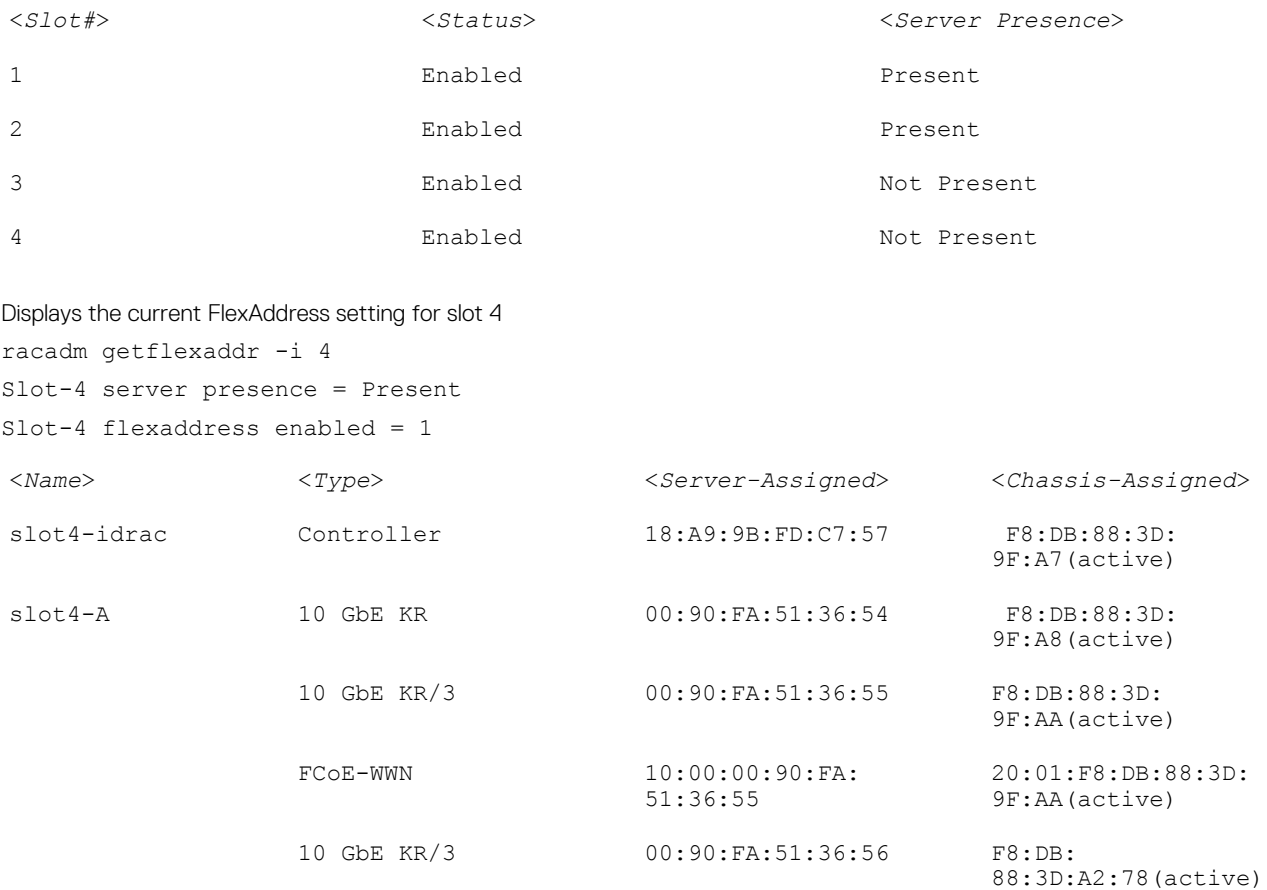

NOTE: 10 GbE KR/3- The value 3 indicates the protocol type.

# getioinfo

#### Table 15. getioinfo

**Description** Displays general information about the I/O modules on the chassis. To use this subcommand, you must have the **CMC Login User** privilege.

> NOTE: The fabric type may be any supported I/O fabric type, such as Ethernet, Fiber Channel, and Infiniband.

```
Synopsis racadm getioinfo
              racadm getioinfo [-m <module>]
              racadm getioinfo [-m <module>][-s]
```
**Input**  $-m$   $\leq$  Specifies the module or device. The <module> must be switch  $\leq$  <n>, where n = 1–2 -s — Displays the stack information.

#### Example

racadm getioinfo

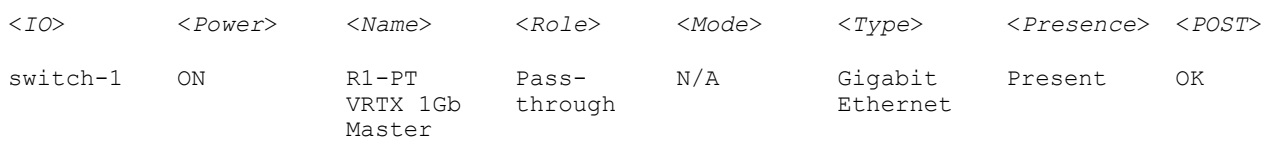

# getled

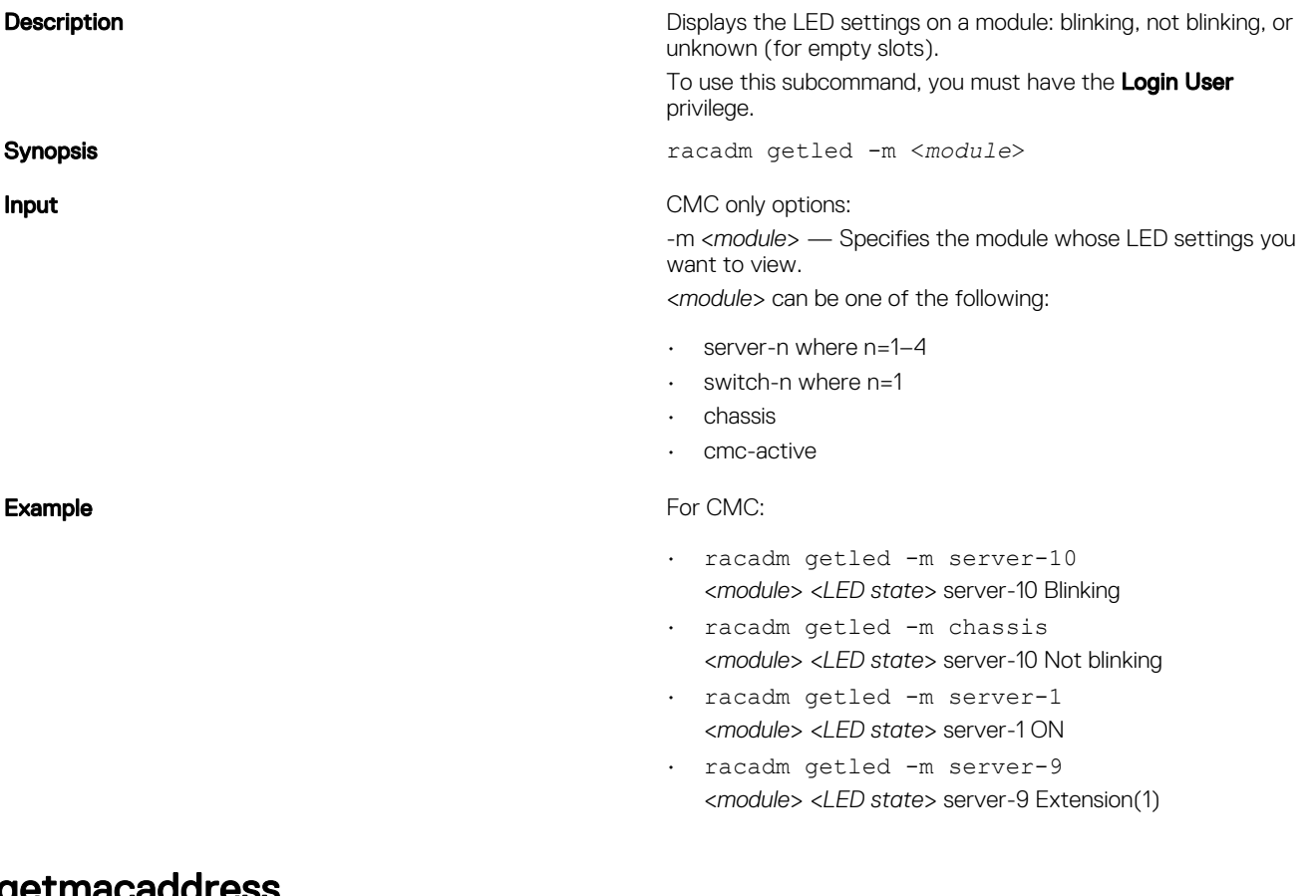

### getmacaddress

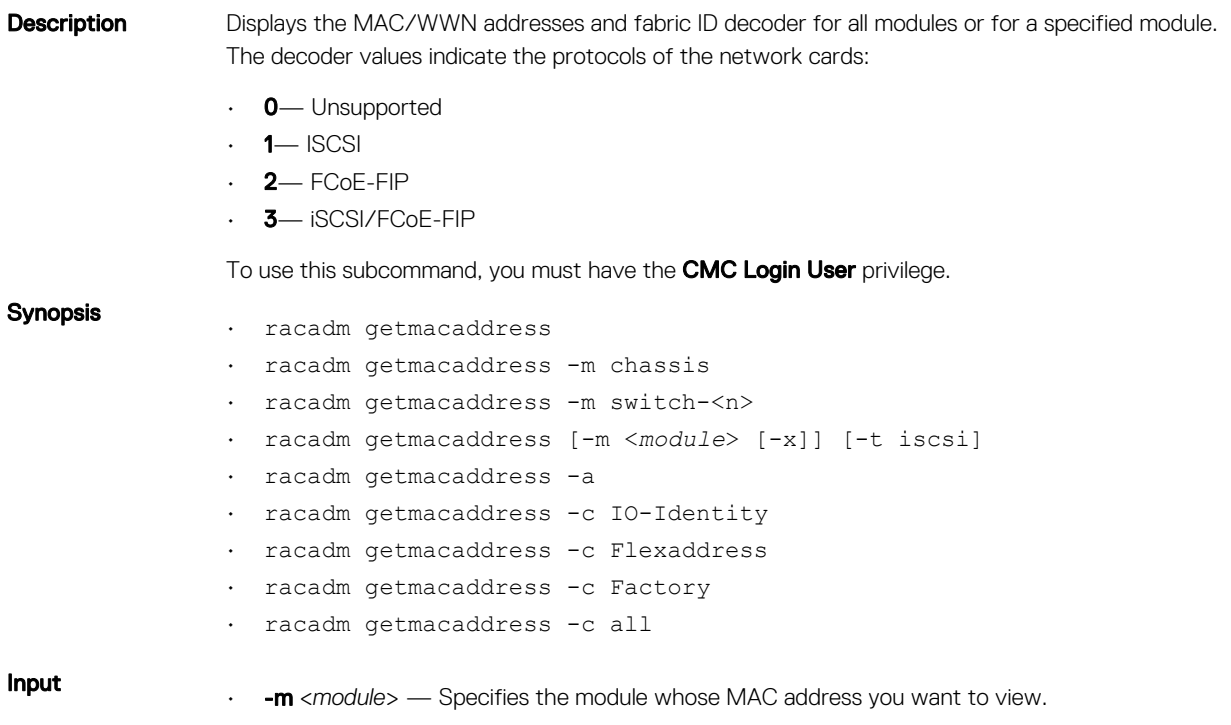

<*module*> may be one of the following:

server-*n*, where *n*=1–4

switch-*n*, where *n*=1

- -t Displays the iSCSI MAC addresses for all servers or the specified server if used with -m option.
- -x Displays the extra MACs (Ethernet or iSCSI) for servers with additional LOM MACs and must be used with -m option.
- -a Displays the Ethernet and iSCSI MAC/WWN addresses for all iDRAC/LOMs/mezzanine cards. When FlexAddress is enabled for a particular slot, then the chassis-assigned MAC/WWN address is displayed.
- -c Displays the ethernet, iSCSI, MAC/WWN, assignment type, and partition status of all LOMs or mezzanine cards. Valid values for the -c option are:
	- **IO-Identity** Displays the user-defined MAC/WWN addresses.
	- FlexAddress Displays the chassis-assigned WWN/MAC addresses.
	- **Factory** Displays the MAC/WWN addresses for all LOMs or mezzanine cards.
	- $-$  **all** Displays the console assigned MAC/WWN of all LOMs or mezzanine cards.

#### Example

- Displays the NDC or LOM MAC address. racadm getmacaddress
- Display iSCSI MAC addresses for all servers. racadm getmacaddress -t iscsi
- Display iSCSI MAC for server-1. racadm getmacaddress -m server-1 -t iscsi
- Display extra iSCSI MACs for server-1 (if available). racadm getmacaddress -m server-1 -t iscsi -x
- Displays the user-defined MAC and WWN address.
	- racadm getmacaddress -c io-identity
	- racadm getmacaddress -c io-identity -m server -2
- Displays the console assigned MAC/WWN of all LOMs or mezzanine cards. racadm getmacaddress -c all
- Displays the chassis assigned WWN/MAC address. racadm getmacaddress -c flexaddress
- Displays the MAC/WWN addresses for all LOMs or mezzanine cards. racadm getmacaddress -c factory

#### Displays the MAC address for chassis.

racadm getmacaddress -m chassis

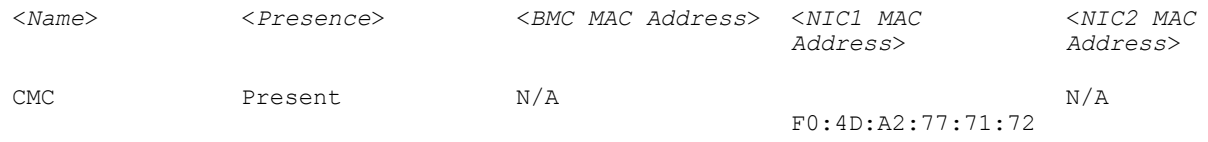

#### Displays the MAC address for switch-1

racadm getmacaddress -m switch-1

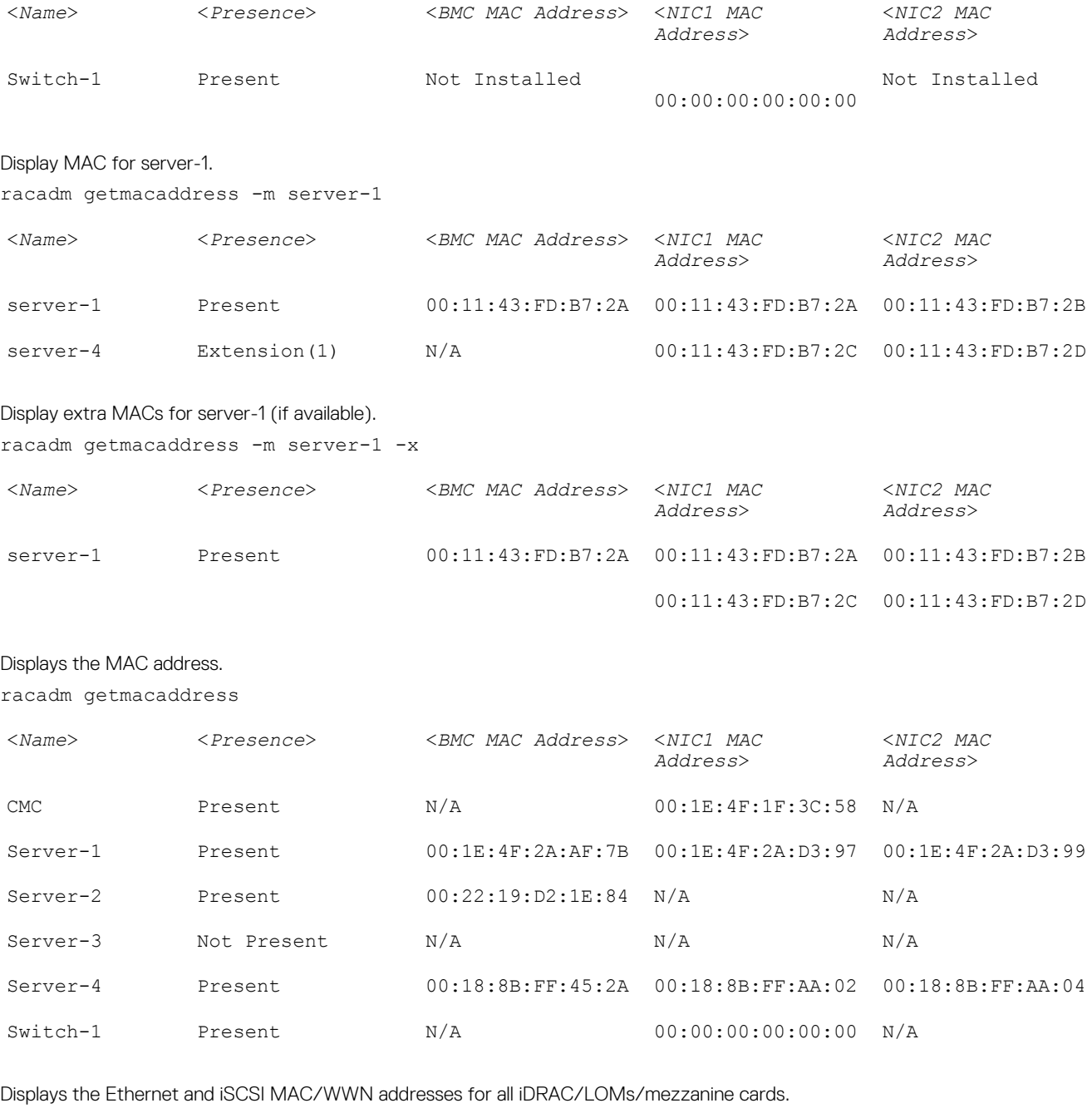

racadm getmacaddress -a

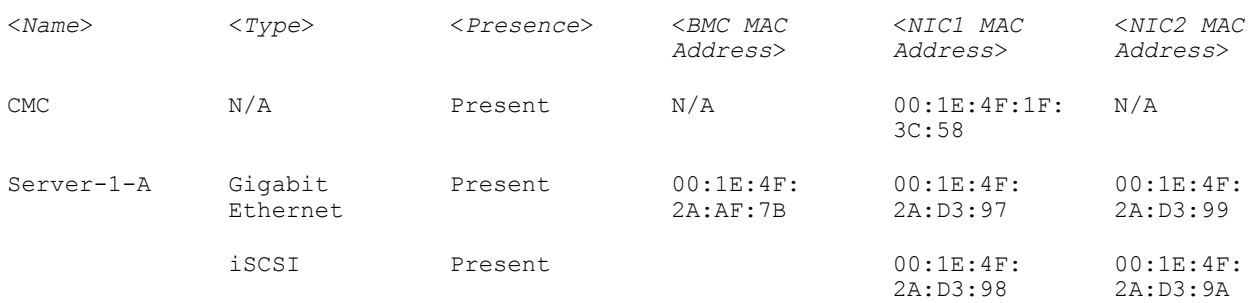

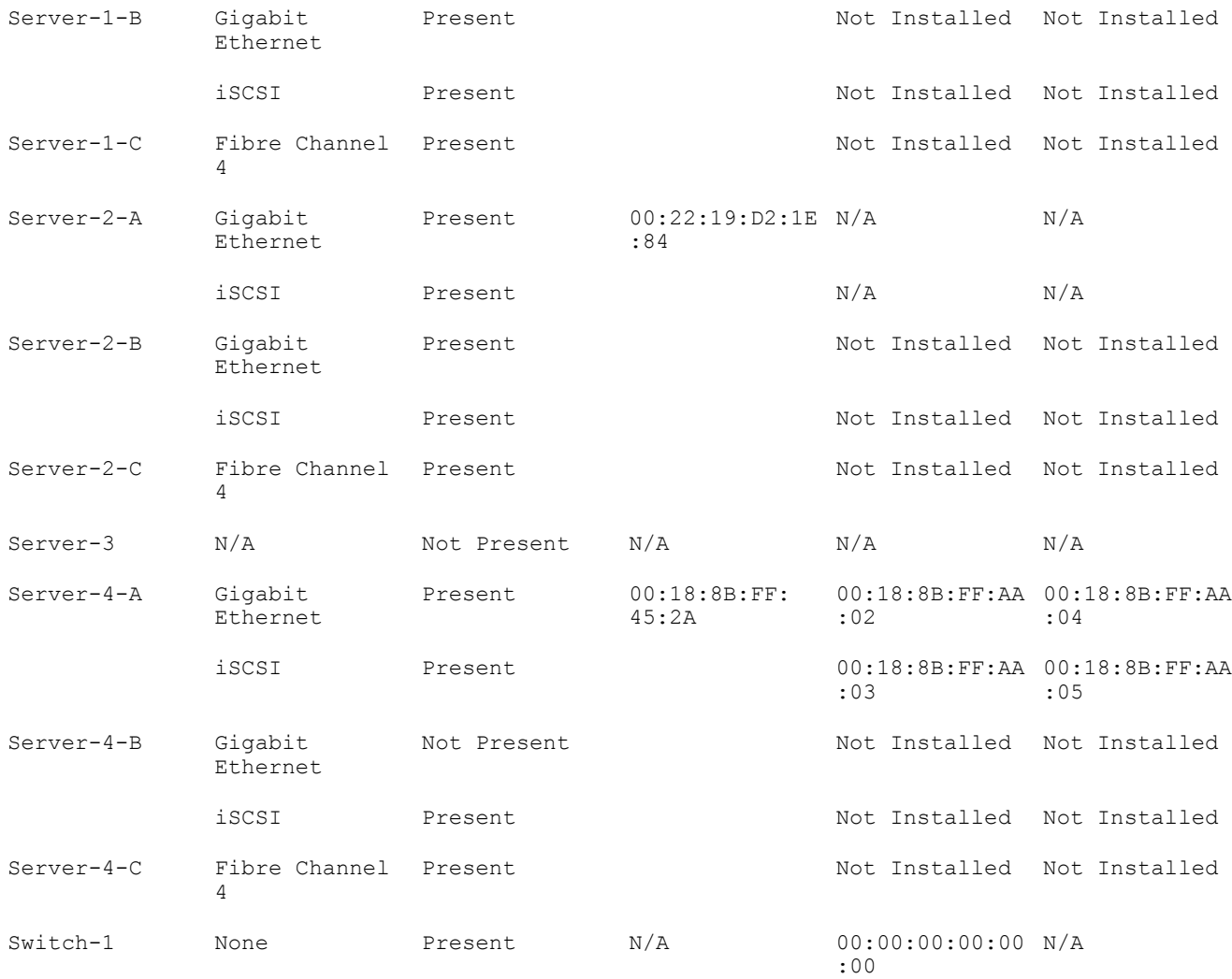

### Displays the user-defined MAC and WWN address.

racadm getmacaddress -c IO-Identity

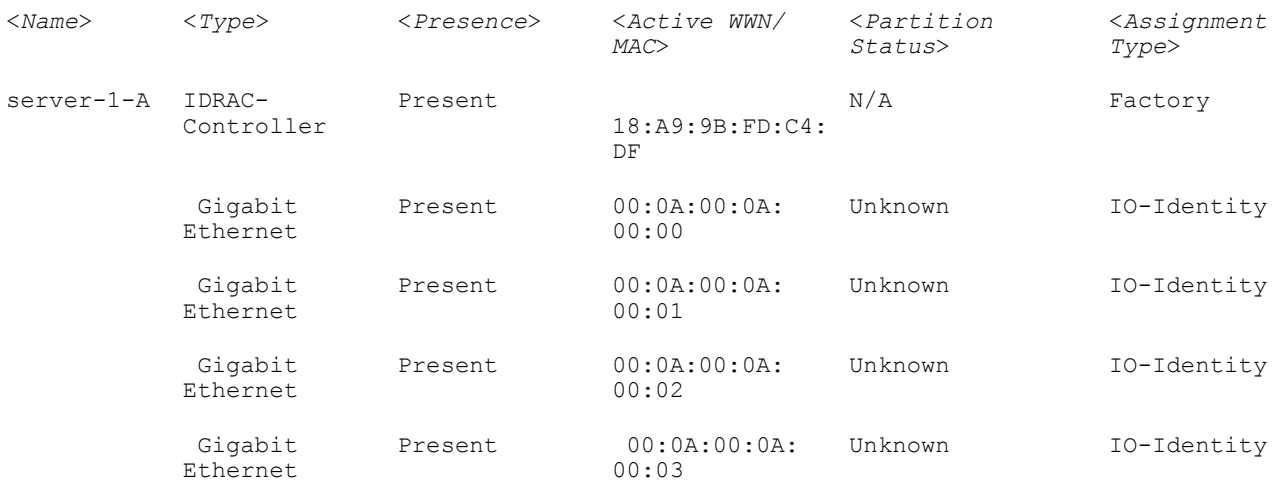

Displays the MAC/WWN addresses for all LOMs or mezzanine cards.

racadm getmacaddress -c factory

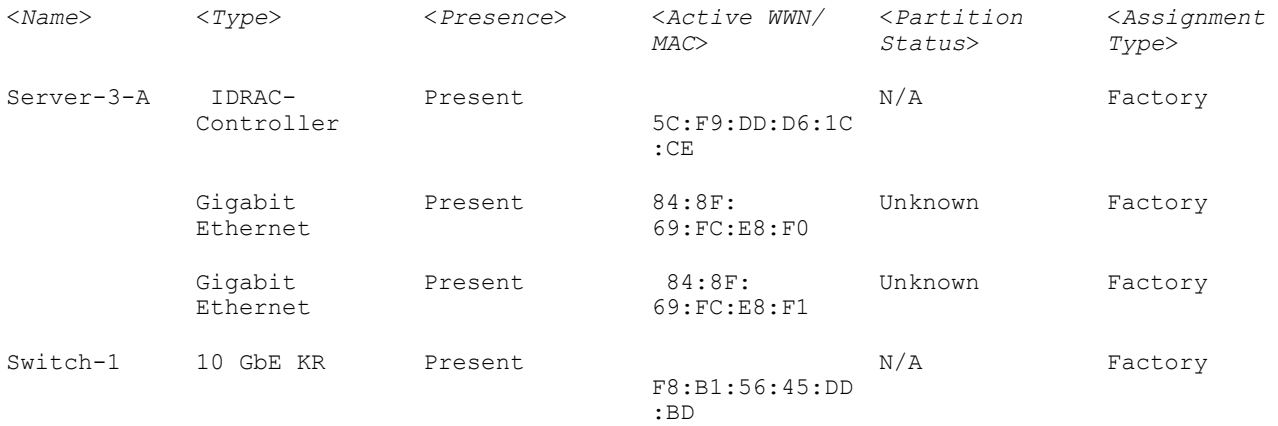

### Displays the chassis-assigned WWN/MAC address.

racadm getmacaddress -c flexaddress

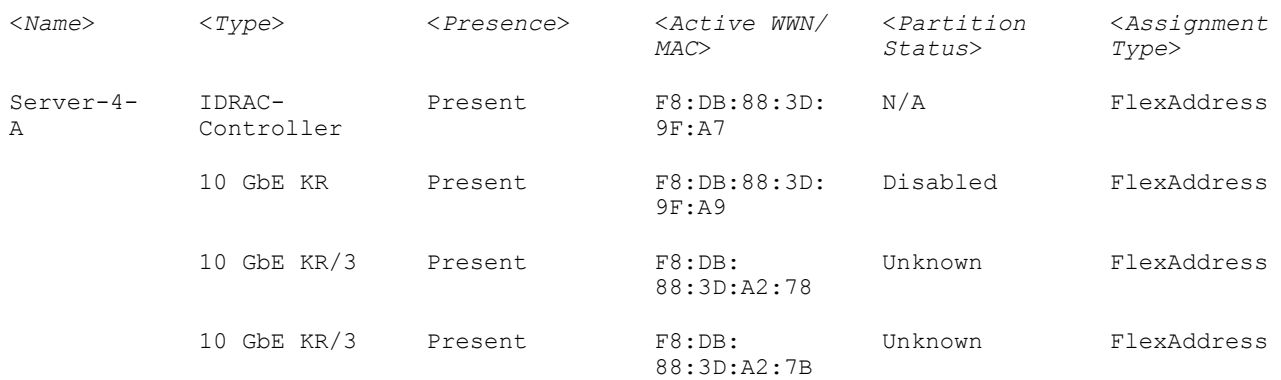

# NOTE: 10 GbE KR/3— The value 3 indicates the protocol type.

Displays the console assigned MAC/WWN of all LOMs or mezzanine cards.

racadm getmacaddress -c all

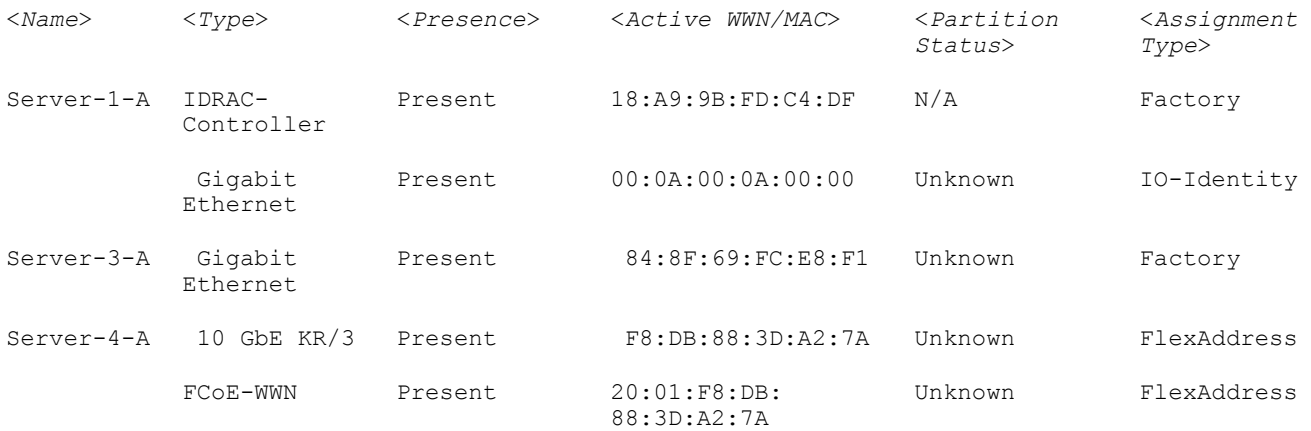

# getmodinfo

### Table 16. getmodinfo

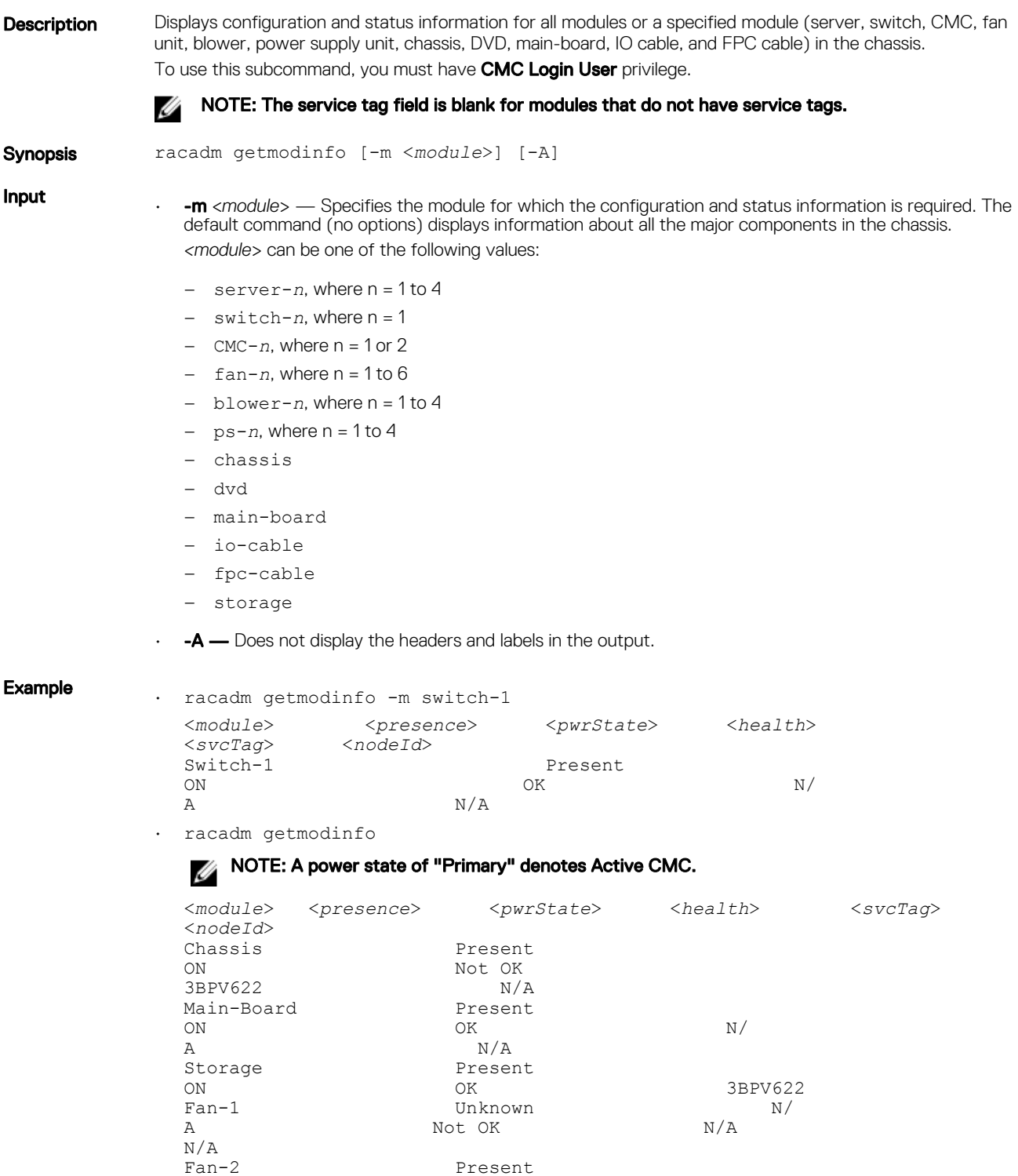

Fan-2 Present<br>
ON OK

A  $N/A$ <br>Fan-3 Presen

ON OK N/

Present

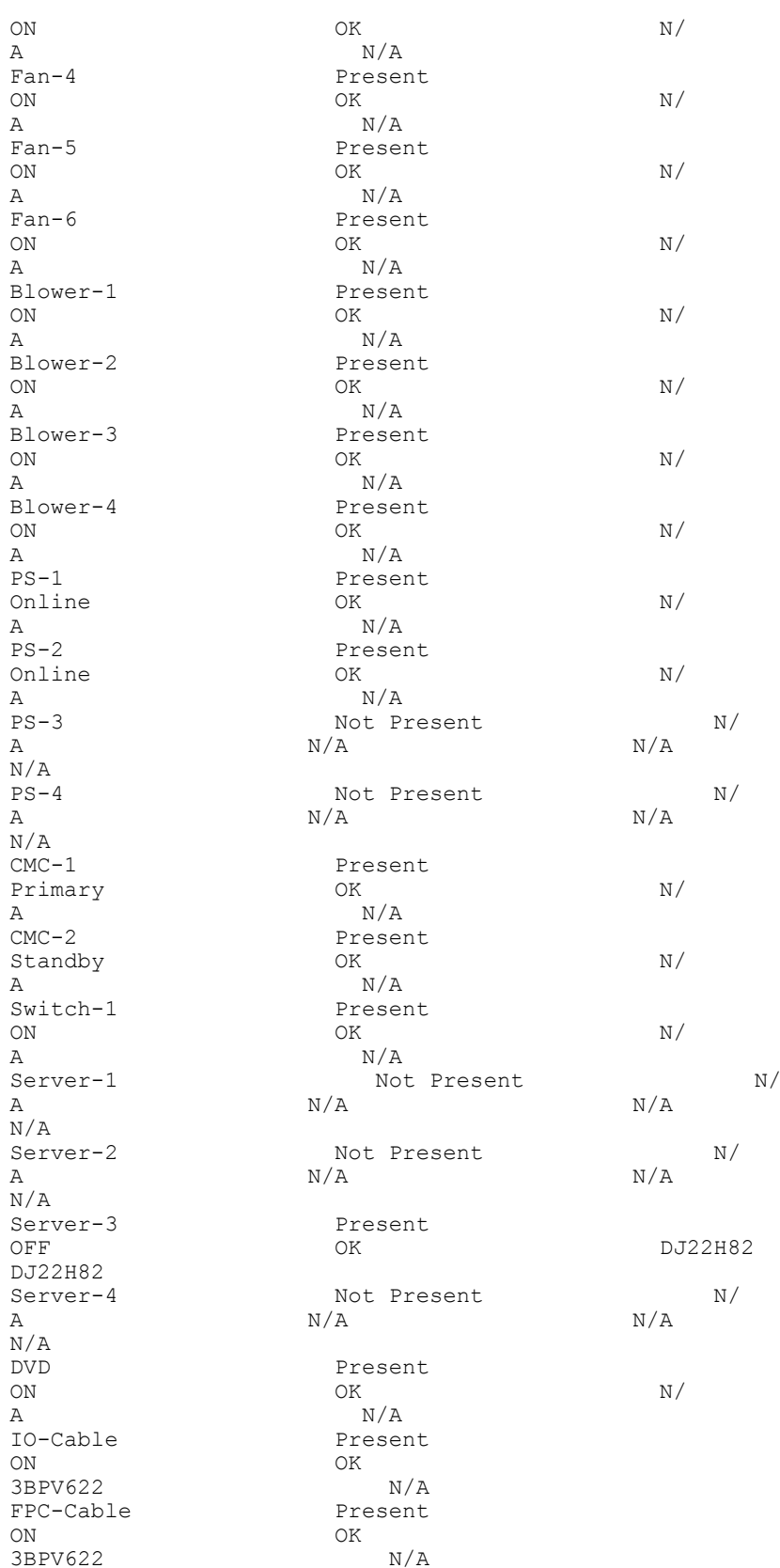

# getniccfg

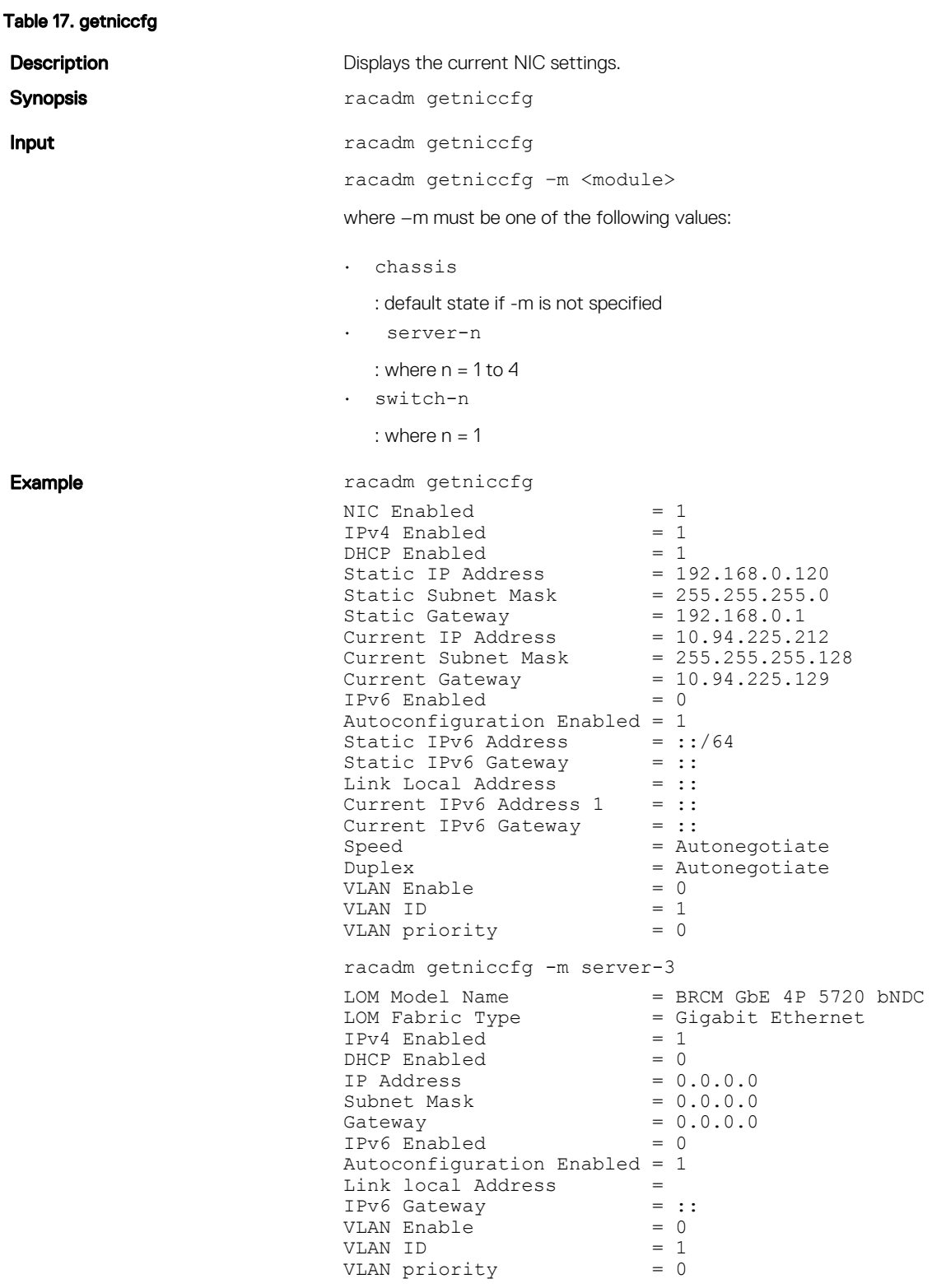

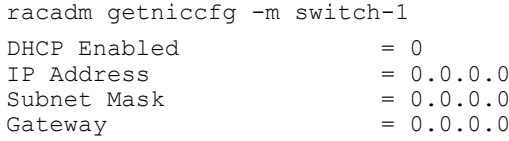

# getpbinfo

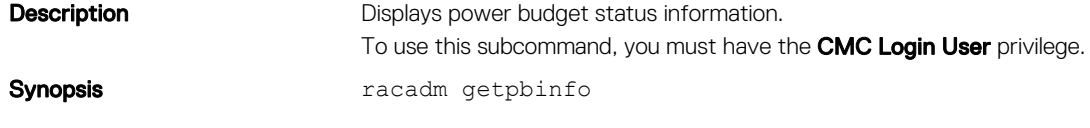

#### Example

racadm getpbinfo

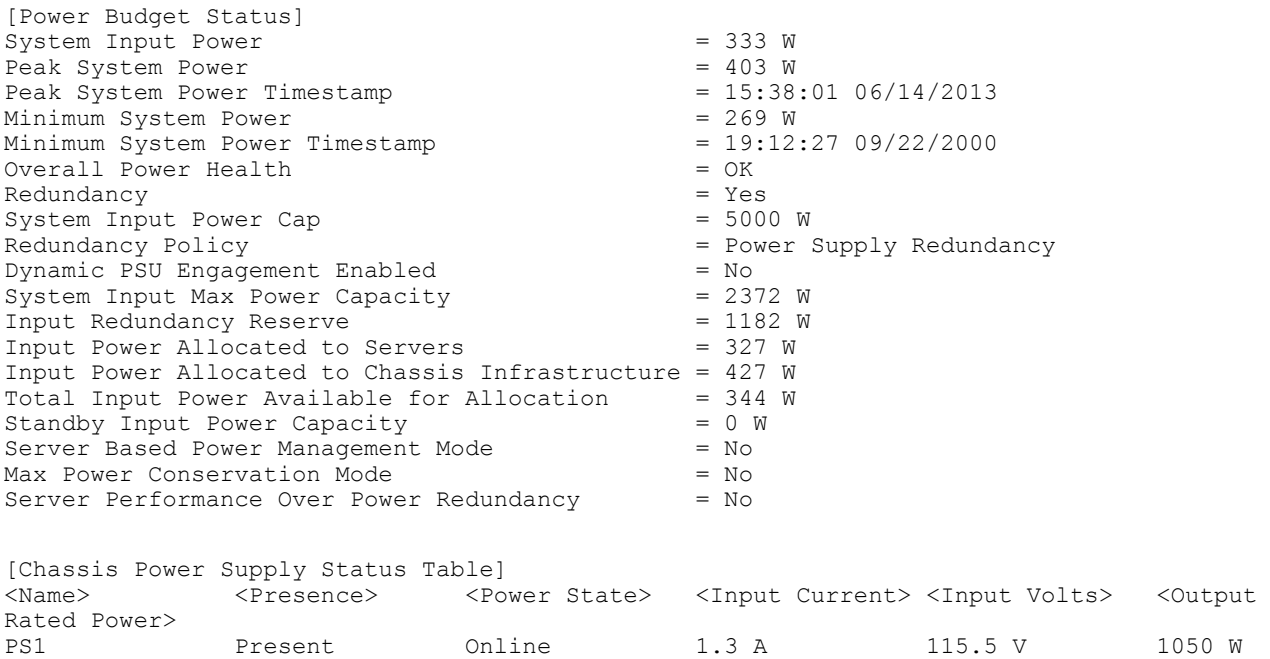

PS4 Not Present Slot Empty N/A N/A N/A [Server Module Power Allocation Table] <slot#> <Server Name> <Power State> <Allocation> <Priority> <Blade Type><br>
SLOT-01 OFF 0 W 1 PowerEdge M620<br>
2 SLOT-02 N/A N/A 1 N/A 1 SLOT-01 OFF 0 W 1 PowerEdge M620 2 SLOT-02 N/A N/A 1 N/A 3 SLOT-03 ON 327 W 1 PowerEdge M620<br>4 SLOT-04 N/A N/A 1 N/A 4 SLOT-04 N/A N/A 1 N/A

PS2 Present Online 1.6 A 116.0 V 1050 W PS3 Not Present Slot Empty N/A N/A N/A

### getpciecfg

**Description** Displays the FQDD of the PCIe slots and Virtual Adapters, and their mapping information and properties.

### **A** NOTE:

- To use this subcommand, you must have the CMC Login User privilege.
- Lengthy PCIe card names and server slot names are truncated when the assignments for all PCIe slots are displayed.

Synopsis racadm getpciecfg [-c <FQDD>][a]

#### Input

 $\cdot$   $\cdot$   $\bullet$   $\bullet$  Use this option to display the assignment of PCIe slots and Virtual Adapters.

- $\cdot$   $\bullet$  -c  $\leftarrow$  Use this option to select a specific PCIe adapter or Virtual Adapter.
- **FQDD** FQDD of the selected PCIe slot or Virtual Adapter.
- $\cdot$   $\cdot$   $\cdot$   $\cdot$   $\cdot$  Use this option to view the ride-through configuration settings.

#### Example

• The following example displays a shared external adapter in PCIe slots: racadm getpciecfg -a

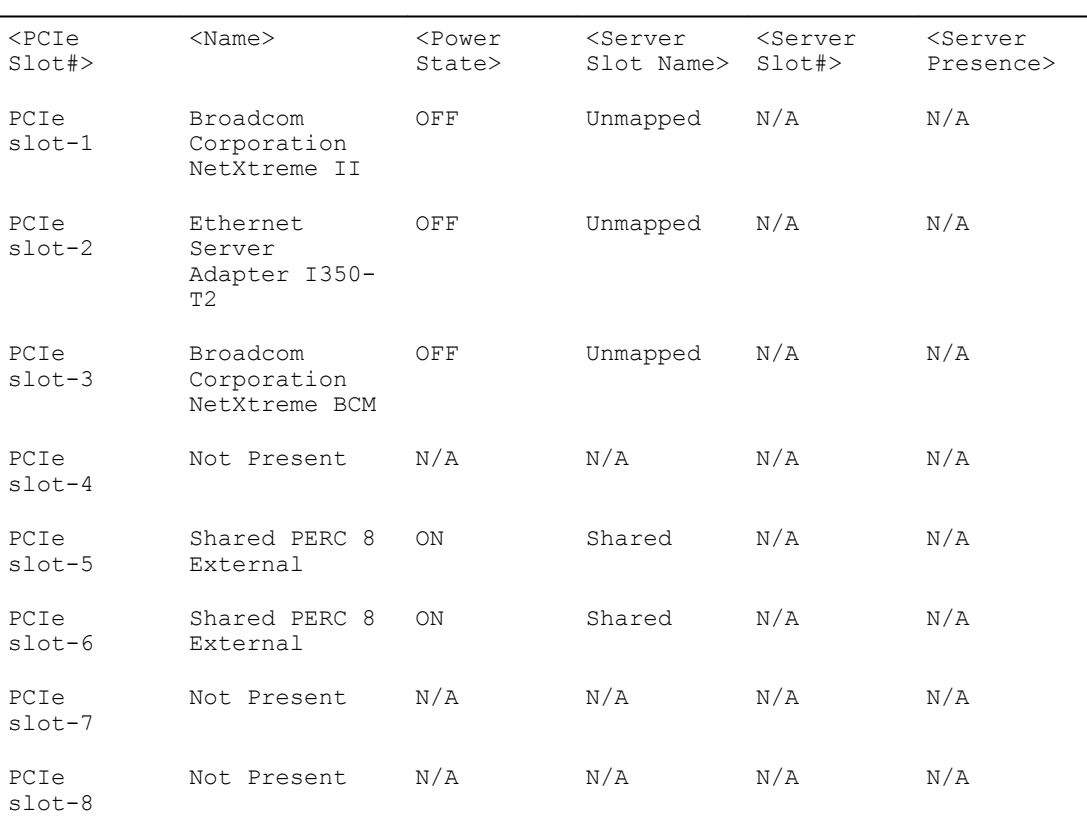

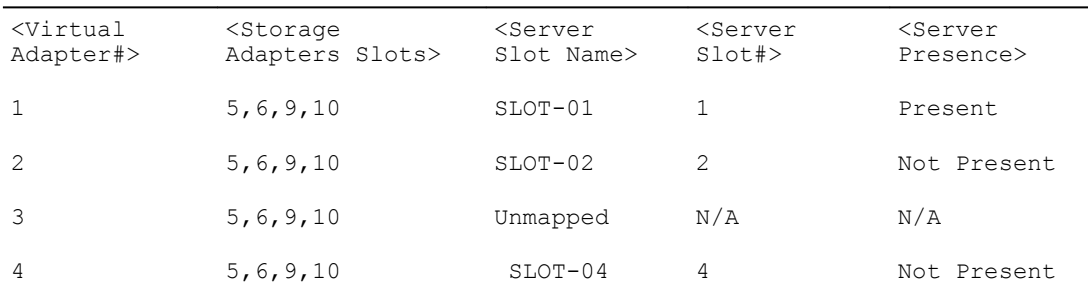

• Displays FQDDs of all the PCIe slots and PCIe Virtual Adapters: racadm getpciecfg

```
<PCIe Slot#> <FQDD>
PCIe slot 01 PCIE.ChassisSlot.1<br>PCIe slot 02 PCIE.ChassisSlot.2
PCIe slot 02 PCIE.ChassisSlot.2<br>PCIe slot 03 PCIE.ChassisSlot.3
PCIe slot 03 PCIE.ChassisSlot.3<br>PCIe slot 04 PCIE.ChassisSlot.4
                      PCIE.ChassisSlot.4
PCIe slot 05 PCIE.ChassisSlot.5
PCIe slot 06 PCIE.ChassisSlot.6
PCIe slot 07 PCIE.ChassisSlot.7
PCIe slot 08 PCIE.ChassisSlot.8
<PCIe Slot#> <Virtual Adapter#> <FQDD>
PCIe slot 09 Virtual Adapter 01 RAID.ChassisIntegrated.1-1-1<br>PCIe slot 09 Virtual Adapter 02 RAID.ChassisIntegrated.1-1-2
PCIe slot 09 Virtual Adapter 02 RAID.ChassisIntegrated.1-1-2<br>PCIe slot 09 Virtual Adapter 03 RAID.ChassisIntegrated.1-1-3
PCIe slot 09 Virtual Adapter 03 RAID.ChassisIntegrated.1-1-3<br>PCIe slot 09 Virtual Adapter 04 RAID.ChassisIntegrated.1-1-4
                                                            RAID.ChassisIntegrated.1-1-4
PCIe slot 10 Virtual Adapter 01 RAID.ChassisIntegrated.2-1-1<br>PCIe slot 10 Virtual Adapter 02 RAID.ChassisIntegrated.2-1-2
PCIe slot 10 Virtual Adapter 02 RAID.ChassisIntegrated.2-1-2<br>PCIe slot 10 Virtual Adapter 03 RAID.ChassisIntegrated.2-1-3
PCIe slot 10 Virtual Adapter 03 RAID.ChassisIntegrated.2-1-3<br>PCIe slot 10 Virtual Adapter 04 RAID.ChassisIntegrated.2-1-4
                                                             RAID.ChassisIntegrated.2-1-4
```
• Displays the properties of a PCIe slot selected using FQDD:

racadm getpciecfg -c pcie.chassisslot.1

- Displays the properties of a Virtual Adapter selected using FQDD:
- racadm getpciecfg -c RAID.ChassisIntegrated.2-1-4
- Displays the ride-through properties of the system racadm getpciecfg -r

Ride-through mode is enabled Ride-through timeout 1800 secs

### getpminfo

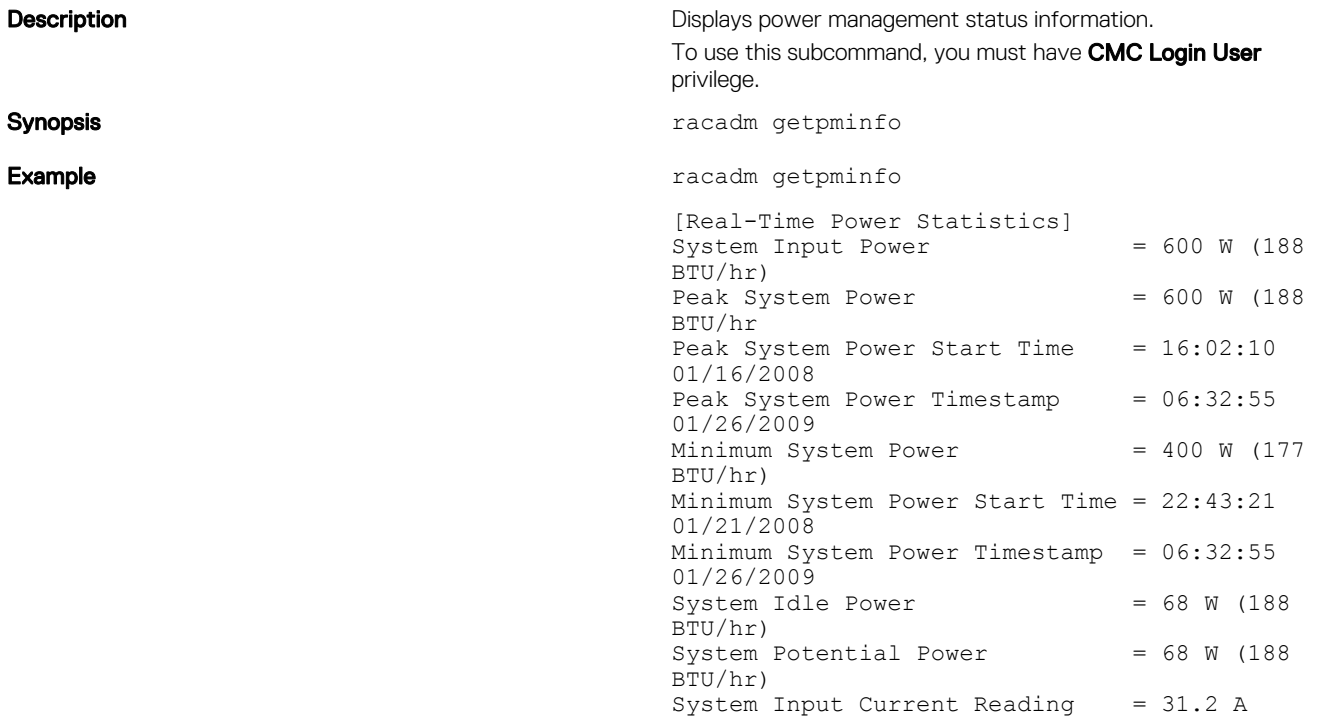

[Real-Time Energy Statistics] System Energy Consumption = 6.4 kWh System Energy Consumption Start Time = 16:02:10 01/16/2008 System Energy Consumption Timestamp = 16:02:10 01/16/2008 [System Power Status] Chassis Power State = 0N Overall Power Health = OK Redundancy = No [System Power Policy Configuration] System Input Power Cap = 7928 W (7928 BTU/hr | 10%) Surplus for Peak Performance = 7000 W (6130 BTU/hr) Redundancy Policy = None<br>Dynamic PSU Engagement Enabled = No Dynamic PSU Engagement Enabled [Power Budgeting] System Input Max Power  $\begin{aligned} \n\text{Capacity} \n&= 0 \text{ W} \n\end{aligned}$ Input Redundancy  $Reserve = 0 W$ Input Power Allocated to<br>Servers = 0 W Servers Input Power Allocated to Chassis Infrastructure = 51W Total Input Power Available for Allocation = 0 W Standby Input Power  $Capacity = 0 W$ 

### getraclog

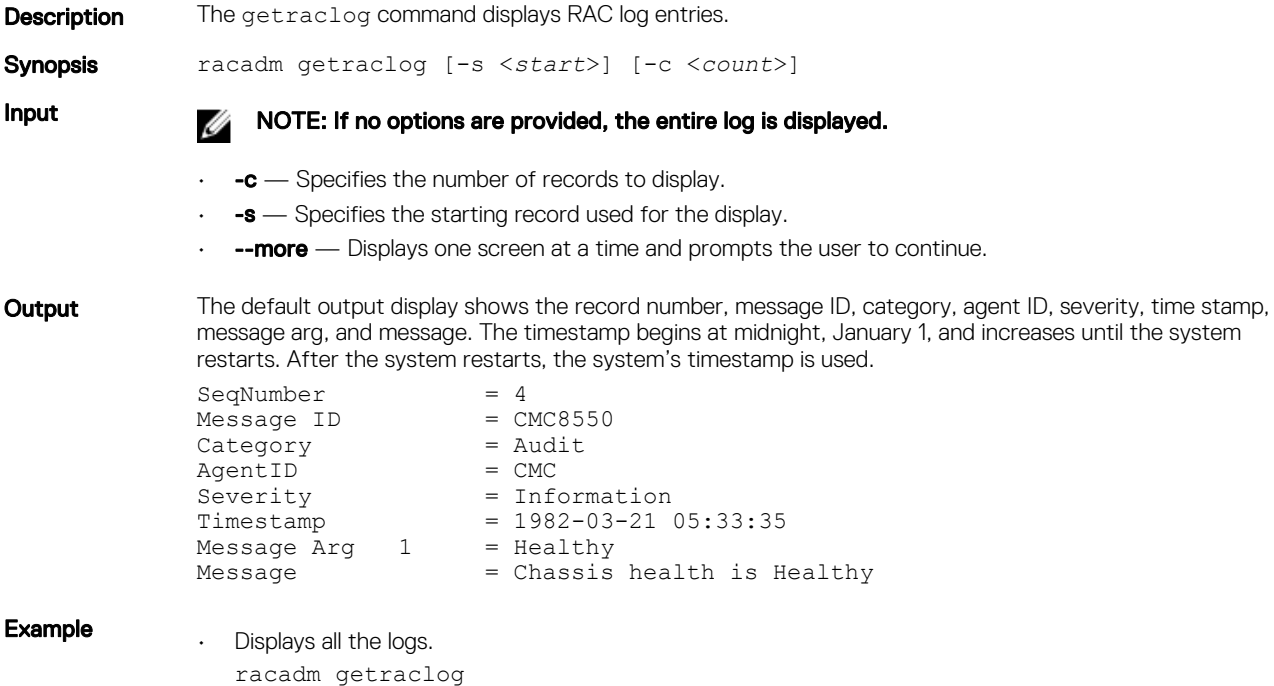

• Displays 3 records from record number 5:

racadm getraclog -s 5 -c 3

# getractime

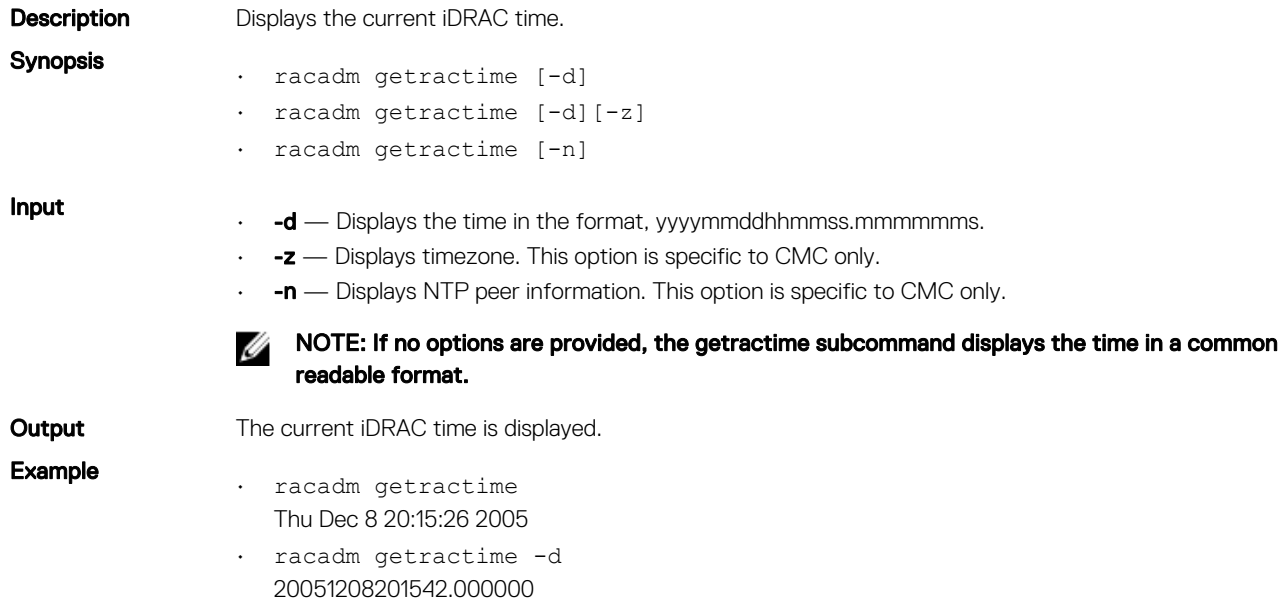

# getredundancymode

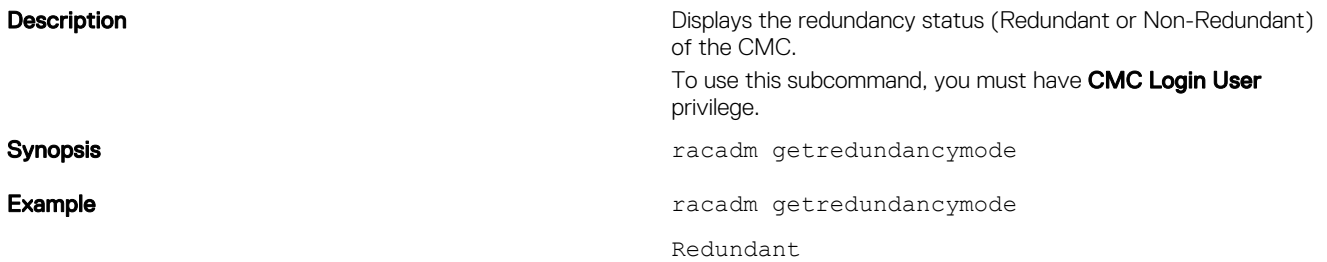

# getsel

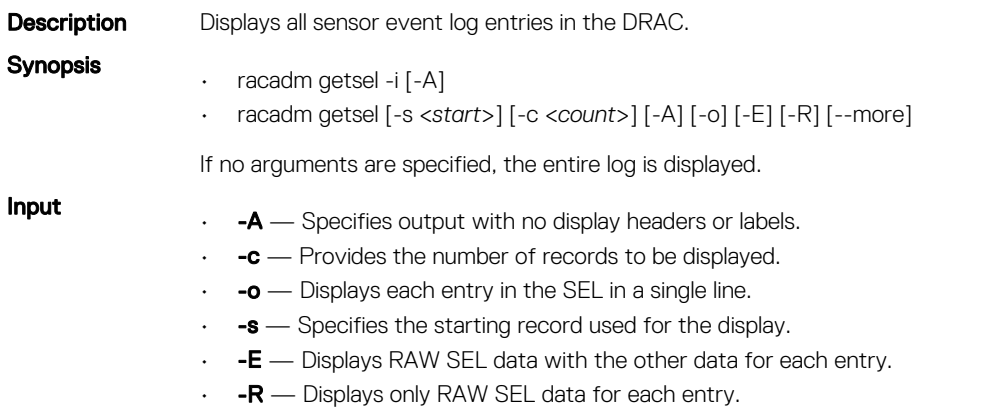

- $\cdot$   $\cdot$   $\cdot$   $\bullet$   $\cdot$   $\cdot$   $\bullet$  Displays the number of entries in the SEL.
- --more Displays one screen at a time and prompts the user to continue (similar to the UNIX more command.)

#### NOTE: The -A, -E, -o, and -R options are deprecated. M

```
Output Record: 12
```
Date/Time: 11/20/2011 14:19:34 Source: system Severity: Ok Description: C: boot completed. Example racadm getsel

### getsensorinfo

**Description** Displays status of chassis sensors. NOTE: To use this subcommand, you must have CMC Login User privilege. Ø Synopsis racadm getsensorinfo Examples racadm getsensorinfo Sensor Type : FanSpeed Sensor Units : rpm <Sensor Name> <Status> <Reading> <LW> <LC> <UW> UC Fan-1 OK 0 840 600 N/A N/A Fan-2 OK 0 840 600 N/A N/A Fan-3 OK 4037 840 600 N/A N/A Fan-4 OK 4045 840 600 N/A N/A Fan-5 OK 4107 840 600 N/A N/A Fan-6 OK 0 840 600 N/A N/A Blower-1 N/A 0 3000 2250 N/A N/A Blower-2 N/A 0 3000 2250 N/A N/A Blower-3 N/A 0 3000 2250 N/A N/A Blower-4 N/A 2611 3000 2250 N/A N/A Sensor Type : Temperature Sensor Units : Celsius <Sensor Name> <Status <Reading  $\label{eq:sub} \begin{array}{llll} \mbox{<} \mbox{LW}> & \mbox{<} \mbox{LCC}> & \mbox{<} \mbox{UW}> & \mbox{<} \mbox{UCC}> \end{array}$  $\rightarrow$  $\rightarrow$ Chassis OK 22 3 -7 42 47 Ambient

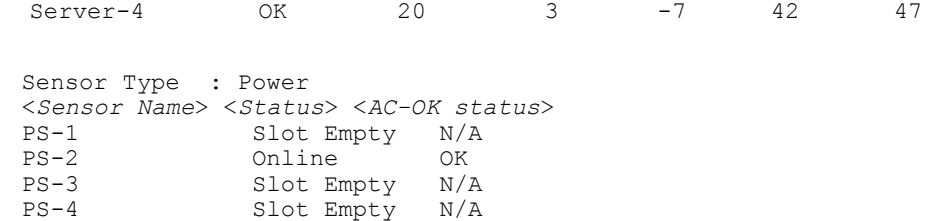

Sensor Type : Cable <*Sensor Name*> <*Status*> IO-Cable OK<br>FPC-Cable OK  $FPC-Cable$ Sensor Type : Intrusion

<*Sensor Name*> <*Intrusion*> Chassis Intrusion Closed

### getslotname

**Description** Displays the name, host name (if available) and iDRAC DNS name of all the four slots, or of a specified slot (indicated by the slot number) in the chassis. Optionally, use this command to find if the slot name or host name, or iDRAC DNS name is displayed in the CMC Web interface, or with the getslotname [-i <*slotNum*> | -h] command. If the host name is not available, the static slot name is used.

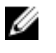

#### NOTE: Lengthy slot names, host names, or iDRAC DNS names are truncated when the slot names are displayed.

To use this subcommand, you must have CMC Login User privilege.

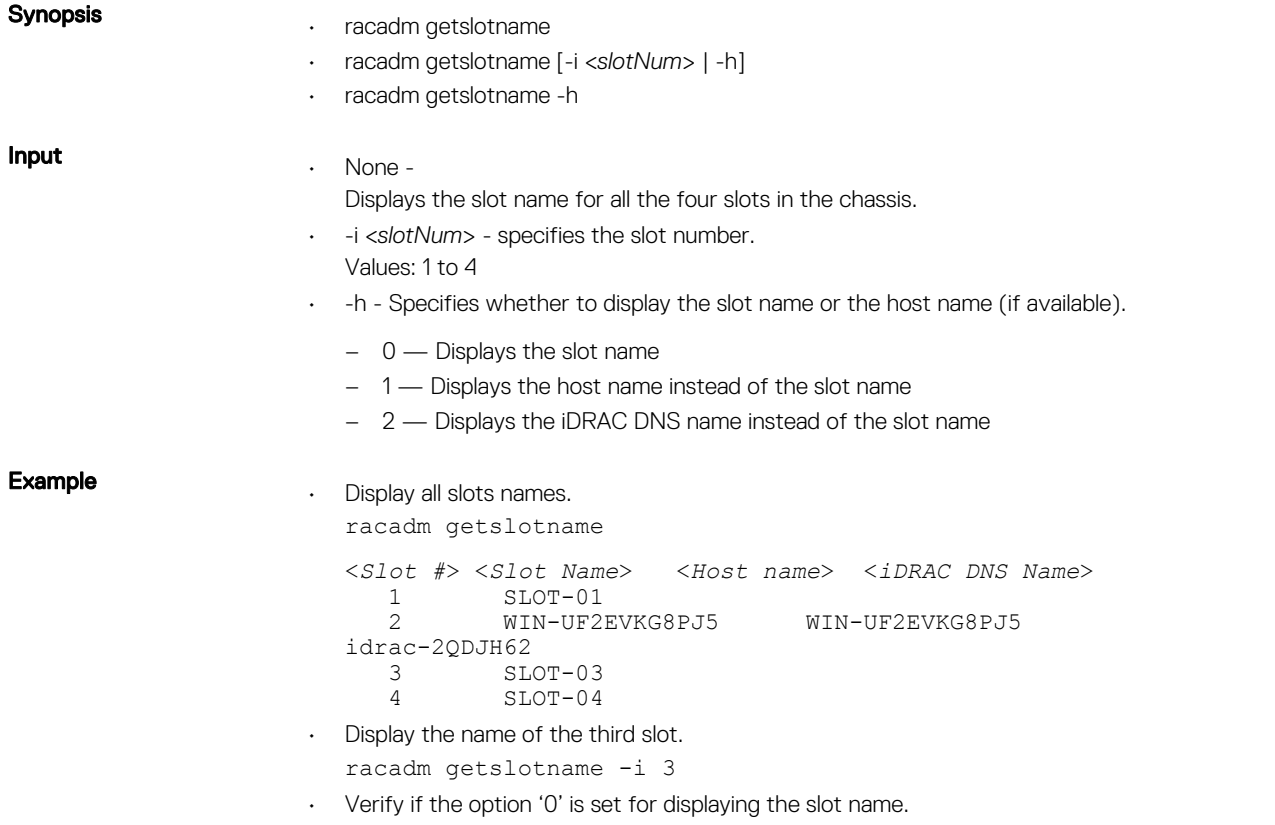

• Verify if the option '1' is set for displaying the host name.

• Verify if the option '2' is set for displaying the iDRAC DNS name.

# getssninfo

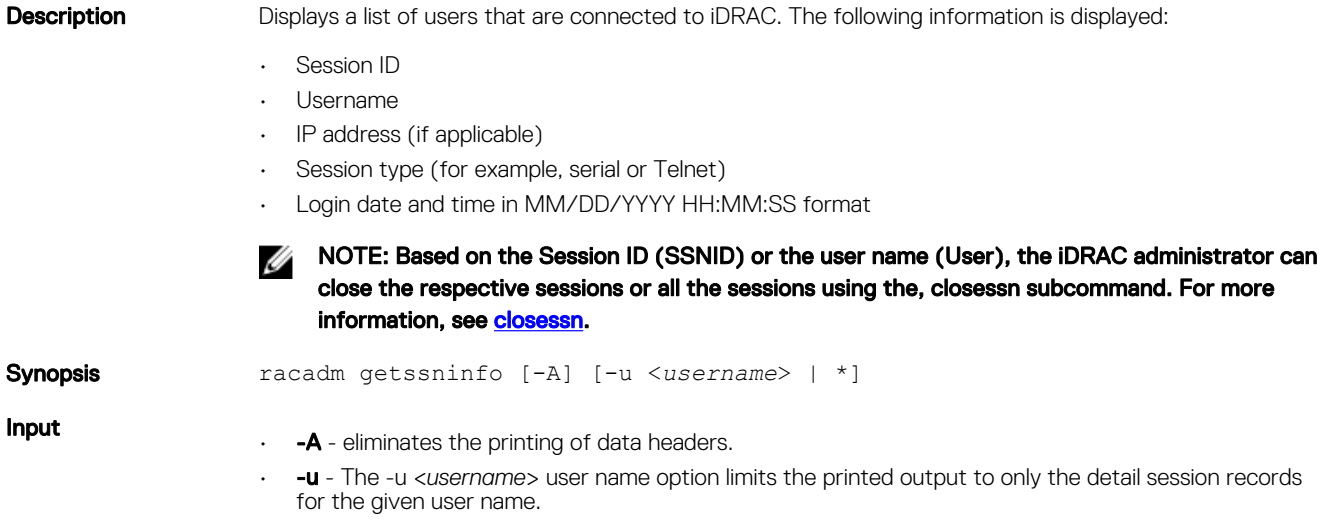

#### Examples

racadm getssninfo

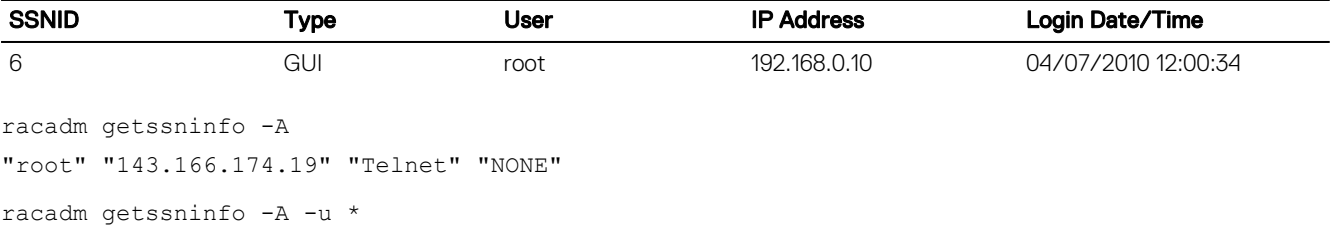

"root" "143.166.174.19" "Telnet" "NONE"

"bob" "143.166.174.19" "GUI" "NONE"

# getsvctag

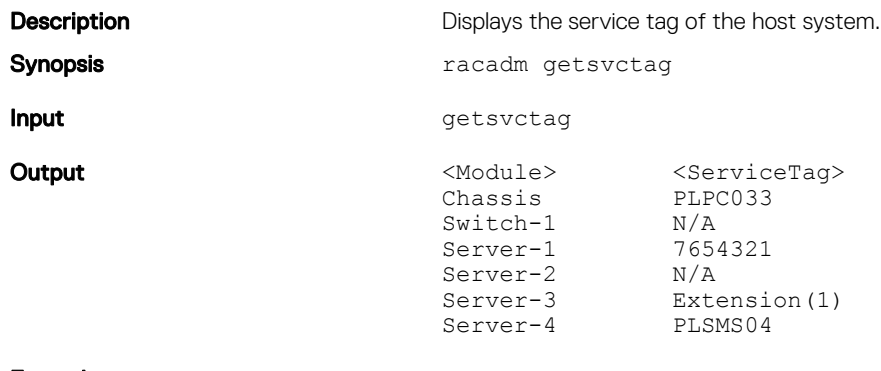

Example racadm getsvctag

# getsysinfo

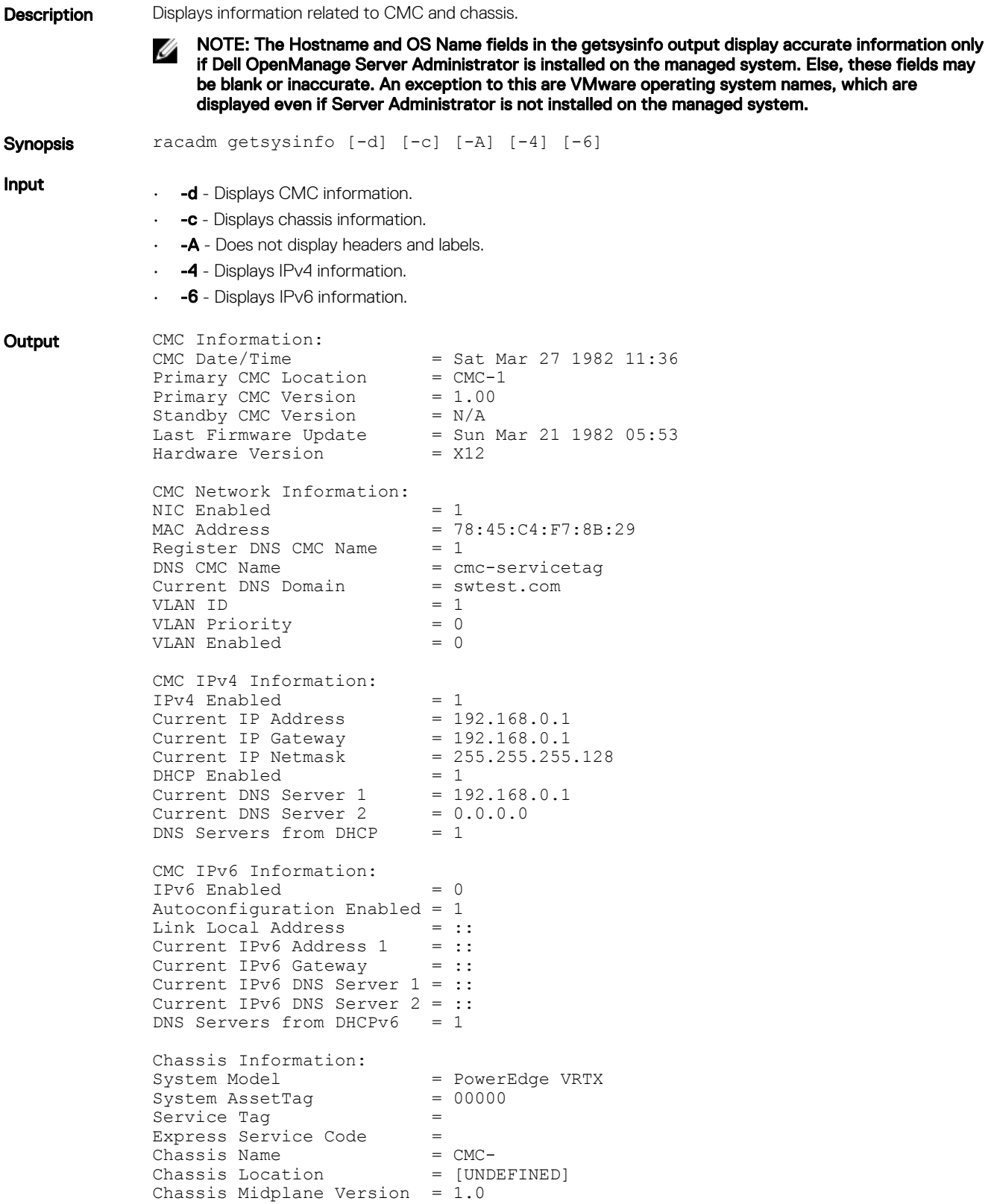

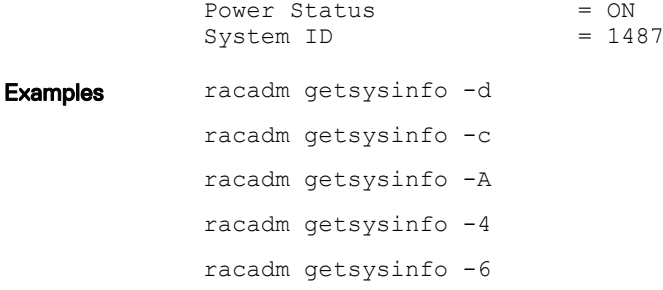

# gettracelog

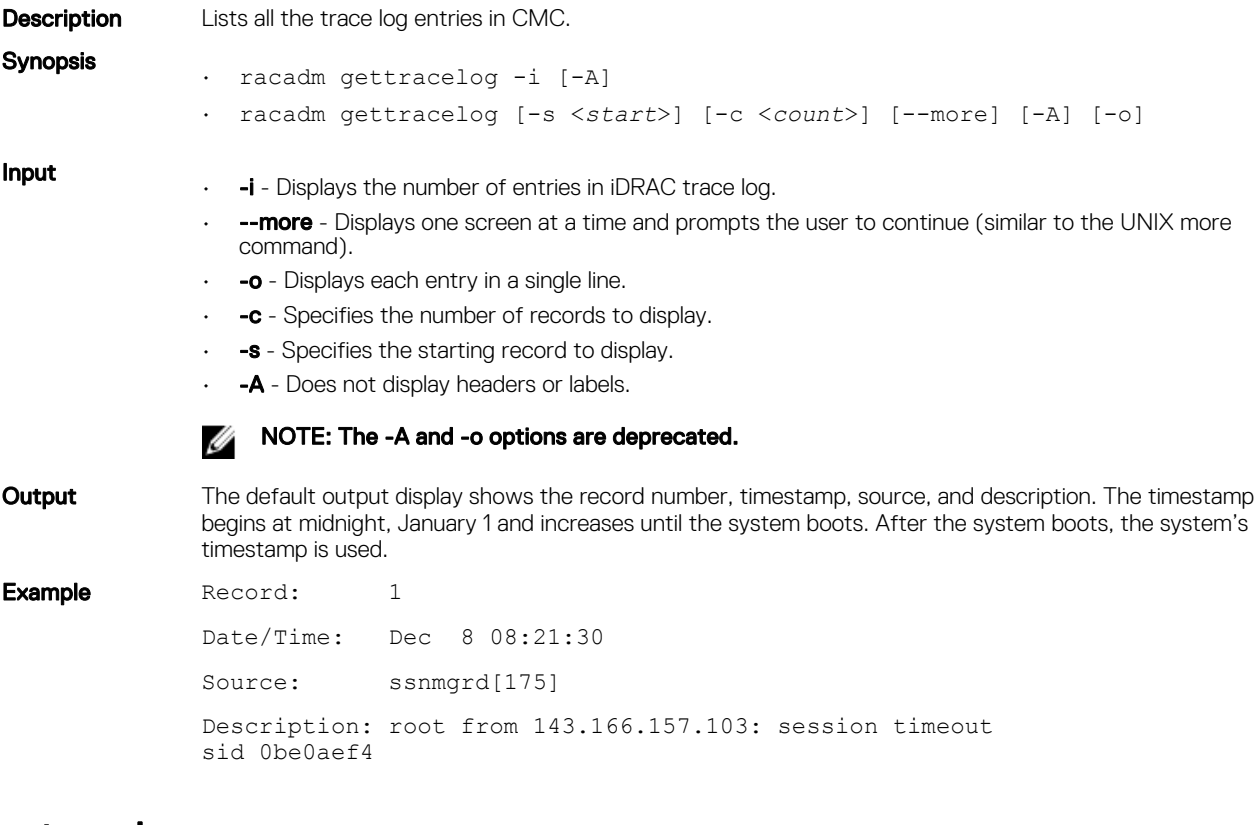

### getversion

### Table 18. getversion **Description** Displays the current firmware version of various modules in the chassis, iDRAC version on the attached servers, and whether the target device can be updated. NOTE: To use this subcommand, you must have CMC Login User privilege. U Synopsis • racadm getversion • racadm getversion [-b | -c] [-m <*module*>] • racadm getversion -l [-m <*module*>] [-f <*filter*>] Input **NOTE:** The -b, -c and -l options are not available for CMC modules.

#### NOTE: The -I option requires that the Lifecycle Controller service is enabled on the servers. For version information, see the RACADM Readme available at dell.com/support/manuals.

 $\cdot$  (none) — Displays the version information for all targets or devices. <*Server*> <*iDRAC Version*> <*Blade Type*> <*Gen*> <*Updatable*> server-3 2.20.20.20 (41) PowerEdge M630<br>(VRTX) iDRAC8 Y (VRTX) iDRAC8 Y <*Switch*> <*Model Name*> <*HW Version*> <*FW Version*> switch-1 R1-PT VRTX 1Gb Pass-through<br>a00 1008 1 0 0 8 <*CMC*> <*CMC Version*> <*Updatable*> cmc-1 3.00.000.201609223282 Y cmc-2 3.00.000.201609223282 Y <*Chassis Infrastructure*> <*FW Version*> <*FQDD*> 2.21.A00.201510302495 System.Chassis.1#Infrastructure.1 <*Storage Controller*> <*FW Version*> <*FQDD*> Shared PERC8<br>23.13.06.0011 RAID.ChassisIntegrated.1-1 <*Storage Enclosure*> <*FW Version*> <*FQDD*> VRTX2.5x25 0:0 1.02 Enclosure.Internal.0-0:RAID.ChassisIntegrated.1-1 <*Physical Disk*> <*FW Version*> <*FQDD*> Physical Disk 0:0:0 AS09 AS09 Disk.Bay. 0:Enclosure.Internal.0-0:RAID.ChassisIntegrated.1-1<br>Physical Disk 0:0:1 AS09 Physical Disk 0:0:1 AS09 AS09 Disk.Bay. 1:Enclosure.Internal.0-0:RAID.ChassisIntegrated.1-1 Physical Disk 0:0:10 AS09 AS09 Disk.Bay. 10:Enclosure.Internal.0-0:RAID.ChassisIntegrated.1-1 Physical Disk 0:0:11 AS09 AS09 Disk.Bay. 11:Enclosure.Internal.0-0:RAID.ChassisIntegrated.1-1 Physical Disk 0:0:12 AS09 AS09 Disk.Bay. 12:Enclosure.Internal.0-0:RAID.ChassisIntegrated.1-1 Physical Disk 0:0:13 AS09 AS09 Disk.Bay. 13:Enclosure.Internal.0-0:RAID.ChassisIntegrated.1-1 Physical Disk 0:0:14 AS09 AS09 Disk.Bay. 14:Enclosure.Internal.0-0:RAID.ChassisIntegrated.1-1 Physical Disk 0:0:18 AS09 AS09 Disk.Bay. 18:Enclosure.Internal.0-0:RAID.ChassisIntegrated.1-1 Physical Disk 0:0:19 AS09 AS09 Disk.Bay. 19:Enclosure.Internal.0-0:RAID.ChassisIntegrated.1-1<br>Physical Disk 0:0:2 as09 Physical Disk 0:0:2 AS09 AS09 Disk.Bay. 2:Enclosure.Internal.0-0:RAID.ChassisIntegrated.1-1 Physical Disk 0:0:3 AS09 AS09 Disk.Bay. 3:Enclosure.Internal.0-0:RAID.ChassisIntegrated.1-1 Physical Disk 0:0:4 AS09 AS09 Disk.Bay. 4:Enclosure.Internal.0-0:RAID.ChassisIntegrated.1-1 Physical Disk 0:0:5 AS09 AS09 Disk.Bay. 5:Enclosure.Internal.0-0:RAID.ChassisIntegrated.1-1<br>Physical Disk 0:0:6 aS09 Physical Disk 0:0:6 AS09 AS09 Disk.Bay. 6:Enclosure.Internal.0-0:RAID.ChassisIntegrated.1-1 Physical Disk 0:0:7 AS09 AS09 Disk.Bay. 7:Enclosure.Internal.0-0:RAID.ChassisIntegrated.1-1<br>Physical Disk 0:0:8 AS09 Physical Disk 0:0:8 AS09 AS09 Disk.Bay. 8:Enclosure.Internal.0-0:RAID.ChassisIntegrated.1-1<br>Physical Disk 0:0:9 AS09 Physical Disk 0:0:9 AS09 AS09 Disk.Bay. 9:Enclosure.Internal.0-0:RAID.ChassisIntegrated.1-1  $\cdot$   $\bullet$  - Displays the server's current BIOS version (default is iDRAC version).

 $\cdot$  -c - Displays the server's current CPLD version.

- -l Displays the firmware versions Lifecycle Controller components.
- -f <*filter*> Filters the components. Must be used with -1 and be one of the following values:
	- bios: BIOS
	- idrac: iDRAC
	- usc: Unified Server Configurator (Lifecycle Controller)
	- diag: 32-bit Diagnostics
	- drivers: OS Driver Package
	- nic-x: Network Interface card. See -l output for possible values of x.
	- raid-x: RIAD Controller. See -l output for possible values of x.
- -m <*module*> Specifies the module or device for which you must retrieve the version information. <*module*> is one of the following:
	- server-*n*, where n = 1 to 4. For example, cmc-2.
	- $-$  switch-*n*, where  $n = 1$
	- $-$  CMC-*n*, where  $n = 1$  or 2
	- mainboard
	- perc
	- expander
	- hdd
	- perc-fqdd, where fqdd is FQDD of the PERC.
	- expander-fqdd, where fqdd is FQDD of the Storage Expander.
	- hdd-fqdd, where fqdd is FQDD of the HDD.

#### Example

#### • Retrieve the version for a server 4 racadm getversion -m server-4

- Retrieve the Lifecycle Controller component versions for servers 1 and 3: racadm getversion -l -m server-1 -m server-3
- 
- Retrieve the Lifecycle Controller BIOS versions for servers 1 and 3: racadm getversion -l -m server-1 -m server-3 -f bios
- Retrieve the version for all modules: racadm getversion
- Retrieve the iDRAC version in all the servers that are attached to the chassis: racadm getversion -f idrac

### ifconfig

**Description** Displays the contents of the network interface table. To use this subcommand, you must have the Execute **Diagnostic Commands or Configure iDRAC** privilege.

Synopsis **Synopsis** and the synopsis of the synopsis of the synopsis of the synopsis  $\alpha$  racadm if  $\alpha$  race  $\alpha$ 

```
Example Example \frac{1}{2} racadm if config
                                            eth0 Link encap:Ethernet HWaddr 00:1D:
                                            09:FF:DA:23
                                                         inet addr:10.35.155.136 Bcast:
                                           192.168.0.1
                                             Mask:255.255.255.0
                                                         UP BROADCAST RUNNING 
                                           MULTICAST MTU:1500 
                                           Metric:1
                                                         RX packets:2550665 errors:0 
                                           dropped:0 overruns:0
                                            frame:0
                                                          TX packets:0 errors:0 dropped:
                                            0 overruns:0
                                            carrier:0
                                                          collisions:0 txqueuelen:1000
                                                         RX bytes:272532097 (259.9 
                                           MiB) TX bytes:0
                                            (0.0 B)
```
# jobqueue

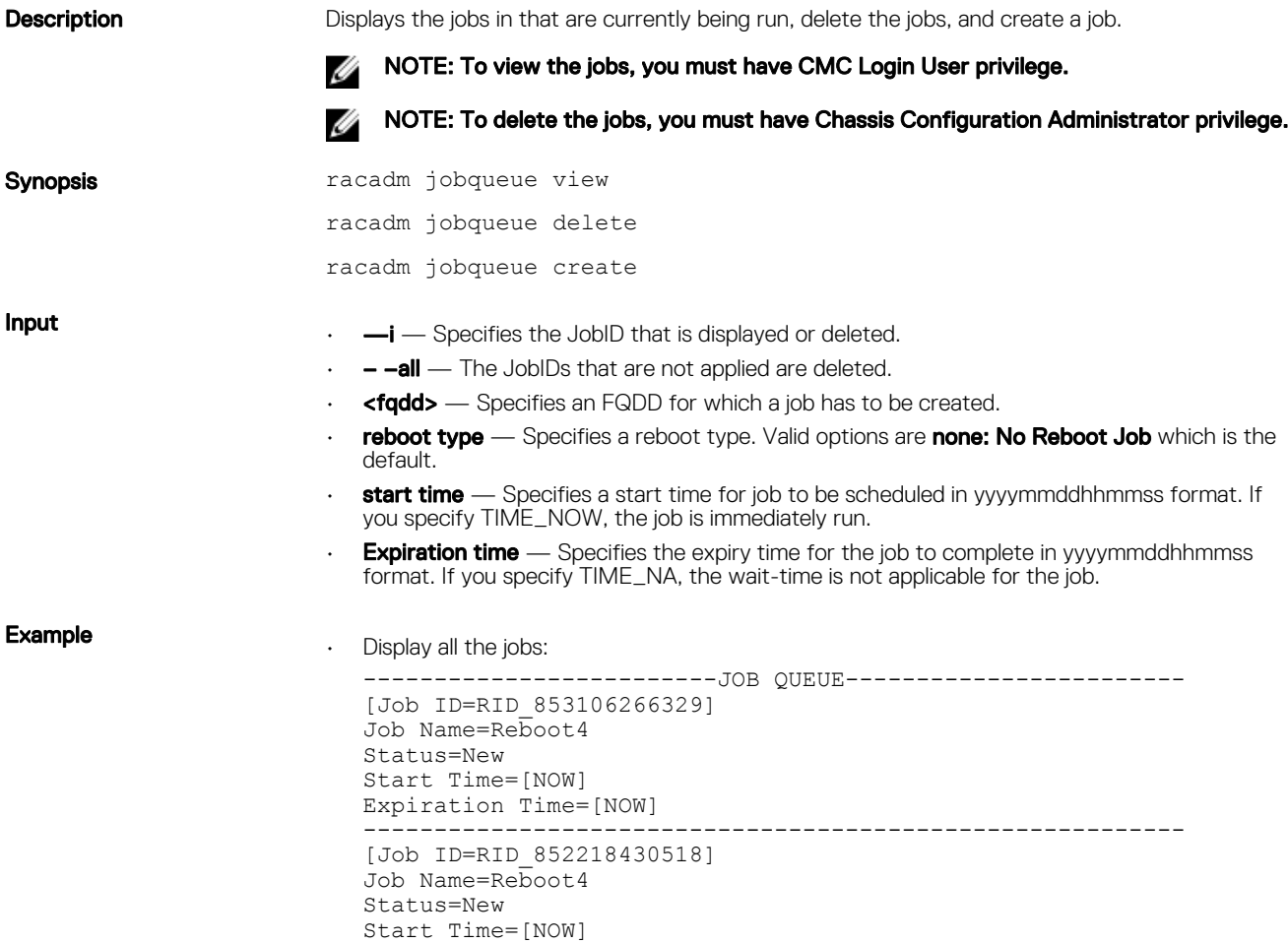

```
Expiration Time=[NOW]
```

```
----------------------------------------------------------
  [Job ID=RID_852215634901]
   Job Name=Reboot4
   Status=New
  Start Time=[NOW]
  Expiration Time=[NOW]
   ----------------------------------------------------------
   [Job ID=JID_852215394003]
   Job Name=ConfigRAID:GUI:RAID.ChassisIntegrated.1-1
  Status=New
  Start Time=[NOW]
  Expiration Time=[NOW]
                               ----------------------------------------------------------
• Delete the specified job:
```
racadm jobqueue delete -i RID\_860202993201

• Job being created to turn on the RAID controller installed in the chassis.

racadm jobqueue create RAID.ChassisIntegrated.1-1 -r pwrup -s TIME\_NOW -e 20120501100000

• racadm jobqueue delete -i <JobID>

# krbkeytabupload

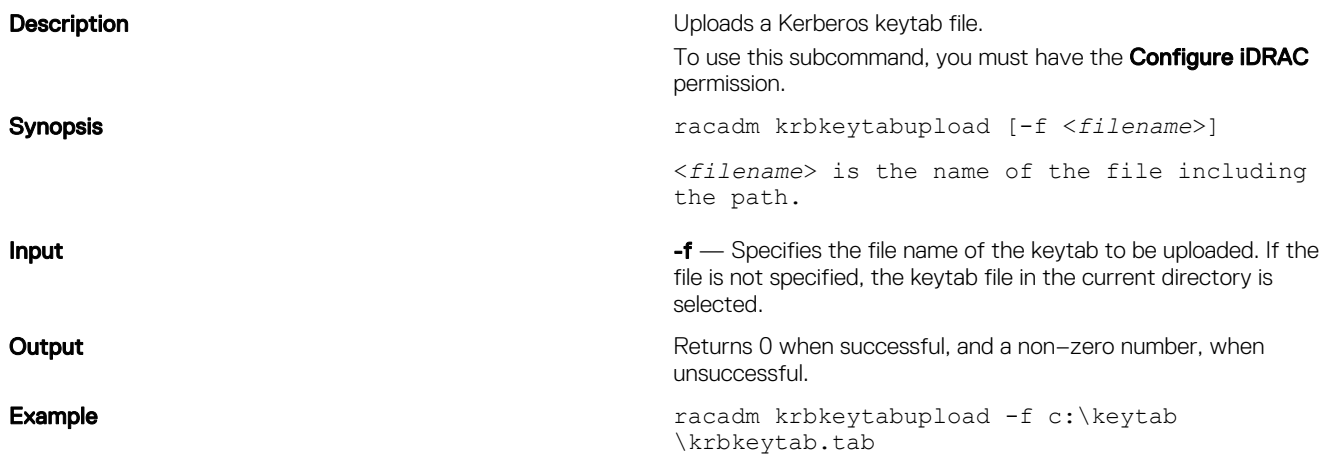

### license

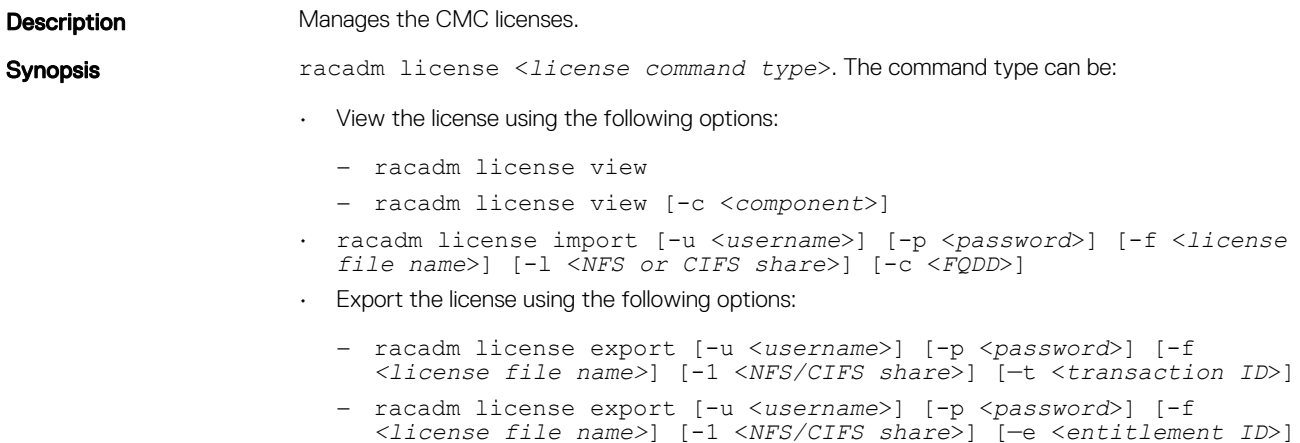

```
– racadm license export [-u <username>] [-p <password>] [-f 
                          <license file name>] [-1 <NFS/CIFS share>] [—c <FQDD>]
                        – racadm license export [-u <username>] [-p <password>] [-f 
                          <license file name>] [-1 <NFS/CIFS share>] [—c <FQDD>] [—e 
                          <entitlement ID>] [—t <transaction ID>]
                     • Delete the license using the following options:
                        – racadm license delete [-t <transaction ID>]
                        – racadm license delete [-e <entitlement ID>]
                        – racadm license delete [-c <component]
                     • Replace the license:
                       racadm license replace [-u <username>] [-p <password>] [-f <license 
                        file name>] [-1 <NFS/CIFS share>] [—t <transaction ID>]
Input NOTE: License operations the <licensefile> name should be fewer than 56 Characters.
```
NOTE: During Remote file share, SSH/telnet supports the Import and Export options. W

NOTE: Only a user with administrator-level privileges can use the import, export, delete, Ø and replace commands. An Administrator privilege is not necessary to use the view command.

- $\cdot$  view View license information.
- $\cdot$  **import** Installs a new license.
- $\cdot$  **export** Exports a license file.
- $\mathsf{delete} \longrightarrow \mathsf{Delete}$  a license from the system.
- **replace** Replaces an older license with a given license file.

Use the following options along with the commands:

- $\cdot$   $\text{-c}$  Specifies the FQDD of the component or device, on which the license is present.
- -I Network share location to import or export the license file.
- $-**f**$  File name of the license file.

NOTE: During export, the license file is named <servicetag>\_<entitlement ID>.xml.

- $\cdot$   $\bullet$  **-u** User name of the remote share.
- $-$ **p** Password for the remote share.
- $-e$  Specifies the entitlement ID of the license file.
- $-t$  Specifies the transaction ID of the license file.

**Examples** 

- View licenses:
	- View all the license information in the chassis. racadm license view

```
CMC.Integrated.1
       Status = OK<br>Device = CM
                          = CMC.Integrated.1
        Device Description = Chassis Management Controller for 
PowerEdge VRTX
        Unique Identifier =
               License #1
                      Status = OKTransaction ID = 8 License Description = CMC Enterprise 
Evaluation License
```
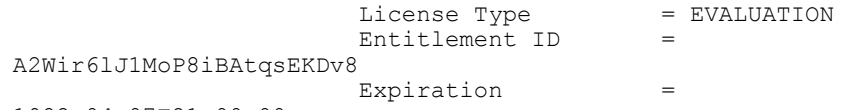

- 1982-04-07T21:00:00
- Display licenses available on a specific device. For example, for RAID slot 4: racadm license view -c RAID.slot.4
- Import a license:
	- Import a license from a CIFS share to a device (for example, Integrated CMC): racadm license import -u admin -p passwd -f License.xml -l // 192.168.2.140/licshare -c cmc.integrated.1
	- Import a license from an NFS share to a device (for example, Integrated CMC): racadm license import -f License.xml -l 192.168.2.14:/share -c cmc.integrated.1
	- Import a license from the local file system using Remote RACADM:

racadm -u admin -p passwd -r 192.168.0.120 license import -f C: \Mylicdir\License.xml -c cmc.integrated.1

- Export a license file:
	- Export license to an NFS share using transaction ID (for example, transaction 27). racadm license export -f License.xml -l 192.168.2.140:/licshare t 27
	- Export the license to a CIFS share specifying the entitlement ID (for example, abcdxyz): racadm license export -u admin -p passwd -f License.xml -l // 192.168.2.140/licshare -e abcdxyz
	- Export license to a CIFS share specifying the FQDD. While using the -c option and exporting licenses from a device, more than one license file must be exported. Therefore, if a file name is provided, an index is appended to the end of the file name such as LicenseFile0.xml, LicenseFile1.xml, and so on. In this case, the device is an embedded CMC:

```
racadm license export -u root -p calvin -f LicenseFile.xml -l //
192.168.2.140/licshare -c cmc.integrated.1
```
- Delete a license:
	- Delete licenses on a particular device. For example. Integrated CMC:
		- racadm license delete -c cmc.integrated.1
	- Delete license using an entitlement ID. For example, xYZabcdefg racadm license delete -e xYZabcdefg
	- Delete license using a transaction ID. For example, 2. racadm license delete -t 2
- Replace a license.
	- Replace the license on a device with a license file that is on an NFS share, and using a transaction ID. For example, transaction 27.
		- racadm license replace -f License.xml -l 192.168.2.140:/licshare -t 27
	- Replace license on a device with a license file that is on a CIFS share and using a transaction ID. For example, transaction 27.
		- racadm license replace -u admin -p passwd -f License.xml -l // 192.168.2.140/licshare -t 27
	- Replace license on a device with a license file on the local file system. racadm license replace -f License.xml -t 27

### netstat

**Description** Displays the routing table and the current connections.

#### To use this subcommand, you must have the **Execute Diagnostic Commands privilege.**

Synopsis **contains a state of the synopsis** racadm netstat

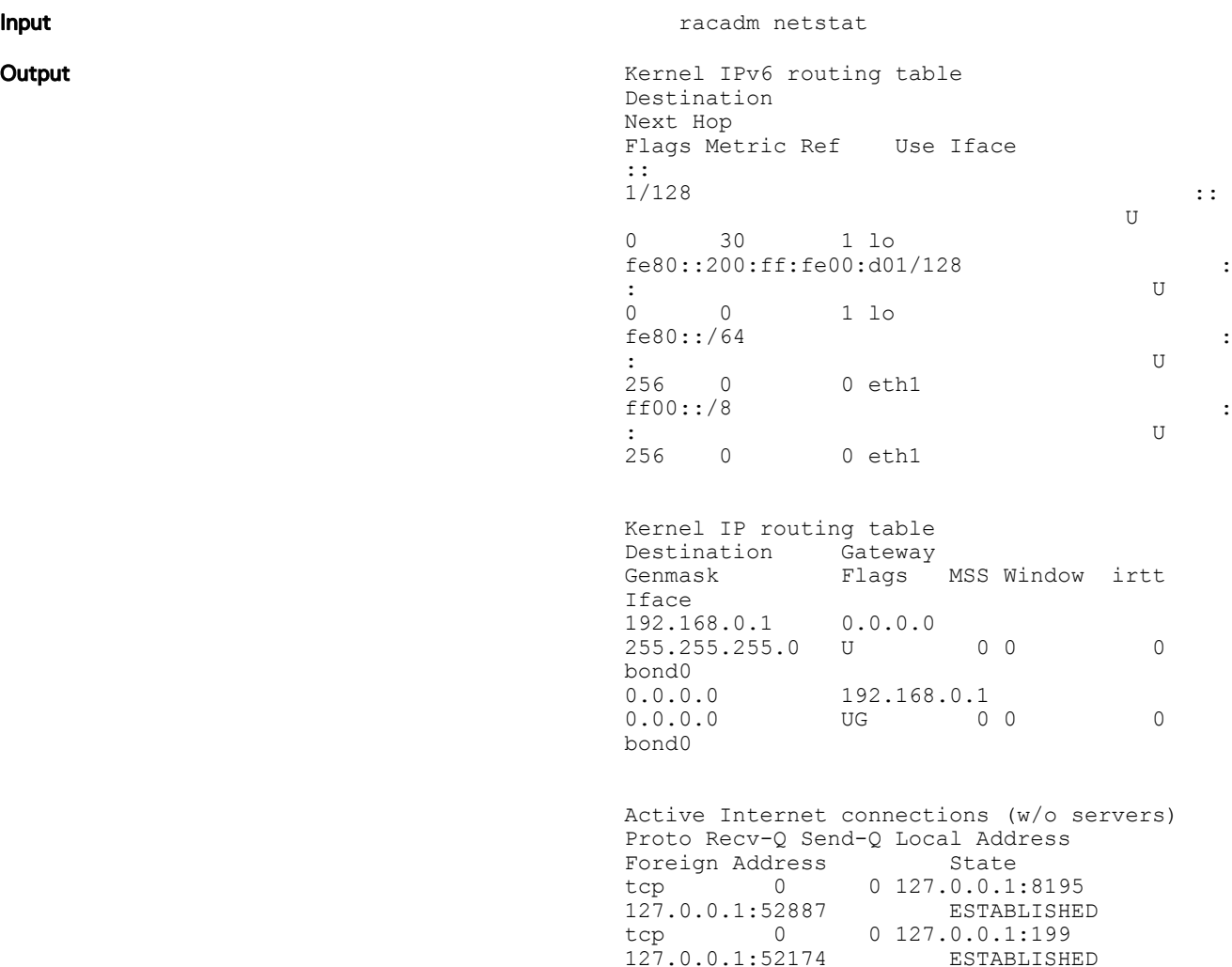

0 127.0.0.1:52175<br>ESTABLISHED

0 192.168.0.1:22<br>ESTABLISHED

0 127.0.0.1:52174<br>ESTABLISHED

0 127.0.0.1:52887<br>ESTABLISHED

tcp 0 0 127.0.0.1:199<br>127.0.0.1:52175 ESTABLISHED

ping

Description Verifies that the destination IP4address is reachable from iDRAC with the current routing-table contents. A destination IP4address is required. An ICMP echo packet is sent to the destination IP address based on the current routing-table contents. To use this subcommand for CMC, you must have the Administrator privilege for CMC, and for iDRAC you must have the Execute Diagnostic Commands privilege. Synopsis racadm ping <*ip4address*>

 $127.0.0.1:52174$ 

127.0.0.1:52175<br>tcp 0

192.168.0.1:45106

 $127.0.0.1:199$ <br>tcp 0

tcp 0<br>127.0.0.1:199<br>tcp 0

 $127.0.0.1:8195$ 

# ping6

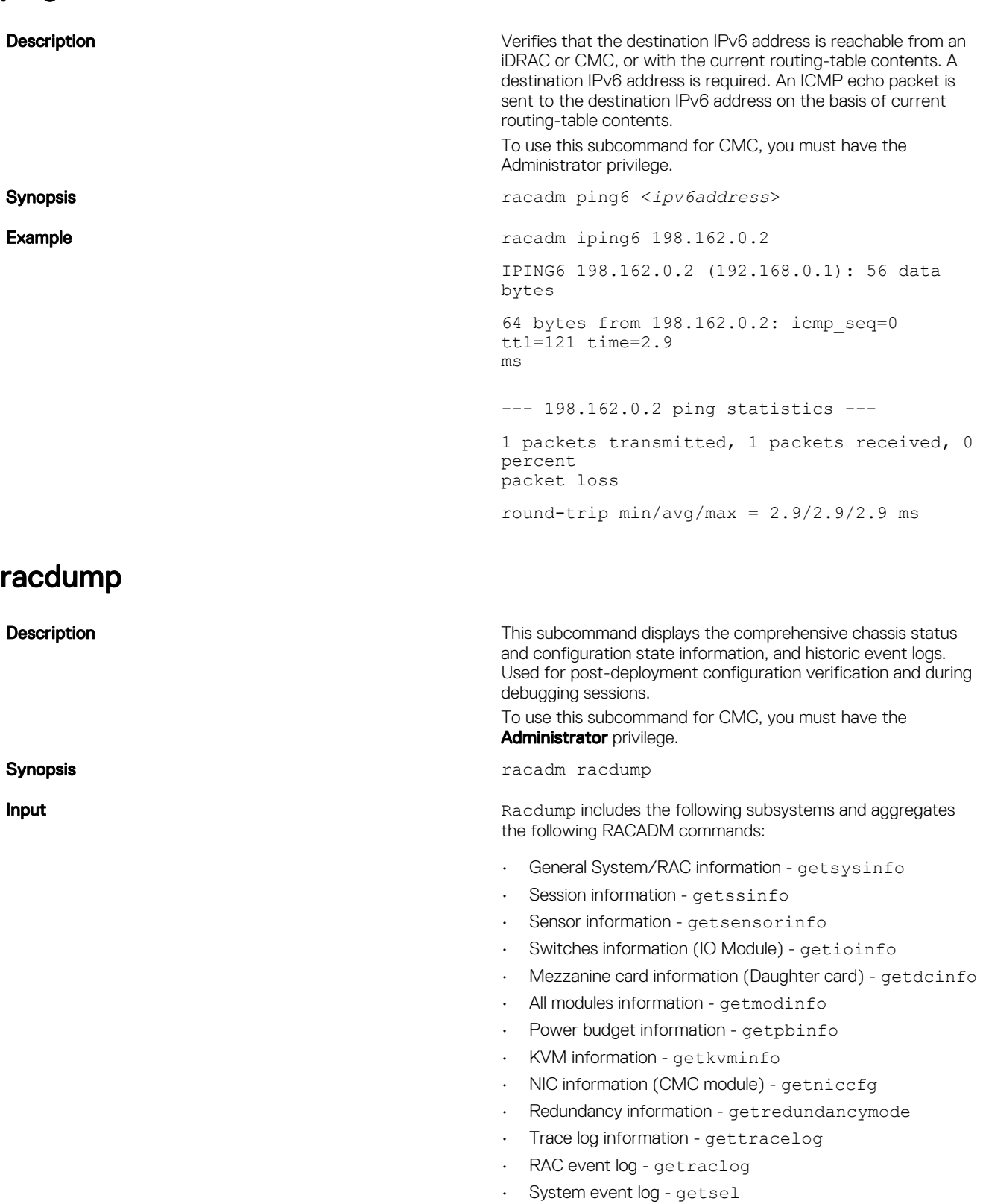

**DELLEMC** 

**Output Community Community Community Constraints** The following information is displayed when the racdumpsubcommand is processed:

- General system/RAC information
- Coredump
- Session information
- Process information
- Firmware build information

### Example

racadm racdump

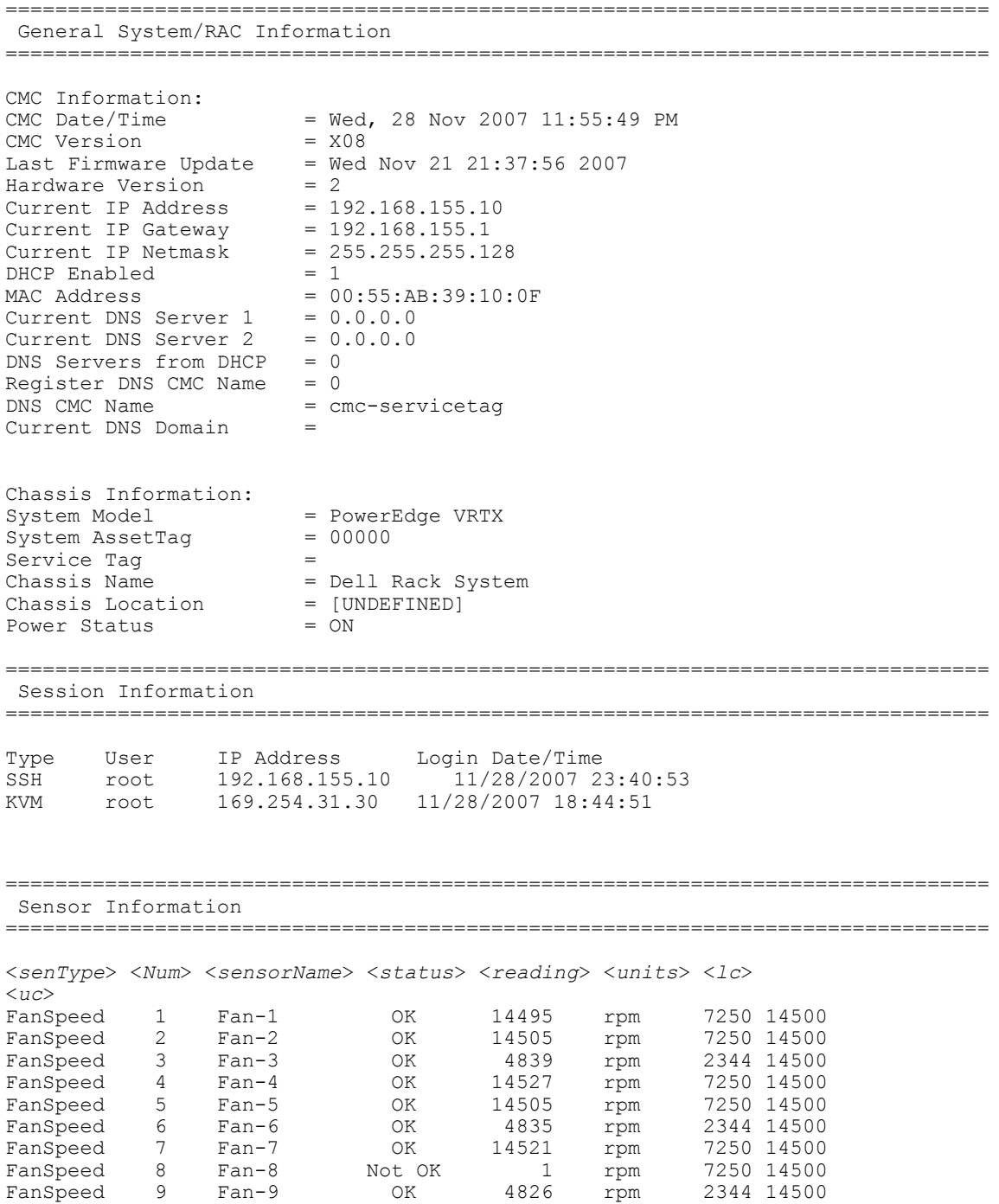

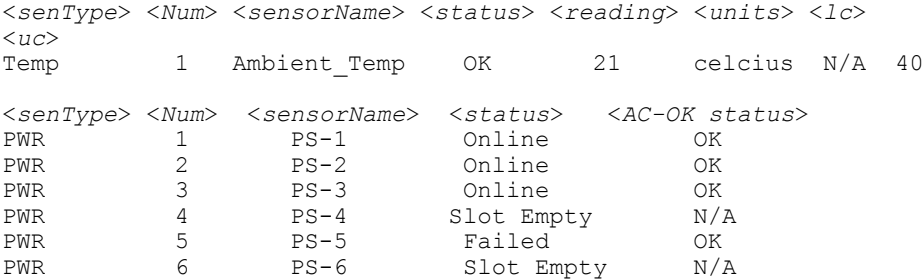

### racreset

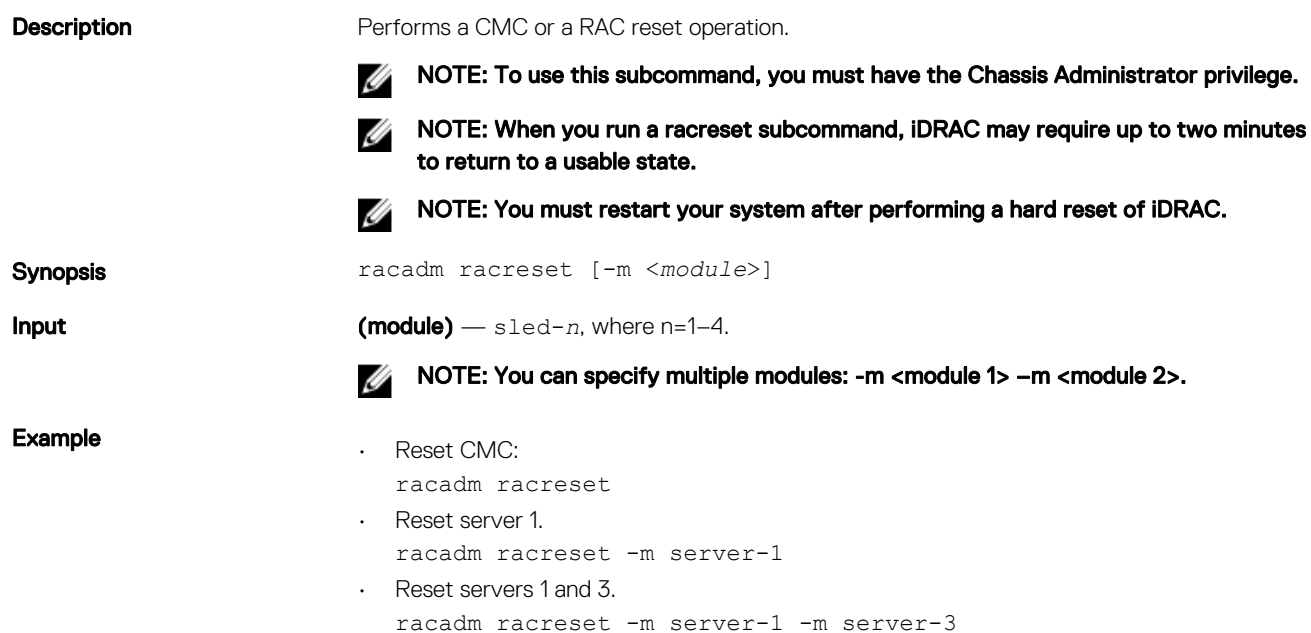

# racresetcfg

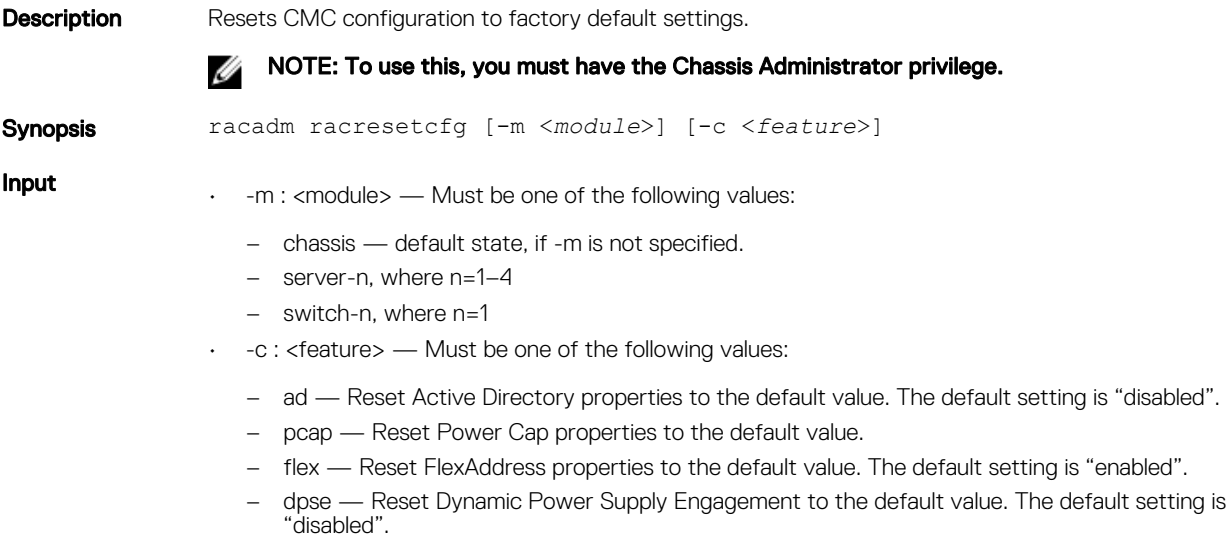

NOTE: The -c option is valid with only <module=chassis>. M

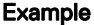

- Perform reset of configuration data to defaults for server-1 module racadm racresetcfg -m server-1
- Perform reset of power cap feature. racadm racresetcfg -c pcap
- Perform reset of configuration data to default for switch-1 module racadm racresetcfg -m switch-1

### racresetpcie

**Description** Resets the PCIe blade mapping in the chassis to factory defaults.

### $\mathscr{D}$  NOTE:

- To use this subcommand for CMC, you must have the **Chassis Administrator** privilege.
- This command cannot run successfully, if any blade server is powered on.

Synopsis racadm racresetpcie

### raid

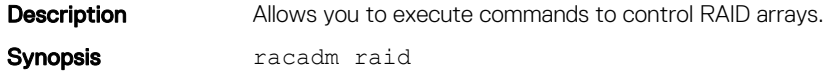

#### Example

• Monitor Health of Storage root node.

racadm raid get status

Storage Root Node Status : Ok

This command retrieves the controllers keys (FQDDs).

• Monitor and Inventory all Controllers connected to the server.

racadm raid get controllers

racadm raid get controllers -o

This command is an optimized version and displays the full controller objects along with their keys. racadm raid get controllers -o -p <*property names separated by comma*>

This command displays the filtered property values for all returned controller objects.

• Monitor and Inventory all batteries connected to the controller

```
racadm raid get batteries --refkey <controller FQDDs
separated by comma>
```
This command displays all battery keys connected to the controllers referred to as refkeys.

racadm raid get batteries --refkey <*controller FQDDs separated by comma* > -o

This command is an optimized version and displays all battery objects for the controller FQDD.

```
racadm raid get batteries --refkey <controller FQDDs
separated by comma > -o -p <property names separated by comma>
```
This command is an optimized and filtered version.

racadm raid get batteries --refkey <*controller FQDDs separated by comma* > -o -p <*property names separated by comma*> • Monitor and Inventory all virtual disks connected to the controller racadm raid get vdisks --refkey <*controller FQDDs separated by comma*> This command displays all vdisk keys connected to the controllers being mentioned as refkeys. racadm raid get vdisks --refkey <*controller FQDDs*

This command is an optimized version and displays all vdisk objects for the controller FQDD.

racadm raid get vdisks

*separated by comma* > -o

racadm raid get vdisks --refkey RAID.ChassisSlot.5-1 -o -p status

racadm Disk.Virtual.5:RAID.ChassisSlot.5-1  $Status = 0k$ 

racadm Disk.Virtual.0:RAID.ChassisSlot.5-1<br>Status =  $0k$ Status

racadm Disk.Virtual.1:RAID.ChassisSlot.5-1<br>Status =  $0k$  $Status$ racadm Disk.Virtual.2:RAID.ChassisSlot.5-1<br>Status =  $0k$ 

 $Status$ 

• Monitor and Inventory all storage enclosures connected to the controller racadm raid get enclosures --refkey <*controller FQDDs separated by comma*>

This command displays all enclosure keys connected to the controller being mentioned as refkeys.

racadm raid get enclosures --refkey <*controller FQDDs separated by comma* > -o optimized version.

This command displays all enclosure objects for the controller's FQDD.

racadm raid get enclosures --refkey <*controller FQDDs separated by comma* > -o -p <*property names separated by comma*>

This command is an optimized and filtered version.

• Monitor and Inventory all Physical Disks connected to the enclosure /Controllers

racadm raid get pdisks --refkey <*enclosure/Controllers FQDDs separated by comma*>

This command displays all physical disk keys connected to the enclosures being mentioned as refkeys.

racadm raid get pdisks --refkey <*enclosure/Controllers FQDDs separated by comma* > -o

This command is an optimized version and displays all disk objects for the enclosure FQDD.

racadm raid get pdisks --refkey <*enclosure/Controllers FQDDs separated by comma* > -o -p <*property names separated by comma*> optimized and filtered version.

• Monitor and Inventory all Fans connected to the enclosure

racadm raid get fans --refkey <*enclosure/Controllers FQDDs separated by comma*>

This command displays all fan keys connected to the enclosures referred as refkeys.

racadm raid get fans --refkey <*enclosure/Controllers FQDDs separated by comma* > -o optimized version.

This command displays all fan objects for the enclosure FQDD.

racadm raid get fans --refkey <*enclosure/Controllers FQDDs separated by comma* > -o -p <*property names separated by comma*> optimized and filtered version.

```
• Monitor and Inventory all EMMs connected to the enclosure
   racadm raid get emms --refkey <enclosure/Controllers FQDDs separated
   by comma>
   This command returns all EMM keys connected to the enclosures being mentioned as refkeys.
   racadm raid get emms --refkey <enclosure/Controllers FQDDs separated
   by comma > -0This command is an optimized version and displays all EMM objects for the enclosure FQDD.
   racadm raid get emms --refkey <enclosure/Controllers FQDDs separated
   by comma > -o -p <property names separated by comma>
   This command is an optimized and filtered version.
 • Monitor and Inventory all Temperature Probes connected to the enclosure
   racadm raid get tempprobes --refkey <enclosure/Controllers FQDDs
   separated by comma>
   This command displays all temperature probe keys connected to the enclosures being mentioned as refkeys.
   racadm raid get tempprobes --refkey <enclosure/Controllers FQDDs
   separated by comma > -o
   This command is an optimized version and displays all temperature probe objects for the enclosure FQDD.
   racadm raid get tempprobes --refkey <enclosure FQDDs
   separated by comma > -o -p <property names separated by comma>
   optimized and filtered version
  • Monitor and Inventory all Power Supply Units connected to the enclosure
   racadm raid get psus --refkey <enclosure/Controllers FQDDs separated
   by comma>
   This command displays all power supply units connected to the enclosures being mentioned as refkeys.
   racadm raid get psus --refkey <enclosure/Controllers FQDDs separated
   bv comma > -\inftyThis command is an optimized version and displays all power supply units objects for the enclosure FQDD.
   racadm raid get psus --refkey <enclosure/Controllers FQDD's separated
   by comma > -o -p <property names separated by comma>
   This command is an optimized and filtered version.
blink
Description Starts blinking or identifies operation on the specified device.
                     NOTE: The physical disks associated with the adapter blink or unblink.
                 Ø
Synopsis racadm raid blink:<PD FQDD>
                racadm raid blink:<VD FQDD> 
                 racadm raid blink {-pdkey:<comma separated PD FQDDs|-vdkey:<comma separated 
                VD FQDDs}
                racadm raid blink:Enclosure.External.0-0:RAID.ChassisSlot.5-1
Input
                 • –pdkey: A comma-separated list of physical disk drive FQDDs to use in the operation.
                 • –vdkey: A comma-separated list of virtual drive FQDDs to use in the operation.
Example racadm raid blink:Disk.Bay.0:Enclosure.Internal.0-0:RAID.ChassisIntegrated.
                1 - 1racadm raid blink:Disk.Virtual.0:RAID.ChassisIntegrated.1-1
                 racadm raid blink -pdkey:Disk.Bay.0:Enclosure.Internal.
                0-0:RAID.ChassisIntegrated.1-1,Disk.Bay.0:Enclosure.Internal.
                0-0:RAID.ChassisIntegrated.1-1
                racadm raid blink -vdkey:Disk.Virtual.0:RAID.ChassisIntegrated.
```

```
1-1,Disk.Virtual.0:RAID.ChassisIntegrated.1-1
racadm raid blink:Enclosure.External.0-0:RAID.ChassisSlot.5-1
```
### createvd

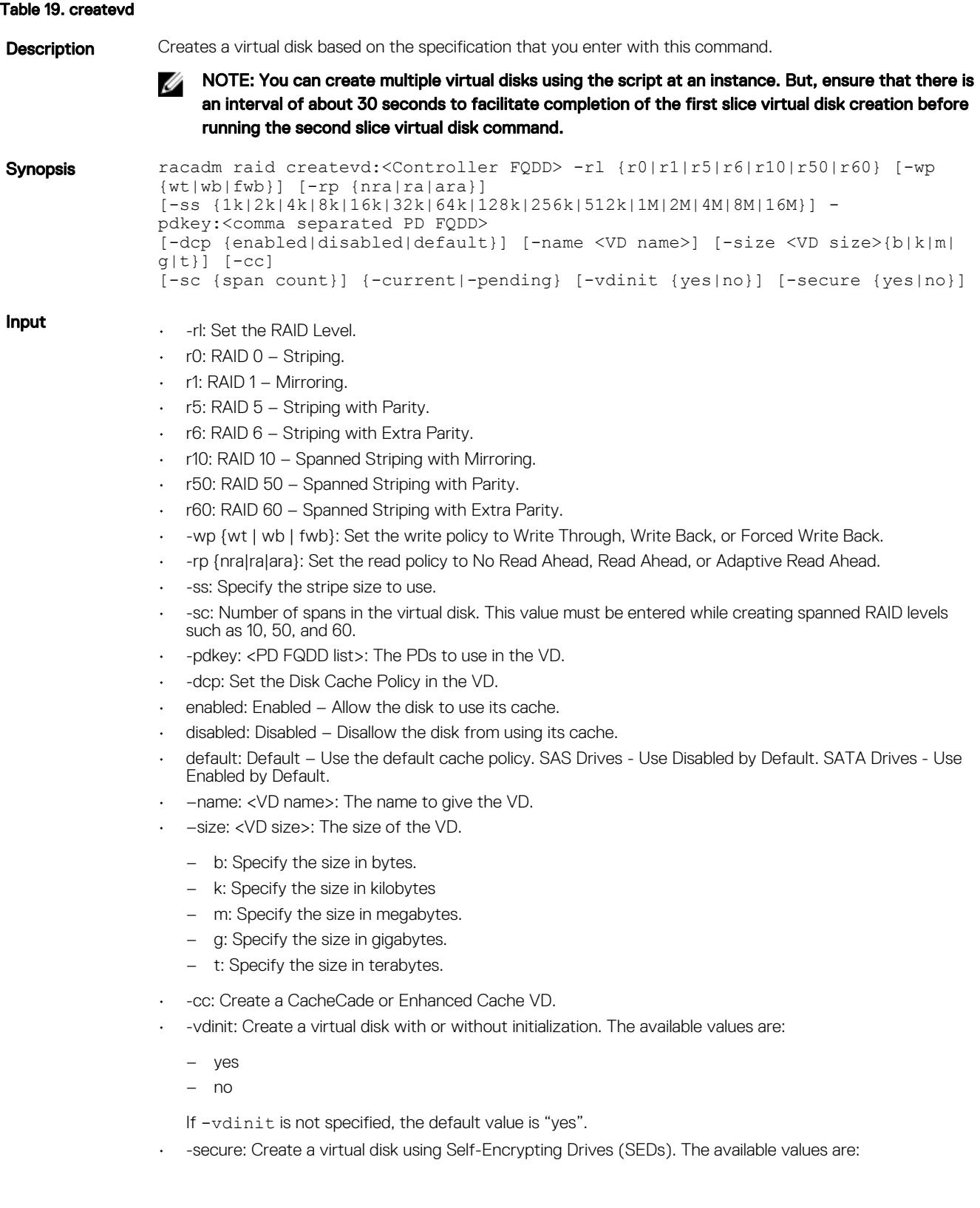

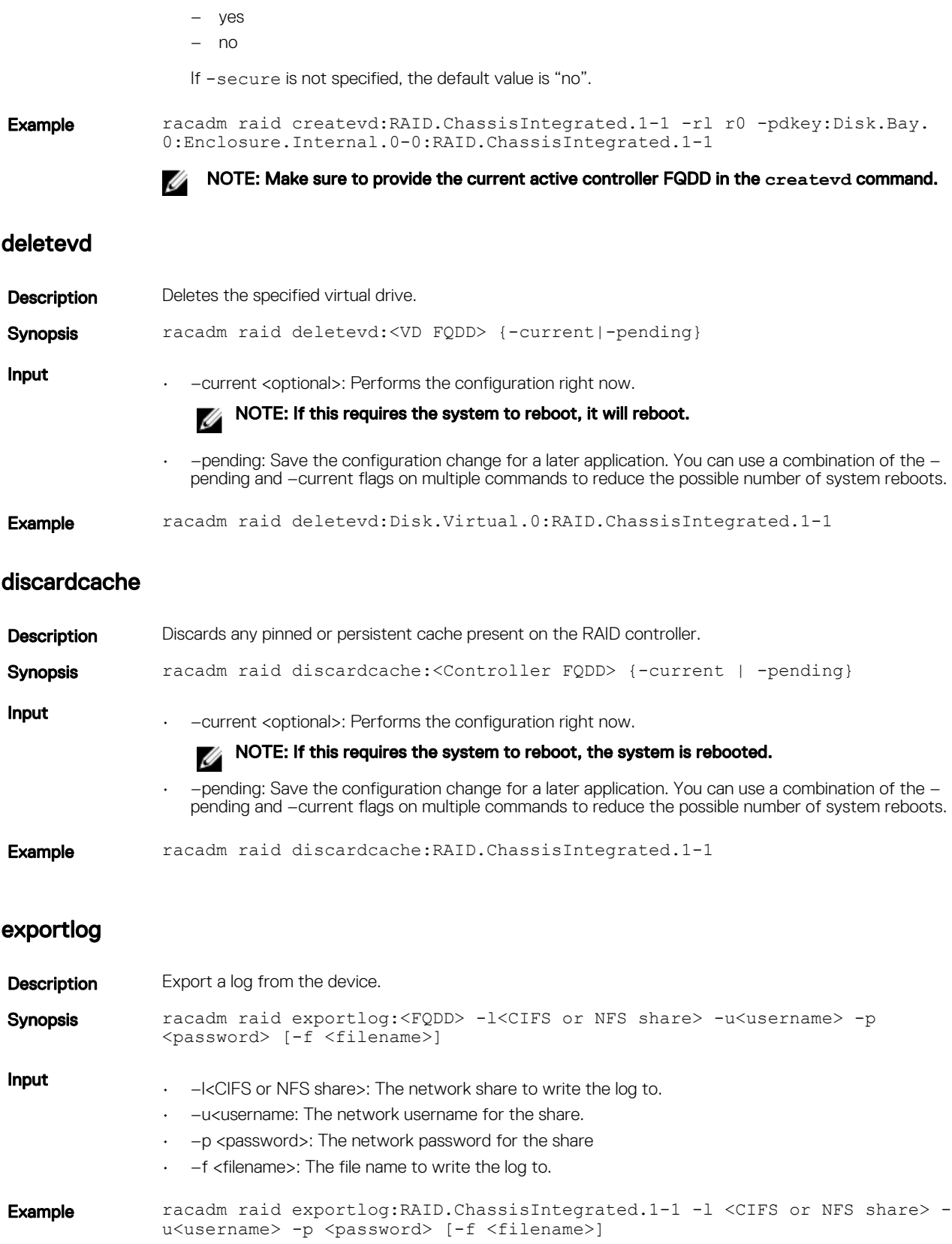

### forceonline

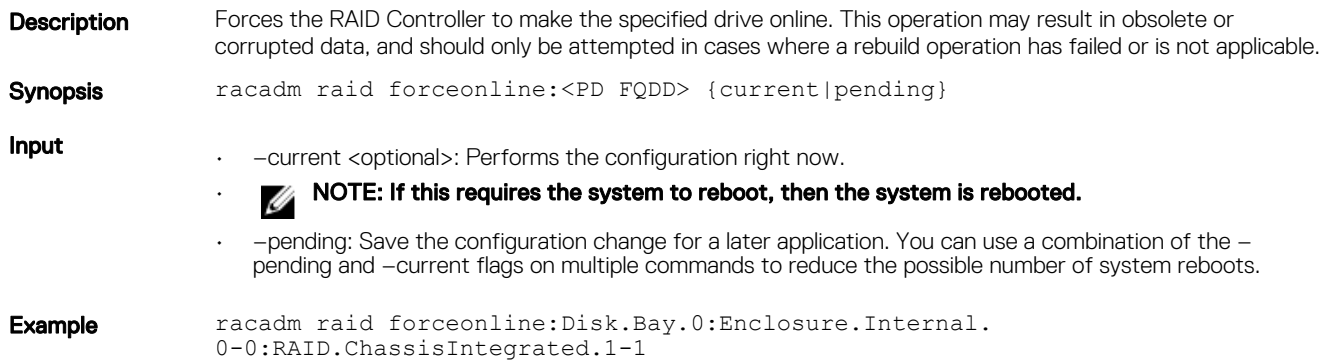

# get controllers

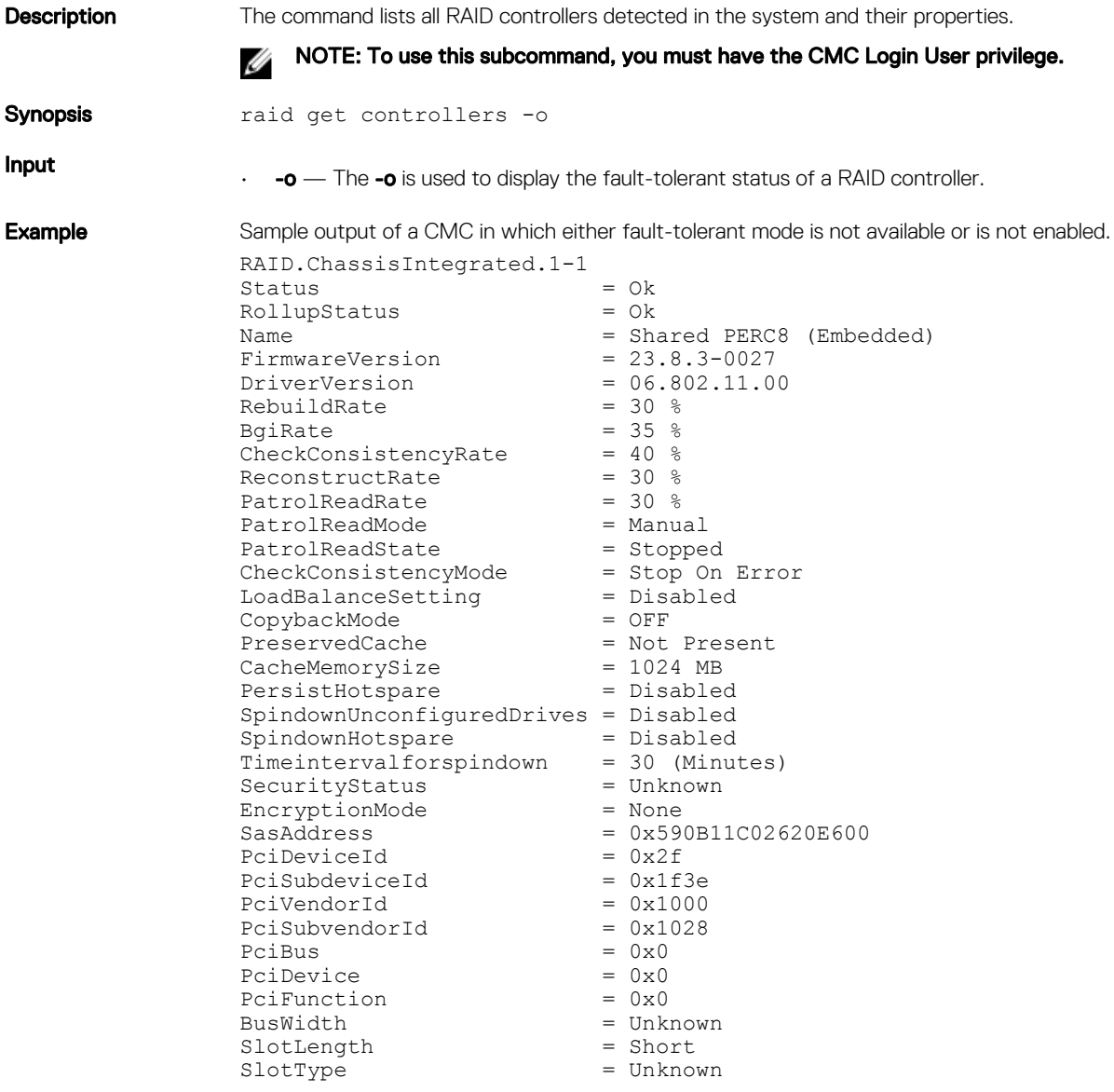
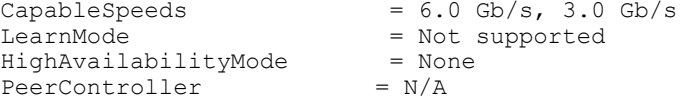

Sample output of a CMC in which you have firmware support for the fault-tolerant mode and the hardware, and fault-tolerant mode is active.

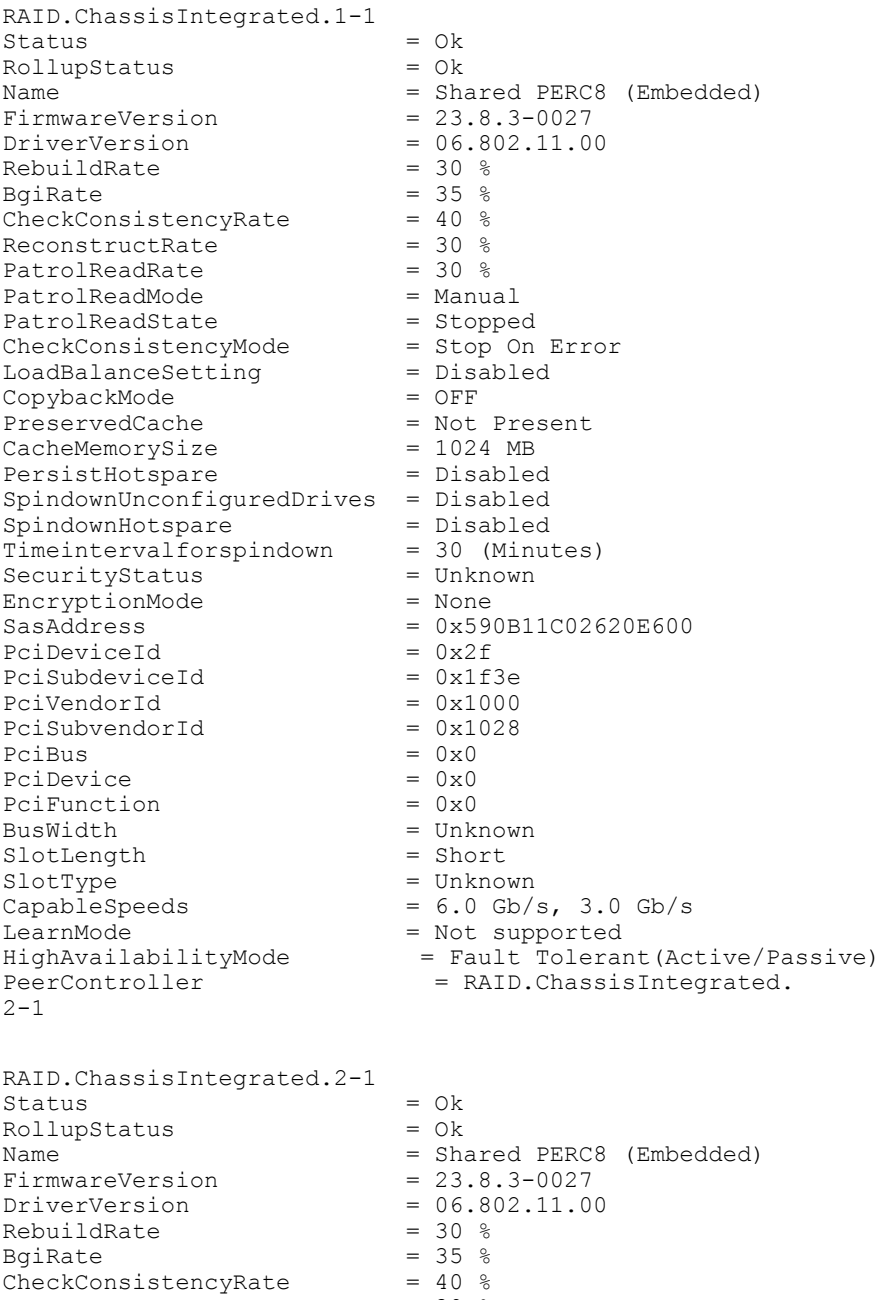

ReconstructRate = 30 %

PatrolReadRate = 30 %

- PatrolReadMode = Manual
- PatrolReadState = Stopped
- CheckConsistencyMode = Stop On Error LoadBalanceSetting = Disabled
	-
- CopybackMode = OFF
- PreservedCache = Not Present CacheMemorySize = 1024 MB

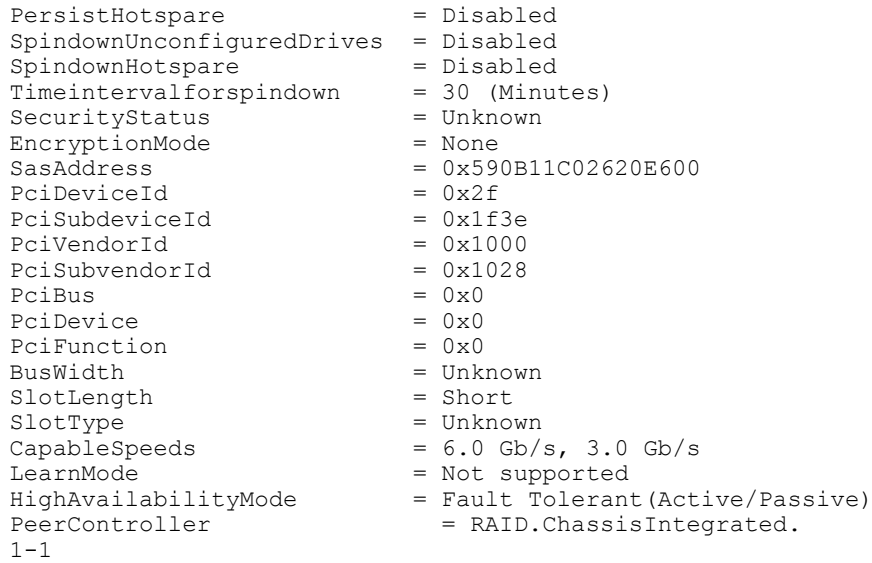

### get enclosure

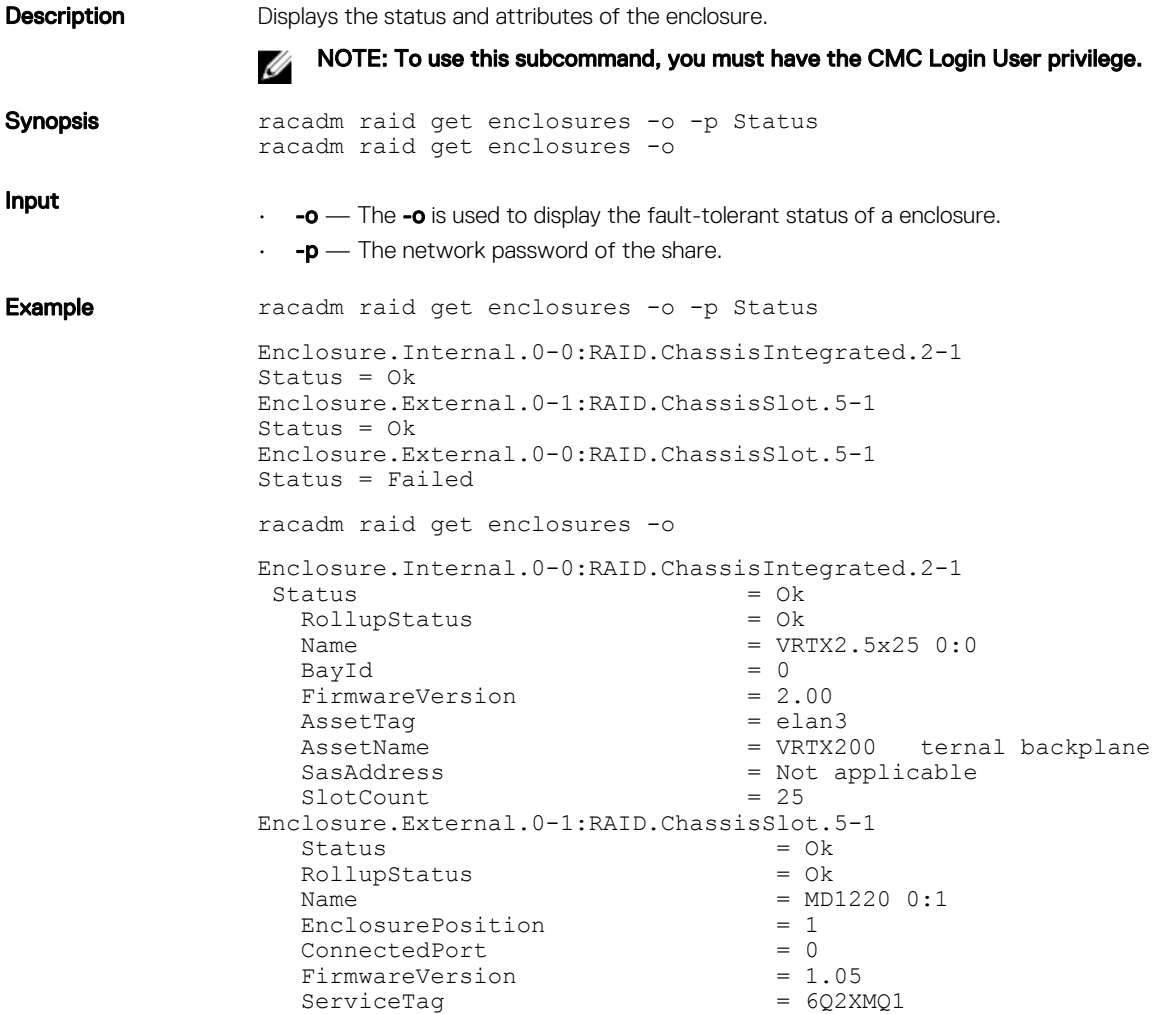

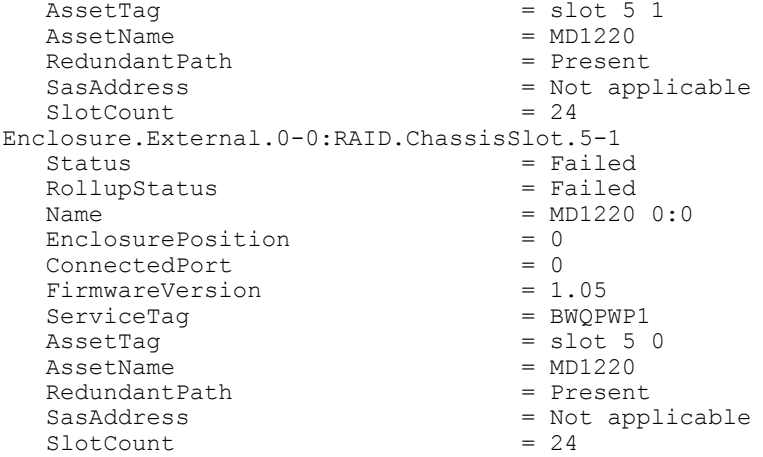

### get emms

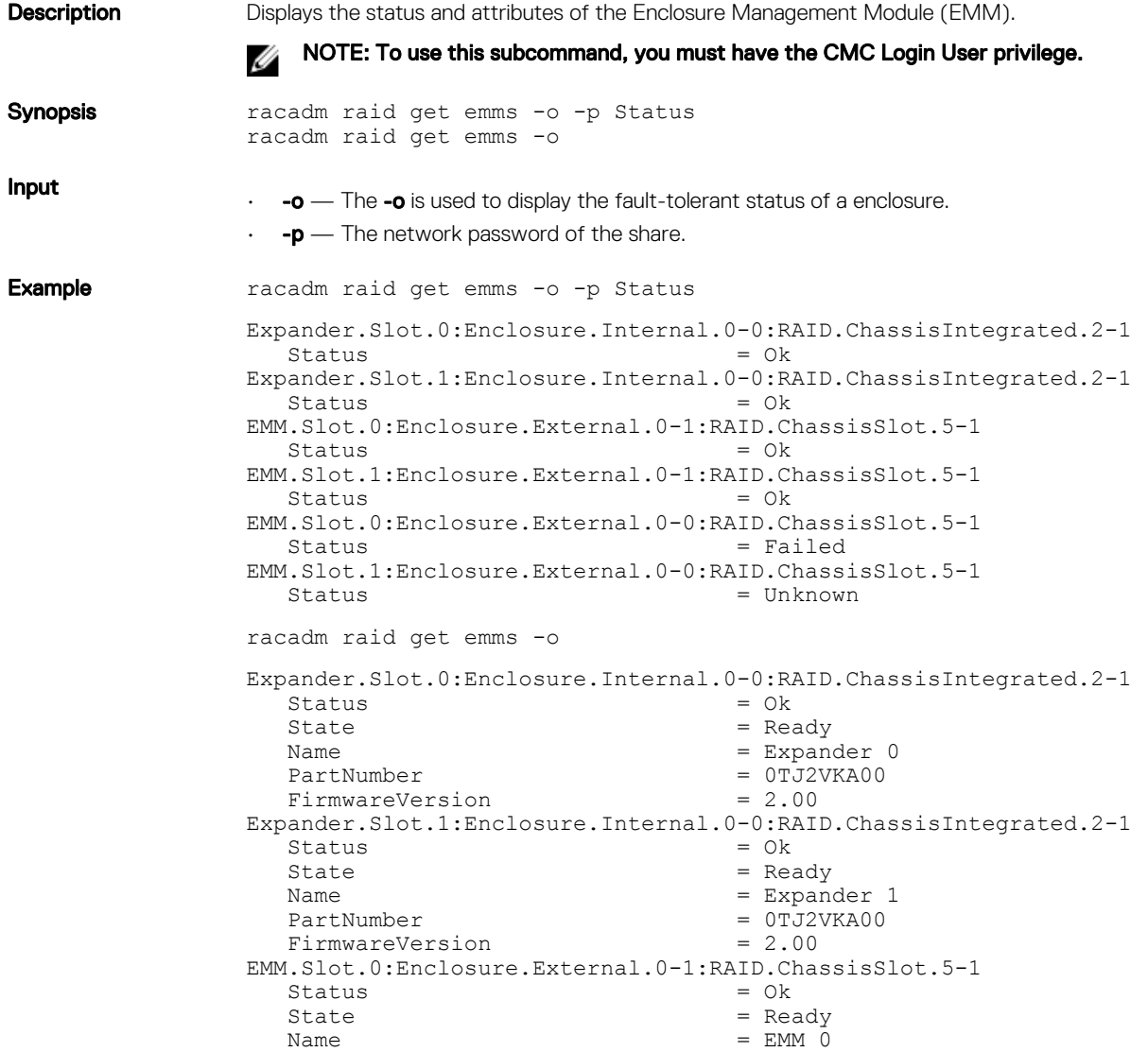

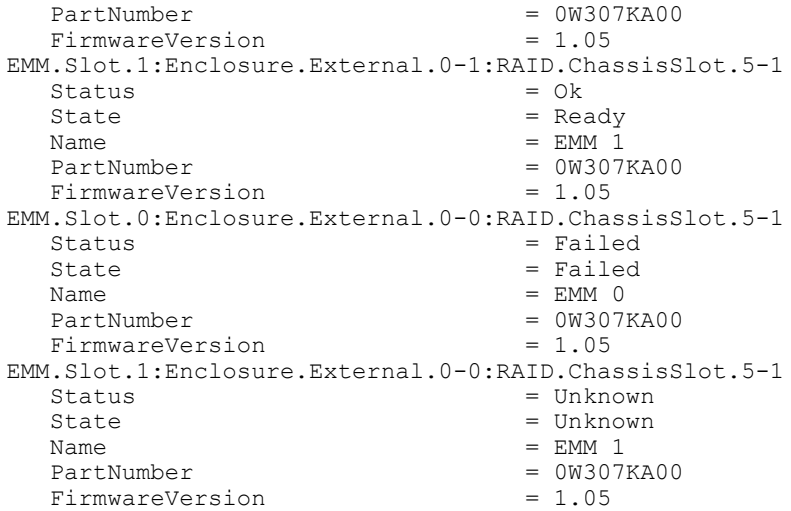

get fans

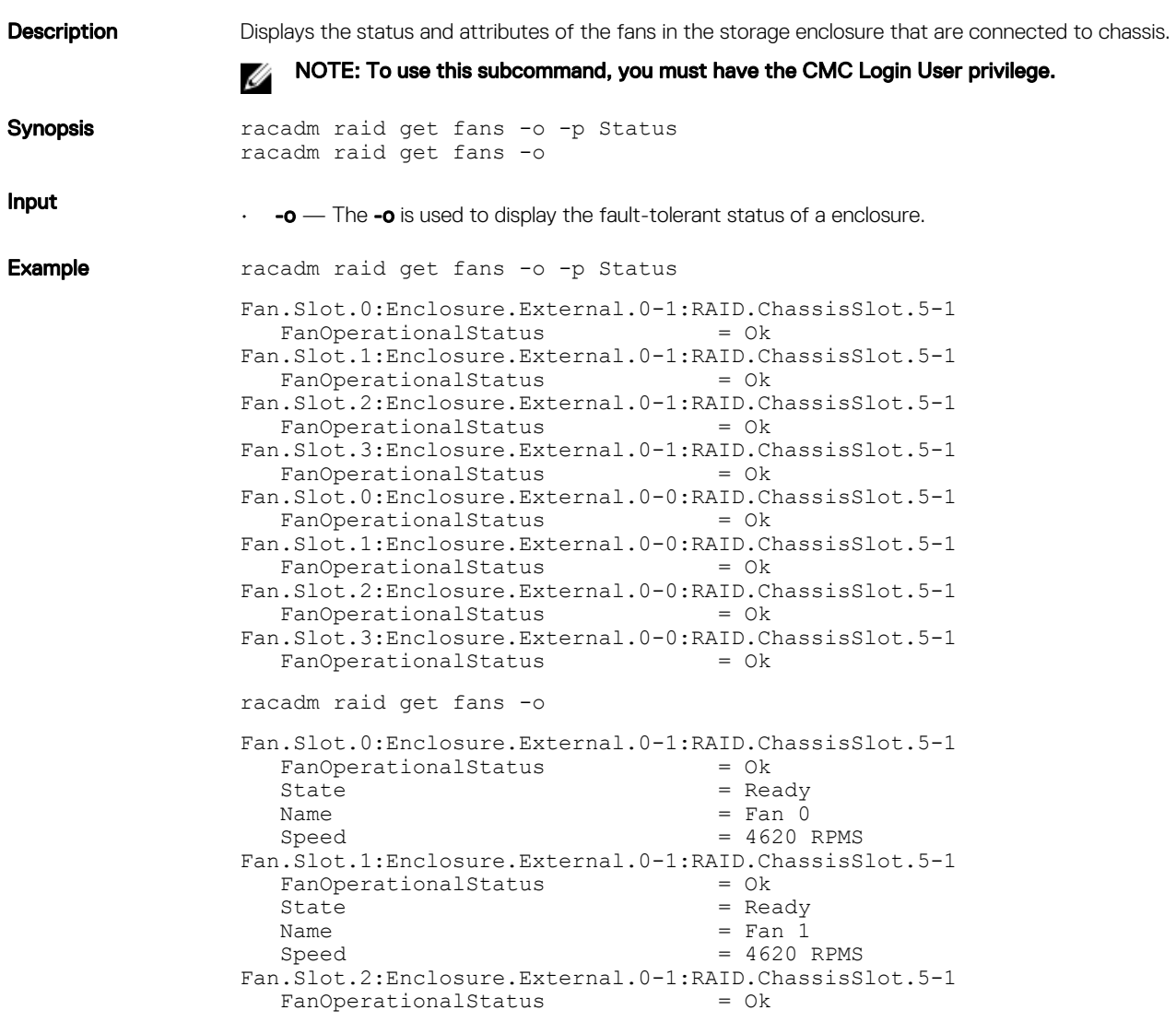

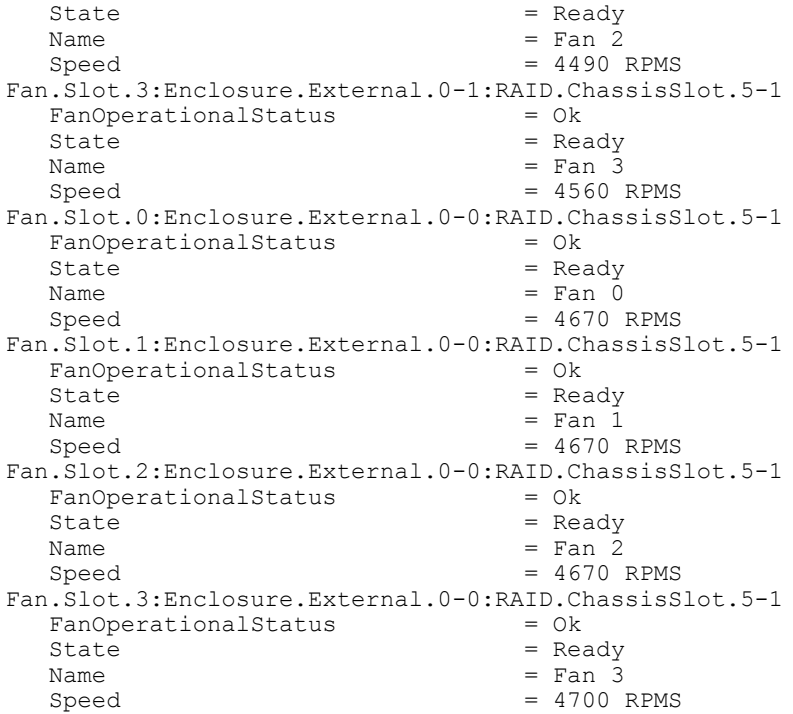

### get psus

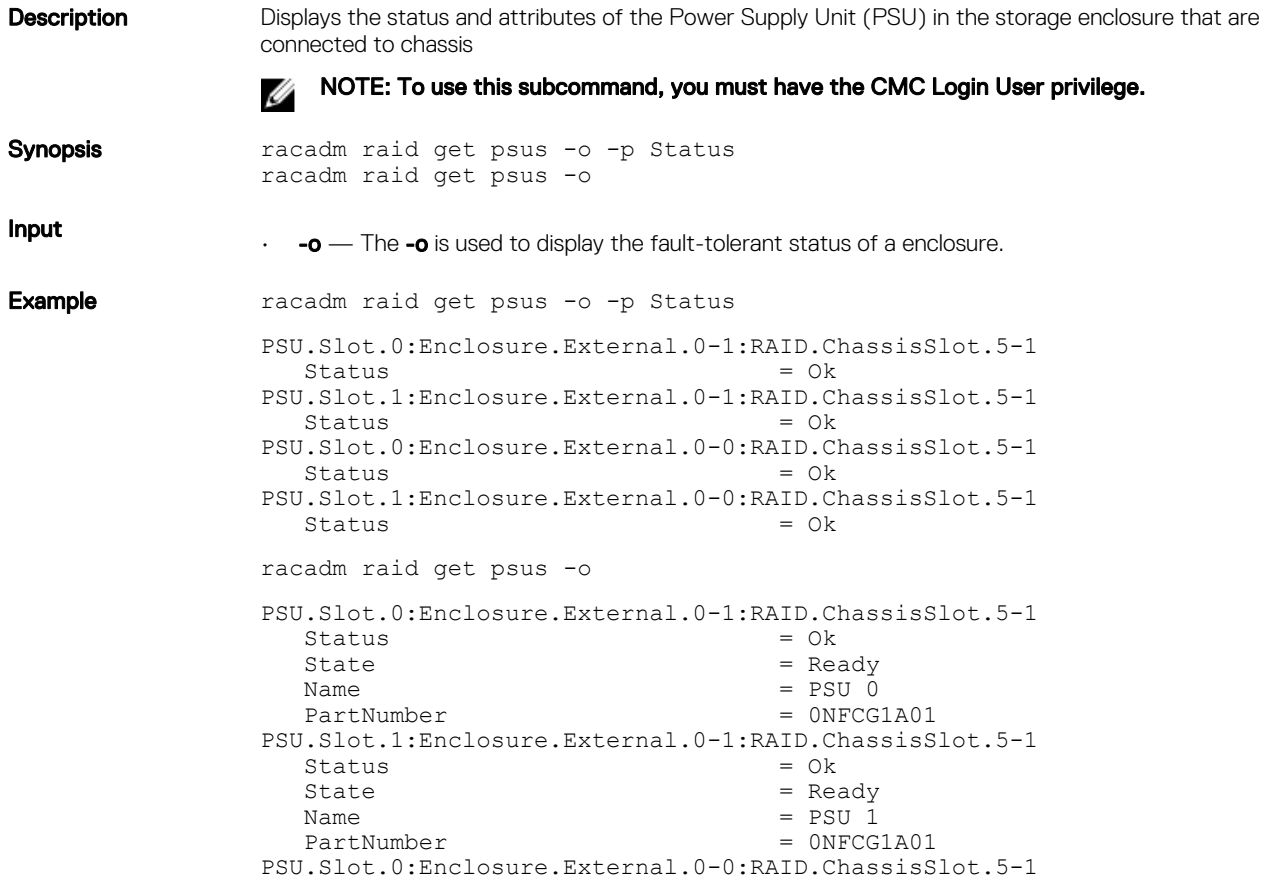

```
Status = Ok<br>State = Rea
  State = Ready<br>
Name = PSU 0
  Name = PSU 0<br>PartNumber = 0D1YWRA00
PartNumber = 0D1YWRA00
PSU.Slot.1:Enclosure.External.0-0:RAID.ChassisSlot.5-1
  \begin{aligned} \text{Status} &= 0 \text{k} \\ \text{State} &= \text{Re} \varepsilon \end{aligned}State = Ready<br>
Name = PSU 1
  Name = PSU 1<br>PartNumber = 0GV5N1
                                  = 0GV5NHA00
```
### get tempprobes

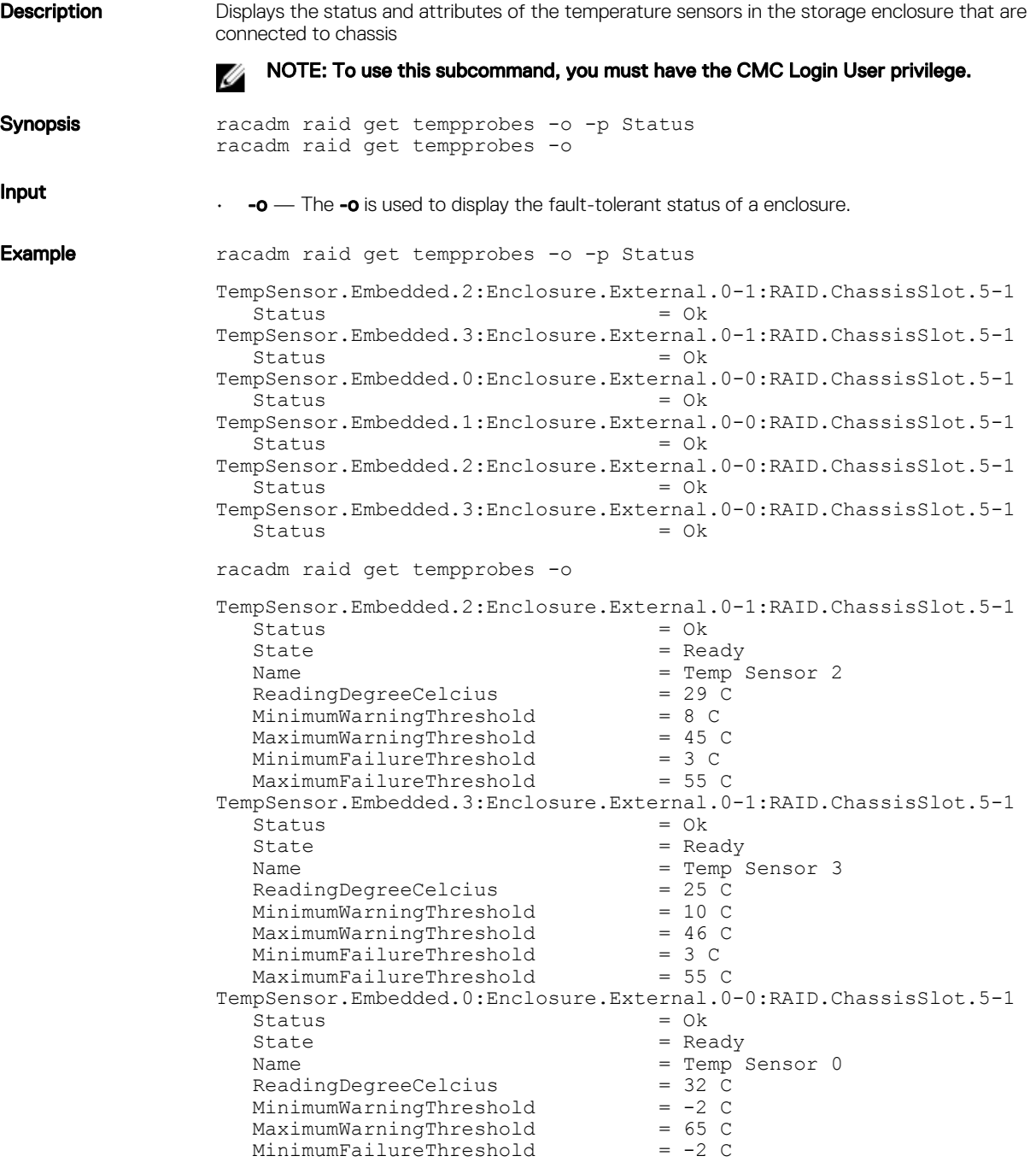

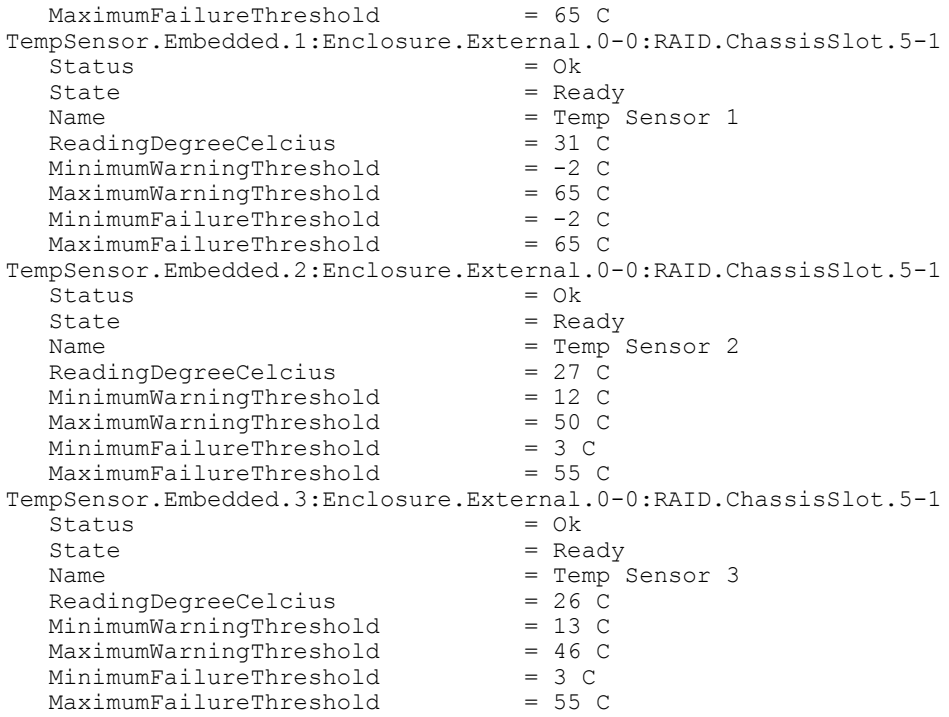

### hotspare

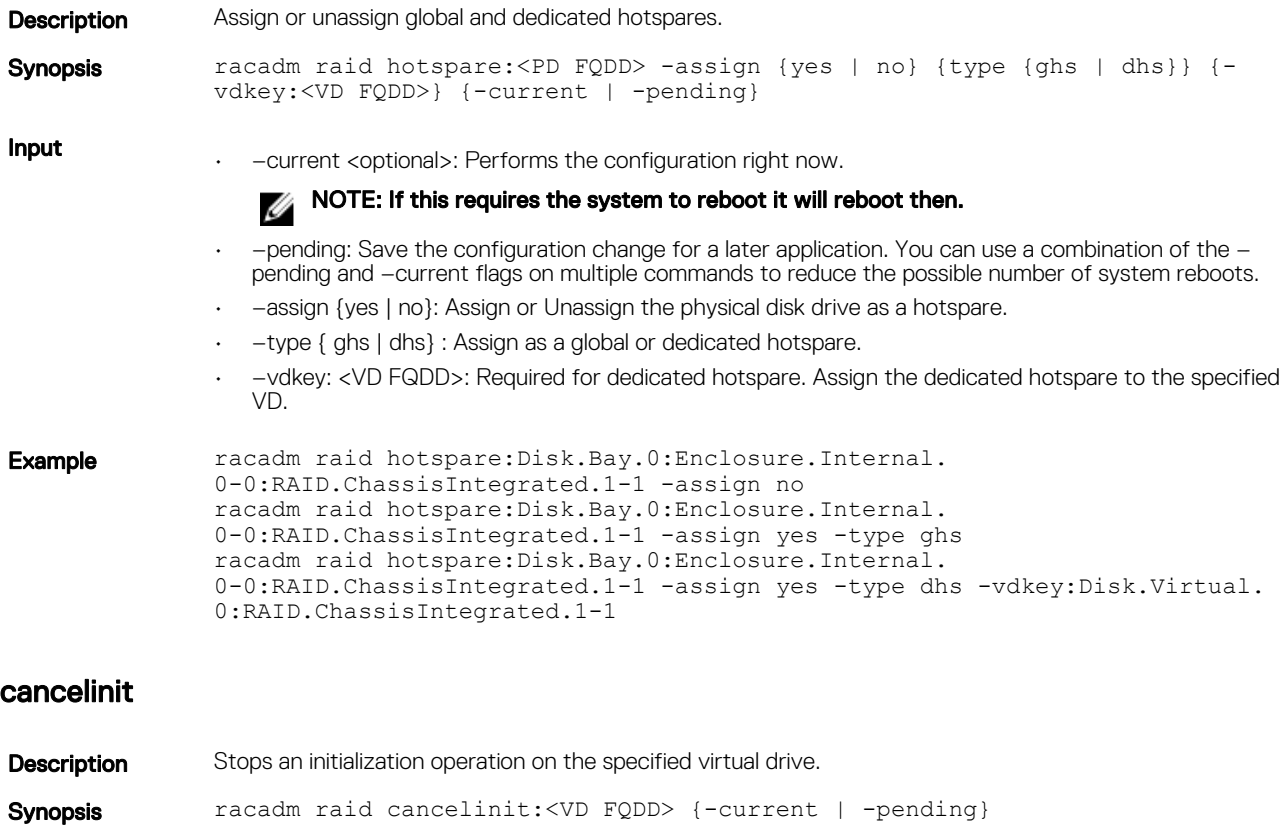

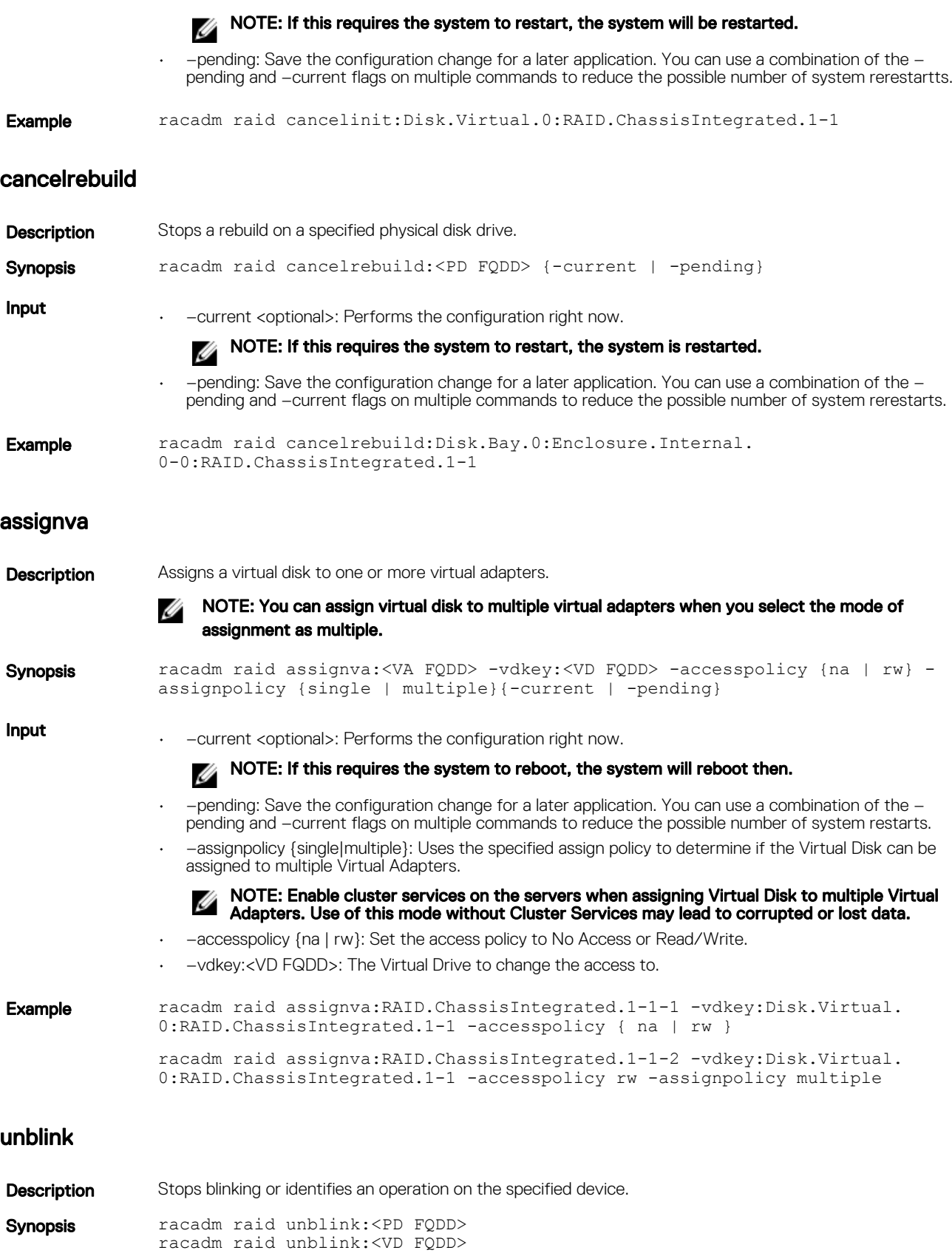

racadm raid unblink {-pdkey:<comma separated PD FQDDs|-vdkey:<comma

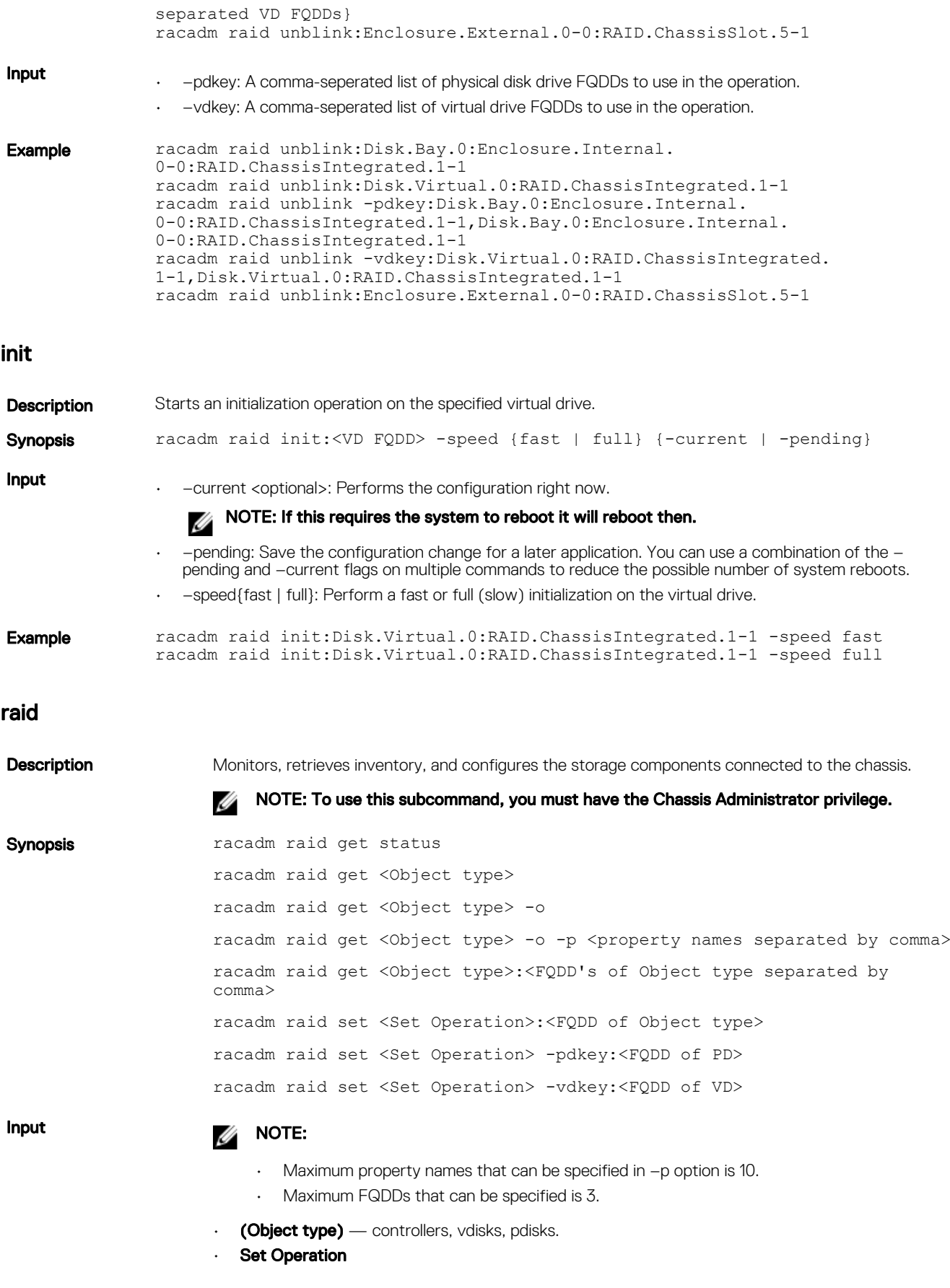

- resetconfig
- exportlog
- forceonline
- deletevd
- blink
- unblink
- clearconfig
- importconfig
- ccheck
- cancelcheck
- patrolread
- hotspare
- init
- assignva
- createvd
- $\div$ o Displays all the properties of the selected Key or Object.
- $-p$  Displays the property names with filter.
- **FQDD** Displays all the properties of the FQDD's Key.

#### Example

- racadm raid get controllers
- racadm raid get controllers -o
- racadm raid get controllers -o -p name, status
- racadm raid get vdisks -o -p layout, status
- racadm raid get controllers:RAID.ChassisIntegrated.1-1
- racadm raid get controllers:RAID.ChassisIntegrated.1-1 -p status
- racadm raid resetconfig:RAID.ChassisIntegrated.1-1
- racadm raid exportlog:RAID.ChassisIntegrated.1-1 -l <CIFS or NFS share> -u <user name> -p <password> [-f <filename>]
- racadm raid forceonline:Disk.Bay.0:Enclosure.Internal. 0-0:RAID.ChassisIntegrated.1-1
- racadm raid deletevd:Disk.Virtual.0:RAID.ChassisIntegrated.1-1
- racadm raid blink:Disk.Virtual.0:RAID.ChassisIntegrated.1-1
- racadm raid clearconfig:RAID.ChassisIntegrated.1-1
- racadm raid importconfig:RAID.ChassisIntegrated.1-1
- racadm raid ccheck:Disk.Virtual.0:RAID.ChassisIntegrated.1-1
- racadm raid cancelcheck:Disk.Virtual.0:RAID.ChassisIntegrated.1-1 { pdkey:<comma separated PD FQDDs> | {-vdkey:<comma separated VD FQDDs>}
- racadm raid unblink {-pdkey:<comma separated PD FQDDs> | vdkey:<comma separated VD FQDDs>}
- racadm raid patrolread:RAID.ChassisIntegrated.1-1 [-mode {auto | manual | disabled}] [-state {start | stop}] racadm raid hotspare:Disk.Bay.0:Enclosure.Internal.0-0:RAID.ChassisIntegrated. 1-1 -assign {yes | no} -type { ghs | dhs} -vdkey:<FQDD of VD>
- racadm raid init:Disk.Virtual.0:RAID.ChassisIntegrated.1-1 -speed { fast | full } racadm raid cancelinit:Disk.Virtual. 0:RAID.ChassisIntegrated.1-1 racadm raid assignva:<VA FQDD> vdkey:<FQDD of VD> -accesspolicy { na | rw }
- racadm raid cancelinit:Disk.Virtual.0:RAID.ChassisIntegrated.1-1
- racadm raid assignva:<VA FQDD> -vdkey:<FQDD of VD> -accesspolicy { na | rw } -assignpolicy {single|multiple}
- racadm raid createvd:RAID.ChassisIntegrated.1-1 -rl {r0|r1|r5|r6|  $r10|r50|r60$ } [-wp {wt|wb|fwb}] [-rp {nra|ra|ara}] [-ss {1k|2k|4k|8k|

16k|32k|64k|128k|256k|512k|1M|2M|4M|8M|16M}] -pdkey:<comma separated PD FQDD> [-dcp {enabled|disabled|default}] [-name <VD name>] [-size <VD size>{b|k|m|g|t}] [-cc] [-sc {span count}] {-current|-pending} [-vdinit {yes|no}] [-secure {yes|no}]

- [-dcp {enabled|disabled|default}] [-name <VD name>] [-size <VD size>  ${b|k|m|q|t}$ ]  $[-cc]$
- racadm raid discardcache:RAID.ChassisIntegrated.1-1
- racadm raid changepolicy:Disk.Virtual.0:RAID.ChassisIntegrated.1-1 wp {wt|wb} -rp {nra|ra|ara} -dcp {enabled|disabled|default} racadm raid rename:Disk.Virtual.0:RAID.ChassisIntegrated.1-1 -name <VD name>
- racadm raid rename:Disk.Virtual.0:RAID.ChassisIntegrated.1-1 -name <VD name>
- racadm raid ctrlprop:RAID.ChassisIntegrated.1-1 [-rebuild <value>>] [-bgi <value>] [-reconstruct <value>] [-checkconsistency <value>] [ ccmode {abortonerror | normal}] [-copybackmode {off | on | onwithsmart}] [-lb {auto | disabled}] [-prunconfigured {yes | no}]
- racadm raid rebuild:Disk.Bay.0:Enclosure.Internal. 0-0:RAID.ChassisIntegrated.1-1
- racadm raid cancelrebuild:Disk.Bay.0:Enclosure.Internal. 0-0:RAID.ChassisIntegrated.1-1
- racadm raid disableperc:RAID.ChassisIntegrated.2-1
- racadm raid enableperc:RAID.ChassisIntegrated.2-1
- racadm raid createsecuritykey:RAID.ChassisIntegrated.1-1 -key <Key id> -passwd <passphrase>
- racadm raid modifysecuritykey:RAID.ChassisIntegrated.1-1 -key <Key id> -oldpasswd <oldpassphrase> -newpasswd <newpassphrase>
- racadm raid deletesecuritykey:RAID.ChassisIntegrated.1-1
- racadm raid encryptvd:Disk.Virtual.0:RAID.ChassisIntegrated.1-1
- racadm raid cryptographicerase:Disk.Bay.0:Enclosure.Internal. 0-0:RAID.ChassisIntegrated.1-1
- racadm raid unlock:RAID.ChassisIntegrated.1-1 -key <Key id> -passwd <passphrase>

#### rebuild

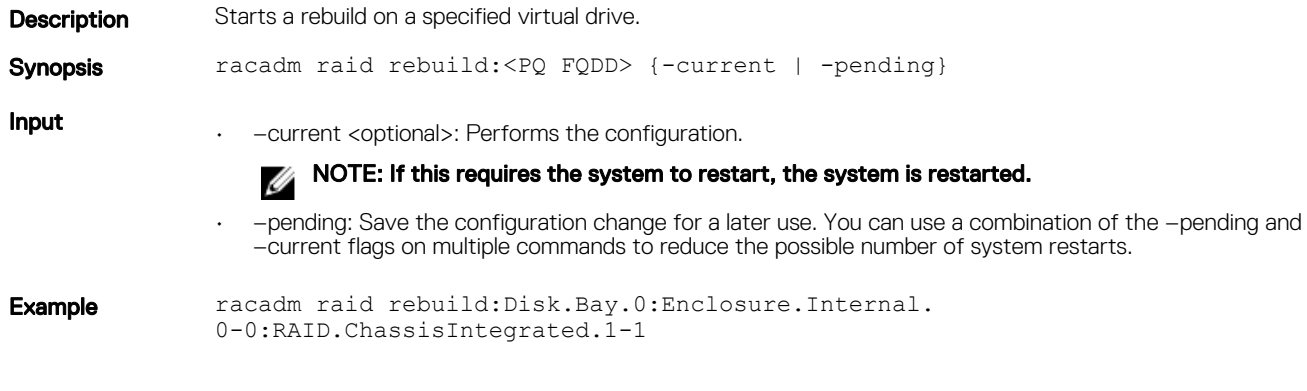

### resetconfig

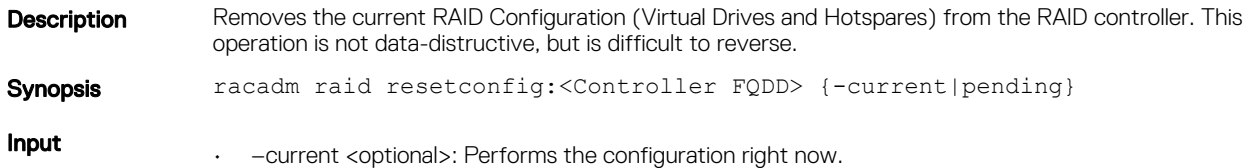

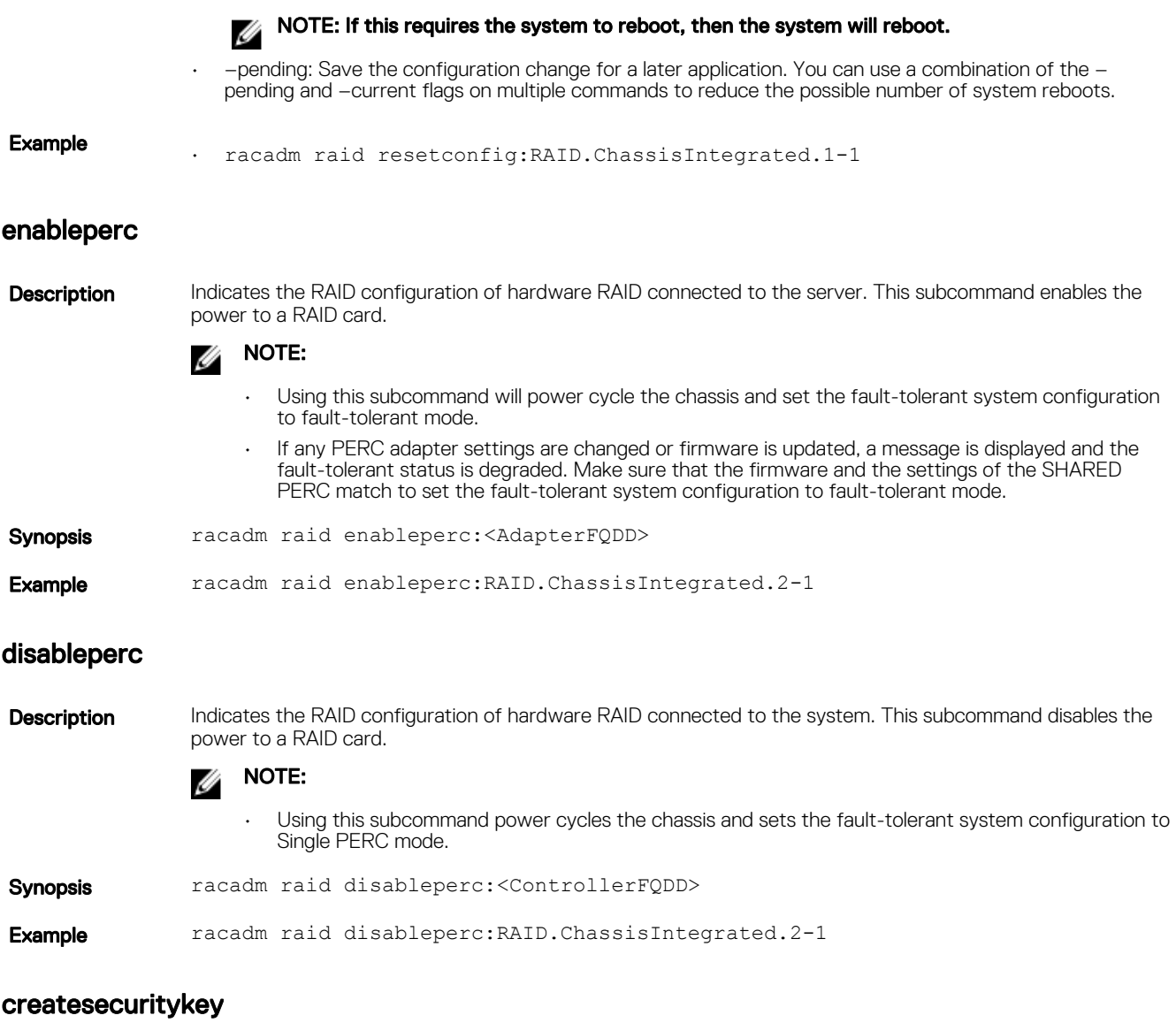

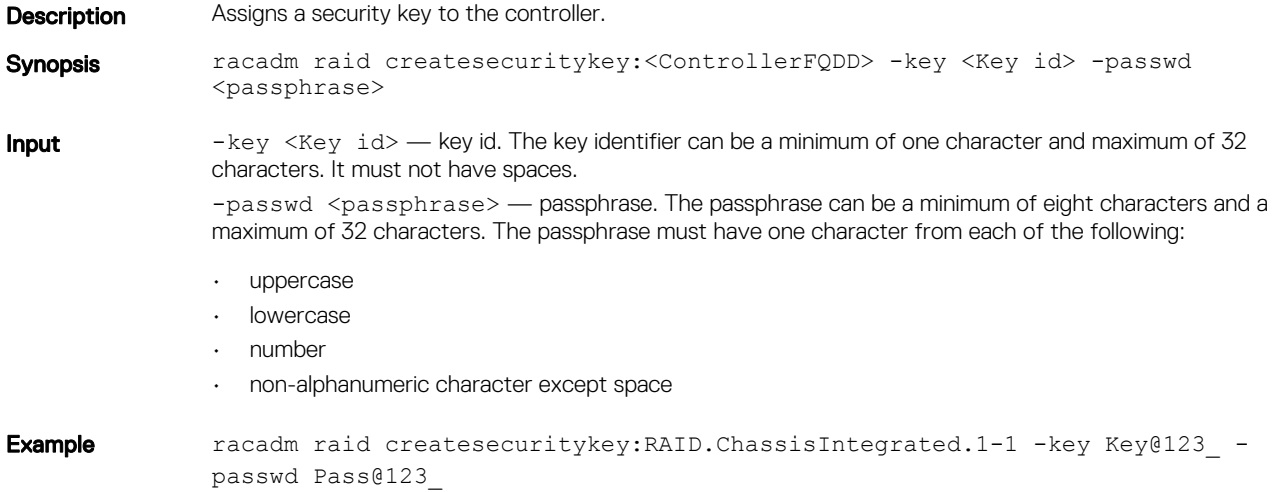

### modifysecuritykey

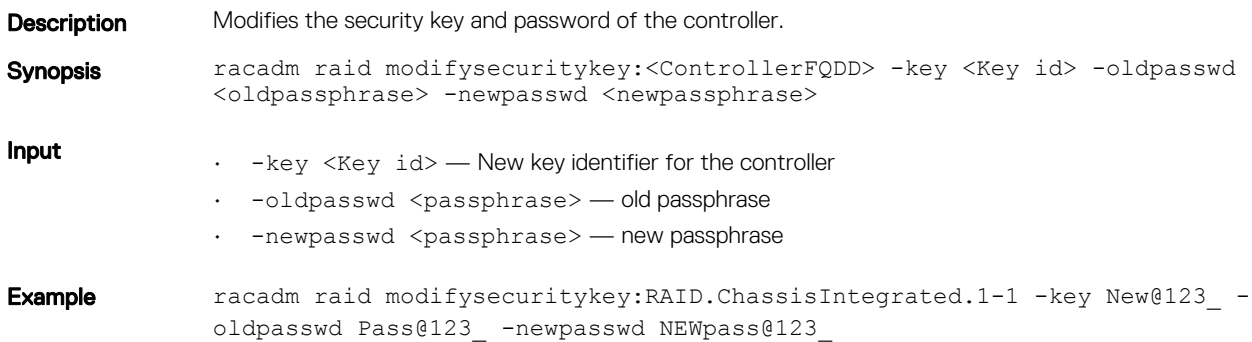

### deletesecuritykey

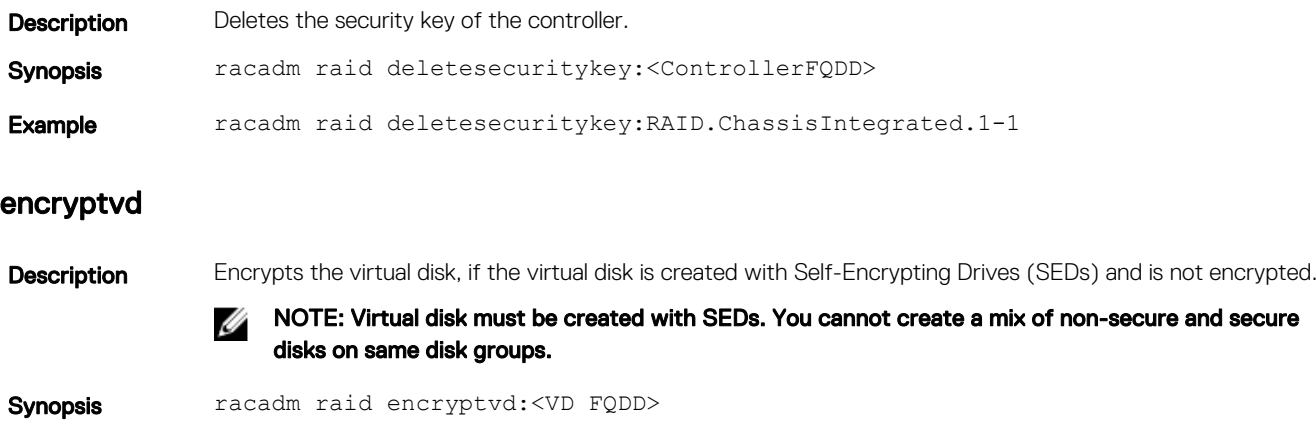

Example racadm raid encryptvd:Disk.Virtual.0:RAID.ChassisIntegrated.1-1

### cryptographicerase

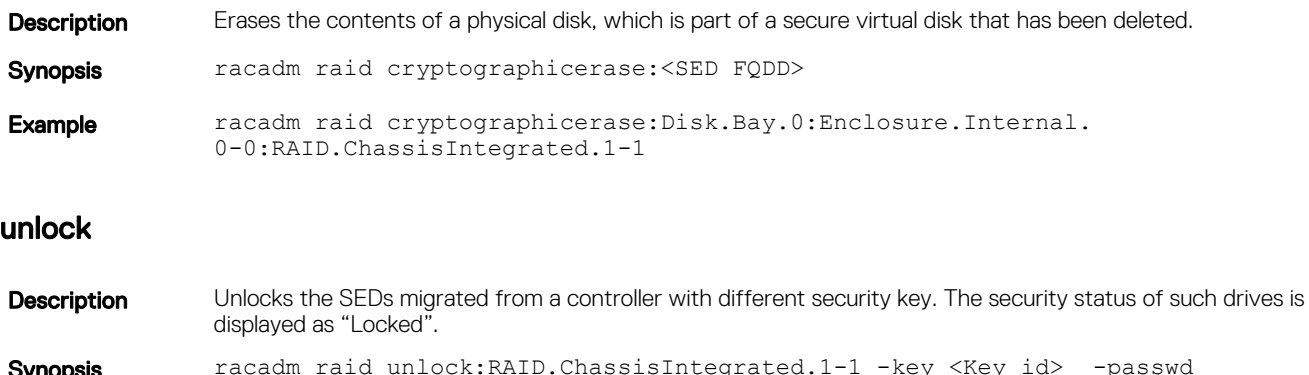

Synopsis racadm raid unlock:RAID.ChassisIntegrated.1-1 -key <Key id> -passwd <passphrase>

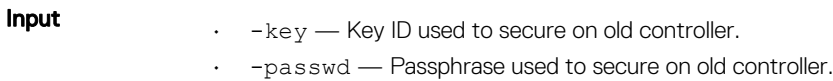

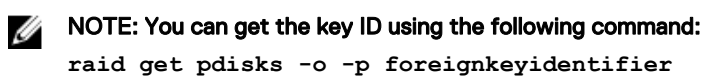

Example racadm raid unlock:RAID.ChassisIntegrated.1-1 -key KeyID@123\_ -passwd Pass@123\_

# remoteimage

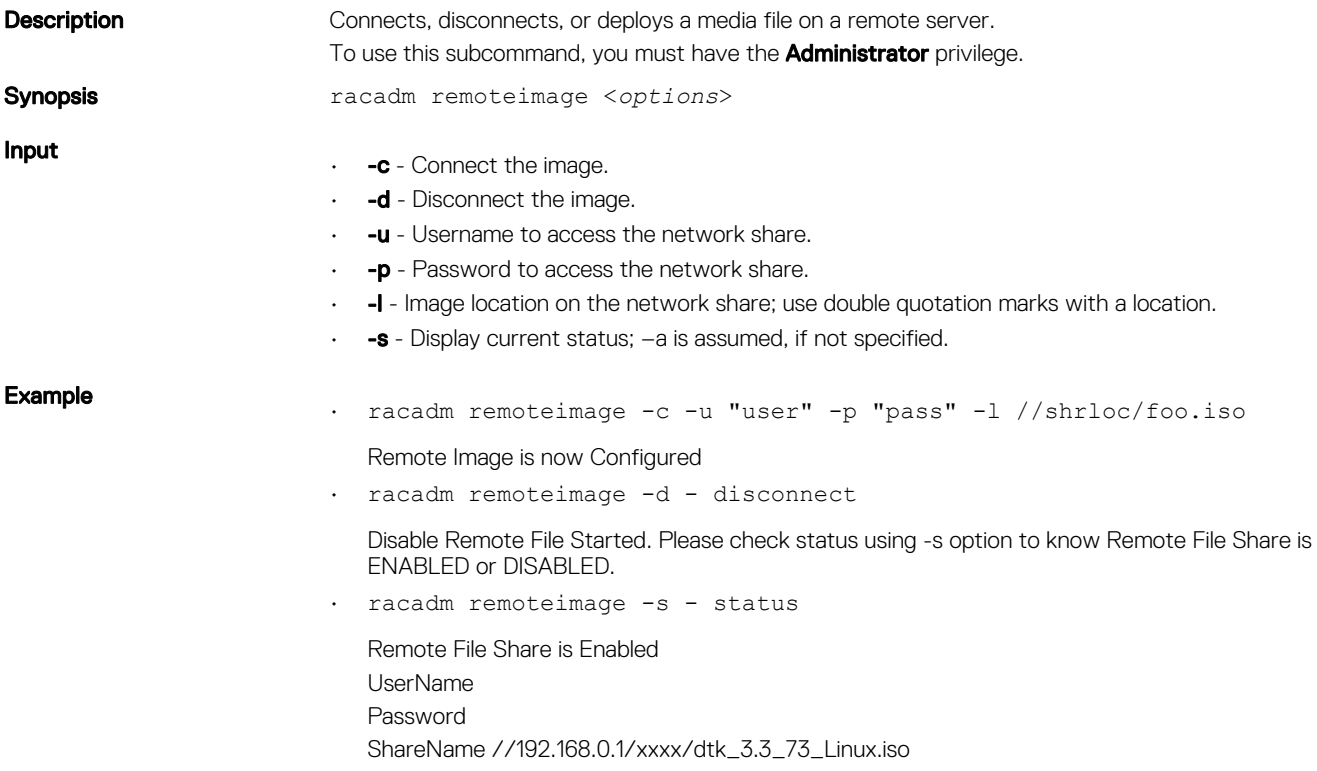

# serveraction

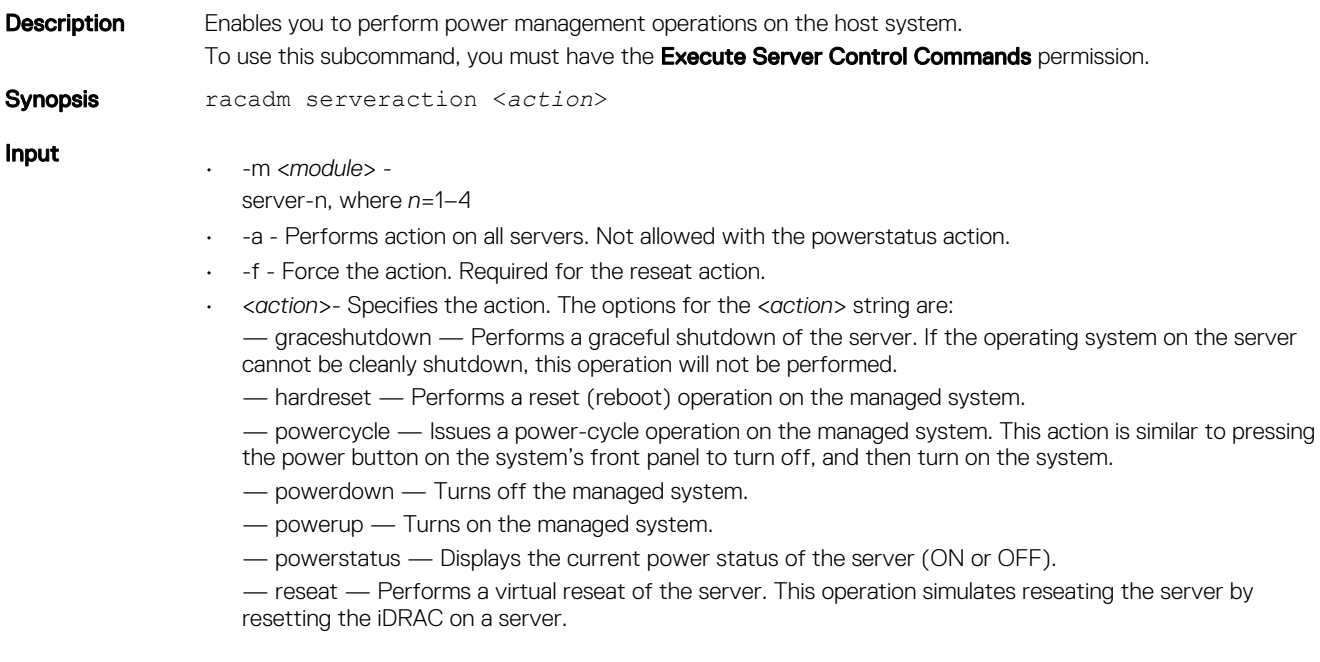

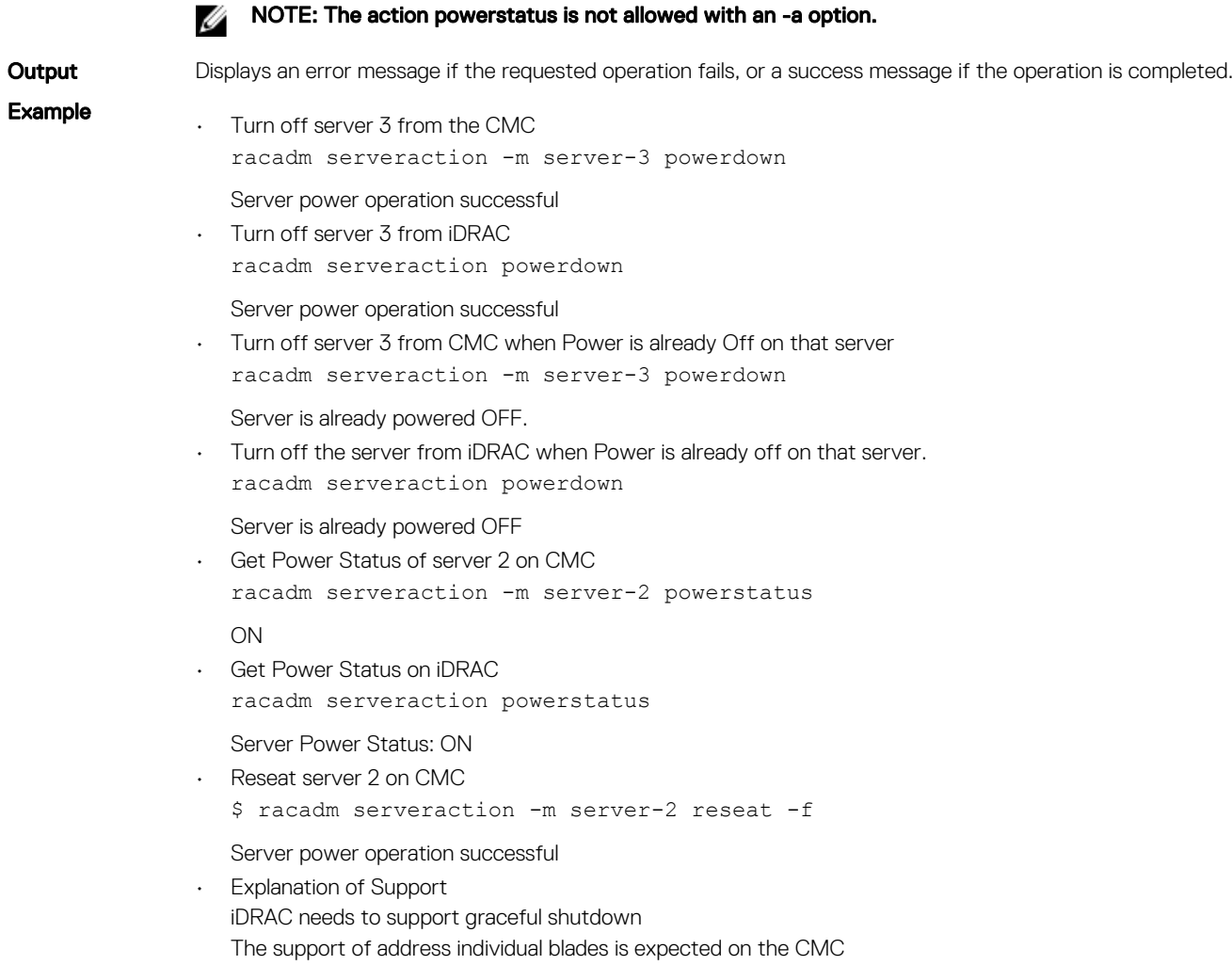

### set

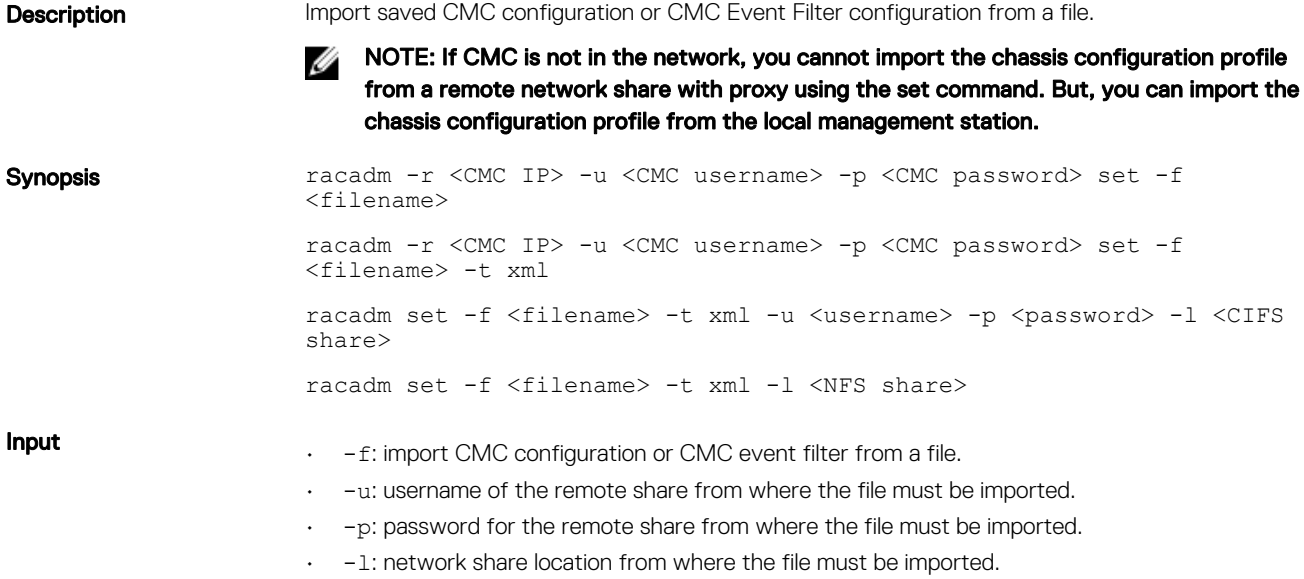

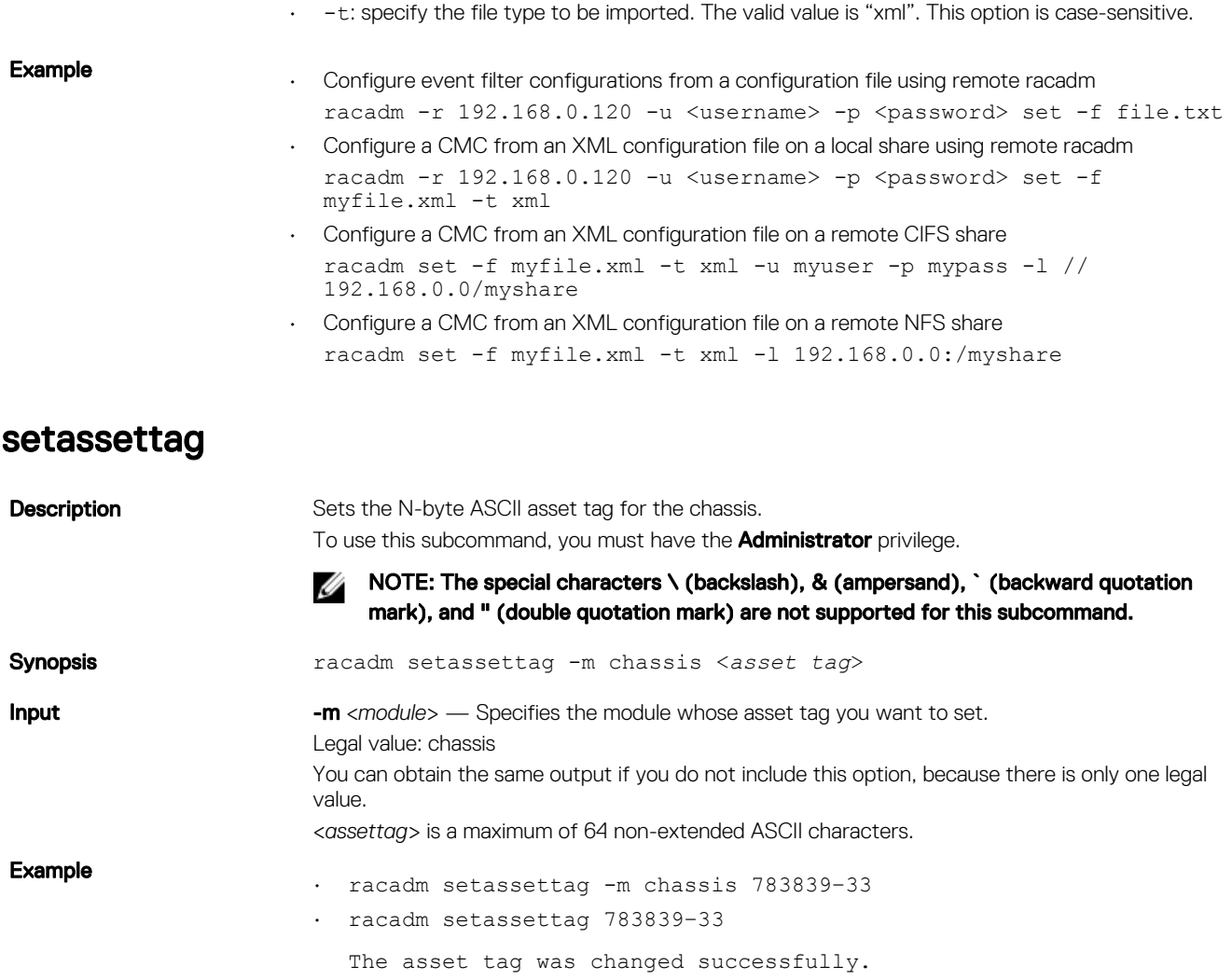

# setchassisname

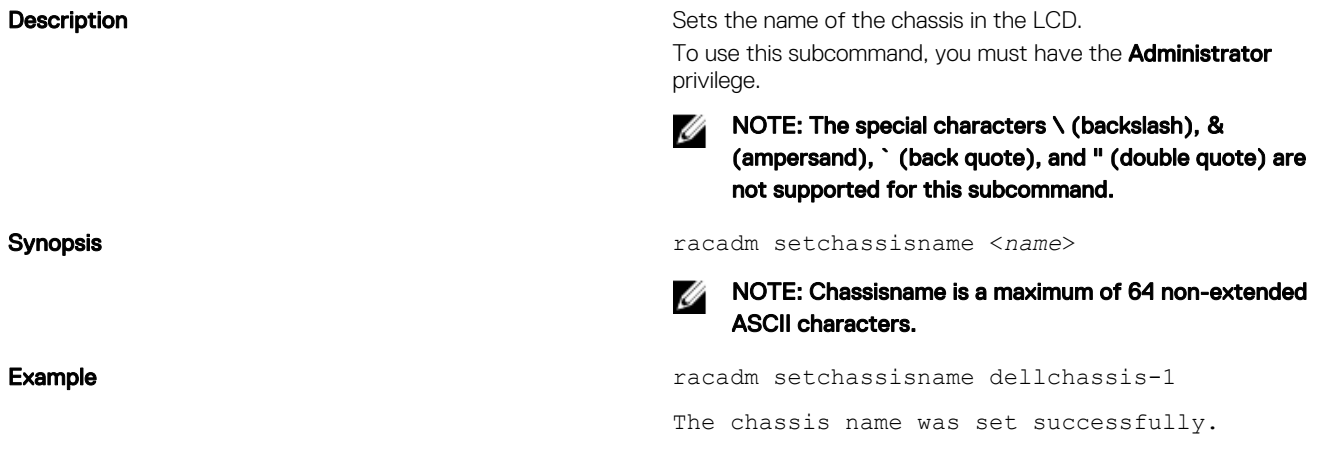

# set controllers

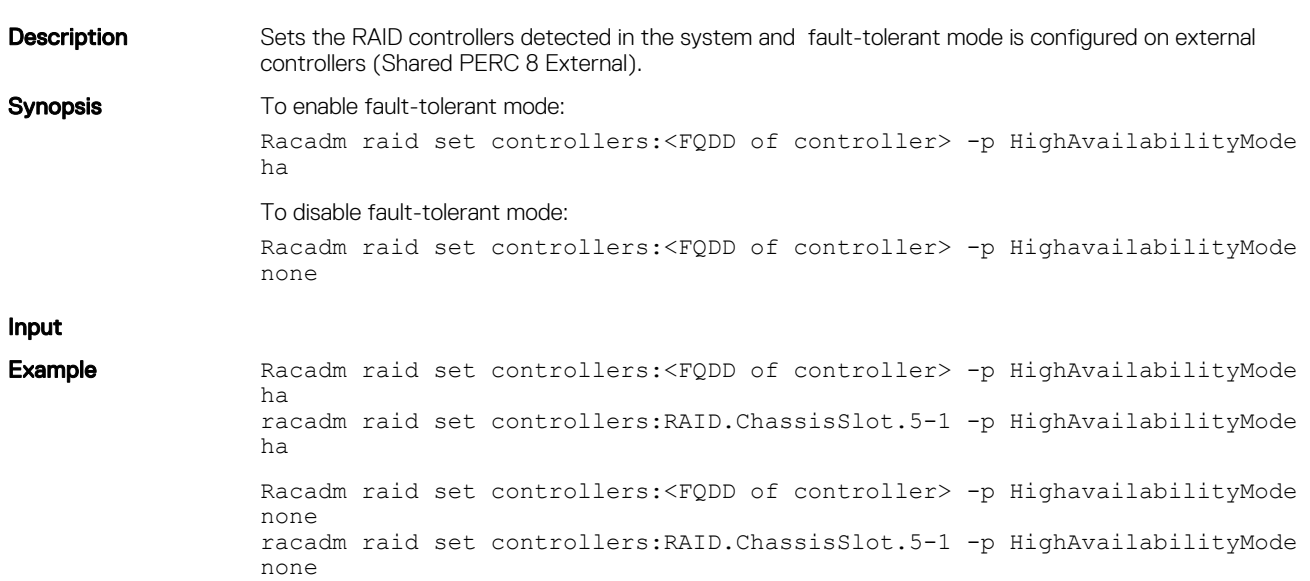

# setflexaddr

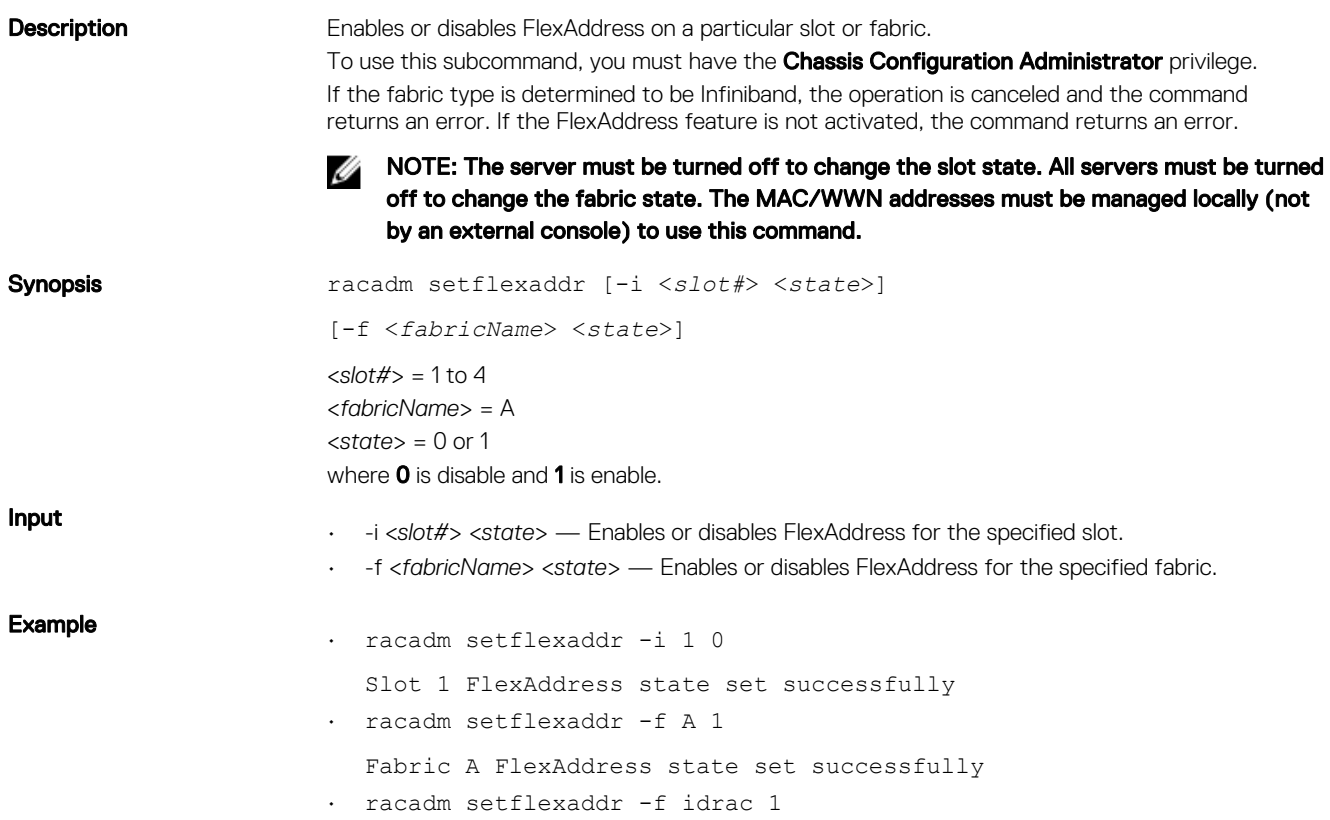

# setled

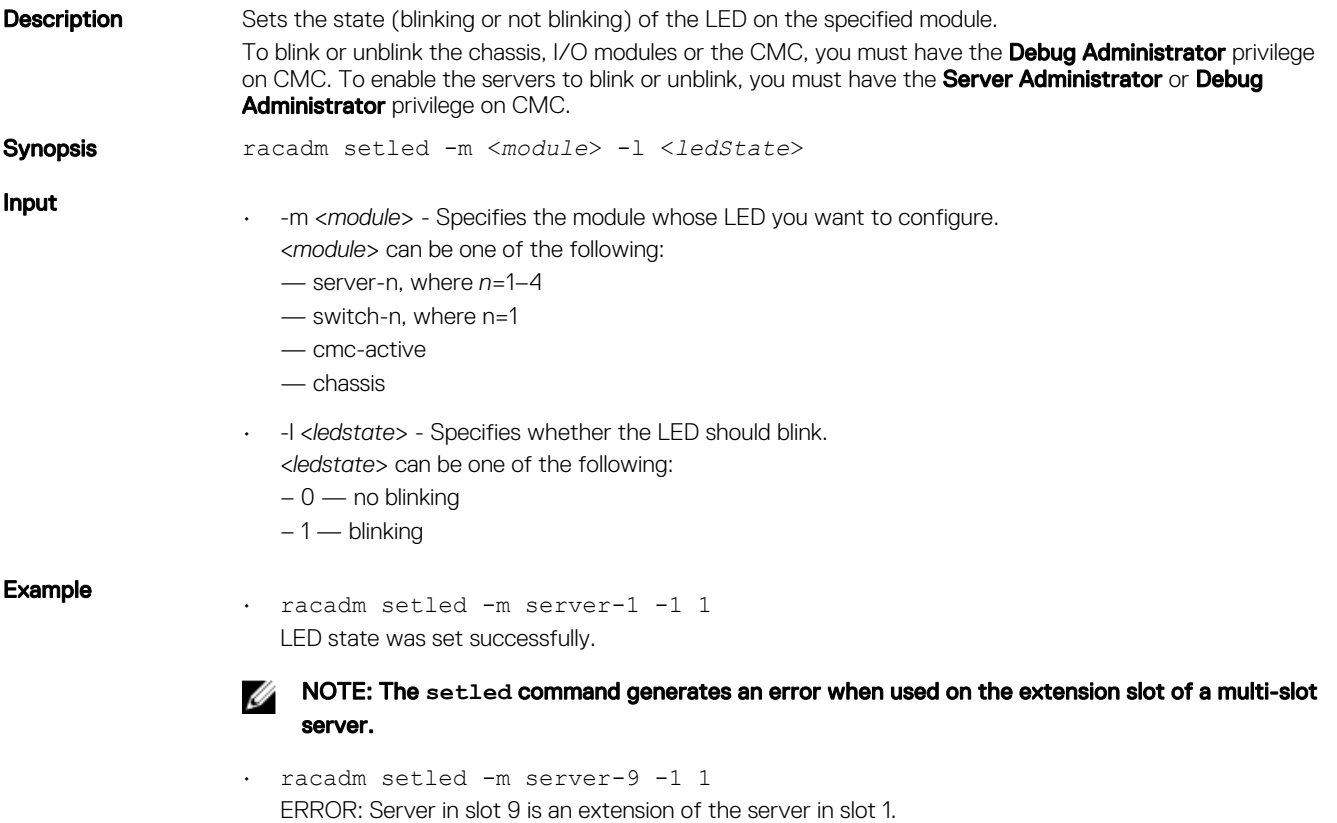

## set enclosure

**Description** Sets the asset tag and asset name of the enclosures. NOTE: Set enclosure is used for the storage expansion feature when available with shared Ø external PERCs. NOTE: You cannot modify the asset names for internal enclosures. Synopsis racadm raid set enclosures: Enclosure.External.0-0:RAID.ChassisSlot.5-1 p AssetTag <value> racadm raid set enclosures: Enclosure.External.0-0:RAID.ChassisSlot.5-1 – p AssetName <value> **Input**  $-p$  – Specifies the property of the enclosure to be modified. setniccfg

**Description** Sets the iDRAC IP address. It displays an error message if the requested operation could not be performed, or a success message, if the operation is completed successfully. To use this subcommand, you must have the **Configure iDRAC** privilege.

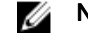

NOTE: The terms NIC and Ethernet management port may be used interchangeably.

Synopsis

• racadm setniccfg -d

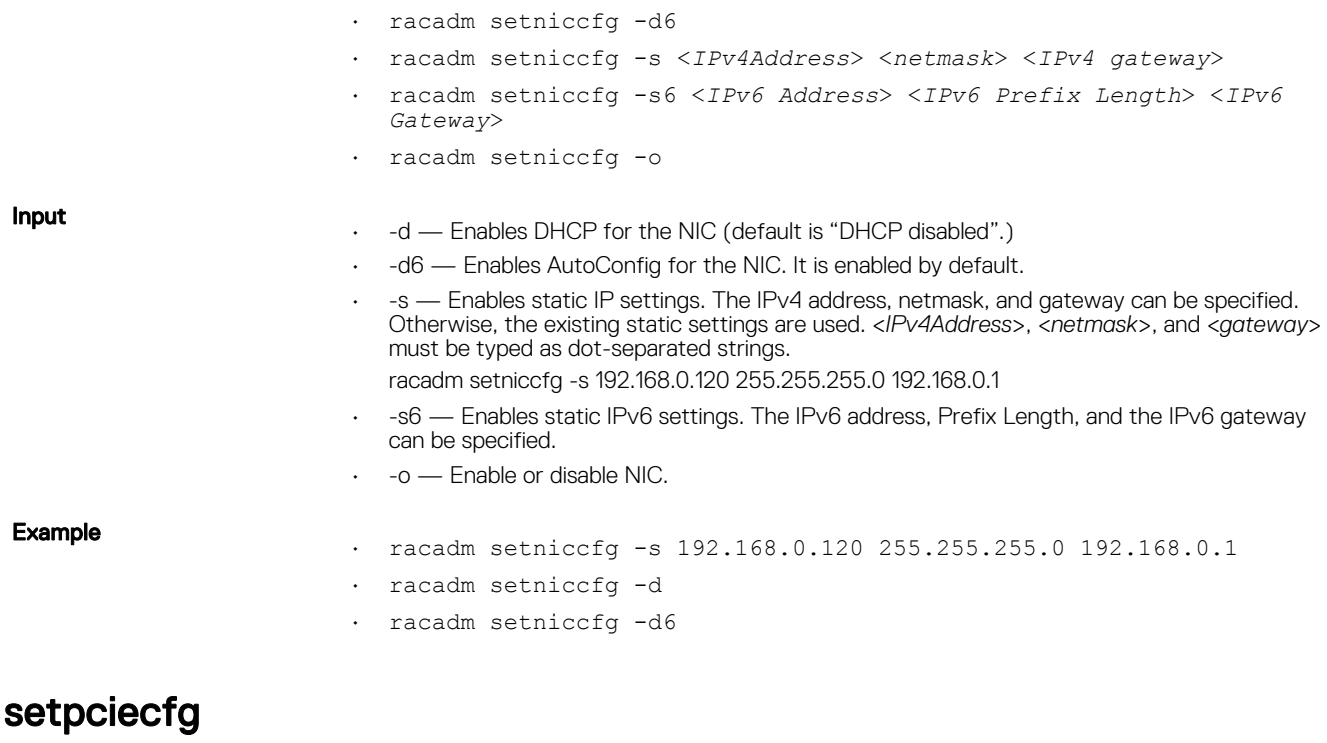

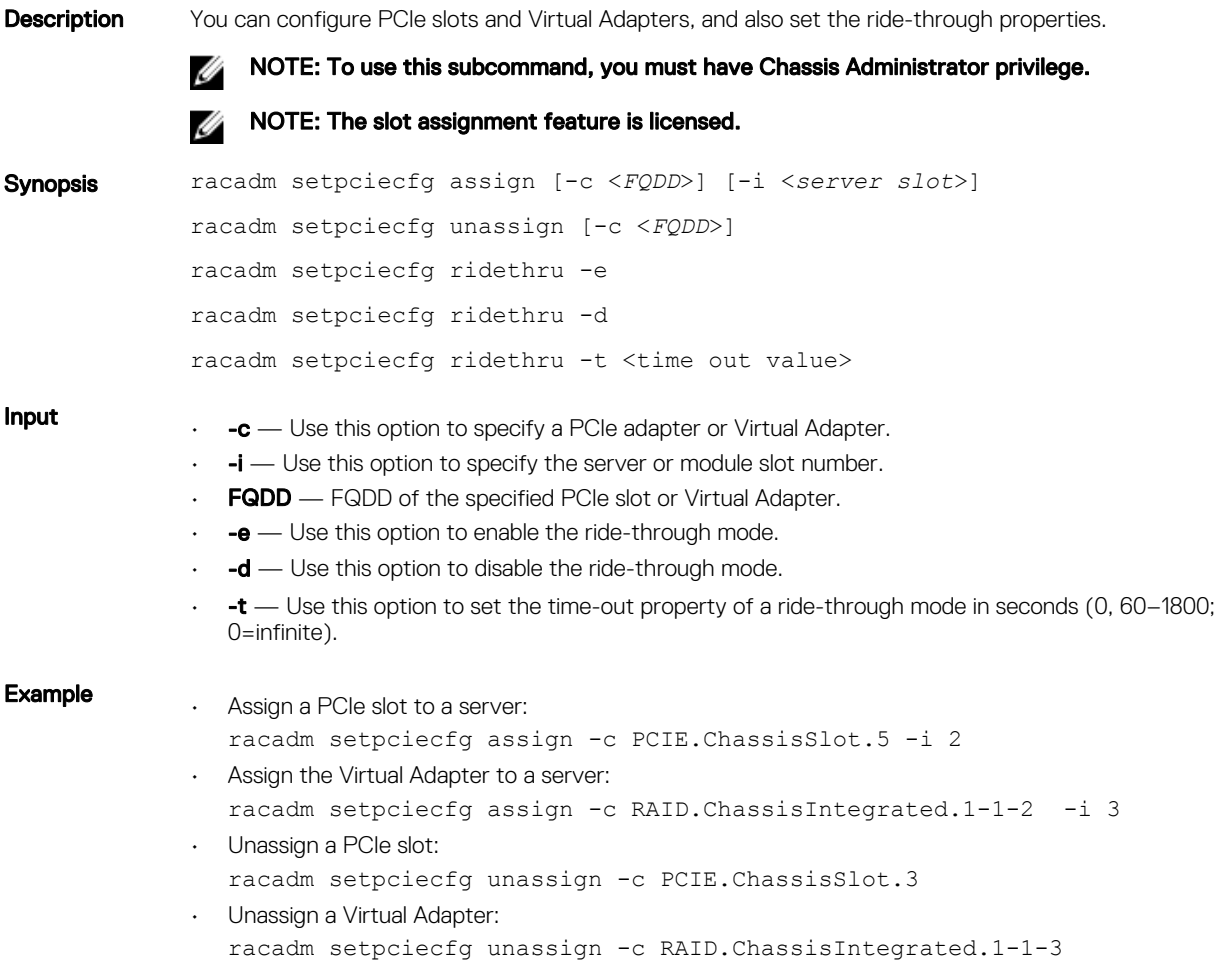

- Enable ride-through mode racadm setpciecfg ridethru -e IOV000: Successfully completed the operation.
- Disable ride-through mode racadm setpciecfg ridethru -d IOV000: Successfully completed the operation.
- $\cdot$  Set the ride-through time out value in seconds (0, 60–1800; 0 = infinite) racadm setpciecfg ridethru -t 300 IOV000: Successfully completed the operation.

### setractime

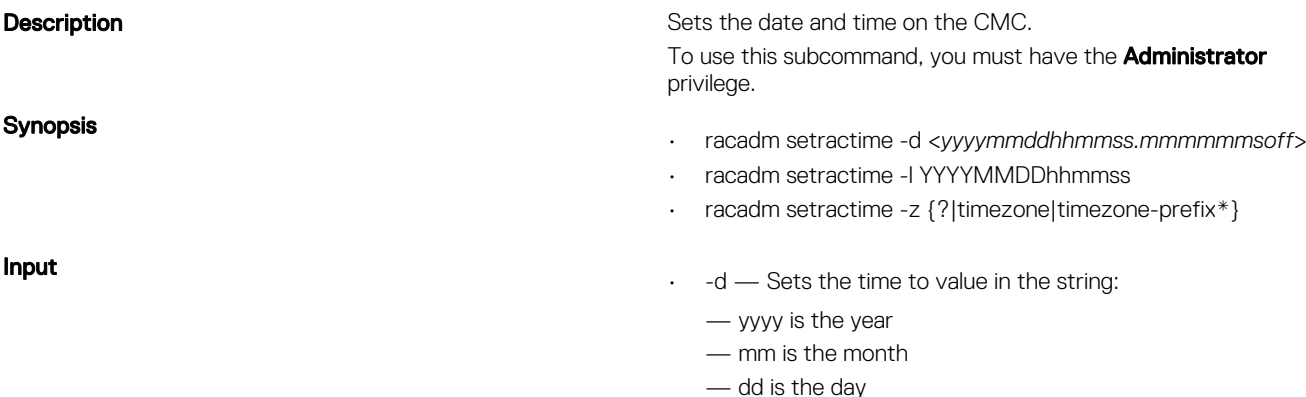

- hh is the hour
- mm is the minutes
- ss is the seconds
- mmmmmm is the number of microseconds
- s is a + (plus) sign or a (minus) sign, which indicates the sign of the offset.
- off is the offset in minutes
- NOTE: 'Off' is the offset in minutes from GMT and must be in 15-minute increments. The timezone is represented as an offset from GMT, and the clock does not automatically adjust to daylight savings time (for the '-d' option).
- -z <*zone*> Sets the time zone by name or index, or lists possible time zones. For example, PST8PDT (Western United States), 294 (Seoul), 344 (Sydney). <*zone*> may be:
	- <*?*> lists the major timezone names/prefixes.

— <*timezone*> is the case-sensitive name of your timezone or the index listed by '-z timezone-prefix\*'.

— <*timezone-prefix\**> is a prefix of one or more timezones, followed by '\*'.

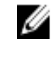

### NOTE: The timezone or daylight savings time is fully supported for '-l' and '-z' options. Omit the '-l' option to set the timezone only (eg. '-z US/Central').

- -l Sets the local date and time in the string yyymmddhhmmss where:
	- yyyy is the year
	- mm is the month

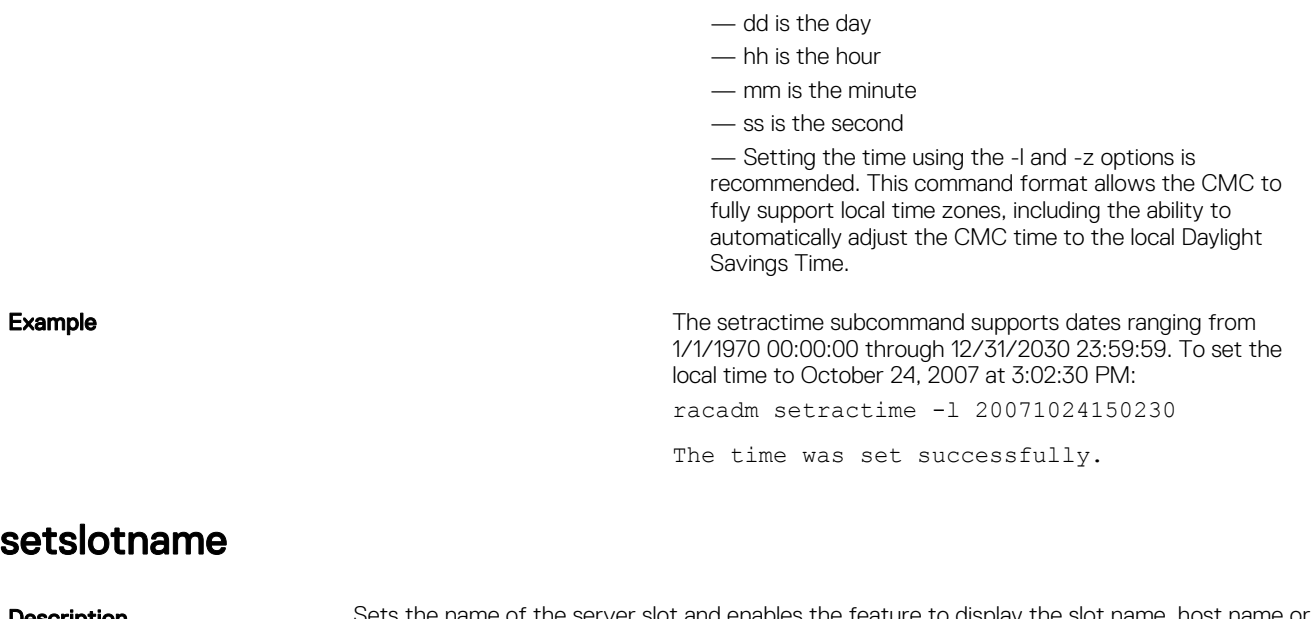

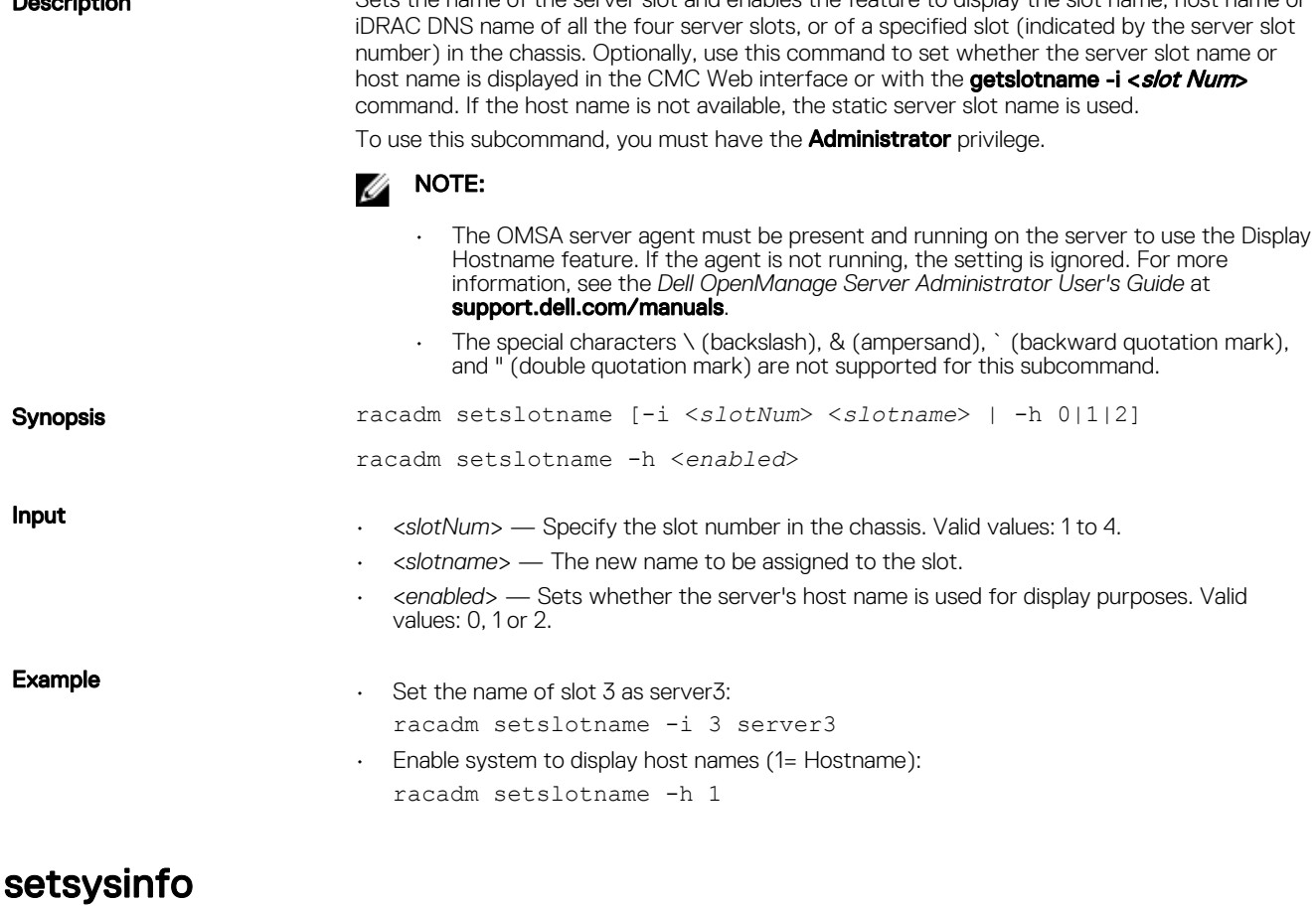

**Description CONFIDENTIAL CONFIDENT** Sets the name or location of the chassis. To use this subcommand, you must have the **Administrator** privilege.

NOTE: The special characters \ (backslash), & (ampersand), ` (back quote), and " (double quote) are not supported for this subcommand. Synopsis and the synopsis race of the system of the system of the system of the system of the system of the system of the system of the system of the system of the system of the system of the system of the system of the sy chassislocation] <*string*> Input • <*string*> — Indicates a maximum of 64 non-extended ASCII chassis name or location.  $\cdot$   $\cdot$   $\bullet$   $\bullet$   $\bullet$  Sets the chassis name or location. Example racadm setsysinfo -c chassisname "Dell Rack System"

The chassis name was set successfully.

# SSH or Telnet RACADM

```
racadm getconfig -g <groupname> [-o <objectname>]
[-i <indexnumber>]
```
racadm <subcommand>

#### Example

racadm getconfig -g idracinfo

racadm getsysinfo

# sshpkauth

**Description** Enables you to upload and manage up to six (6) different SSH public keys. You can upload a key file or key text, view keys, or delete keys.

> racadm sshpkauth -i svcacct -k <key index> -p <privilege> -t <PK key text>

> racadm sshpkauth -i svcacct -k <key index> -p <privilege> -f <PK key file>

> racadm sshpkauth -v -i svcacct -k <key index>

racadm sshpkauth -d -i svcacct -k <key index>

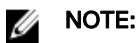

For DSA keys greater than 2048, use the following racadm command. CMC accepts RSA keys up to key strength 4096, but the recommended key strength is 1024.

```
racadm -r 192.168.8.14 -u root -p calvin sshpkauth -i 
svcacct -k 1 -p 0xfff -f dsa_2048.pub
```
Synopsis **Synopsis** racadm sshpkauth

- -i Index for the user. <*svcacct*> is the Index for CMC.
- $-k$  index from 1-6 (or all for -v / -d options) to assign the PK key being uploaded.
- **-p** privilege level to give to user for this PK key.
- -t Key text for the PK key.
- -r Specifies the controller's remote IP address.
- -u Specifies the user name.

 $\cdot$  -f file containing key text to upload.

# NOTE: This option is supported only on the remote interface(s).

- $\cdot$  -v View privilege and key text.
- $\cdot$  -d Delete key and privilege for the index provided.

#### Examples :

• View all keys racadm sshpkauth -i svcacct -k all -v • Delete all keys racadm sshpkauth -i svcacct -k all -d • Upload key at index 2 using text option racadm sshpkauth -i svcacct -k 2 -p 0xfff -t "key text" • Upload key at index 1 using file upload option. racadm sshpkauth -i svcacct -k 1 -p 0xfff -f idrsa.pub

## sslcertupload

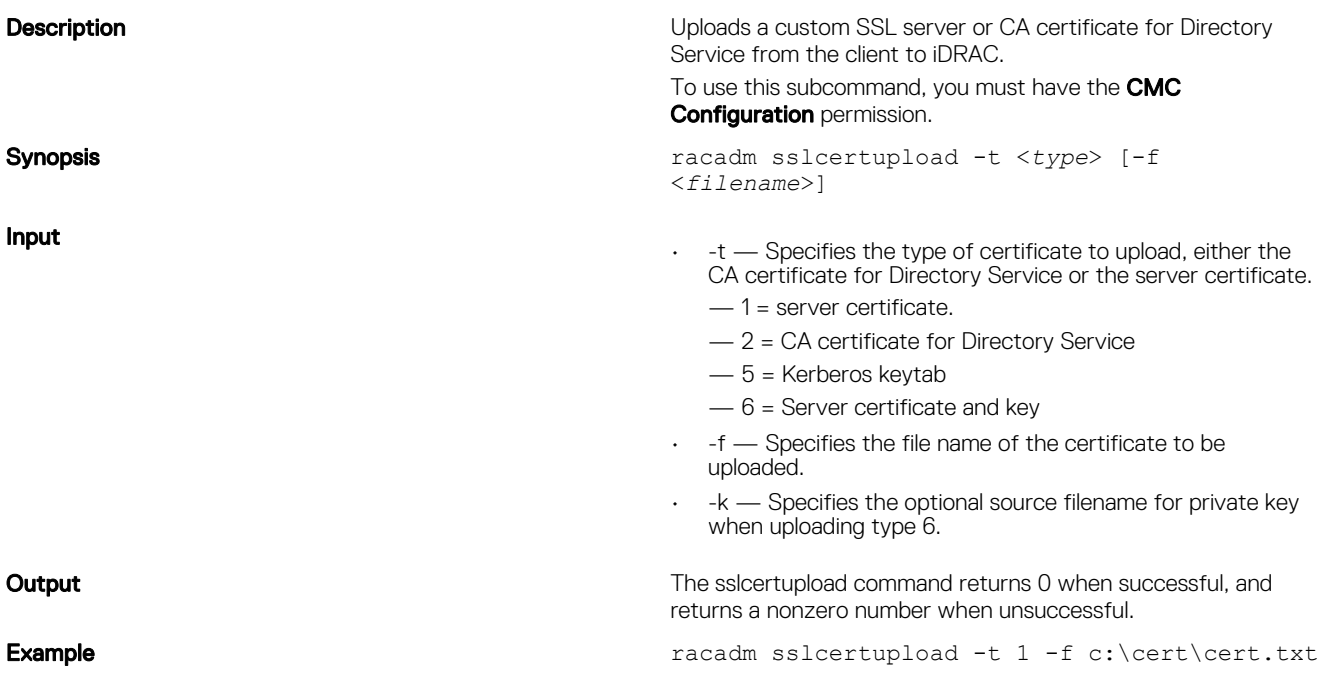

# sslcertview

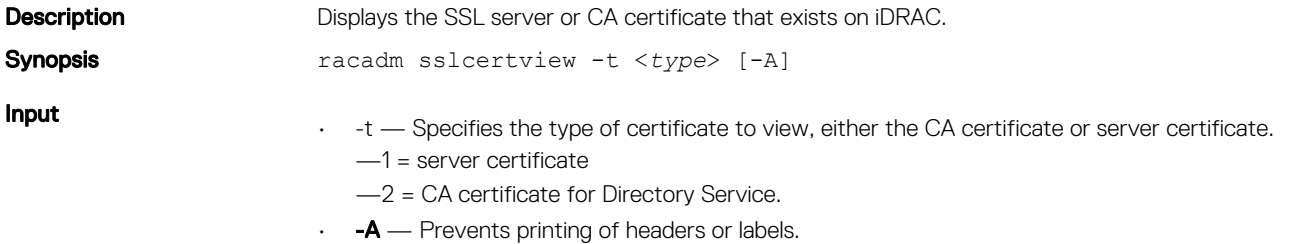

#### **Output**

racadm sslcertview -t 1 Serial Number 00 **Subject Information:** Country Code (CC) US State (S) Texas Locality (L) Round Rock Organization (O) Dell Inc. Organizational Unit (OU) Remote Access Group Common Name (CN) iDRAC Default certificate **Issuer Information:** Country Code (CC) US State (S) Texas Locality (L) Round Rock Organization (O) Dell Inc. Organizational Unit (OU) Remote Access Group Common Name (CN) iDRAC Default certificate Common Name (CN) iDRAC Default certificate Valid From Jul 8 16:21:56 2005 GMT Valid To Jul 7 16:21:56 2010 GMT racadm sslcertview -t 1 -A 00 US Texas Round Rock Dell Inc. Remote Access Group iDRAC default certificate US Texas Round Rock Dell Inc. Remote Access Group iDRAC default certificate Jul 8 16:21:56 2005 GMT Jul 7 16:21:56 2010 GMT

# sslcsrgen

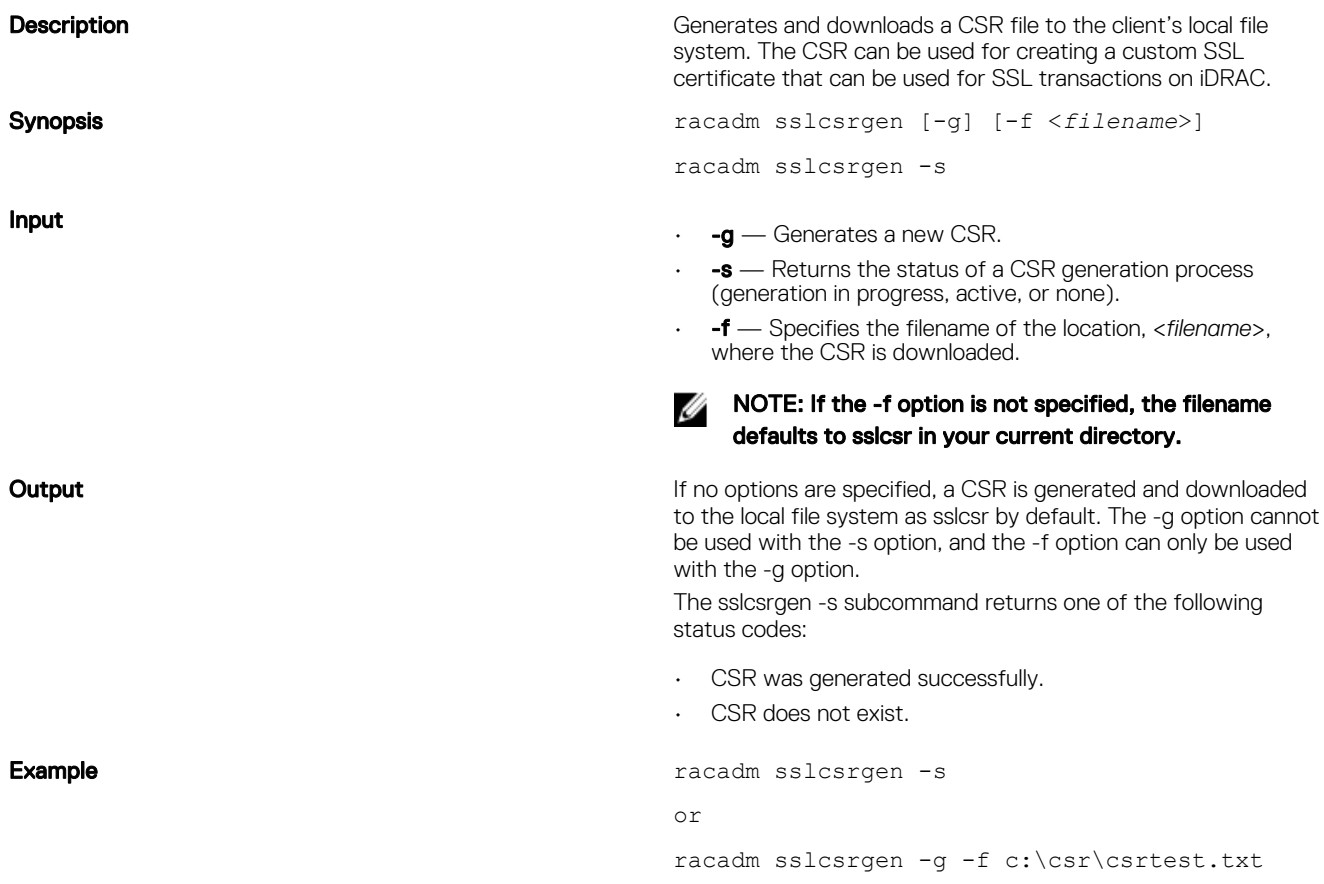

NOTE: Before a CSR can be generated, the CSR fields must be configured in the RACADM cfgRacSecurity group. For example: **racadm config -g cfgRacSecurity -o cfgRacSecCsrCommonName MyCompany**

NOTE: In telnet/ssh console, you can only generate and not download the CSR file.

NOTE: The duration for generating a CSR key depends on the length specified for the key.

# sslresetcfg

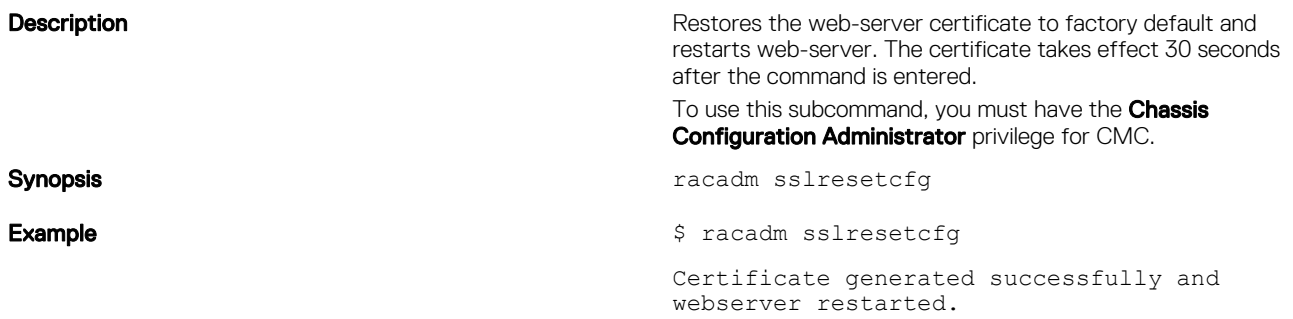

# set tempprobes

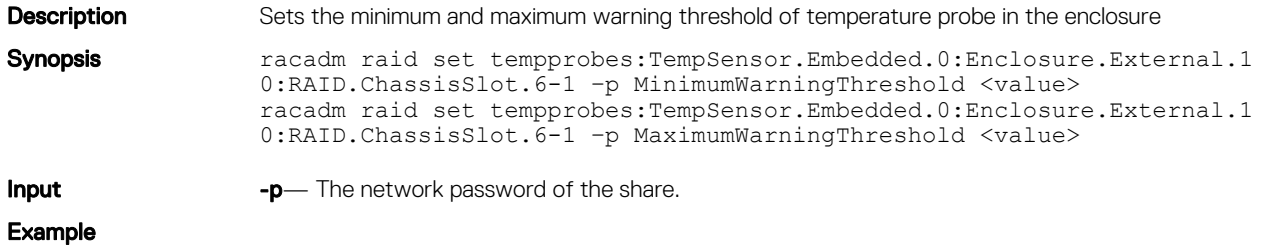

# testemail

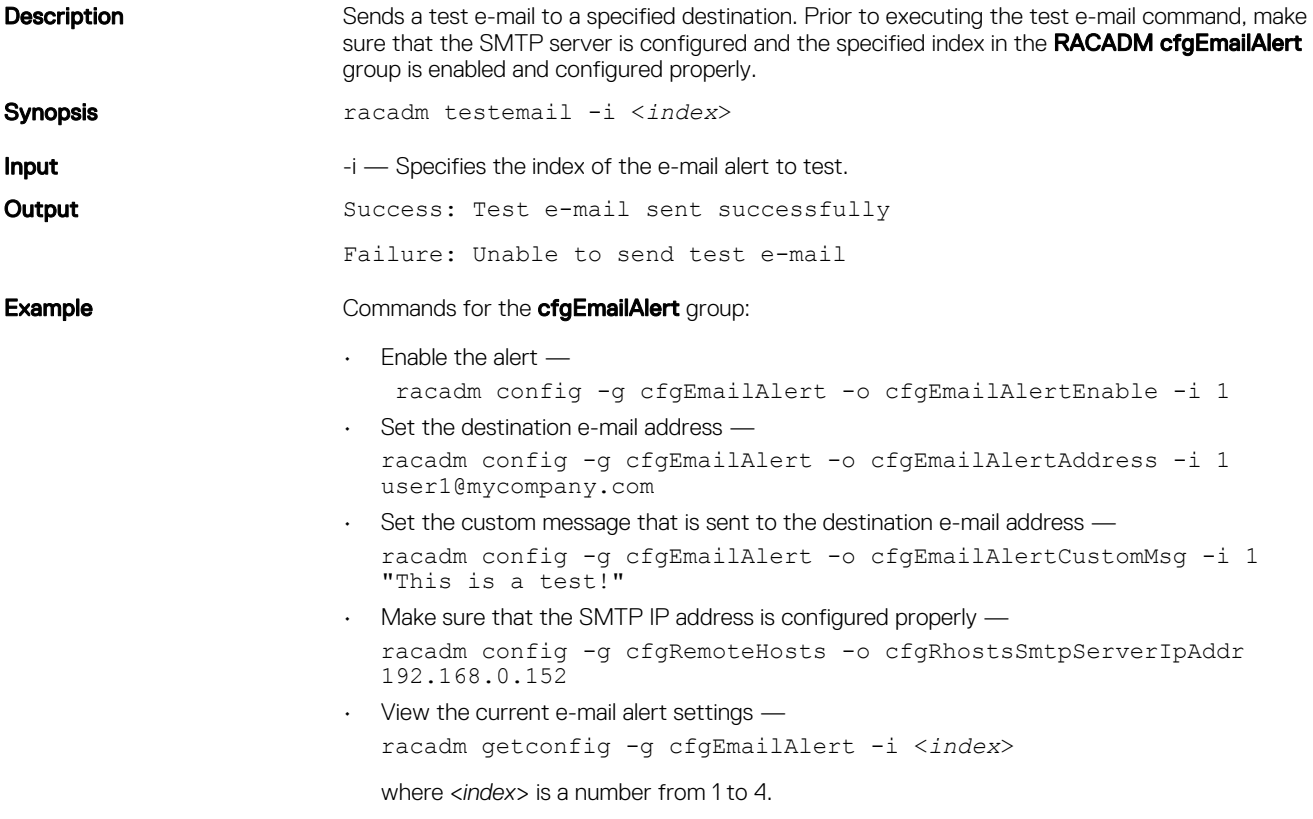

## testfeature

The following tables describe the **testfeature** subcommand options.

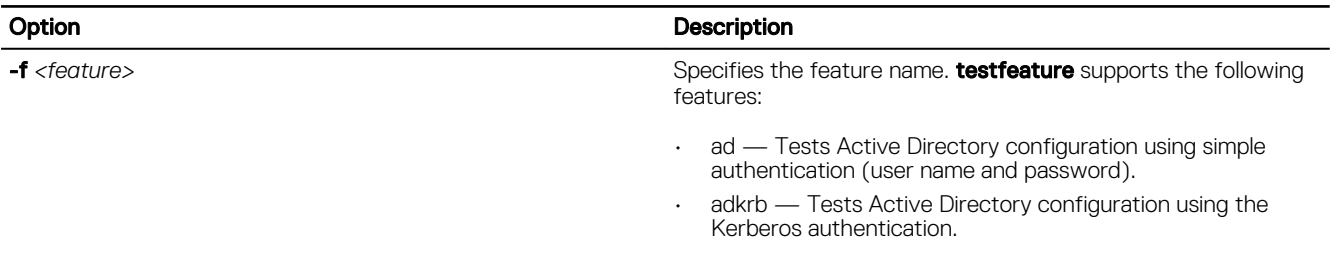

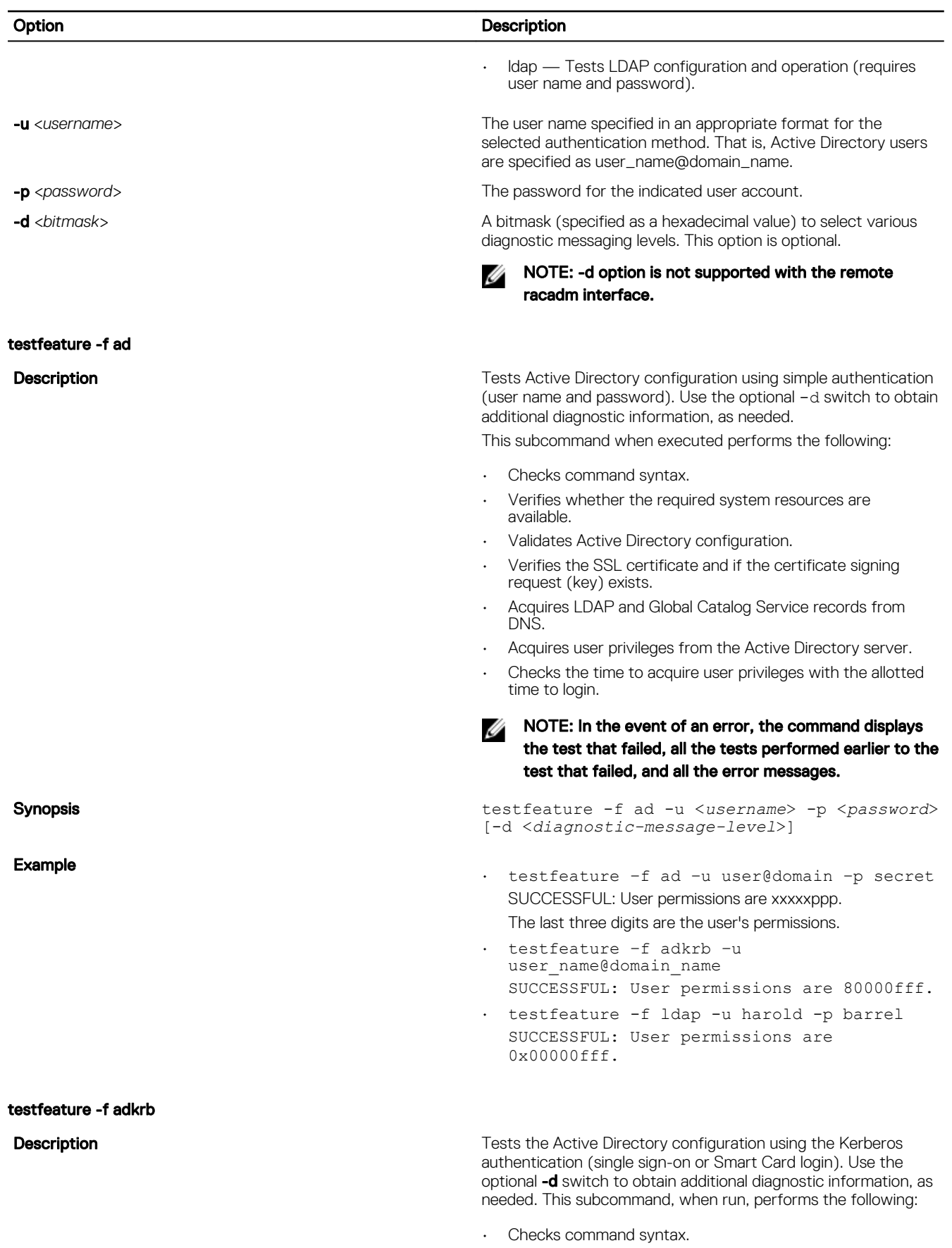

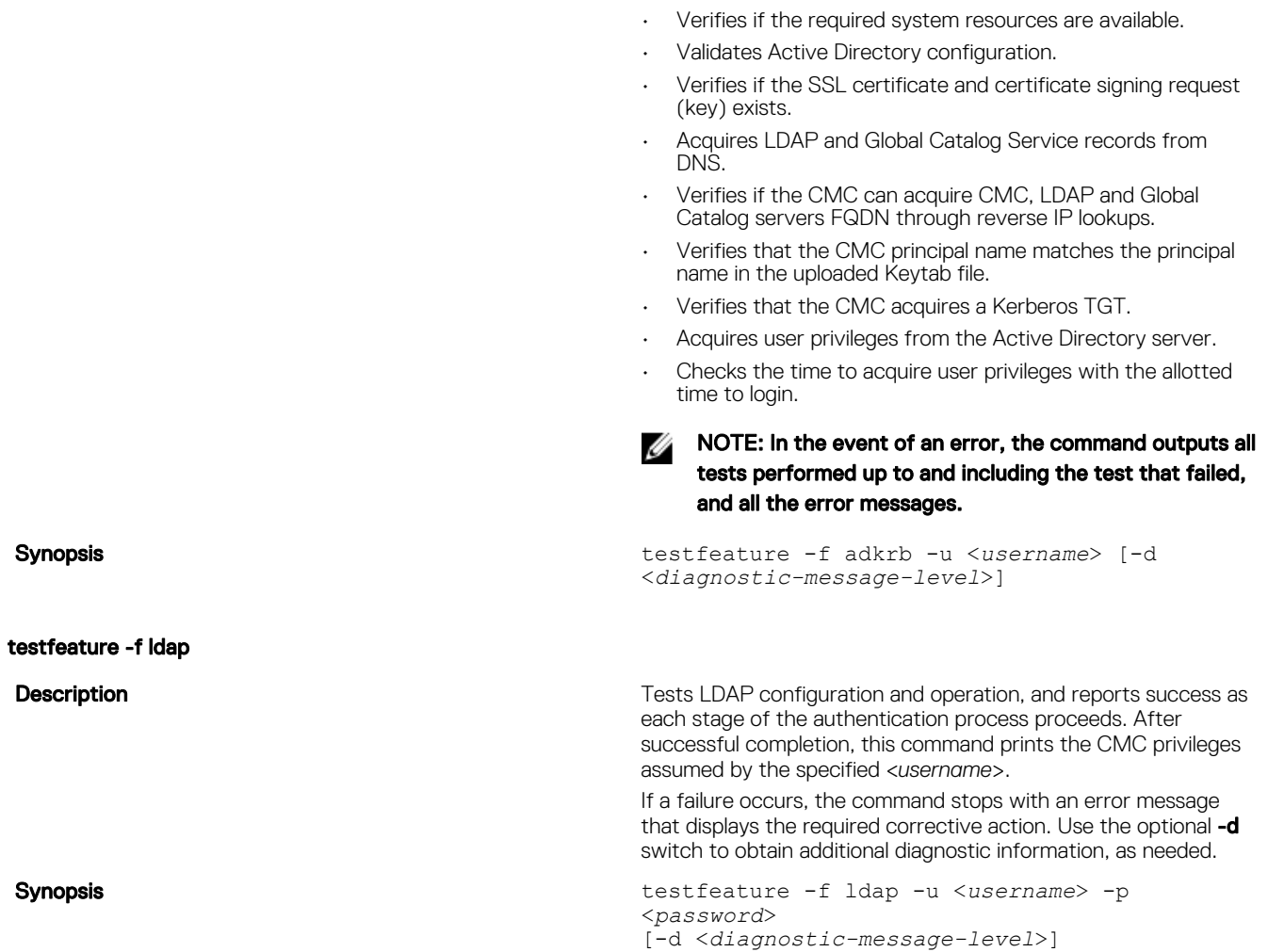

# testtrap

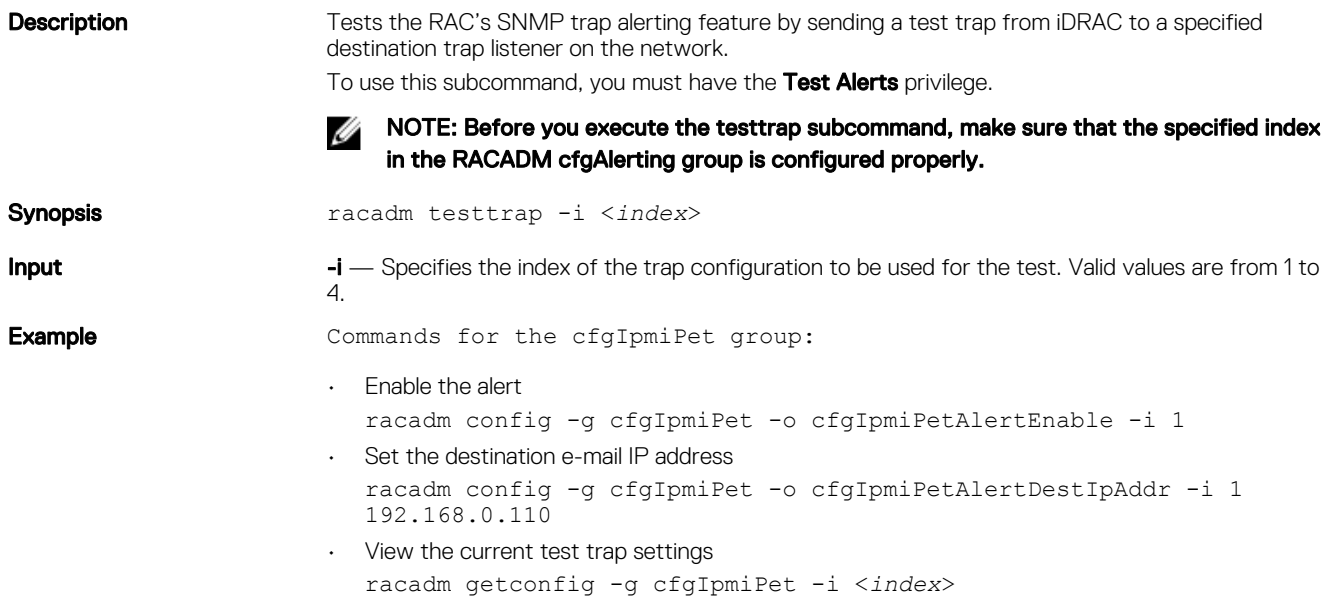

where <*index*> is a number from 1 to 4.

# traceroute

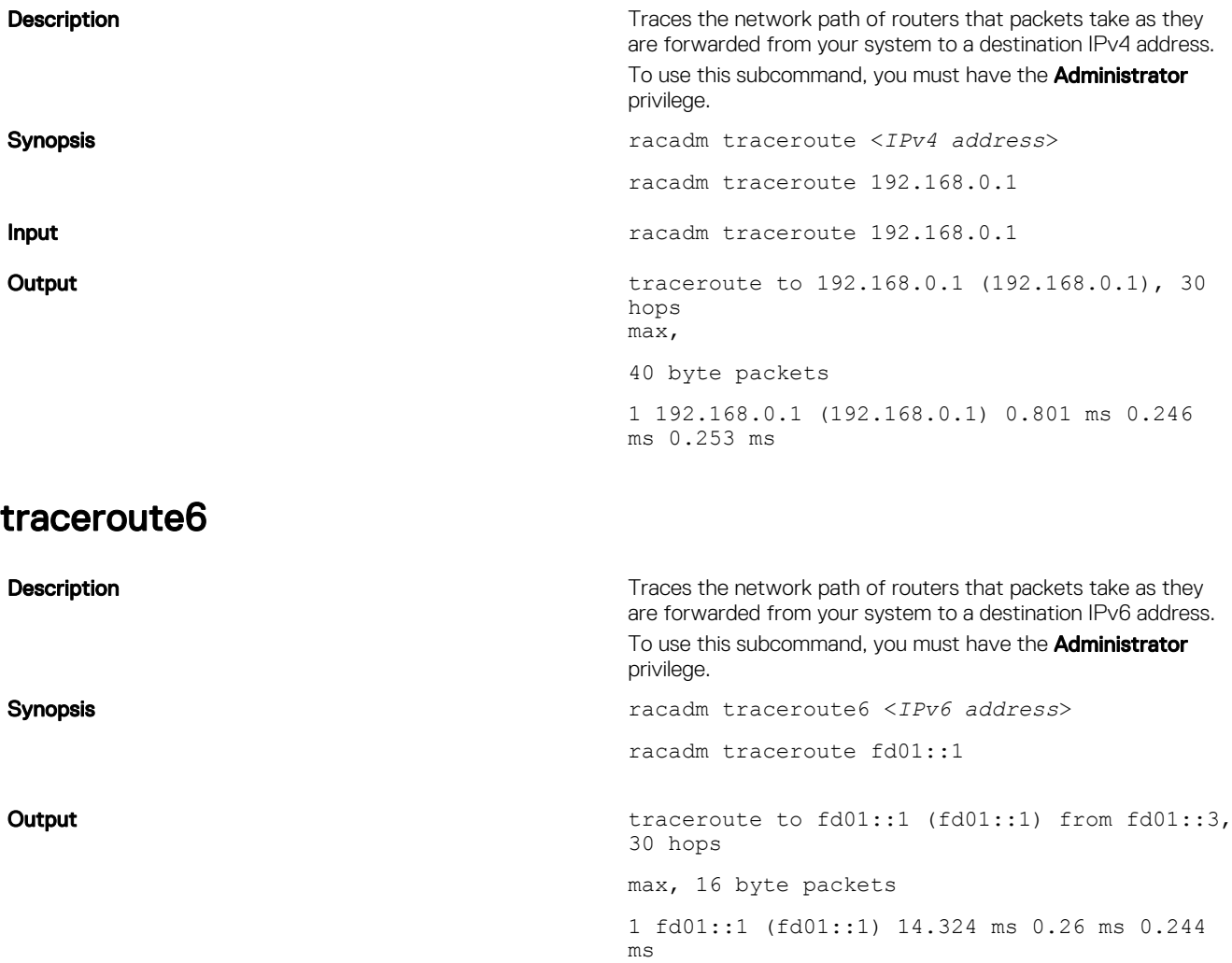

# CMC Property Database Group and Object **Descriptions**

The CMC property database contains the configuration information for CMC. Data is organized by associated object, and objects are organized by object group. The IDs for the groups and objects that the property database supports are listed in this section for CMC.

Use the group and object IDs with the RACADM subcommands to configure CMC.

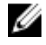

NOTE: You can configure any setting that is not preceded by the hash sign (#) in the output. To modify a configurable object, use the -o option.

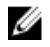

NOTE: To view a list of groups that you can use with the database objects, run the command. The -h, or help option, displays a list of all available configuration groups in alphabetical order. This option is useful when you do not have exact group names.

NOTE: RACADM sets the value of objects without performing any functional validation on them. For example, RACADM Ø allows you to set the Certificate Validation object to 1 with the Active Directory object set to 0, even though Certificate Validation can happen only if Active Directory is enabled. Similarly, the cfgADSSOEnable object can be set to 0 or 1 even if the cfgADEnable object is 0, but it takes effect only if Active Directory is enabled.

All string values are limited to displayable ASCII characters, except where otherwise noted.

# idRacInfo

This group contains display parameters to provide information about the specifics of CMC being queried. One instance of the group is allowed.

Use this object with the getconfig subcommand.

To use this object, you must have **CMC Login User** privilege.

The following sections provide information about the objects in the **idRACInfo** group.

### idRacProductInfo (Read Only)

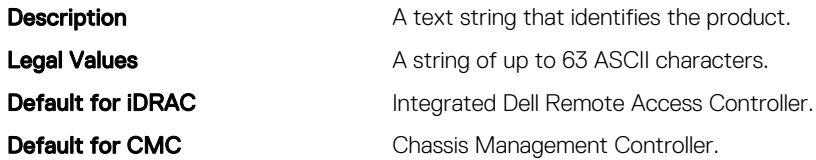

### idRacVersionInfo (Read Only)

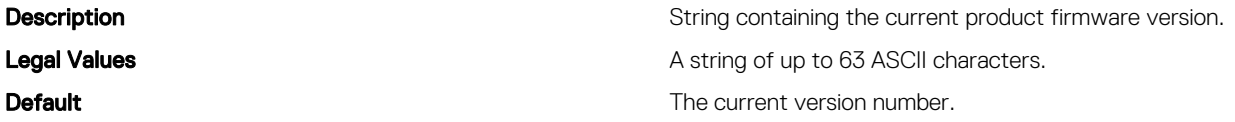

### idRacBuildInfo (Read Only)

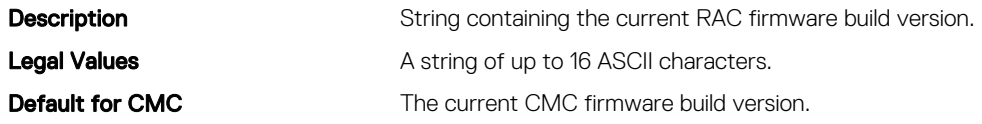

### idRacName (Read Only)

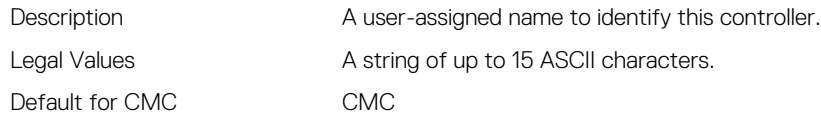

# cfgLanNetworking

This group contains parameters to configure NIC for IPv4.

One instance of the group is allowed. Some objects in this group may require iDRAC NIC to be reset, which may cause a brief loss in connectivity. Objects that change iDRAC NIC IP address settings close all active user sessions and require users to reconnect using the updated IP address settings.

Use this object with the **config** or **getconfig** subcommands.

To use this object property, you must have the Chassis Configuration Administrator privilege.

NOTE: You can configure any setting that is not preceded by the hash sign (#) in the output. To modify a configurable Ø object, use the -o option.

The following sections provide information about the objects in the **cfgLanNetworking** group.

### cfgNicIPv4Enable (Read or Write)

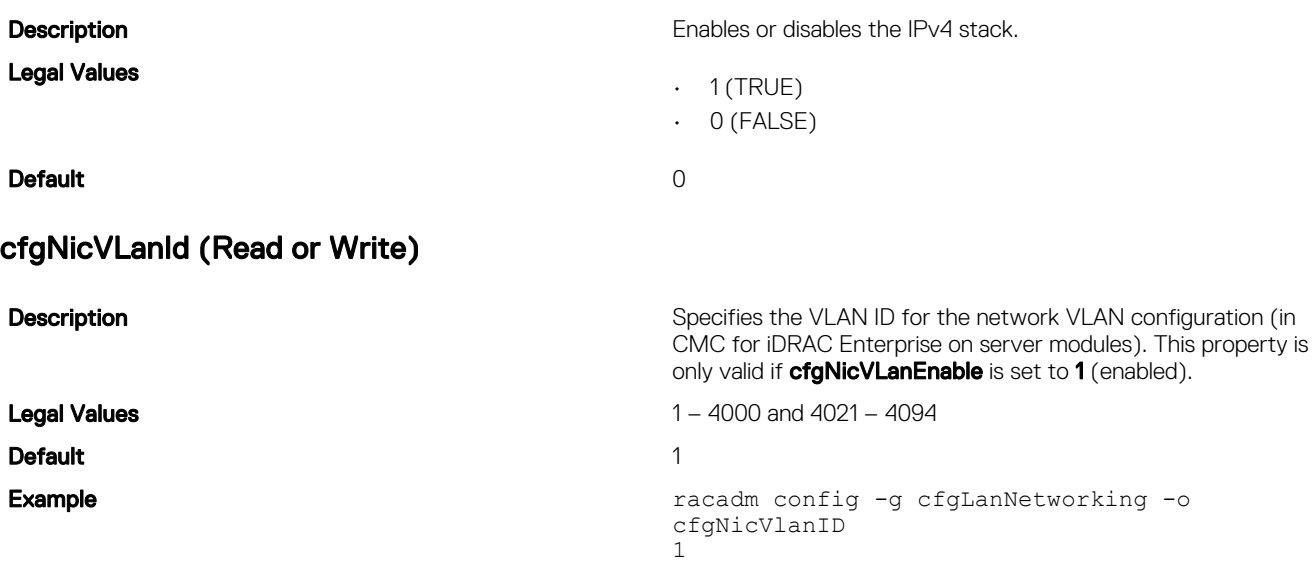

### cfgDNSDomainNameFromDHCP (Read/Write)

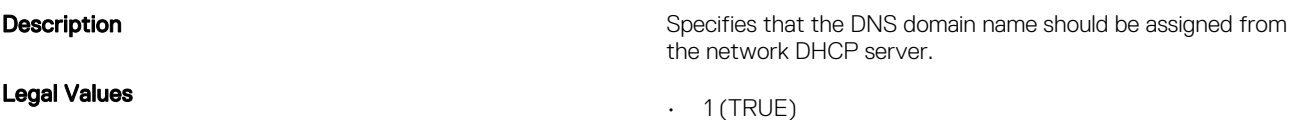

#### $\cdot$  0 (FALSE)

#### Default and the contract of the contract of the contract of the contract of the contract of the contract of the contract of the contract of the contract of the contract of the contract of the contract of the contract of th

This property is used only if cfgNicUseDhcp is set to 1 (true), or if both cfgIPv6Enable and cfgIPv6AutoConfig are set to 1 (true).

The CMC can obtain its DNS domain name from either a DHCP or DHCPv6 server, if all of the following properties are set to 1 (true):

- cfgNicIPv4Enable
- cfgNicUseDhcp
- cfgIPv6Enable
- cfgIPv6AutoConfig
- cfgDNSDomainNameFromDHCP
- cfgDNSDomainName (Read/Write)

The network administrator must make sure that these DHCP servers are configured to provide the same DNS domain name to the CMC, otherwise the domain name becomes unpredictable.

### cfgDNSDomainName (Read/Write)

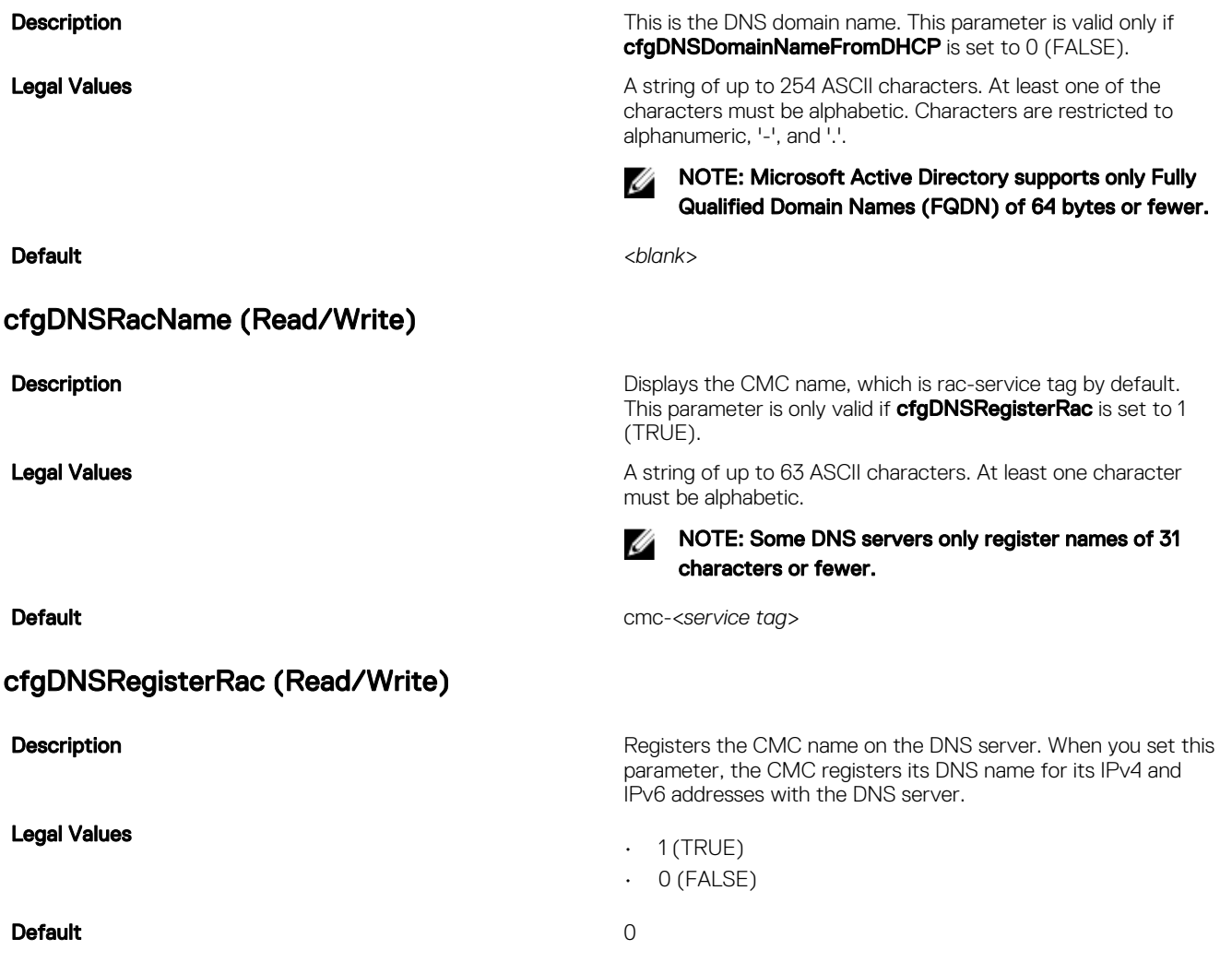

NOTE: For IPv6, only the DHCPv6 address or static address is registered. W

#### Example:

```
racadm getconfig -g cfgLanNetworking
```

```
cfgNicEnable=1
```
cfgNicIPv4Enable=1

cfgNicIpAddress=192.168.0.120

- cfgNicNetmask=255.255.255.0
- cfgNicGateway=192.168.0.1
- cfgNicUseDhcp=1
- # cfgNicMacAddress=00:00:00:00:00:01
- cfgNicVLanEnable=0
- cfgNicVLanID=1
- cfgNicVLanPriority=0
- cfgDNSServersFromDHCP=1
- cfgDNSServer1=192.168.0.5

```
cfgDNSServer2=192.168.0.6
```
- cfgDNSRacName=cmc-frankly
- cfgDNSDomainName=fwad.lab
- cfgDNSDomainNameFromDHCP=1

cfgDNSRegisterRac=1

### cfgDNSServersFromDHCP (Read/Write)

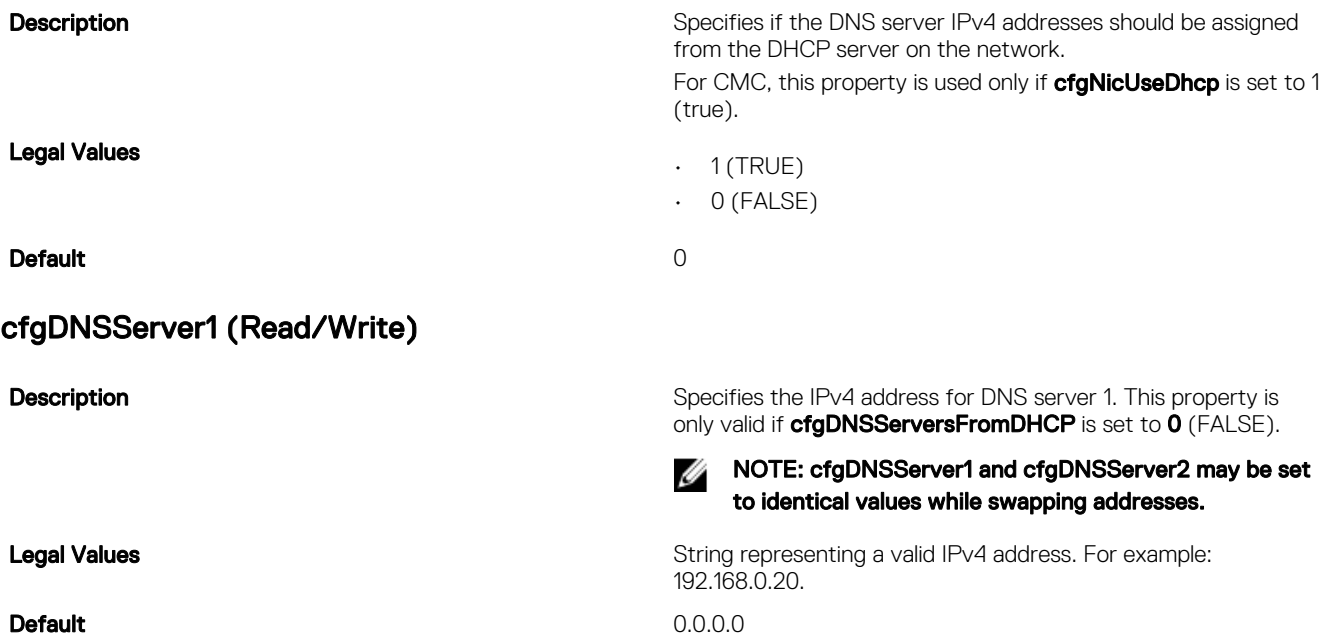

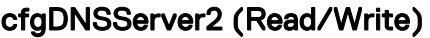

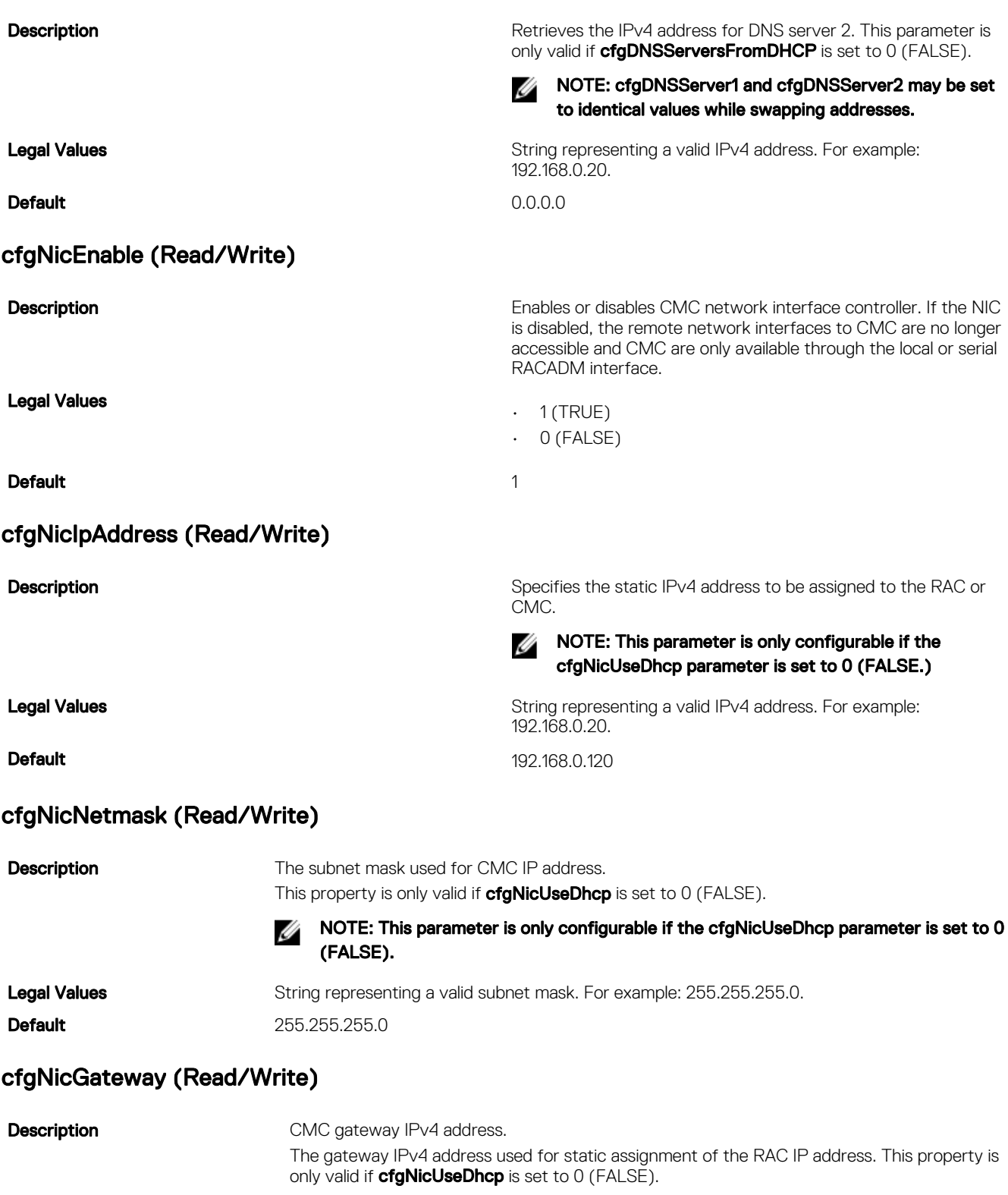

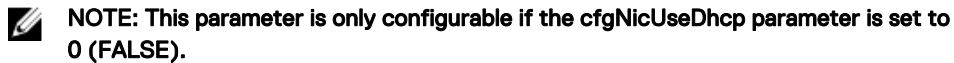

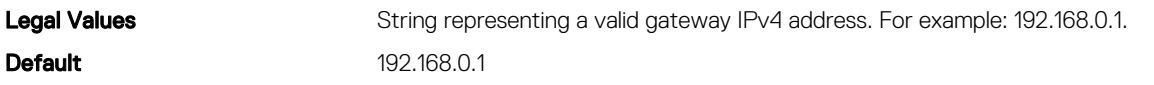

### cfgNicMacAddress (Read Only)

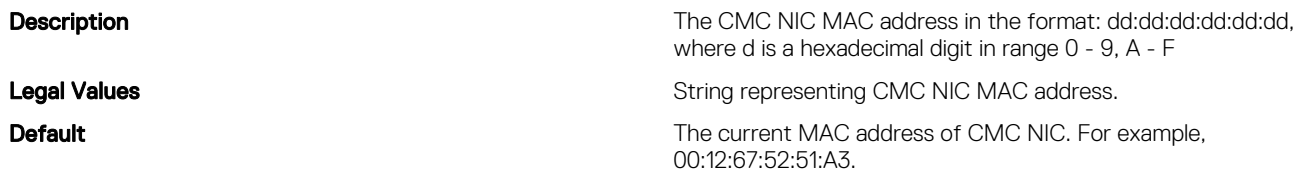

# cfgRemoteHosts

This group provides properties that allow configuration of the SMTP server for e-mail alerts.

This group enables/disables and configures firmware updates, NTP, remote syslogging, and SMTP email alerting.

Use this object with the config or getconfig subcommands.

To use this object property, you must have Chassis Configuration Administrator privilege.

The following sections provide information about the objects in the **cfgRemoteHosts** group.

### cfgRhostsFwUpdateTftpEnable (Read/Write)

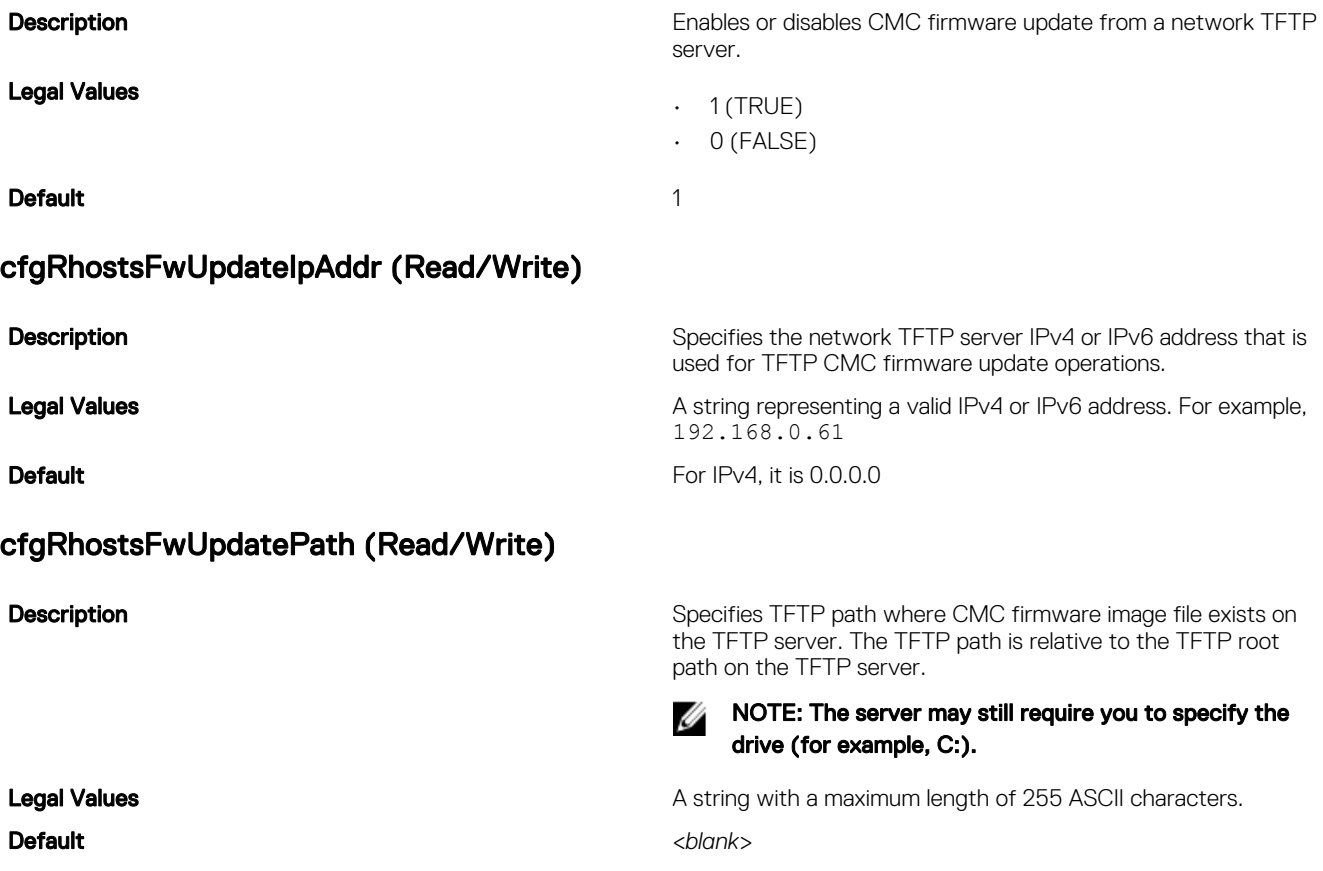

### cfgRhostsSmtpServerIpAddr (Read/Write)

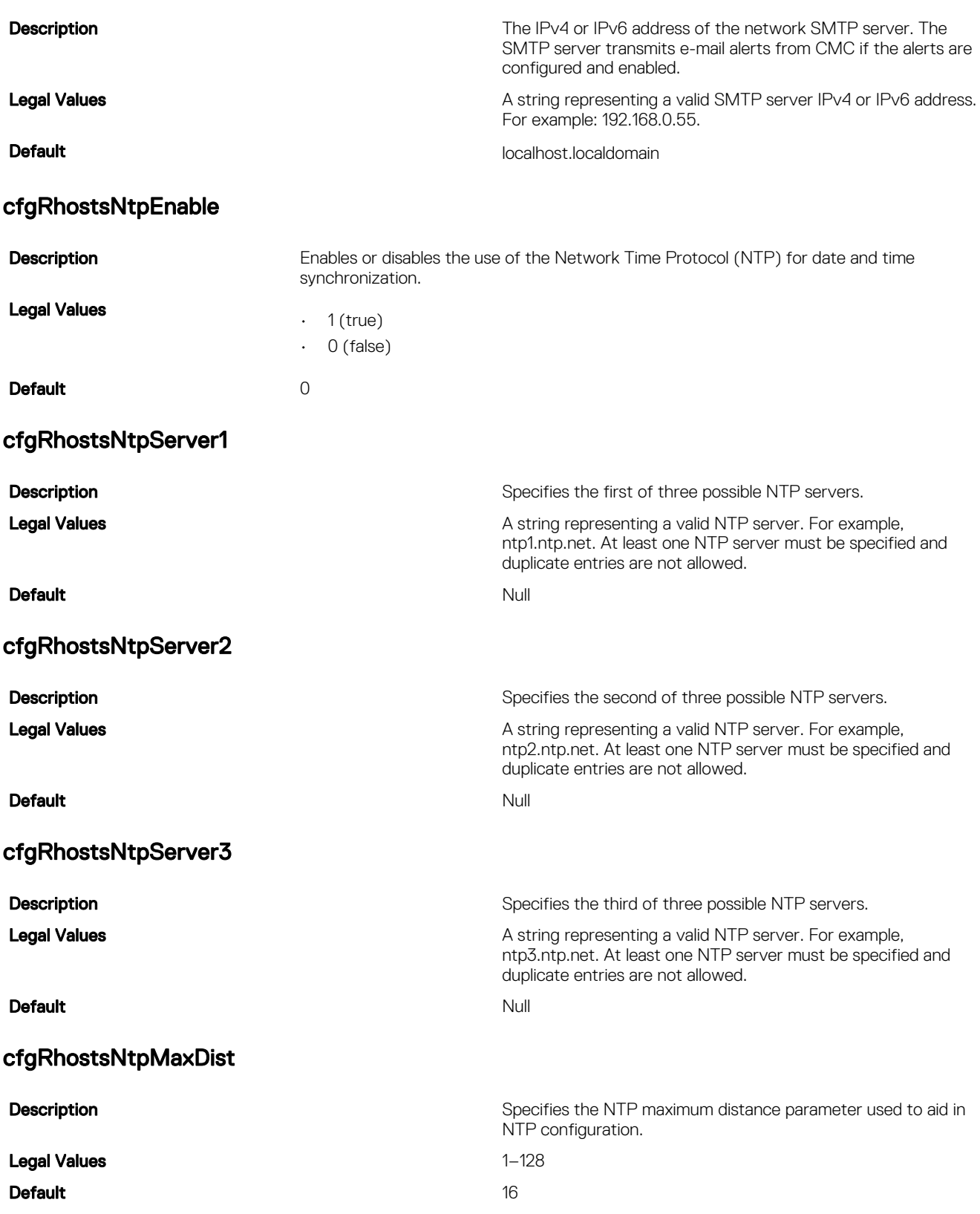
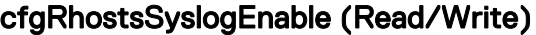

Legal Values

**Default** 0

### cfgRhostsSyslogPort (Read/Write)

Legal Values **10–65535** 

**Default** 514

### cfaRhostsSyslogServer1 (Read/Write)

Default <*blank*>

### cfgRhostsSyslogServer2 (Read/Write)

Default <*blank*>

### cfgRhostsSyslogServer3 (Read/Write)

### cfgRhostsSyslogPowerLoggingEnabled

**Description Enables or disables remote systog to allow the RAC and SEL** logs to be written to up to three remote syslog servers.

 $\cdot$  1 (TRUE)

• 0 (FALSE)

**Description Description Remote syslog port number to use for writing the RAC and SEL** logs to a remote syslog server.

> This setting takes effect only if the **cfgRhostsSyslogEnable** parameter is set to 1 (enabled).

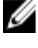

NOTE: The following port numbers are reserved and cannot be used: 21, 68, 69, 123, 161, 546, 801, 4096, 5988, 5989, 6900, 9000, 60106.

**Description** Description Specifies the first of three possible remote syslog servers to store the RAC and SEL logs.This property is only valid if cfgRhostsSyslogEnable is set to 1 (enabled).

Legal Values Valid hostname or IPv4 or IPv6 address.

**Description** Description Specifies the second of three possible remote syslog servers to store the RAC and SEL logs. This property is only valid if cfgRhostsSyslogEnable is set to 1 (enabled).

**Legal Values Legal Values Valid hostname or IPv4 or IPv6 address.** 

**Description Specifies the third of three possible remote syslog servers to specifies the third of three possible remote syslog servers to** store the RAC and SEL logs. This property is only valid if cfgRhostsSyslogEnable is set to 1 (enabled).

Legal Values Valid hostname or IPv4 or IPv6 address.

Default <*blank*>

**Description Enables or disables power consumption logging to remote syslog enables power consumption logging to remote syslog** servers.

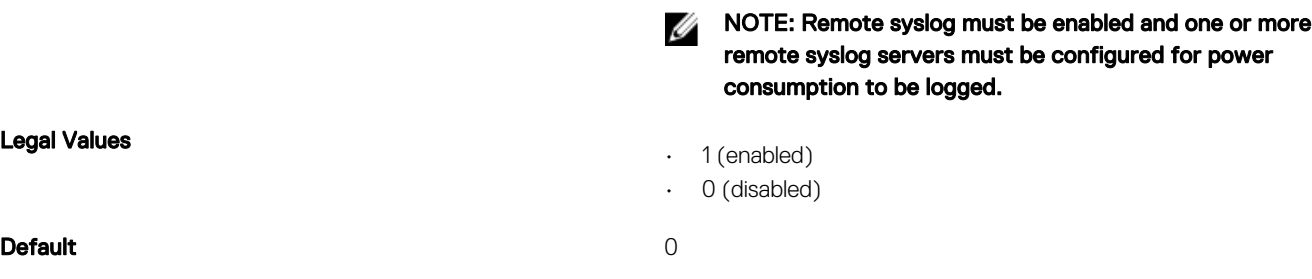

### cfaRhostsSyslogPowerLoggingInterval

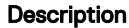

Specifies the power consumption collection/logging interval.

```
Default 5
```
Legal Values **1–1440** (minutes)

### Example

racadm getconfig -g cfgRemoteHosts [-m server-<*n*>]

```
cfgRhostsFwUpdateTftpEnable=1
cfgRhostsFwUpdateIpAddr=0.0.0.0
cfgRhostsFwUpdatePath=
cfgRhostsSmtpServerIpAddr=localhost.localdomain
cfgRhostsNtpEnable=0
cfgRhostsNtpServer1= 
cfgRhostsNtpServer2=
cfgRhostsNtpServer3=
cfgRhostsNtpMaxDist=16
cfgRhostsSyslogEnable=0
cfgRhostsSyslogPort=514
cfgRhostsSyslogServer1=
cfgRhostsSyslogServer2=
cfgRhostsSyslogServer3=cfgRhostsSyslogPowerLoggingEnabled=1
cfgRhostsSyslogPowerLoggingInterval=5
```
# cfgUserAdmin

This group provides configuration information about the users who are allowed to access CMC through the available remote interfaces.

Up to 16 instances of the user group are allowed. Each instance represents the configuration for an individual user.

NOTE: In the current CMC firmware version, the objects **cfgUserAdminEnable** and **cfgUserAdminPrivilege** are Ø interrelated; changing the value of one property causes the value of the other property to change. For example, if a user does not have login privilege, the user is disabled by default. When you enable the user by changing the value of **UserAdminEnable** to 1, the right most digit of the **UserAdminPrivilege** also becomes 1. On the other hand, if you change the right-most digit of the **UserAdminPrivilege** to 0, the value of **UserAdminEnable** becomes 0.

Use this object with the config or getconfig subcommands. You must supply an index group number to use these commands as follows: -i <index group>

To use this object property, you must have the **Chassis Configuration Administrator** privilege.

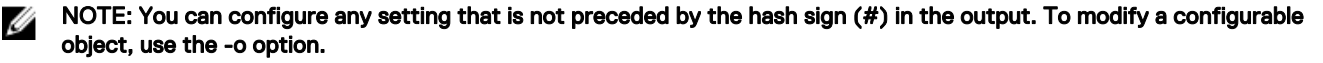

The following sections provide information about the objects in the **cfgUserAdmin** group.

### cfgUserAdminIndex (Read Only)

**Description** Description **The unique index of a user.** 

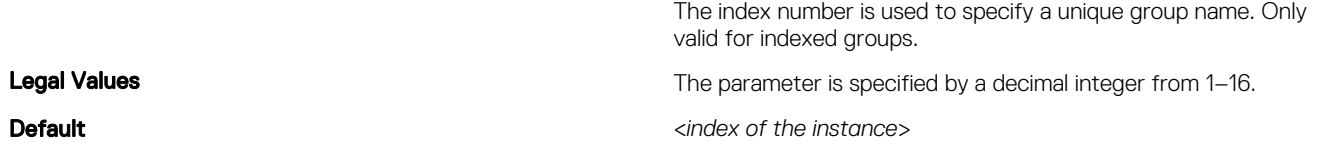

### cfgUserAdminPrivilege (Read/Write)

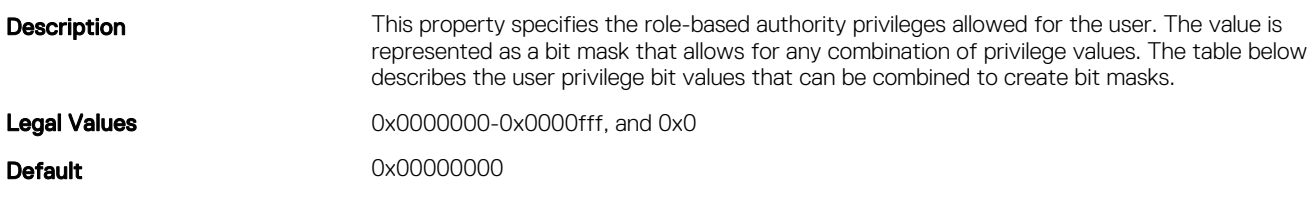

### Example

racadm getconfig -g cfgUserAdmin -i 1

```
# cfgUserAdminIndex=1
cfgUserAdminUserName=root
# cfgUserAdminPassword=******** (Write-Only)
cfgUserAdminEnable=1
cfgUserAdminPrivilege=0x00000fff
cfgUserAdminSNMPv3Enable=0
cfgUserAdminSNMPv3AuthenticationType=SHA
cfgUserAdminSNMPv3PrivacyType=AES
```
The following table lists the bit masks for user privileges.

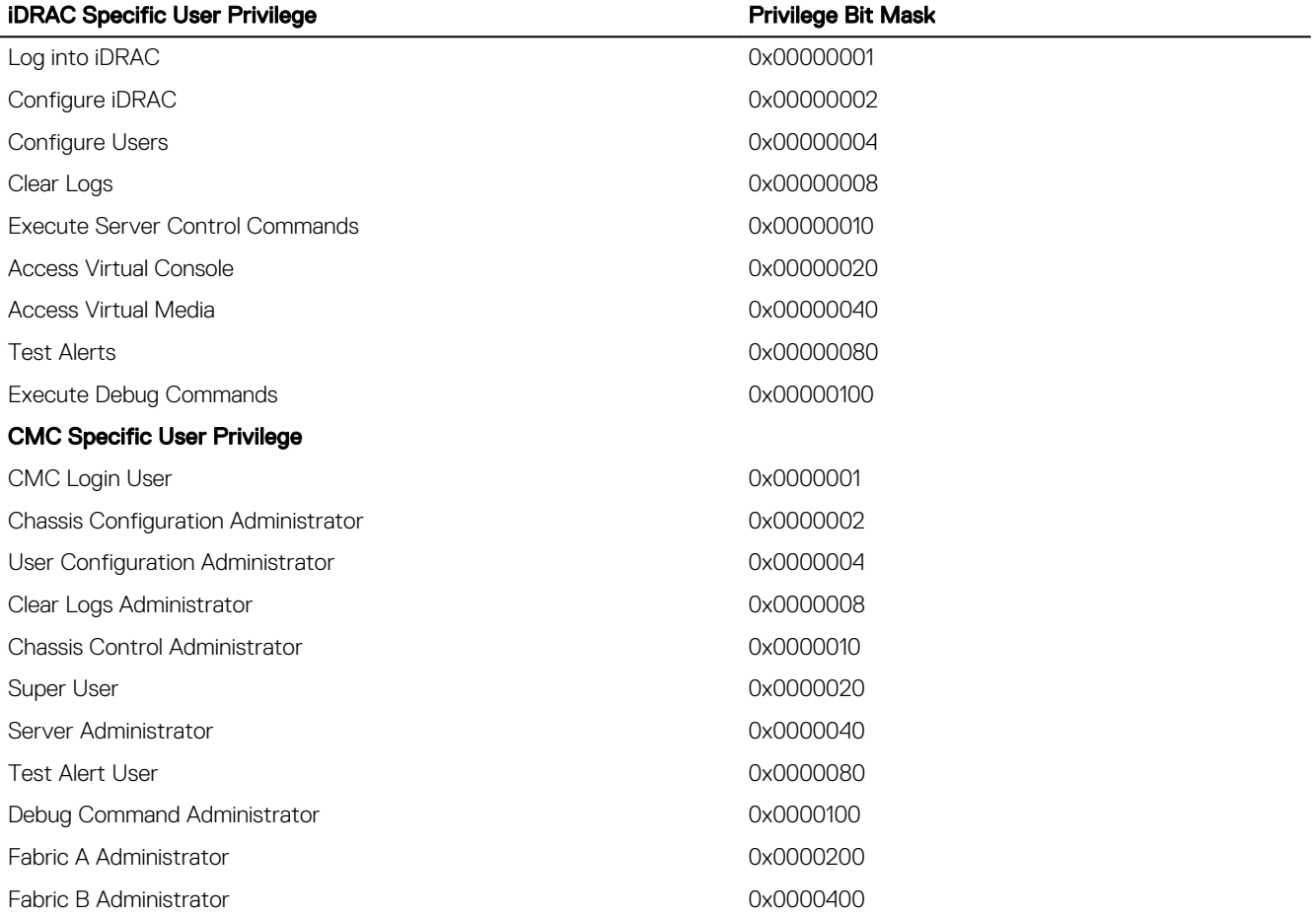

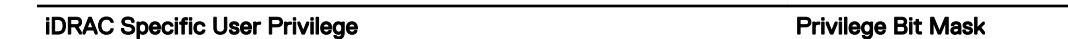

Fabric C Administrator 0x0000800

### Examples

The following table provides sample privilege bit masks for users with one or more privileges.

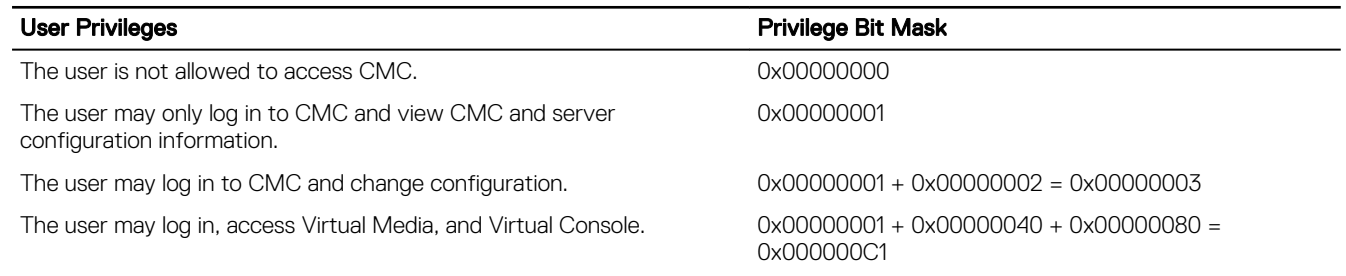

### cfgUserAdminUserName (Read/Write)

**Default** 

**Description Description The name of the user for this index. The user index is created by The name of the user for this index.** The user index is created by writing a string into this name field if the index is empty. Writing a string of double quotation marks ("") deletes the user at that index. You cannot change the name. You must delete and then recreate the name. The string cannot contain / (forward slash), \ (backslash), . (period), @ (at symbol) or quotation marks.

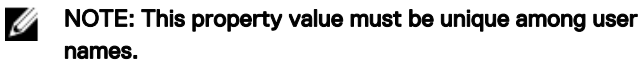

**Legal Values Legal Values A** string of up to 16 ASCII characters.

- root (User 2)
- <*blank*> (All others)

### cfgUserAdminPassword (Write Only)

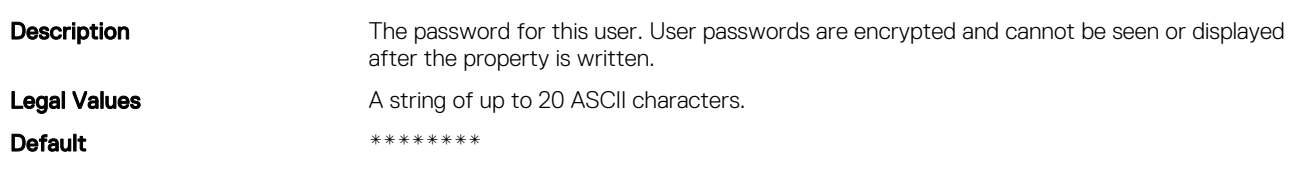

### cfgUserAdminEnable (Read/Write)

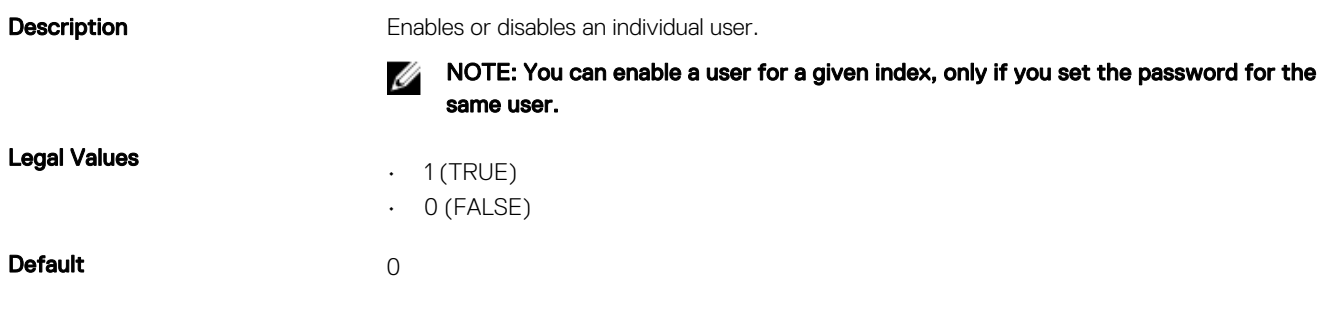

# cfgEmailAlert

This group contains parameters to configure e-mail alerting capabilities. Up to four instances of this group are allowed. Use this object with the getconfig and config subcommands.

To use this object property, you must have Chassis Configuration Administrator privileges.

Ø

NOTE: You can configure any setting that is not preceded by the hash sign (#) in the output. To modify a configurable object, use the -o option.

The following sections provide information about the objects in the **cfaEmailAlert** group.

## cfgEmailAlertIndex (Read Only)

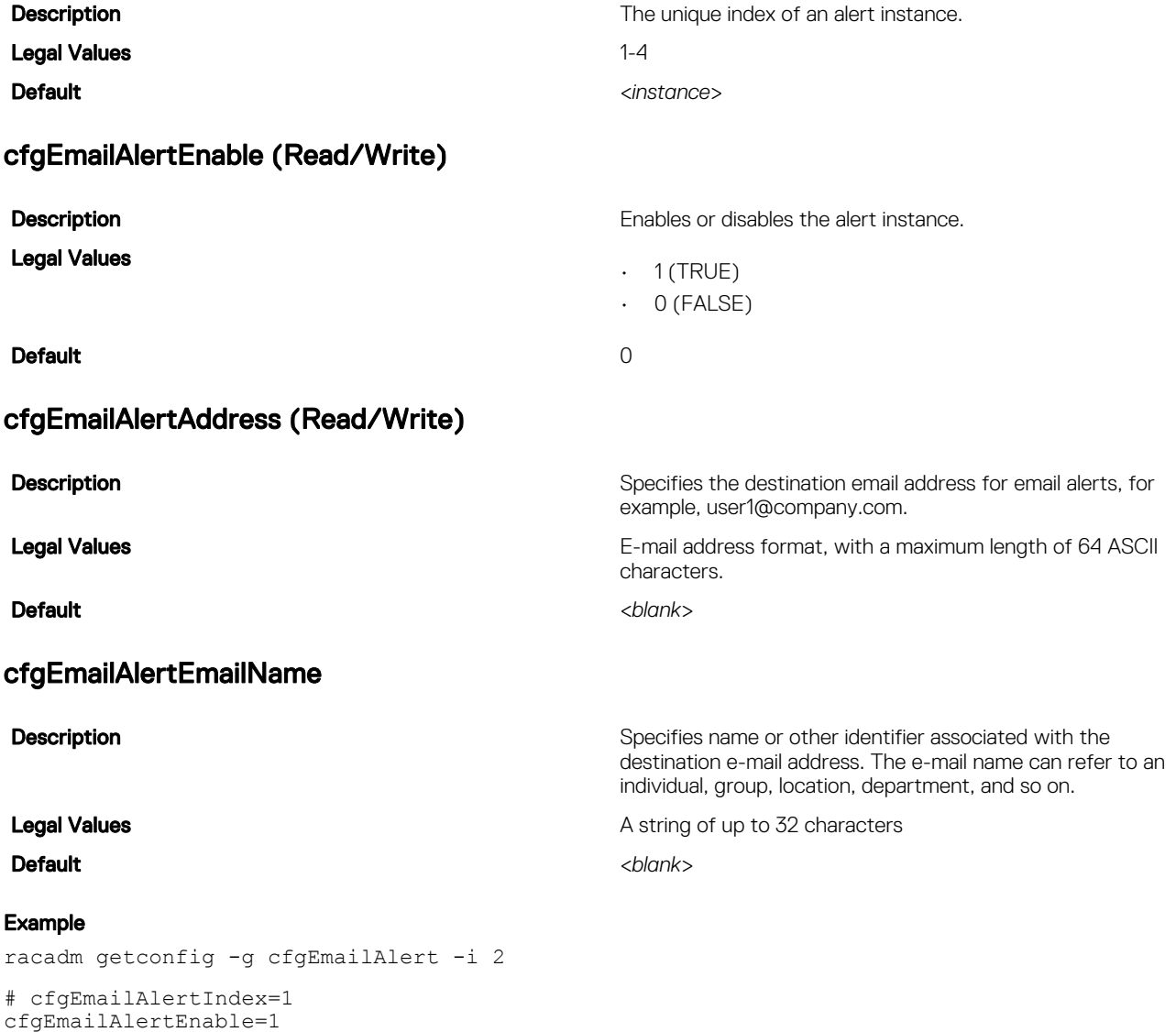

# cfgSessionManagement

cfgEmailAlertName=Kevin Fulton

cfgEmailAlertAddress=kfulton@dell.com

This group contains parameters to configure the number of sessions that can connect to CMC. One instance of the group is allowed. Displays current settings for and configures idle timeout properties for Web server, Telnet, SSH, and RACADM sessions. Changes to idle timeout settings take effect at the next login. To disable idle timeout for a connection, set this property to 0. The following sections provide information about the objects in the **cfgSessionManagement** group.

### cfgSsnMgtRacadmTimeout (Read/Write)

**Description** Defines the idle timeout in seconds for the Remote RACADM interface. If a remote RACADM session remains inactive for more than the specified timeout, the session is automatically ended.

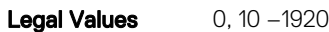

Default iDRAC - 60

CMC - 30

### Example

racadm getconfig -g cfgSessionManagement cfgSsnMgtWebserverTimeout=0 cfgSsnMgtTelnetIdleTimeout=0 cfgSsnMgtSshIdleTimeout=300 cfgSsnMgtRacadmTimeout=0

### cfgSsnMgtWebserverTimeout (Read/Write)

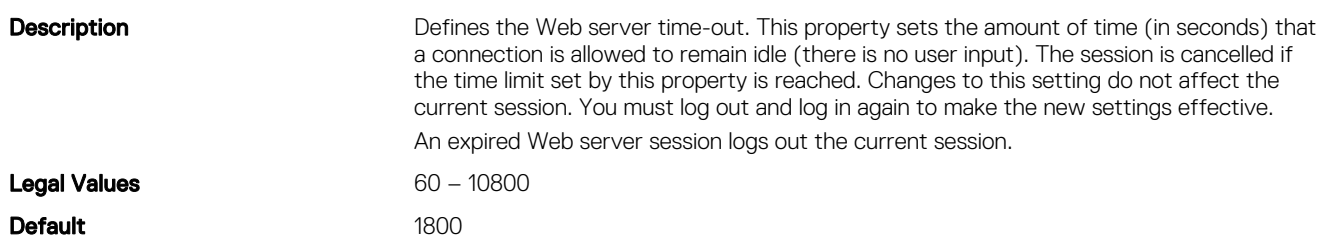

# **cfgSerial**

This group contains configuration parameters for CMC services. One instance of the group is allowed.

Use this object with the getconfig or config subcommands.

To use this object property, you must have the Chassis Configuration Administrator privilege.

The following sections provide information about the objects in the **cfgSerial** group.

NOTE: The cfgSerial object group is applicable for iDRAC Enterprise on server modules for only two properties— Ø cfgSerialTelnetEnable=1 and cfgSerialSshEnable=1.

### cfgSerialBaudRate (Read/Write)

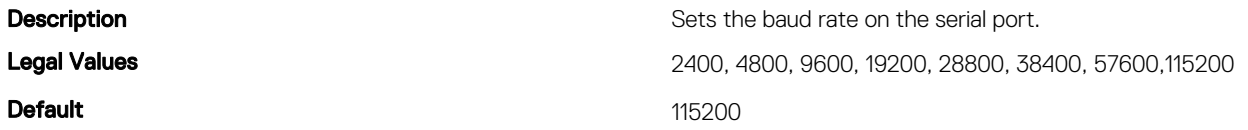

### cfgSerialConsoleEnable (Read/Write)

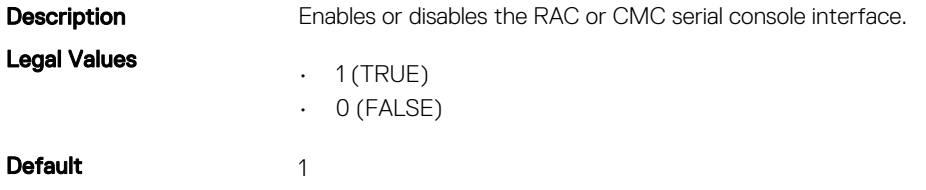

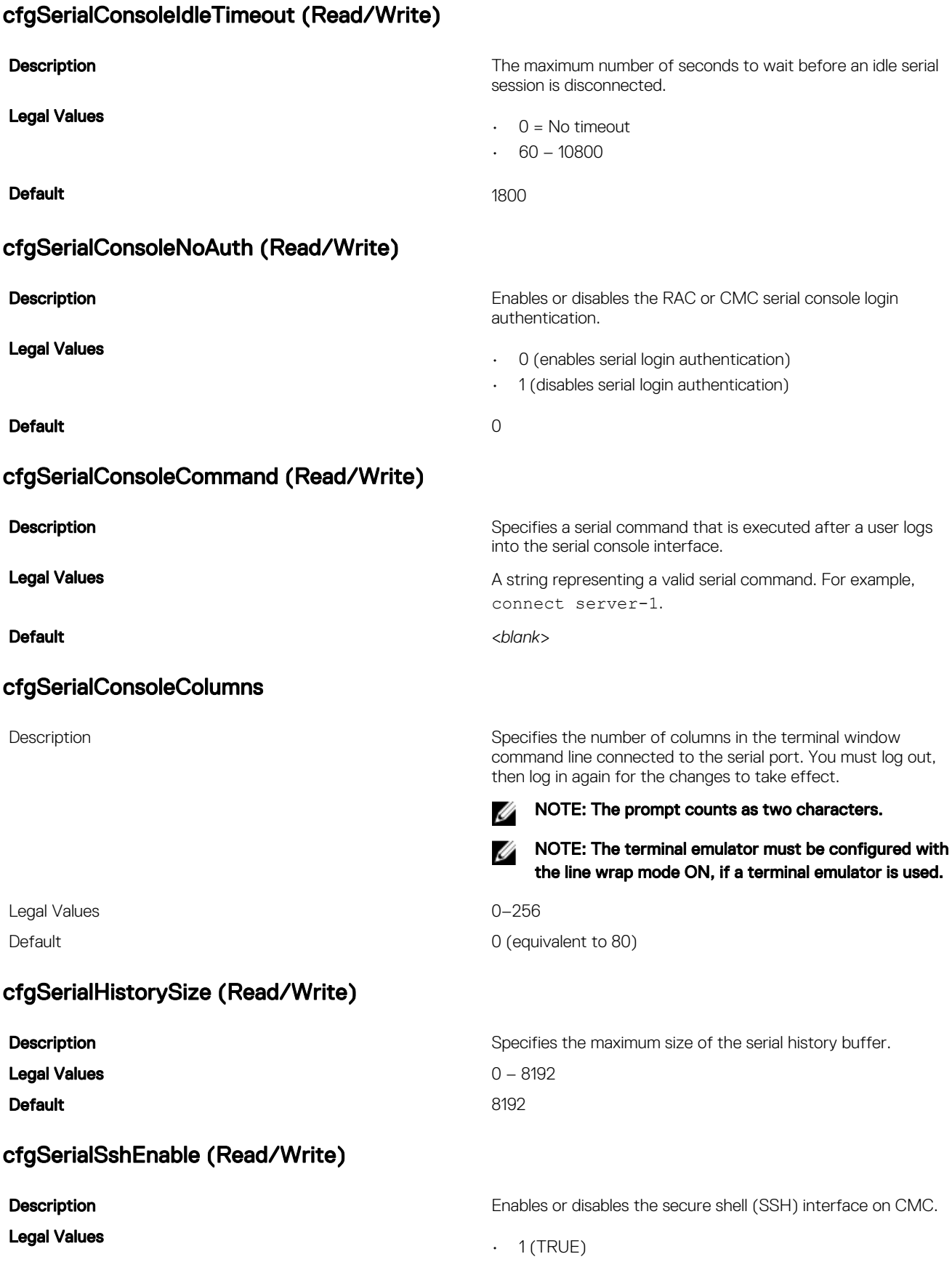

• 0 (FALSE)

### **Default** 1

#### Example

racadm getconfig -g cfgSerial

#### cfgSerialBaudRate=115200 cfgSerialConsoleEnable=1 cfgSerialConsoleQuitKey=^\ cfgSerialConsoleIdleTimeout=1800 cfgSerialConsoleNoAuth=0 cfgSerialConsoleCommand= cfgSerialConsoleColumns=0 cfgSerialHistorySize=8192 cfgSerialTelnetEnable=0 cfgSerialSshEnable=1

### cfgSerialTelnetEnable (Read/Write)

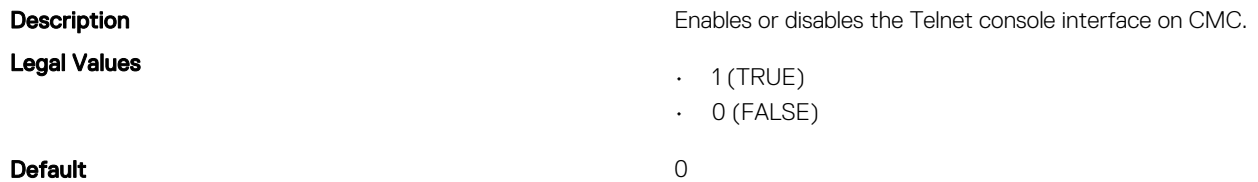

# cfgOobSnmp

This group contains parameters to configure the SNMP agent and trap capabilities of CMC. One instance of the group is allowed. The CMC SNMP agent supports the standard RFC1213 mib-2, and the Dell enterprise-specific MIB.

Use this object with the config or getconfig subcommands.

To use this object property, you must have Chassis Configuration Administrator privilege.

#### NOTE: You can configure any setting that is not preceded by the hash sign (#) in the output. To modify a configurable Ø object, use the -o option.

The following sections provide information about the objects in the **cfgOobSnmp** group.

### cfgOobSnmpAgentCommunity (Read/Write)

#### **Description Description** Specifies the SNMP Community Name (identical to community  $\theta$

**Legal Values A** string of up to 31 characters.

Example

**Default** public public public public public public public public public public public public public public public public public public public public public public public public public public public public public public pu

string) used for SNMP traps. The community string acts as a password shared between different hosts over the network. This community string value must match with that of the other

hosts for any kind of communication through SNMP.

racadm getconfig -g cfgOobSnmp

# racadm getconfig -g cfgoobsnmp

```
cfgOobSnmpAgentEnable=1
```

```
cfgOobSnmpAgentCommunity=public
```

```
cfgOobSnmpProtocol=ALL
```

```
cfgOobSnmpTrapFormat=SNMPv1
```
### cfgOobSnmpAgentEnable (Read/Write)

Legal Values

**Description Enables or disables the SNMP agent.** 

 $\cdot$  1 (TRUE)

 $\cdot$  0 (FALSE)

### **Default** 0

### cfgOobSnmpProtocol

**Description** Specifies the SNMP protocol used for SNMP traps.

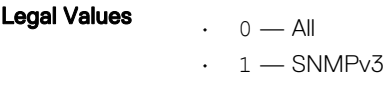

Default 0

### cfgOobSnmpTrapFormat

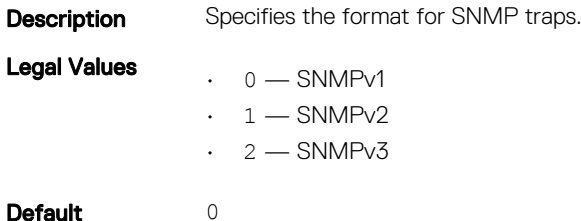

# cfgTraps

This group displays information for and configures delivery of SNMP traps for a specific user. This object property is applicable only to CMC. Use this object with the config or getconfig subcommands.

To use this object property, you must have **Chassis Configuration Administrator** privilege.

NOTE: You can configure any setting that is not preceded by the hash sign (#) in the output. To modify a configurable Ø object, use the -o option.

### cfgTrapsIndex (Read Only)

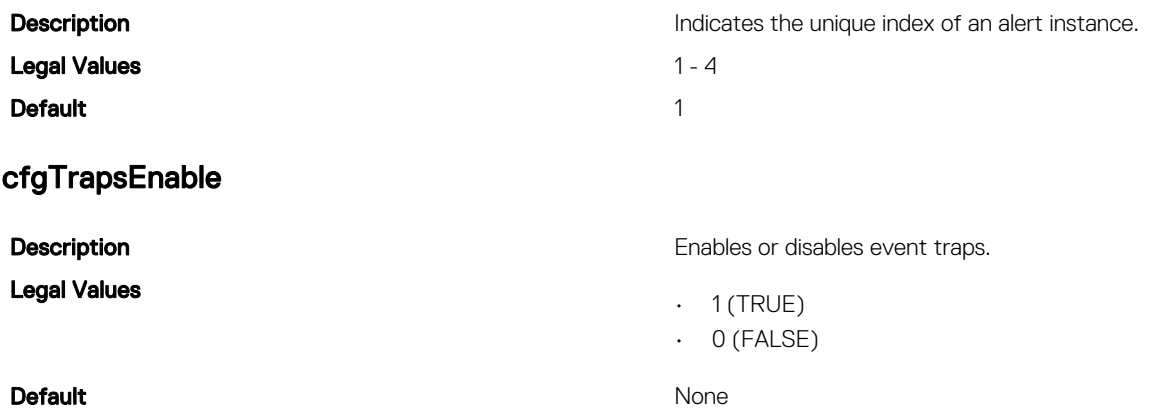

### cfgTrapsAlertDestIpAddr

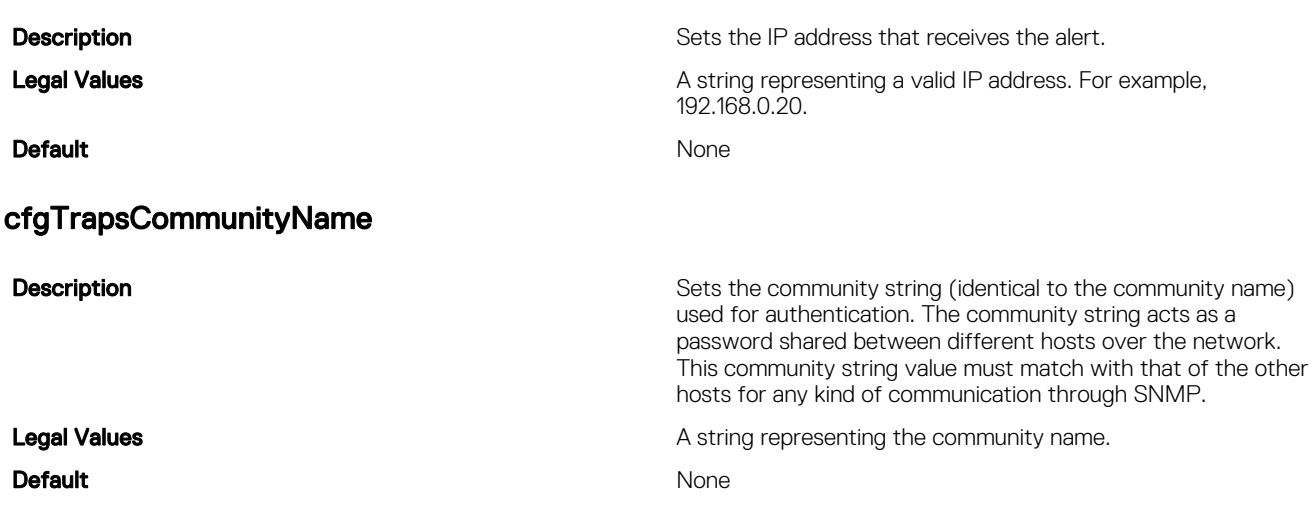

### cfgTrapsSNMPv3UserId (Read Only)

### Table 20. cfgTrapsSNMPv3UserId — Details

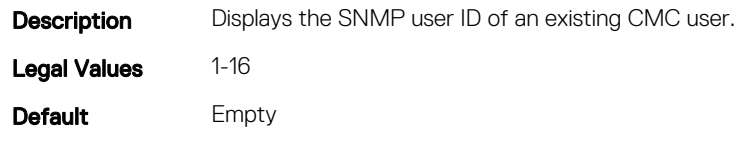

### cfgTrapsSNMPv3UserName

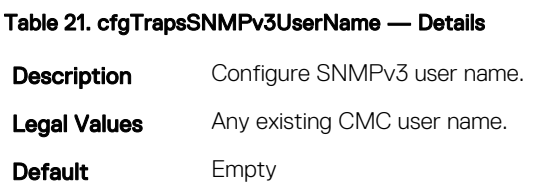

# **cfgRacTuning**

This group is used to configure various iDRAC or CMC configuration properties, such as valid ports and security port restrictions. Use this object with the config or getconfig subcommands.

To use this object property for CMC, you must have Chassis Configuration Administrator privilege.

#### NOTE: For CMC, you can configure any setting that is not preceded by the hash sign (#) in the output. To modify a Ø configurable object, use the -o option.

Use the -m option to apply this setting to iDRAC. The following sections provide information about the objects in the **cfgRacTuning** group.

### cfgRacTuneDefCredentialWarningEnable

Use this object with the getconfig or config subcommands.

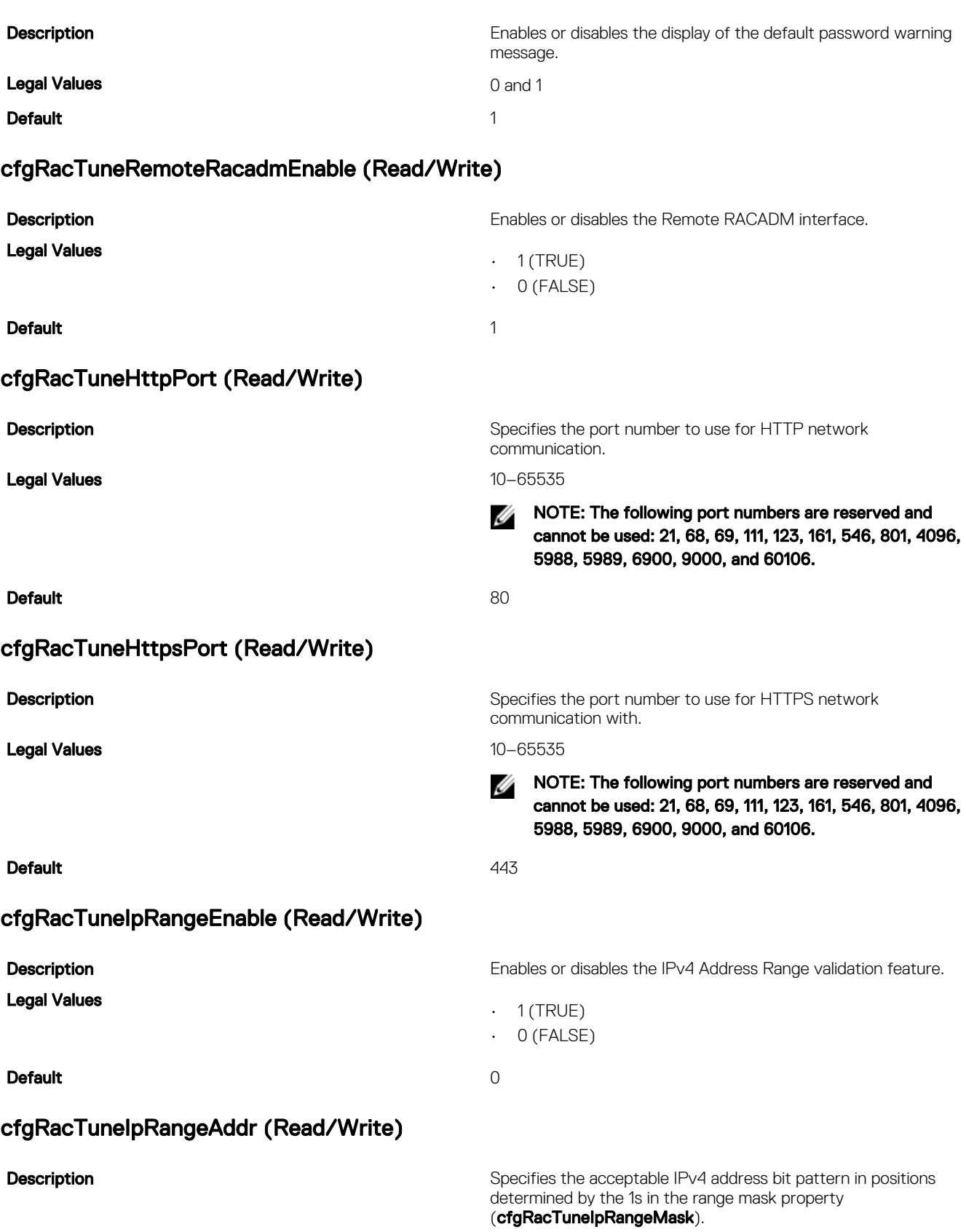

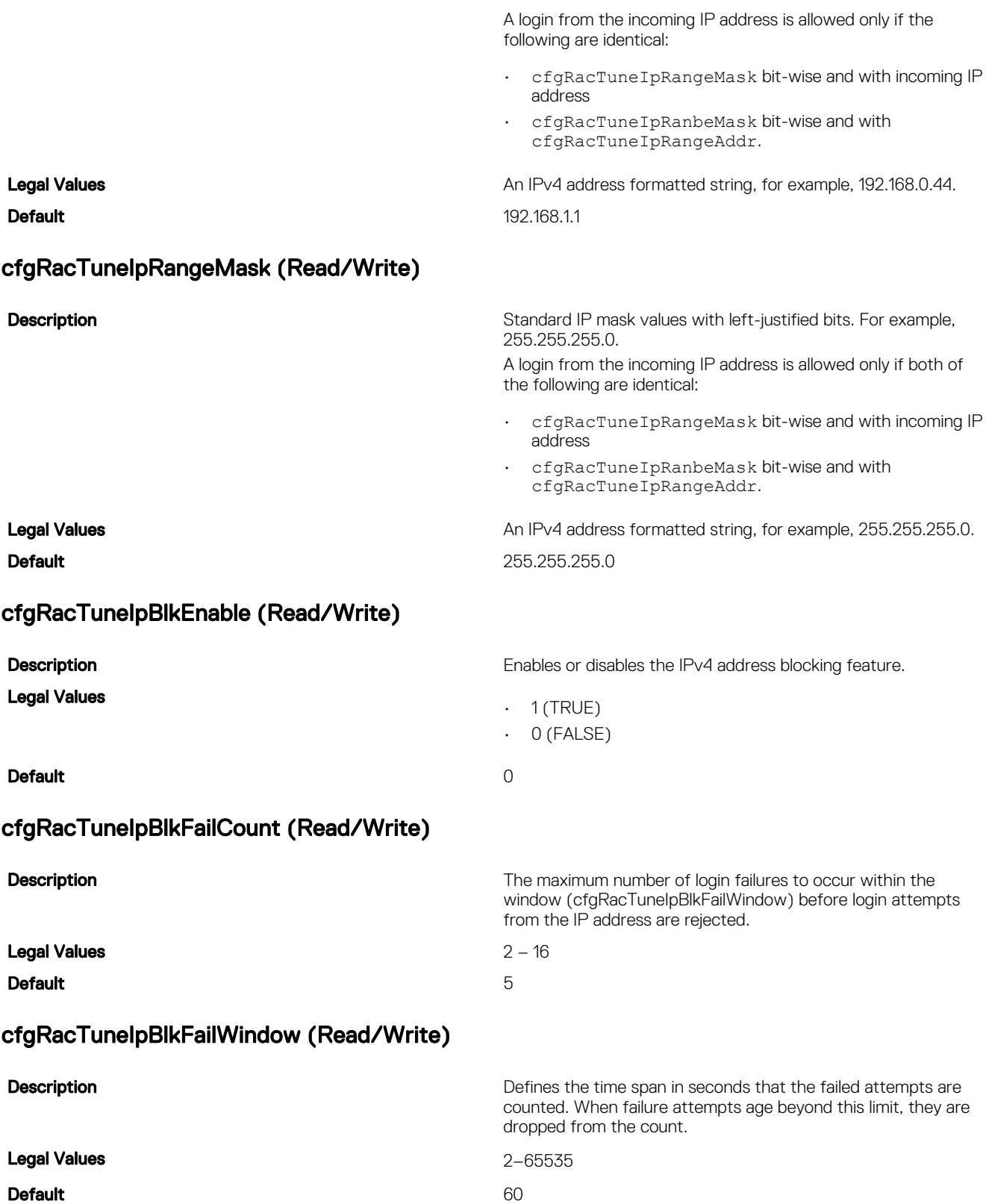

## cfgRacTuneIpBlkPenaltyTime (Read/Write)

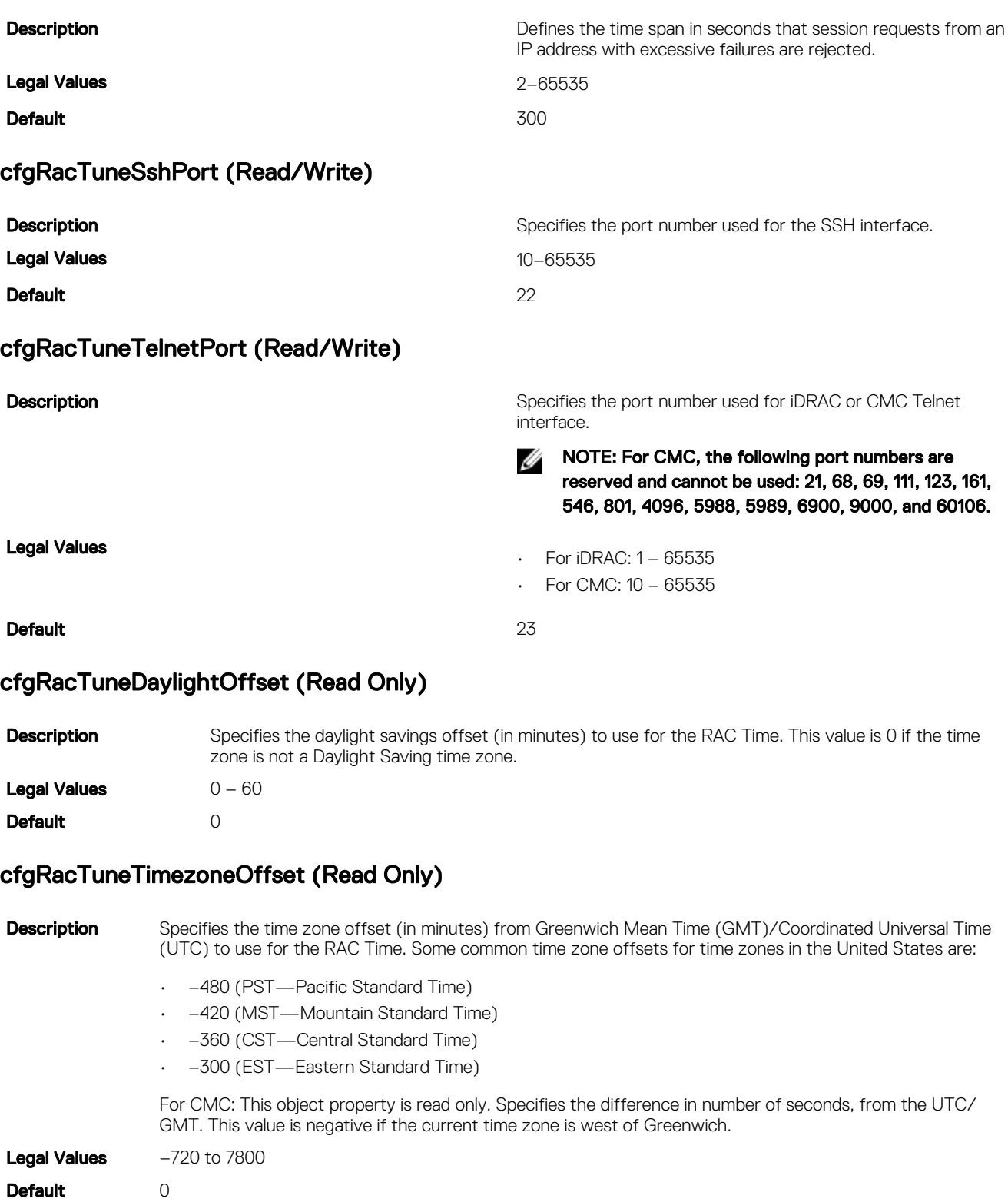

### cfgRacTuneWebserverEnable (Read/Write)

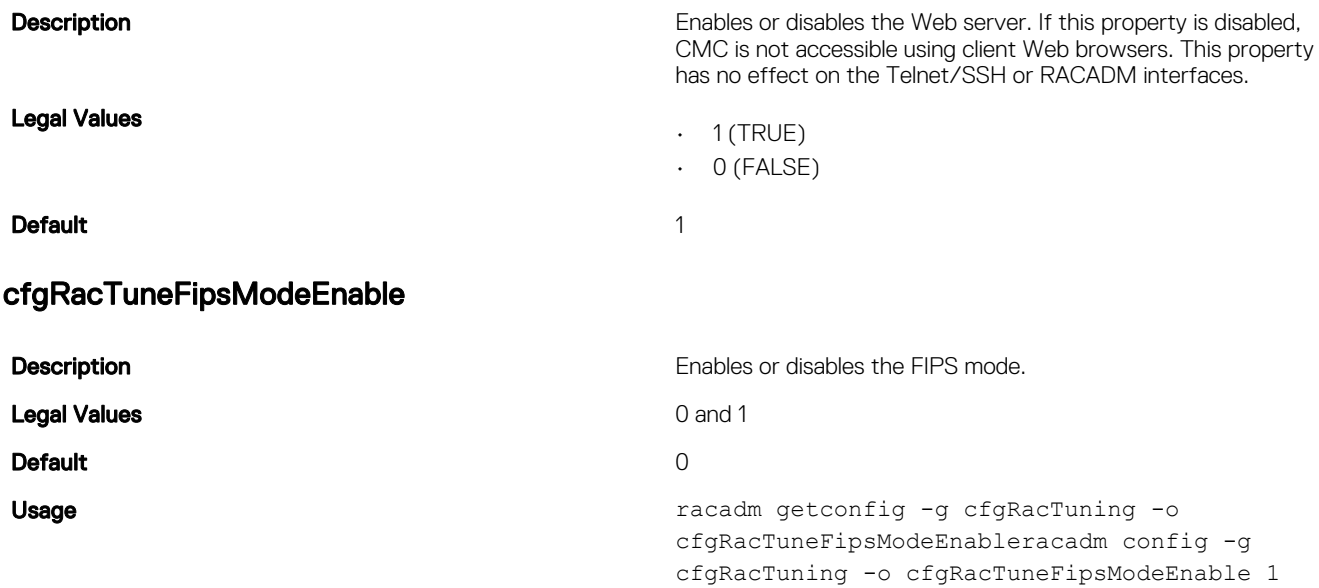

NOTE: The firmware racadm prompts you to confirm whether the FIPS mode has to be enabled, but remote racadm Ø does not prompt you to do so.

### cfgRacTuneTLSProtocolVersionEnable

**Description** Enables or disables the TLS protocol version.

#### Legal Values

**Default** 

# cfgServerInfo

For iDRAC this group allows you to select the BIOS first boot device and provides the option to boot the selected device only once. For CMC, this group allows you to displays information for and configure a server in the chassis.

Use this object with the config or getconfig subcommands.

To use this object property for CMC, you must have **Chassis Configuration Administrator** privilege.

NOTE: For CMC, you can configure any setting that is not preceded by the hash sign (#) in the output. To modify a Ø configurable object, use the -o option

The following sections provide information about the objects in the **cfgServerInfo** group.

### cfgServerInfoIndex (Read Only)

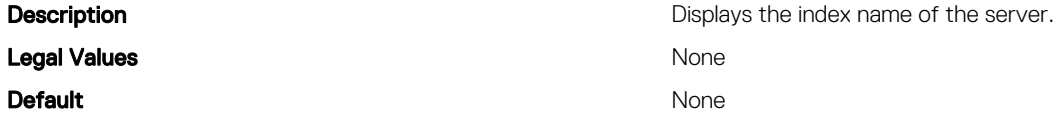

## cfgServerSlotNumber (Read Only)

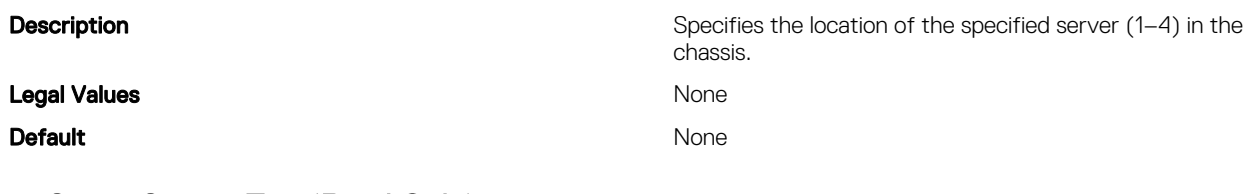

## cfgServerServiceTag (Read Only)

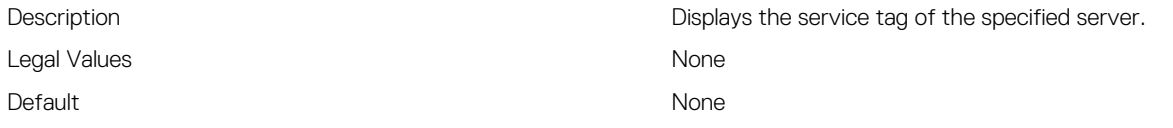

## cfgServerName (Read/Write)

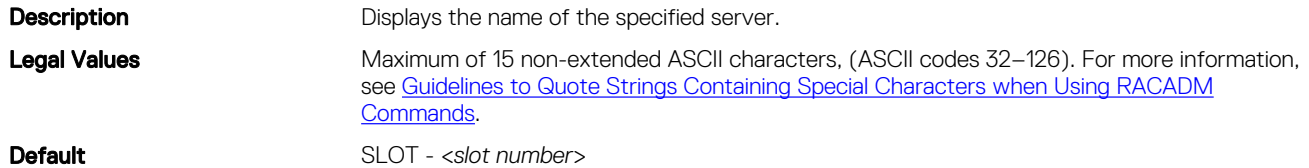

## cfgServerFW (Read Only)

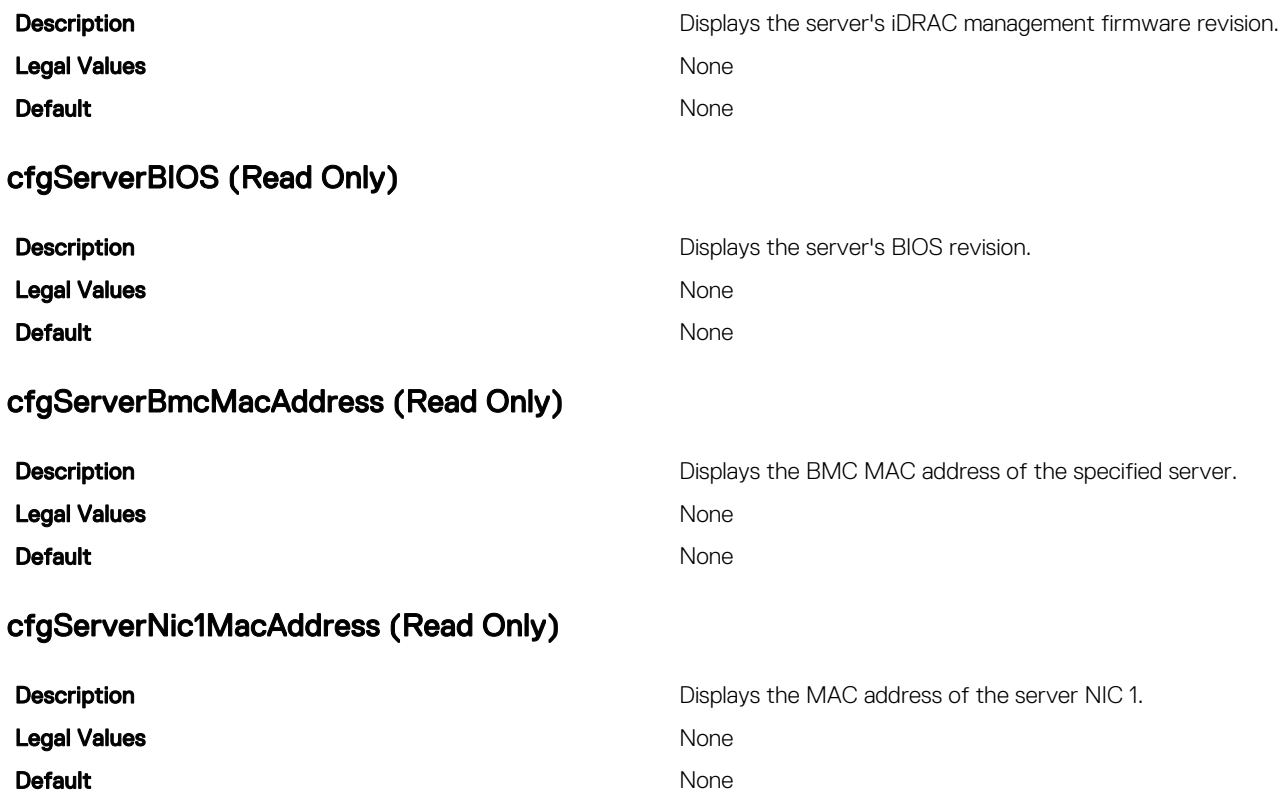

## cfgServerNic2MacAddress (Read Only)

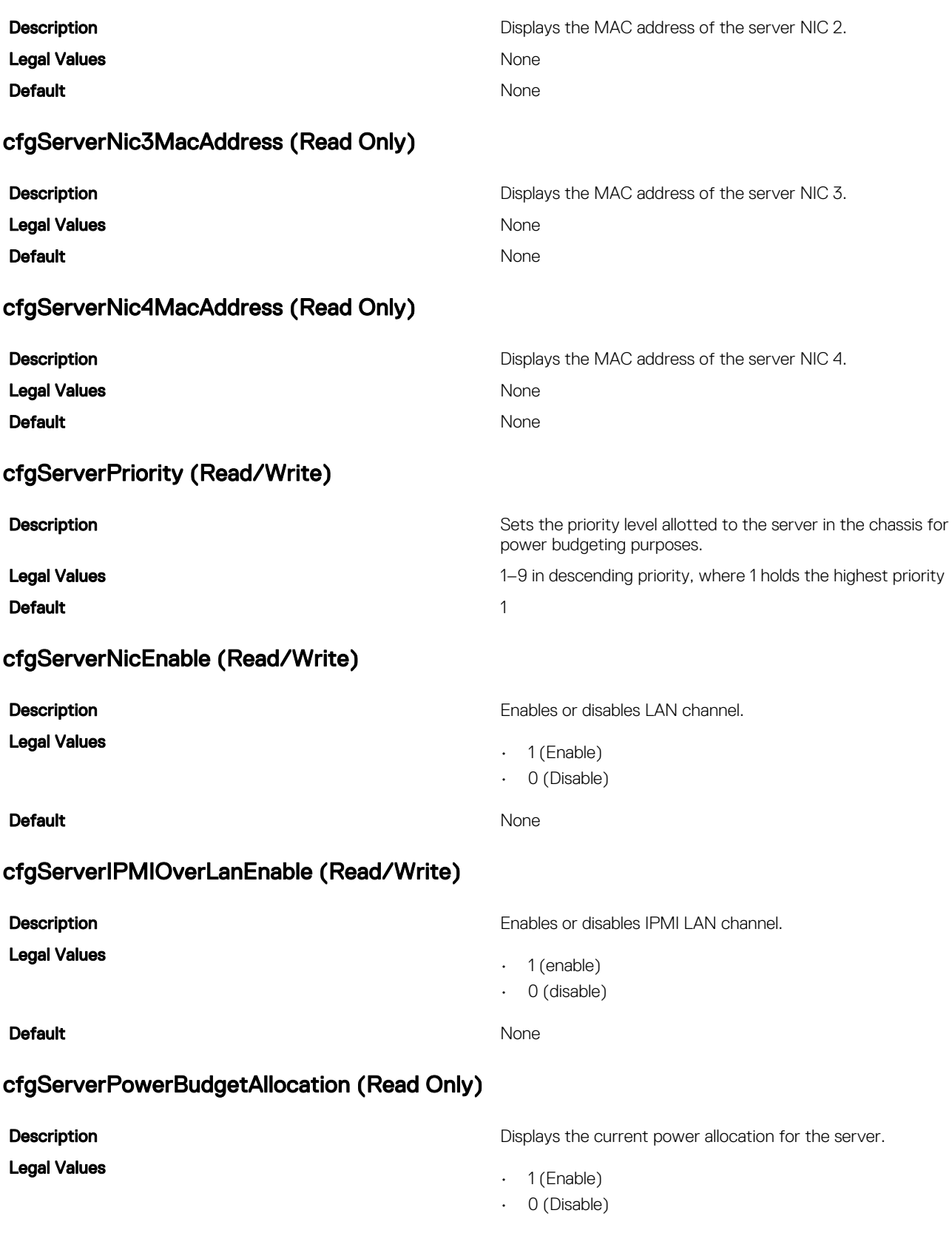

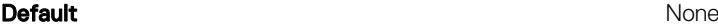

### cfgServerDNSRegisterIMC (Read/Write)

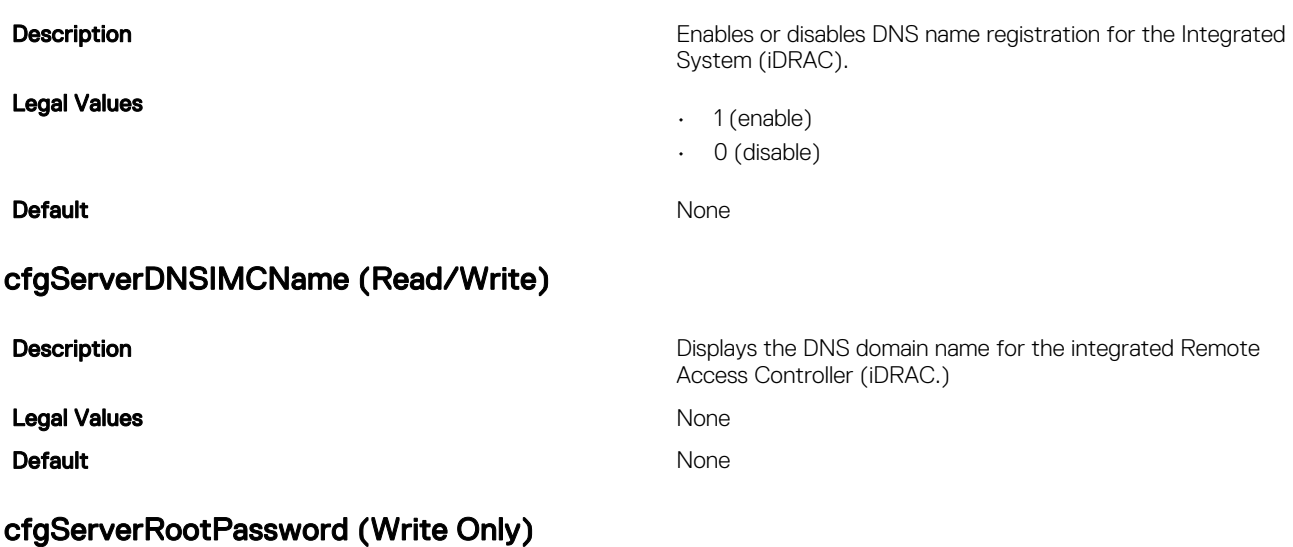

### **Description** Displays the password for iDRAC as a series of asterisks (\*). It cannot be seen or displayed after this property is written. Legal Values **None** Default None

### cfgServerFirstBootDevice (Read/Write)

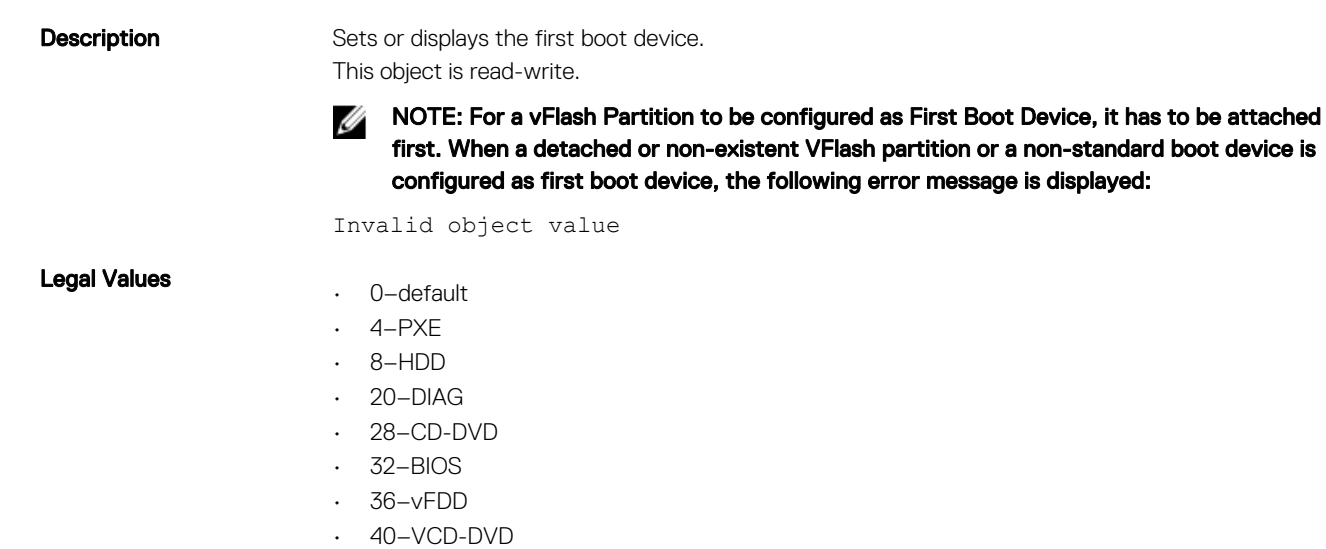

- 44–iSCSI
- 60–VFLASH partition label

Default 0 (zero)

### cfgServerBootOnce (Read/Write)

**Description Enables or disables the server boot once feature.** 

This object is read-write.

 $\cdot$  1 = TRUE  $0 = FAI$  SF

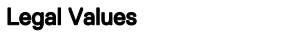

**Default** 0

### cfgServerPowerConsumption (Read Only)

### Legal Values **None** None

#### **Default** None

#### Example

```
racadm getconfig -g cfgServerInfo -i 8
# cfgServerInfoIndex=8
# cfgServerSlotNumber=8
# cfgServerServiceTag=
cfgServerName=SLOT-08
# cfgServerFW=3.0
# cfgServerBIOS=
# cfgServerBmcMacAddress=00:21:9B:FE:5F:58
# cfgServerNic1MacAddress=00:0D:56:B8:69:63
# cfgServerNic2MacAddress=00:0D:56:B8:69:65
```
# cfgServerNic3MacAddress=00:0D:56:B8:69:CB

```
# cfgServerNic4MacAddress=00:0D:56:B8:69:CD
```

```
cfgServerPriority=1
cfgServerNicEnable=1
```

```
cfgServerIPMIOverLANEnable=1
```

```
# cfgServerPowerBudgetAllocation=0
```

```
cfgServerDNSRegisterIMC=0
```

```
cfgServerDNSIMCName=iDRAC-
```

```
cfgServerRootPassword=******** (Write-Only)
```

```
cfgServerFirstBootDevice=0
```

```
# cfgServerBootOnce=1
```

```
# cfgServerPowerConsumption=0
```

```
racadm getconfig -g cfgServerInfo -i 1
```

```
# cfgServerInfoIndex=1
```

```
# cfgServerSlotNumber=1
```

```
# cfgServerServiceTag=1S0M0G1
```

```
cfgServerName=SLOT-01
```

```
# cfgServerFW=1.40 (Build 12)
```

```
# cfgServerBIOS=4.0.2
```

```
# cfgServerBmcMacAddress=00:18:8B:FF:41:43
```

```
# cfgServerNic1MacAddress=00:1A:A0:FF:D9:F4
```

```
# cfgServerNic2MacAddress=00:1A:A0:FF:D9:F6
```

```
cfgServerPriority=1
```

```
cfgServerNicEnable=1
```
**Description Displays the current power consumption for a server.** 

```
cfgServerIPMIOverLANEnable=1
```
- # cfgServerPowerBudgetAllocation=0
- cfgServerDNSRegisterIMC=0
- cfgServerDNSIMCName=iDRAC-1S0M0G1

```
cfgServerRootPassword=******** (Write-Only)
```
cfgServerFirstBootDevice=0

- # cfgServerBootOnce=1
- # cfgServerPowerConsumption=0

# cfgActiveDirectory

This group contains parameters to configure the Active Directory feature.

Use this object with the getconfig or config subcommands.

To use this object property, you must have the **Chassis Configuration Administrator** privilege.

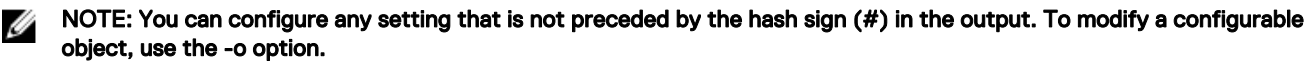

The following sections provide information about the objects in the **cfgActiveDirectory** group.

## cfgADRacName (Read/Write)

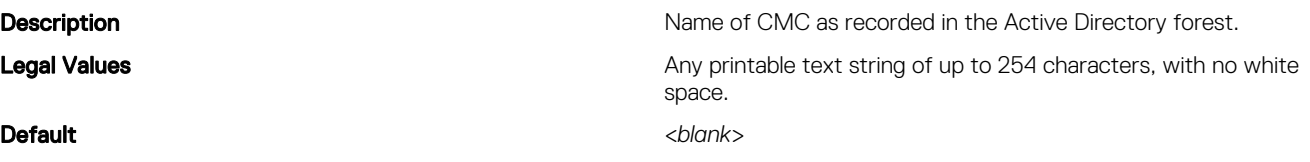

### cfgADCertValidationEnable (Read/Write)

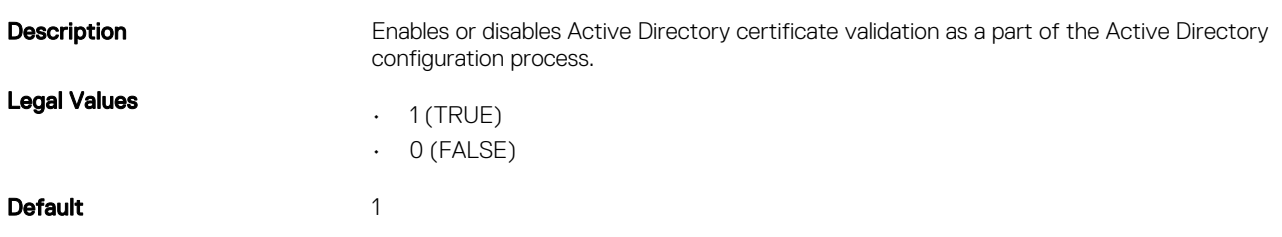

### cfgADRacDomain (Read/Write)

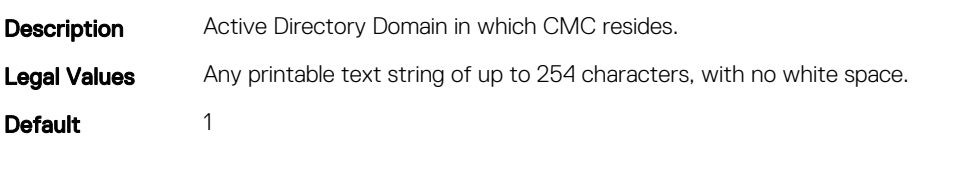

### cfgADRootDomain (Read/Write)

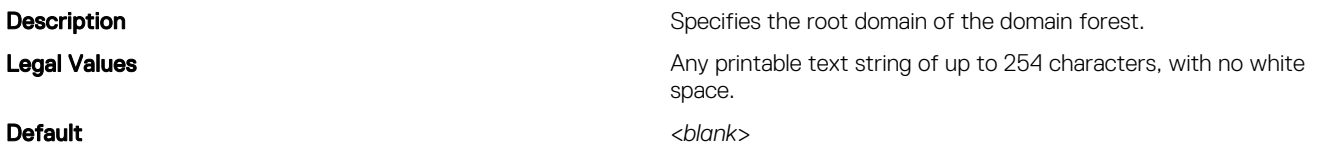

## cfgADEnable (Read/Write)

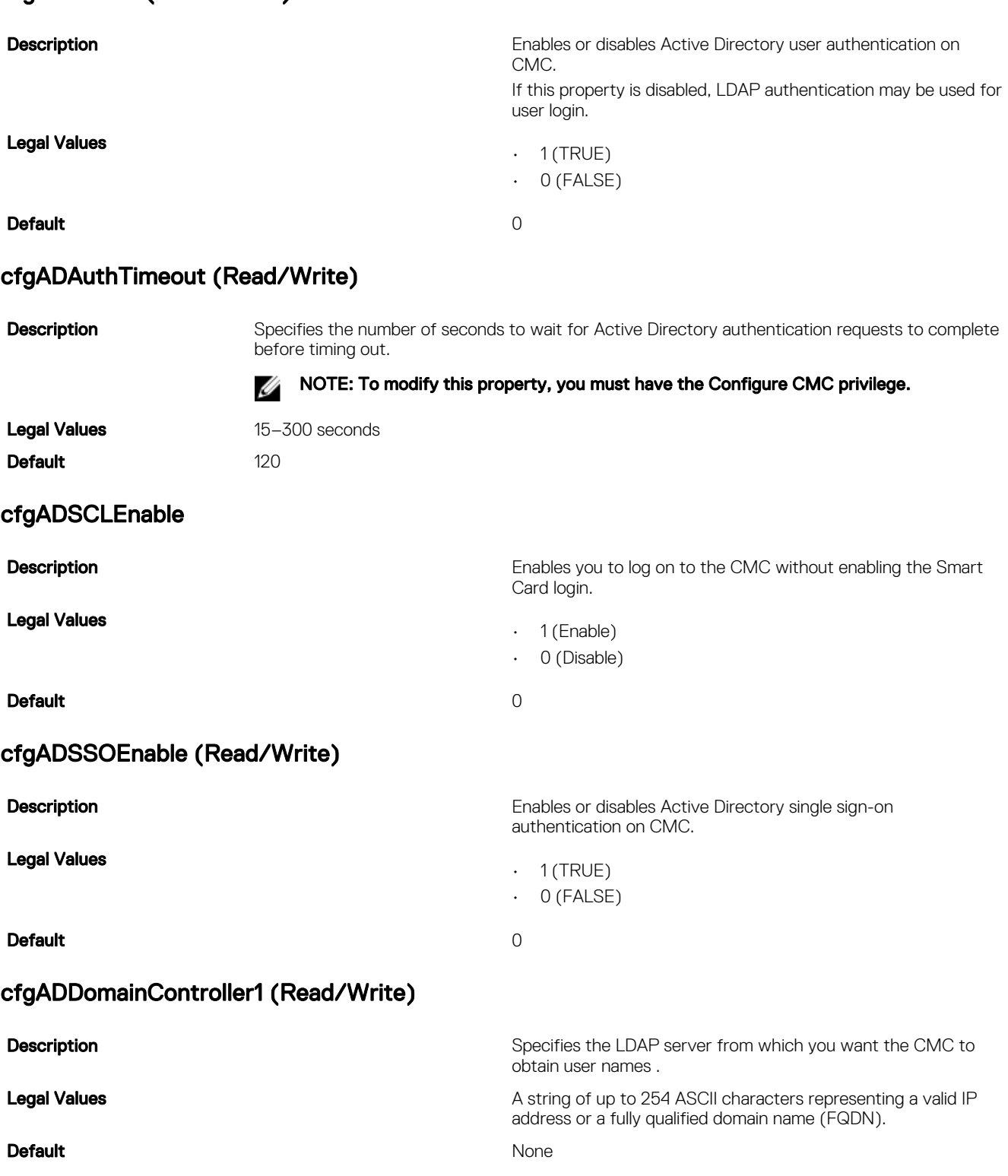

128

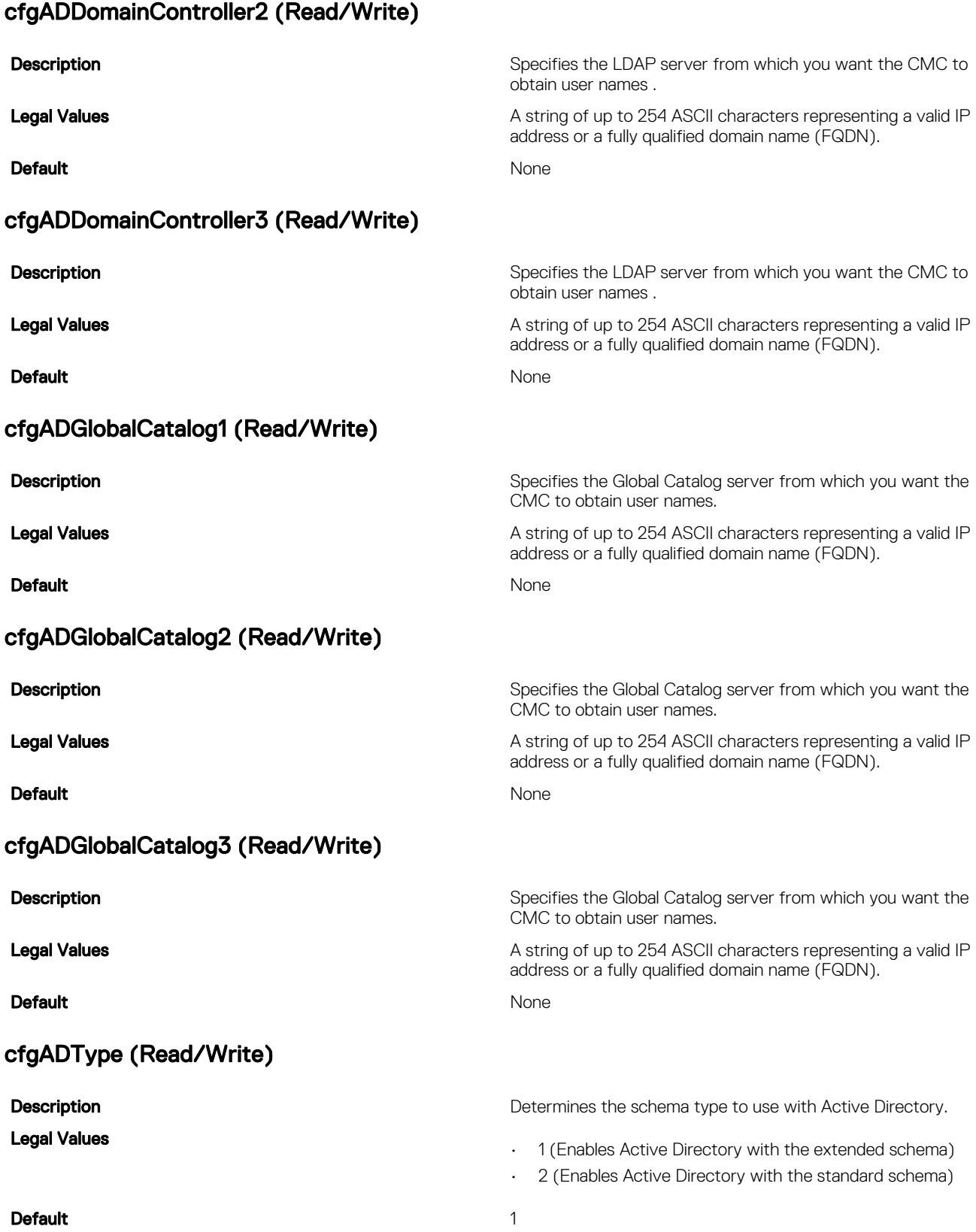

## cfgADDcSRVLookupbyUserdomain (Read/Write)

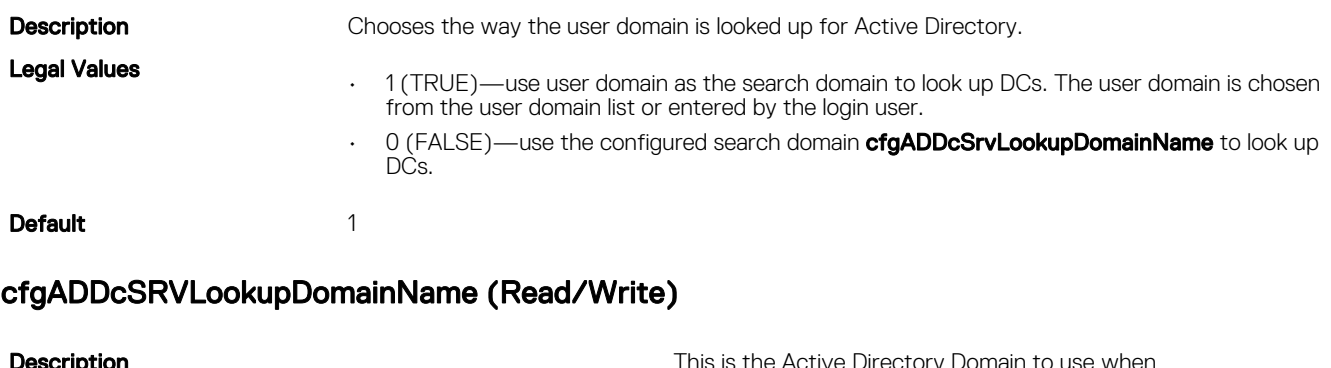

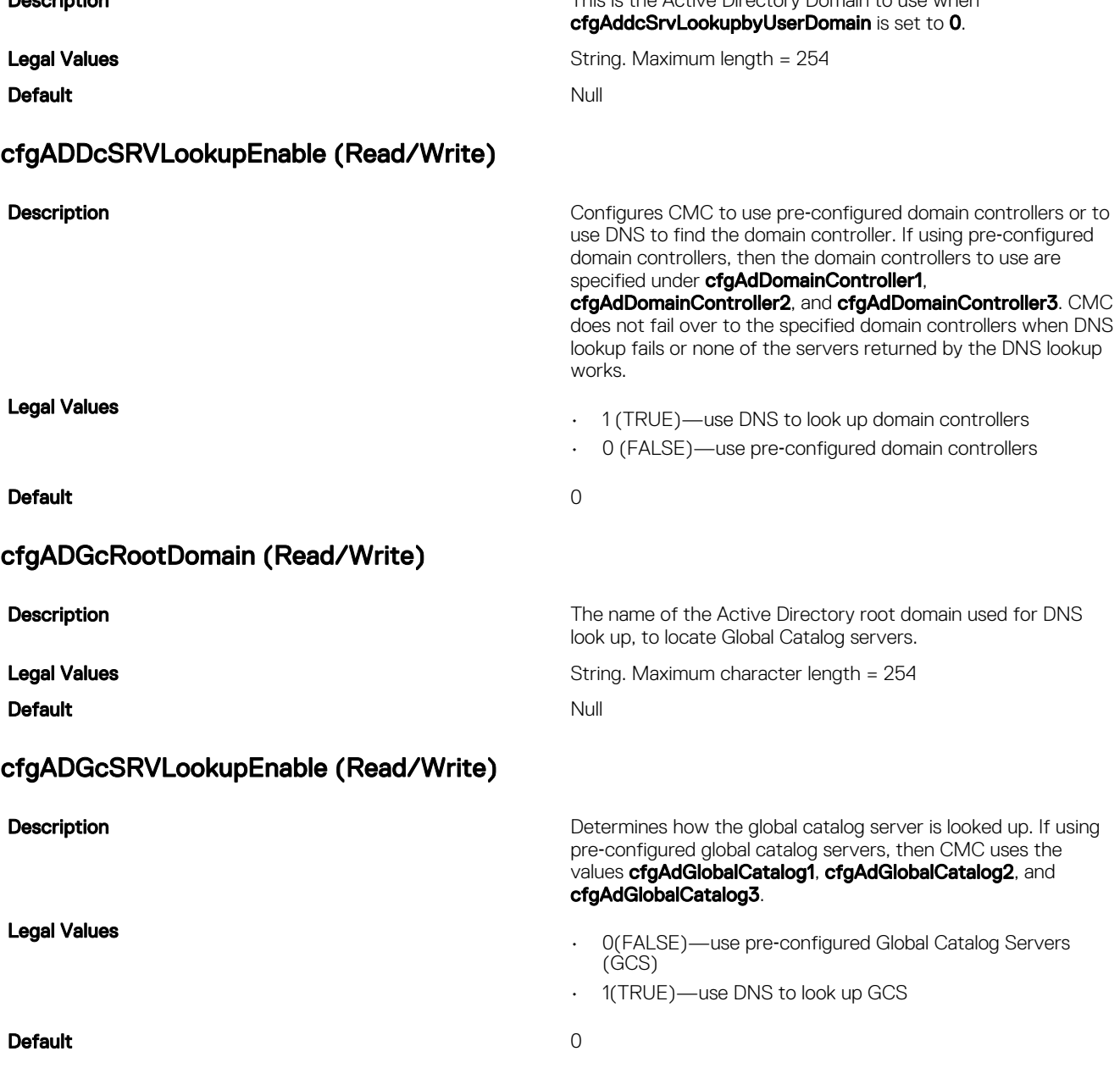

## cfgADSpecifyServerEnable

Legal Values

**Description Description Allows** you to enable or disable and specify an LDAP server or a global catalog server. Use cfgADDomainController or cfgADGlobalCatalog to specify the IP address.

- 1 (enabled)
- 0 (disabled)

# Default 0

# cfgLDAP

This group allows you to configure settings related to the Lightweight Directory Access Protocol (LDAP).

Use this object with the **config** or **getconfig** subcommands.

To use this object property for CMC, you must have the **Chassis Configuration Administrator** privilege.

#### NOTE: For CMC, you can configure any setting that is not preceded by the hash sign (#) in the output. To modify a W configurable object, use the -o option.

The following sections provide information about the objects in the **cfgLDAP** group.

### cfgLDAPEnable (Read/Write)

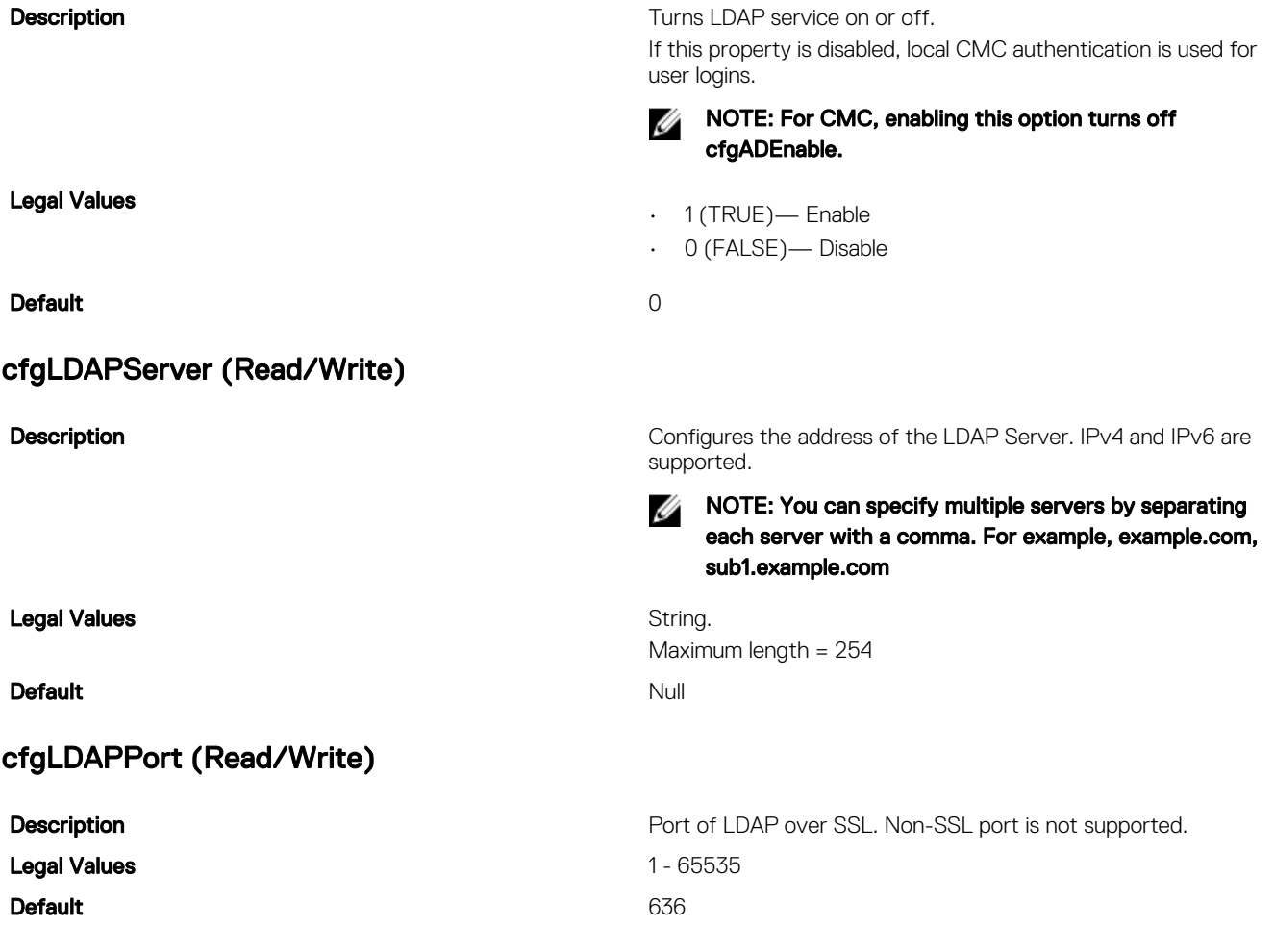

## cfgLDAPBasedn (Read/Write)

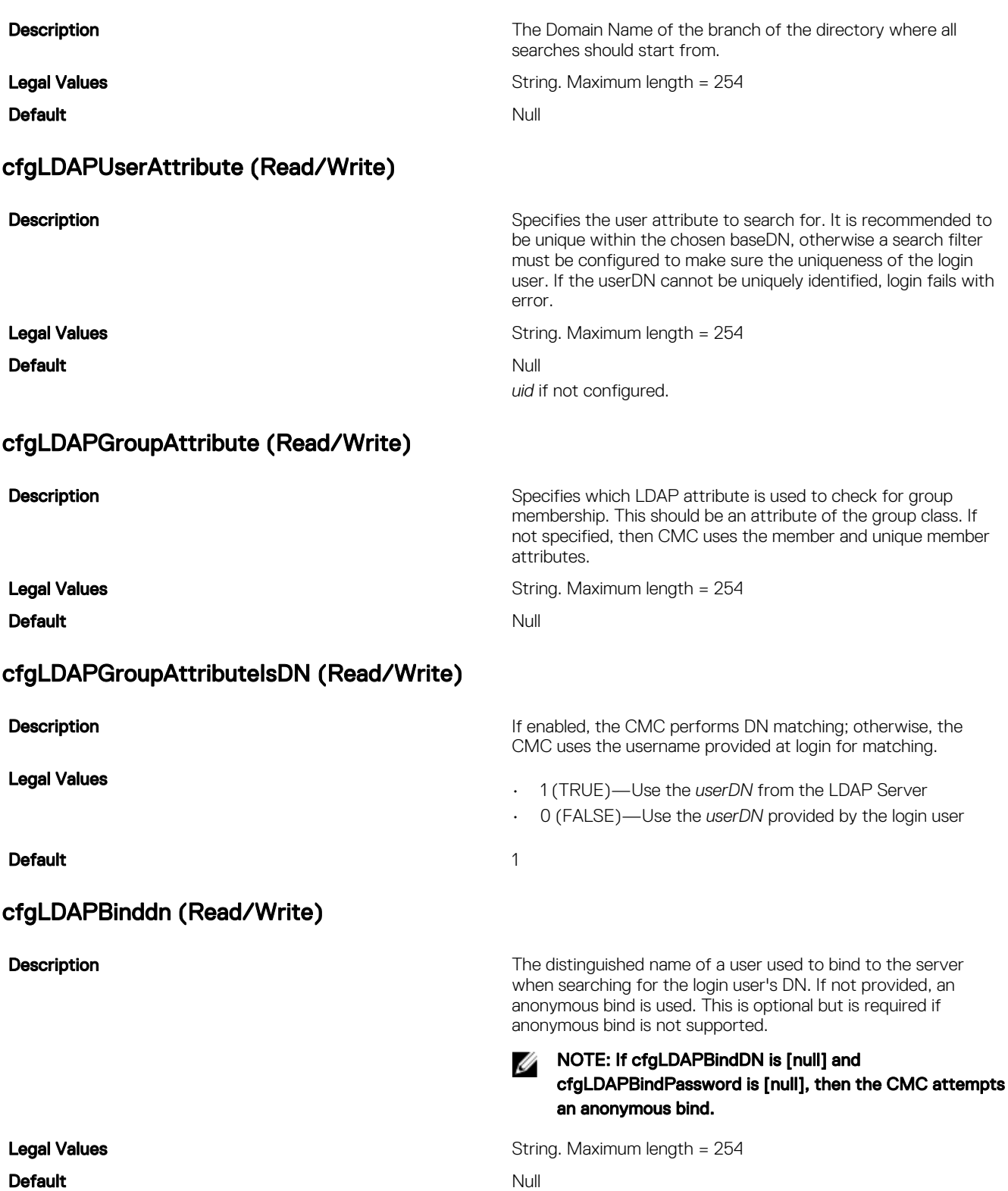

# cfgLDAPBindpassword (Write Only)

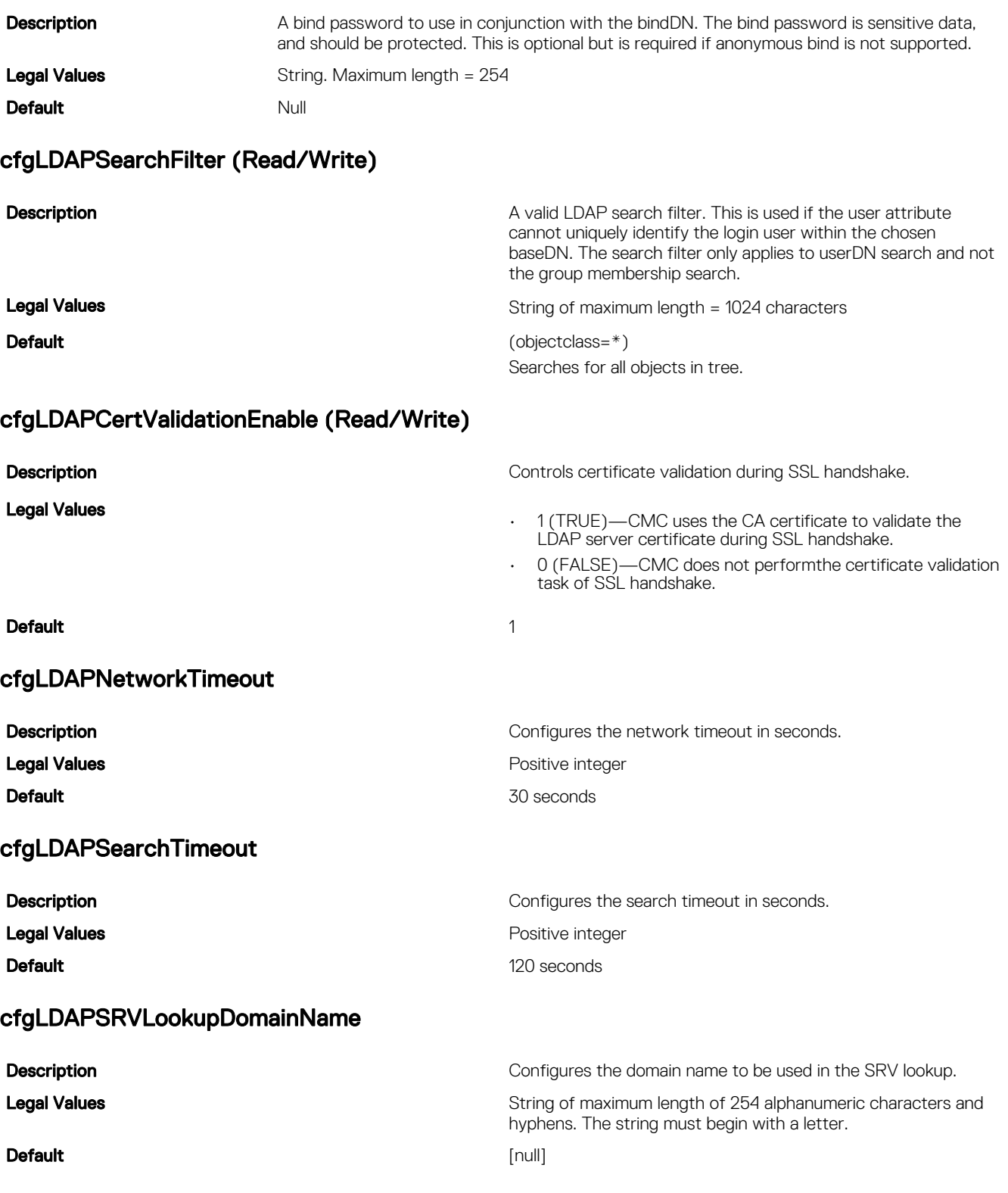

### cfgLDAPSRVLookupEnable

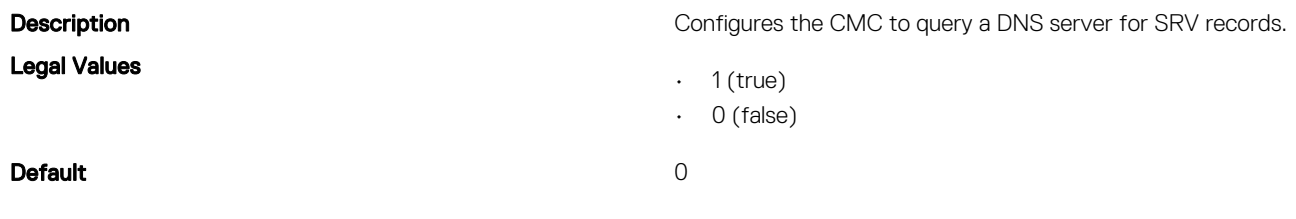

### cfgLDAPSRVLookupServiceName (Read/Write)

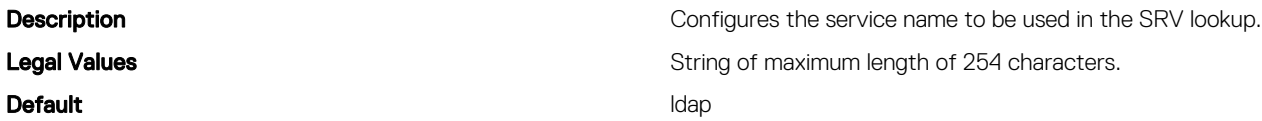

# cfgLDAPRoleGroup

Use this object with the getconfig or config subcommands.

To use this object property, you must have the **Chassis Configuration Administrator** privilege.

NOTE: You can configure any setting that is not preceded by the hash sign (#) in the output. To modify a configurable U object, use the -o option.

This group configures Generic LDAP Role group descriptions and defines the CMC privileges that LDAP–authenticated users are granted.

cfgLDAPRoleGroup is indexed, containing instances numbered from 1 to 5. Each object instance consists of a pair of properties:

- cfgLDAPRoleGroupDN: an LDAP distinguished name (DN)
- cfgLDAPRoleGroupPrivilege: a CMC privilege map

Each LDAP–authenticated user assumes the total set of CMC privileges assigned to the matching LDAP distinguished names that the user belongs to.

That is, if the user belongs to multiple role group DNs, the user receives all associated privileges for those DNs. The following sections provide information about the objects in the **cfgLdapRoleGroup** group.

### cfgLDAPRoleGroupDN (Read/Write)

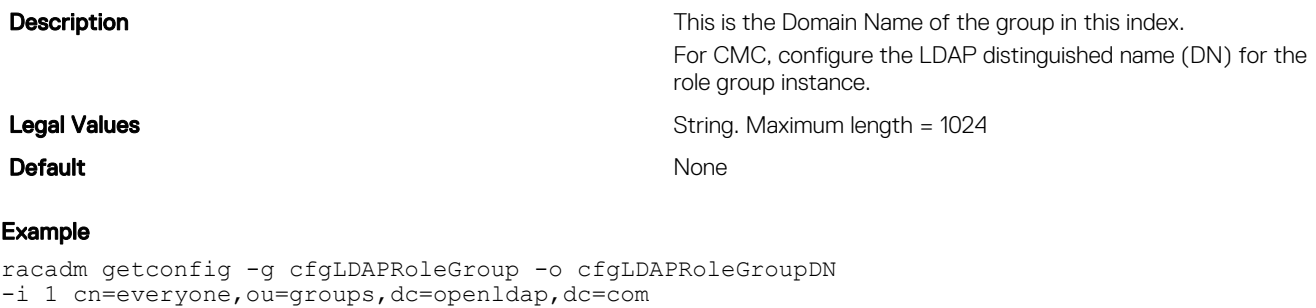

### cfgLDAPRoleGroupPrivilege (Read/Write)

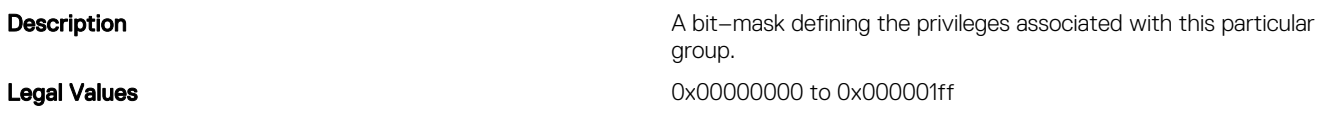

#### Default and the contract of the contract of the contract of the contract of the contract of the contract of the contract of the contract of the contract of the contract of the contract of the contract of the contract of th

### Example racadm getconfig -g cfgLDAPRoleGroup -o cfgLDAPRoleGroupPrivilege  $-i$  1  $0 \times 0$

# cfgLocation

This group defines objects that support physical location properties. Use this object with the getconfig or config subcommands.

To use this object property, you must have the Chassis Configuration Administrator privilege.

### cfgLocationDatacenter (Read/Write)

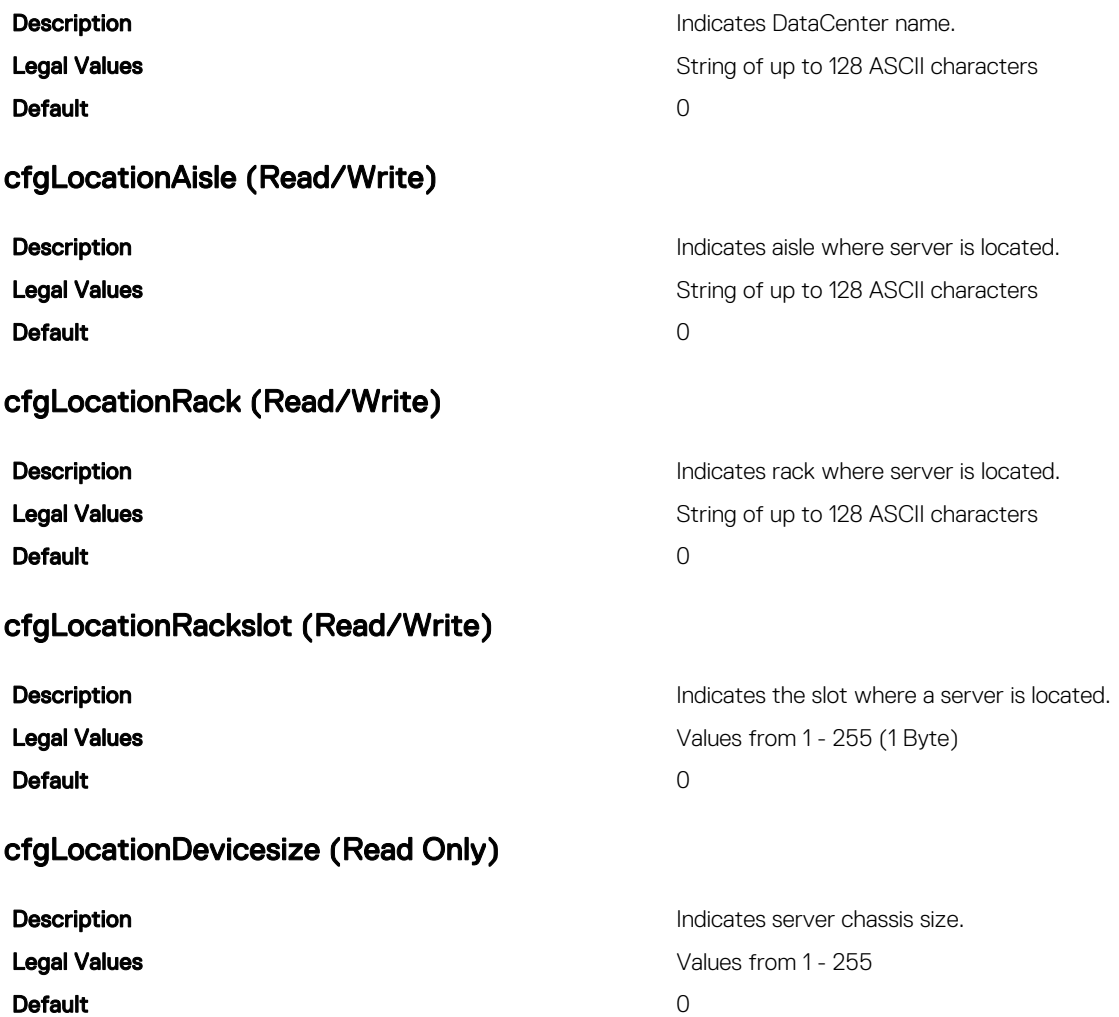

# cfgStandardSchema

This group contains parameters to configure the Active Directory standard schema settings. Use this object with thegetconfig or config subcommands. To use this object property, you must have the Chassis Configuration Administrator privilege.

NOTE: You can configure any setting that is not preceded by the hash sign (#) in the output. To modify a configurable U object, use the -o option.

The following sections provide information about the objects in the **cfgStandardSchema** group.

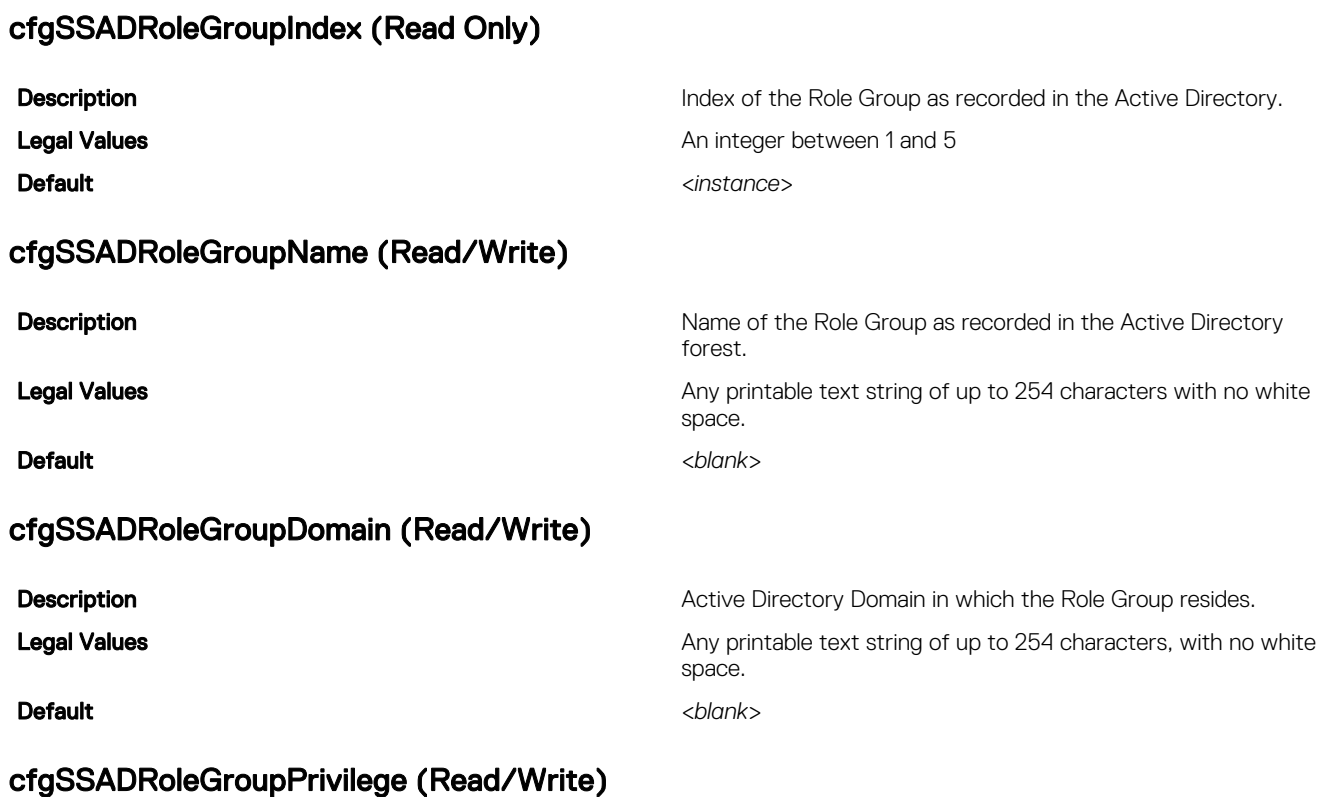

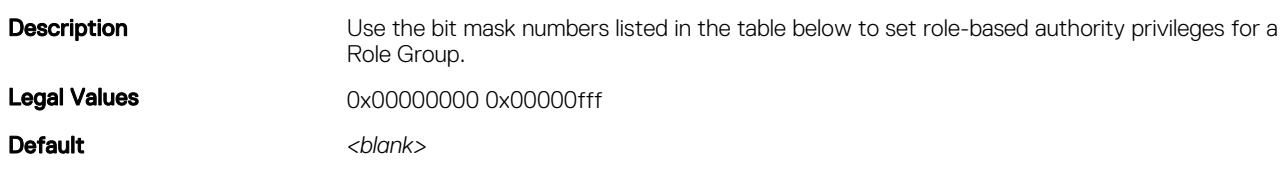

#### Example

racadm getconfig -g cfgStandardSchema -i 1

# $\mathbb Z$  NOTE: -i <number> is for the index.

```
# cfgSSADRoleGroupIndex=1
cfgSSADRoleGroupName=
cfgSSADRoleGroupDomain=
cfgSSADRoleGroupPrivilege=
$ config -g cfgStandardSchema -i 1 -o cfgSSADRoleGroupName Charlie
Object value modified successfully
```
The following table displays the bit masks for Role Group privileges:

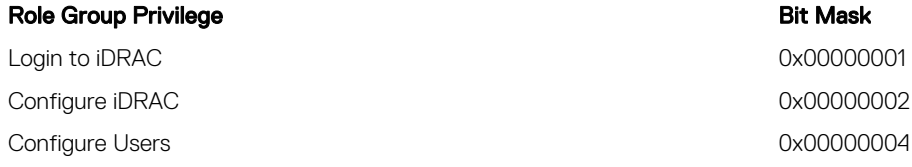

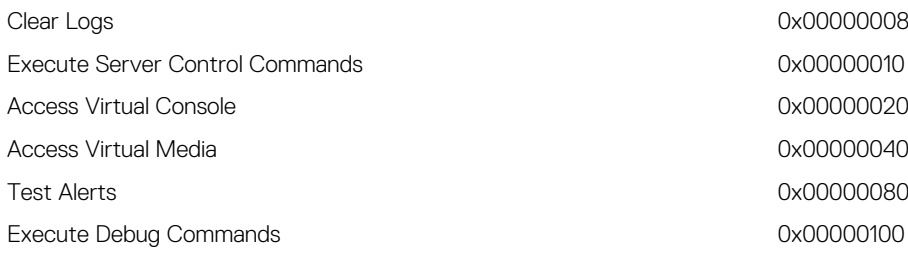

# cfgChassisPower

This group is applicable only to CMC and contains parameters to display or configure power for the chassis.

Use this object with the config or getconfig subcommands.

To use this object property, you must have the Chassis Configuration Administrator privilege.

The following sections provide information about the objects in the **cfgChassisPower** group.

NOTE: While configuring chassis power from a file, update the value for one chassis power cap property and remove the Ø values for the other chassis power cap properties or, update the last percentage value as it is applicable to all chassis power cap properties. The chassis power cap properties are: **cfgChassisPowerCap**, **cfgChassisPowerCapF**, **cfgChassisPowerCapBTU**, **cfgChassisPowerCapFBTU**, **cfgChassisPowerCapPercent**, and **cfgChassisPowerCapFPercent**.

### cfgChassisInPower (Read Only)

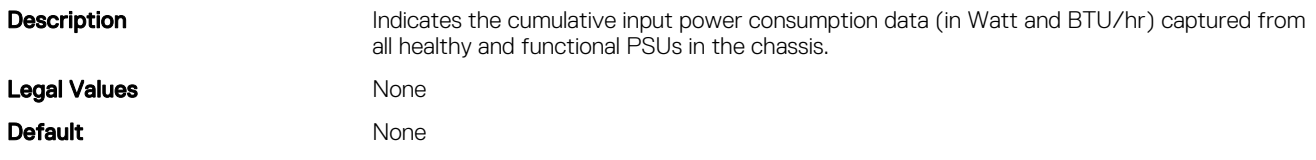

Watt).

### cfgChassisPeakPower (Read Only)

**Description Indicates the maximum system input power consumption (in** 

Legal Values

**Default** 

### cfgChassisPeakPowerTimestamp (Read Only)

**Description Description The timestamp recorded when the peak input power** consumption value occurred.

Legal Values

Default

### cfgChassisMinPower (Read Only)

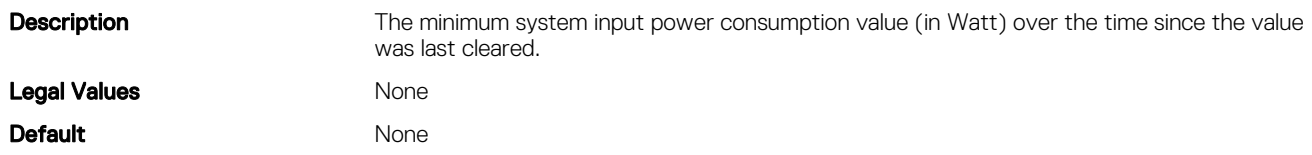

## cfgChassisMinPowerTimestamp (Read Only)

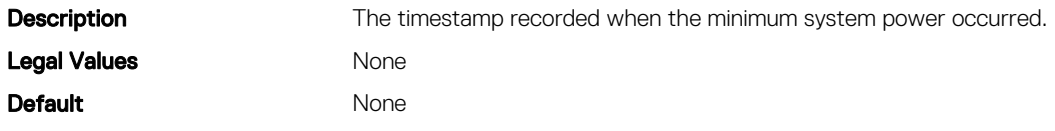

## cfgChassisPowerStatus (Read Only)

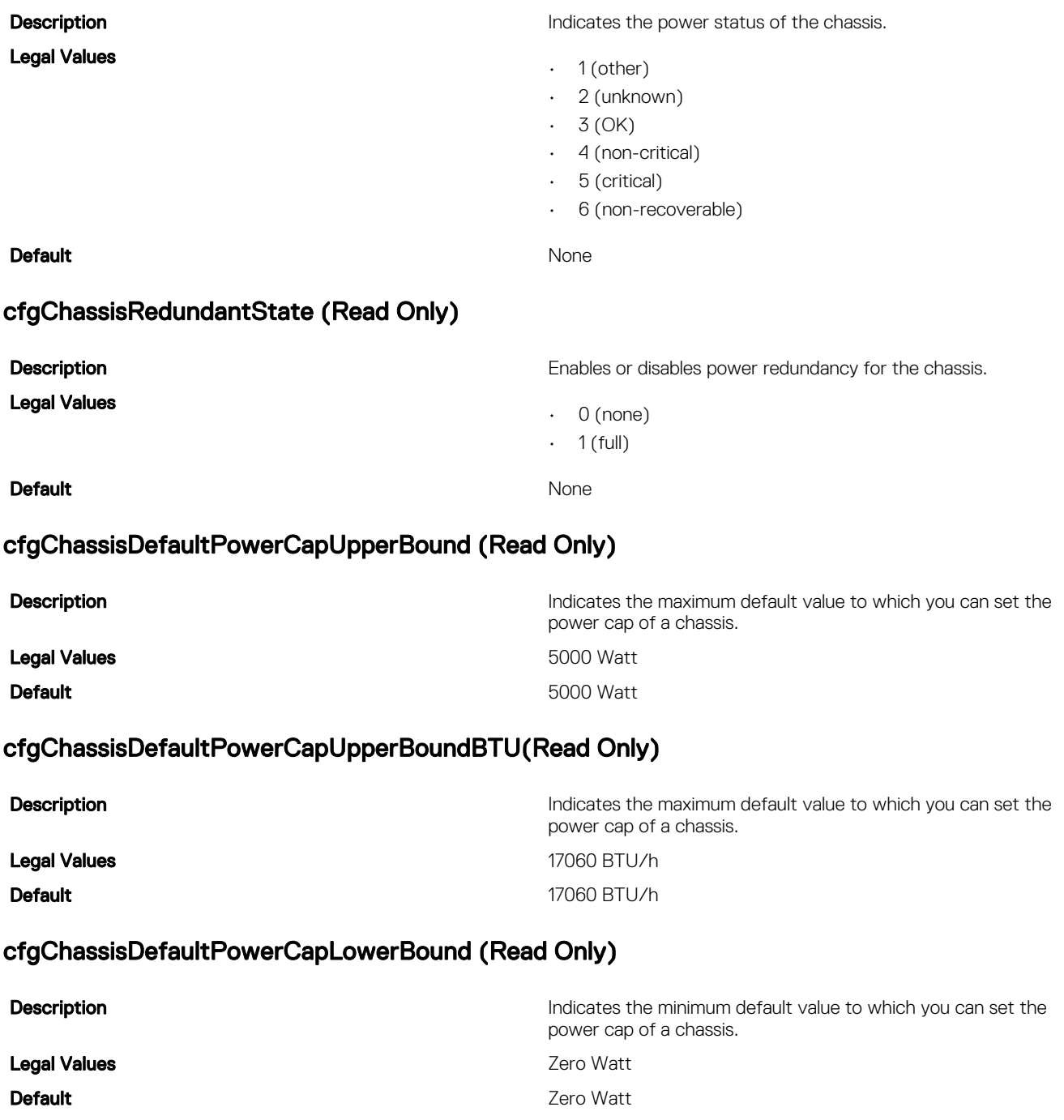

## cfgChassisDefaultPowerCapLowerBoundBTU(Read Only)

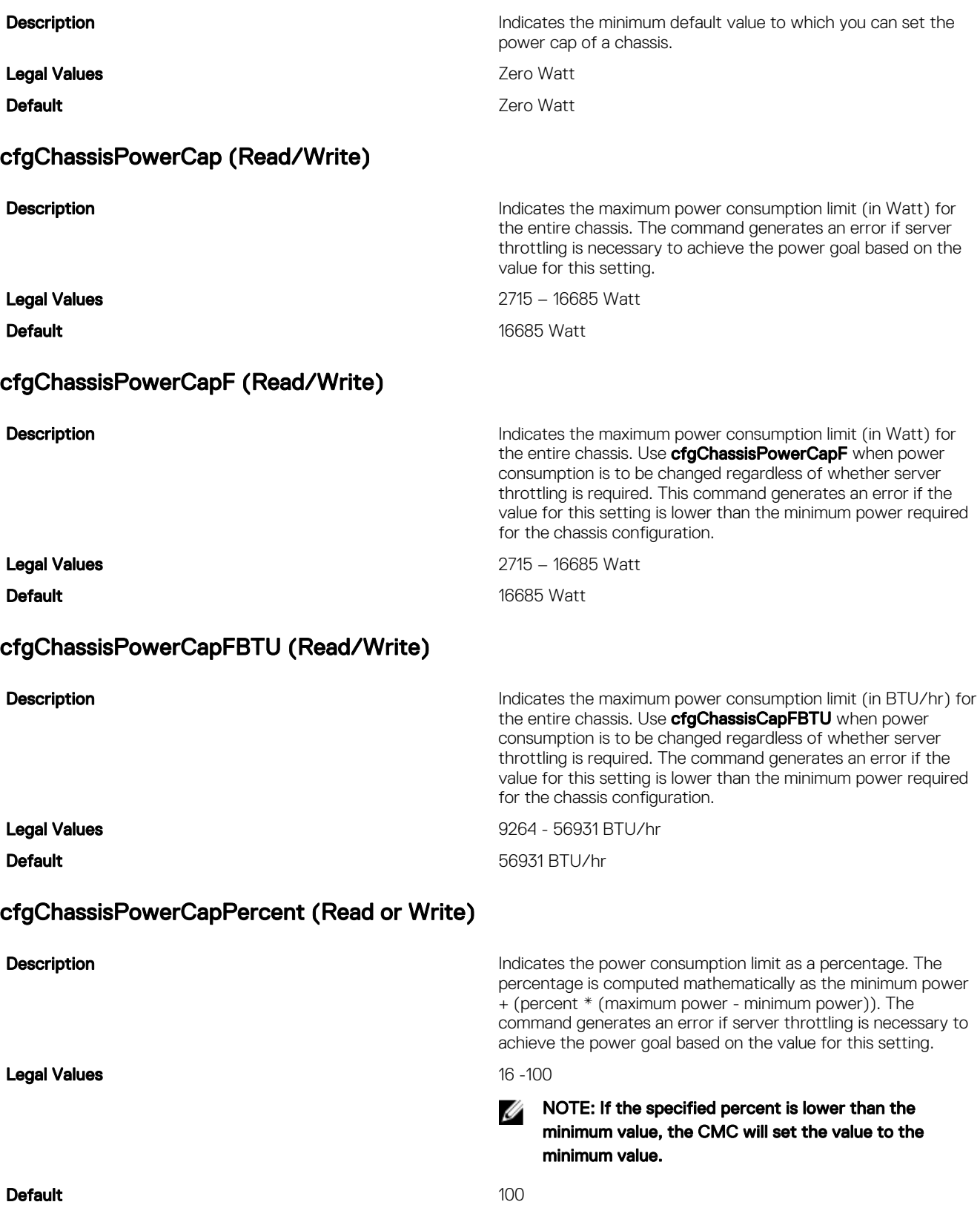

## cfgChassisPowerCapFPercent (Read/Write)

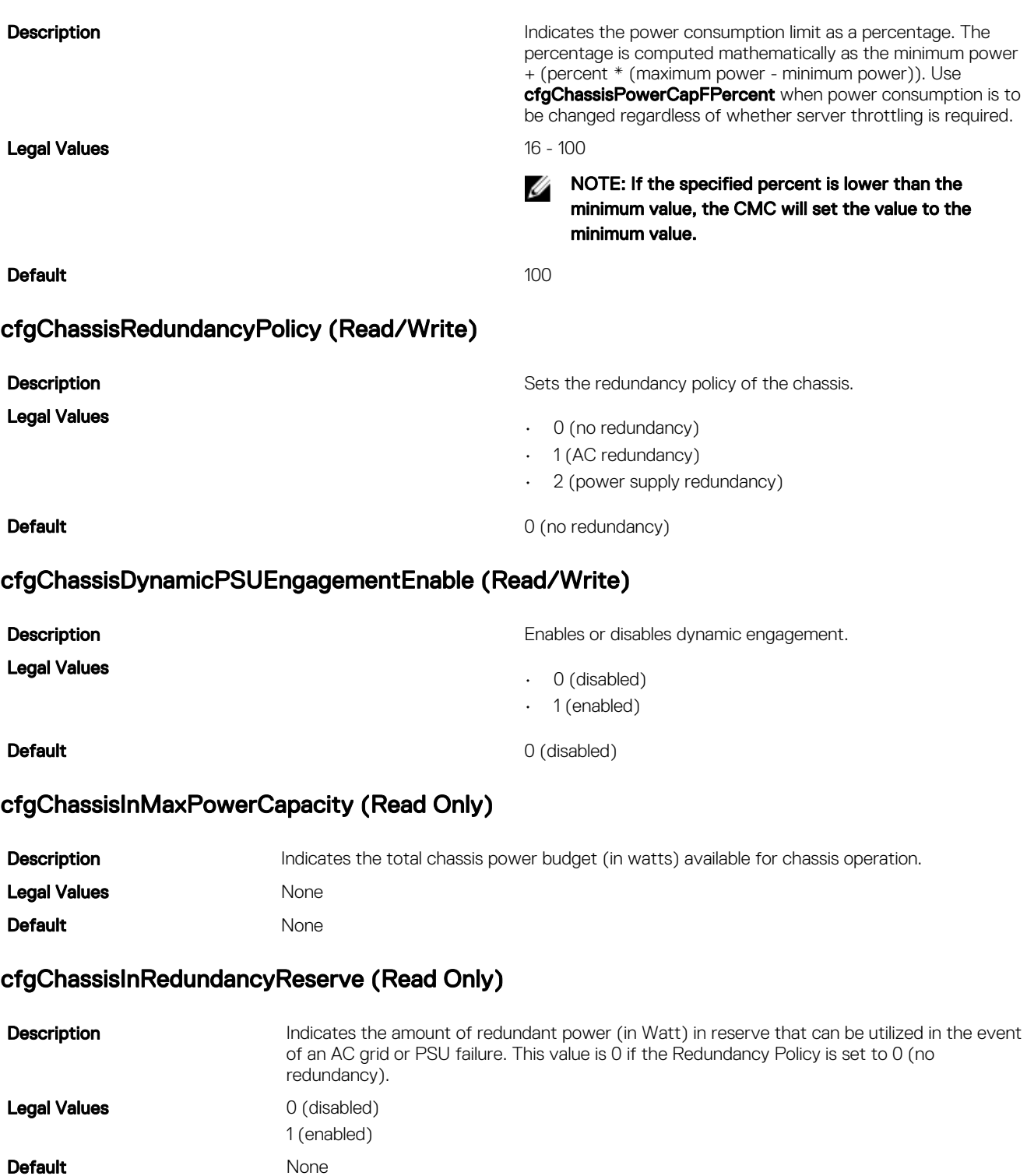

### cfgChassisInPowerServerAllocation (Read Only)

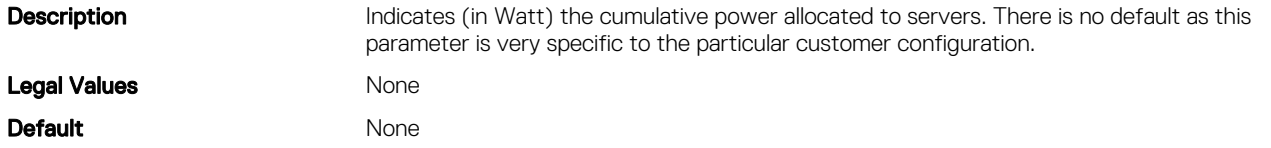

### cfgChassisInfrastructureInPowerAllocation (Read Only)

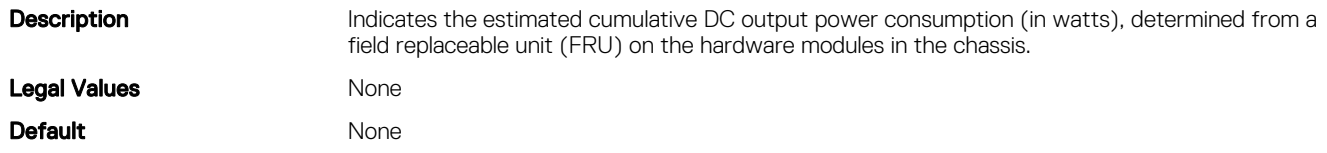

### cfgChassisTotalInPowerAvailable (Read Only)

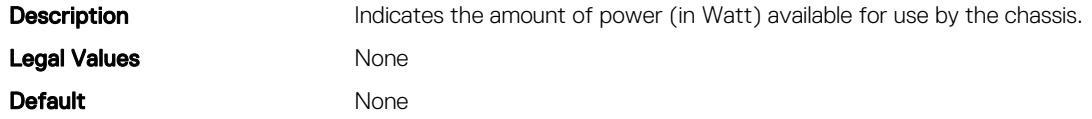

### cfgChassisStandbyInPowerCapacity (Read Only)

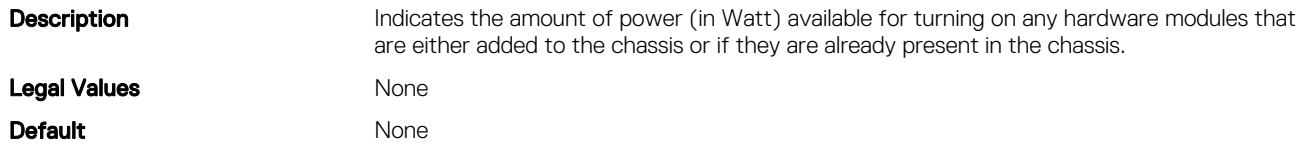

### cfgChassisPowerClear (Write Only)

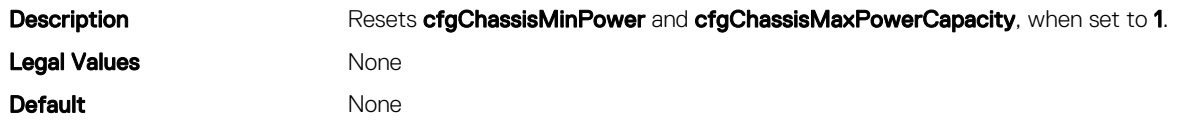

### cfgChassisPowerClearTimestamp (Read Only)

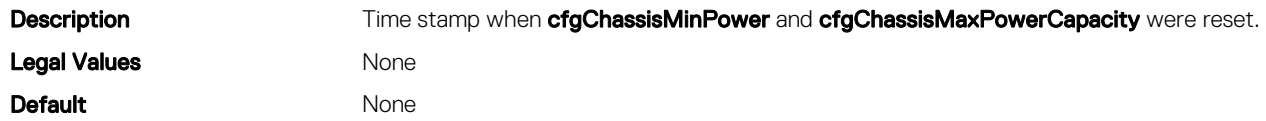

### cfgChassisPowerButtonEnable (Read/Write)

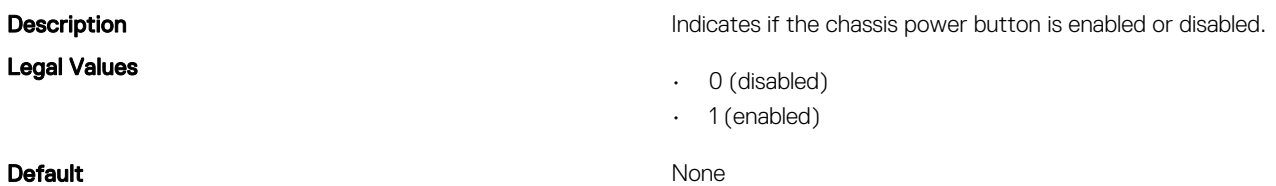

### cfgSystemEnergyConsumptionClear (Write Only)

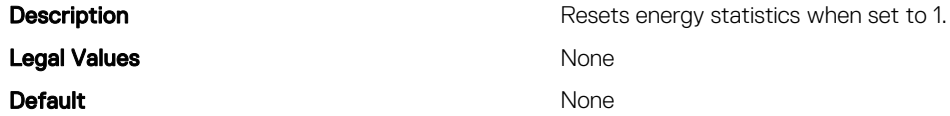

#### Examples

```
• racadm getconfig -g cfgChassisPower
  # cfgChassisInPower=0 W | 0 BTU/hr
  # cfgChassisPeakPower=0 W
  # cfgChassisPeakPowerTimestamp=06:32:55 01/26/2009
  # cfgChassisMinPower=0 W
  # cfgChassisMinPowerTimestamp=06:32:55 01/26/2009
  # cfgChassisPowerStatus=5
  # cfgChassisRedundantState=0
  cfgChassisPowerCap=16685 W
  cfgChassisPowerCapF=16685 W
  cfgChassisPowerCapBTU=56931 BTU/hr
  cfgChassisPowerCapFBTU=56931 BTU/hr
  cfgChassisPowerCapPercent =100%
  cfgChassisPowerCapFPercent =100%
  cfgChassisRedundancyPolicy=0
  cfgChassisDynamicPSUEngagementEnable=0
  # cfgChassisInMaxPowerCapacity=0 W
  # cfgChassisInRedundancyReserve=0 W
  # cfgChassisInPowerServerAllocation=0 W
  # cfgChassisInfrastructureInPowerAllocation=51 W
  # cfgChassisTotalInPowerAvailable=0 W
  # cfgChassisStandbyInPowerCapacity=0 W
  # cfgChassisPowerClear=******** (Write-Only)
  # cfgChassisPowerClearTimestamp=18:00:00 12/31/1969
  cfgChassisServerBasedPowerMgmtMode=0
  cfgChassisPowerButtonEnable=1
  cfgChassisAllow110VACOperation=0
  cfgChassisMaxPowerConservationMode=0
  cfgChassisPerformanceOverRedundancy=1
  # cfgSystemEnergyConsumptionClear = ****(Write-Only)
  cfgChassisServerBasedPowerMgmtMode=0
  • racadm config -g cfgChassisPower ‑o cfgChassisPowerClear 1
```
Clears cfgChassisMinPower and cfgChassisPeakPower.

### cfgChassisServerBasedPowerMgmtMode

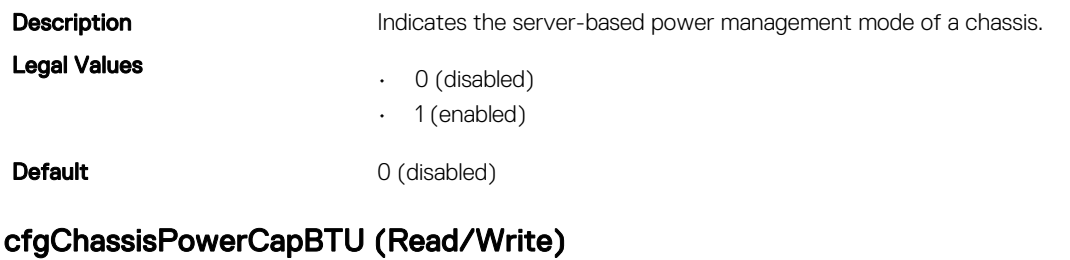

**Description Indicates the maximum power consumption limit (in BTU/hr) for** Indicates the maximum power consumption limit (in BTU/hr) for the entire chassis. The command generates an error if server throttling is necessary to achieve the power goal based on the value for this setting.

Legal Values 9264 - 56931 BTU/hr

### Default 43221 BTU/hr

### cfgChassisACPowerRecoveryDisable

**Description** If AC power recovery is disabled, the chassis is powered off after power outage is restored. Legal Values  $\cdot$  0 — Enable  $\cdot$  1 — Disable Default 0

# cfgKVMInfo

This group is used to view the mapping information for the KVM. Use this object with the config or getconfig subcommands.

To use this object property, you must have Chassis Configuration Administrator privilege.

### cfgKvmMapping Read or Write

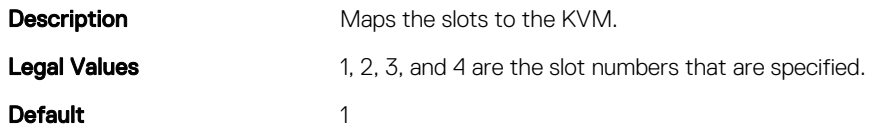

### cfgKvmSlot<num>Enable Read or Write

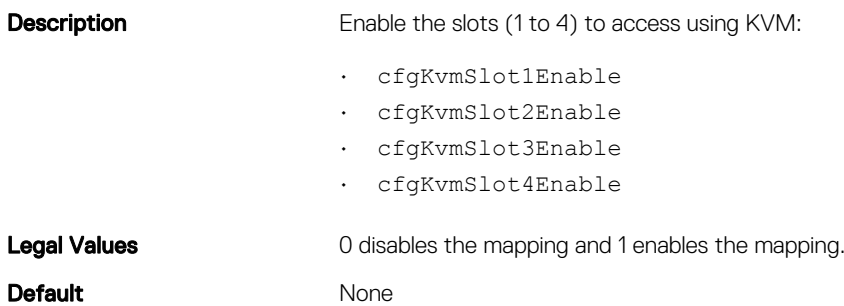

# cfgDvdInfo

This group is used to view the mapping information for the DVD drive in the chassis. Use this object with the config or getconfig subcommands. To use this object property, you must have the Chassis Configuration Administrator privilege.

### cfgDvdMapping Read or Write

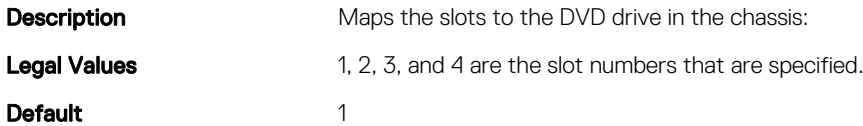

### cfgDvdSlot<num>Enable Read or Write

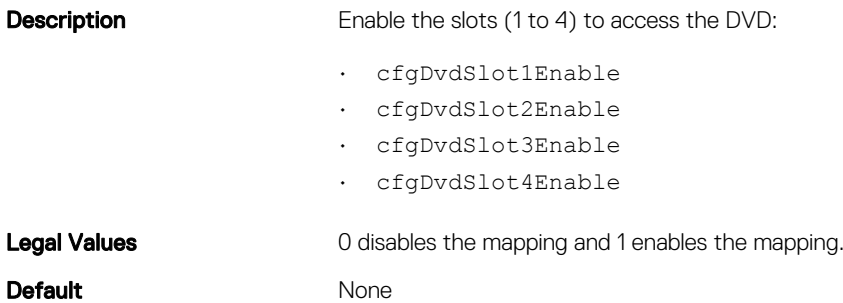

# cfgLcdInfo

This group is used to view the LCD locale, LCD orientation, and to check if the buttons to navigate through the LCD menu are enabled.

Use this object with the config or getconfig subcommands.

To use this object property, you must have the Chassis Configuration Administrator privilege.

The legal values when you run the getconfig -g cfgLcdInfo to view information about the following are:

- cfgLcdLocale=es
- cfgLcdOrientation=0
- cfgLcdButtonsEnable=1

# cfgAlerting

This group is enables or disables SNMP event trap alerting and sets the event filter. Use this object with the config or getconfig subcommands.

### cfgAlertingEnable

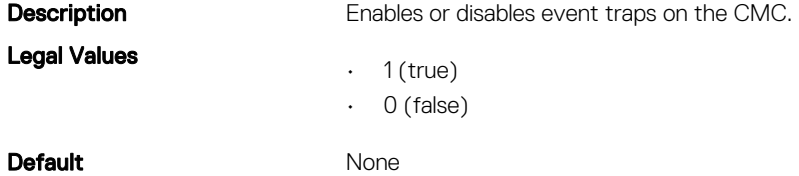

To use this object property, you must have the Chassis Configuration Administrator privilege.

### cfgAlertingSourceEmailName

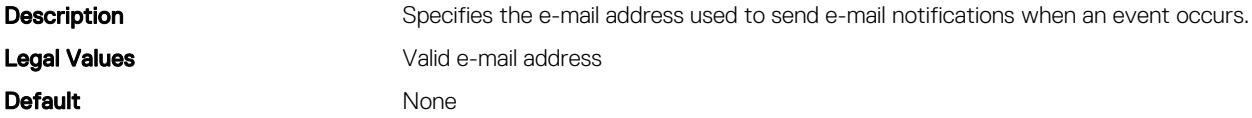
#### Examples

```
racadm getconfig -g cfgAlerting -o cfgAlertingSourceEmailName
```
racadm config -g cfgAlerting -o cfgAlertingSourceEmailName user@home.com

Object value modified successfully.

To use this object property, you must have Chassis Configuration Administrator and Test Alert User privileges.

# cfgIPv6LanNetworking

This group is used to configure the IPv6 over LAN networking capabilities.

Use this object with the **config** or **getconfig** subcommands.

To use this object property for CMC, you must have the **Chassis Configuration Administrator** privilege. The following sections provide information about the objects in the **cfgIPv6LanNetworking** group.

### cfgIPv6Enable (Read/Write)

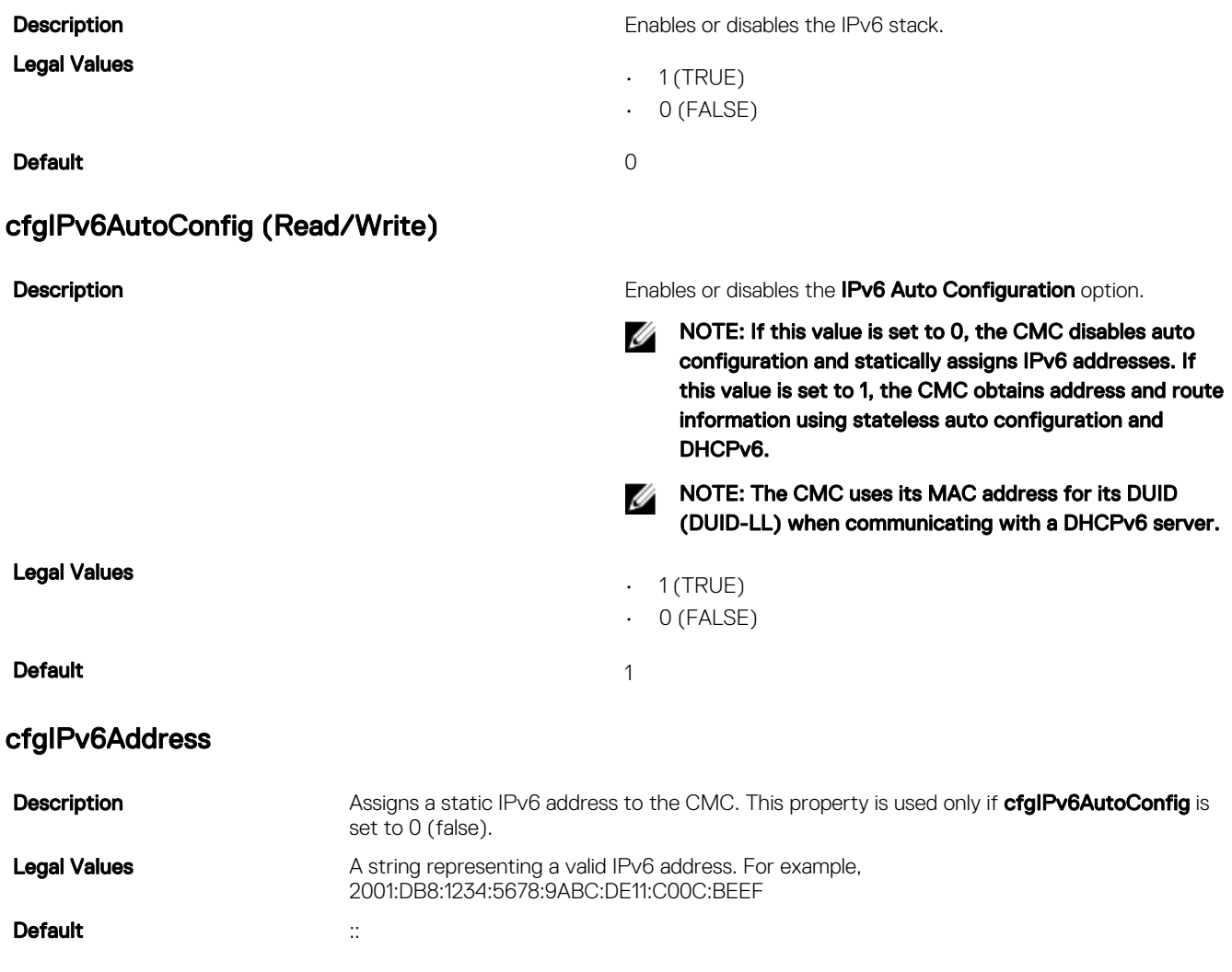

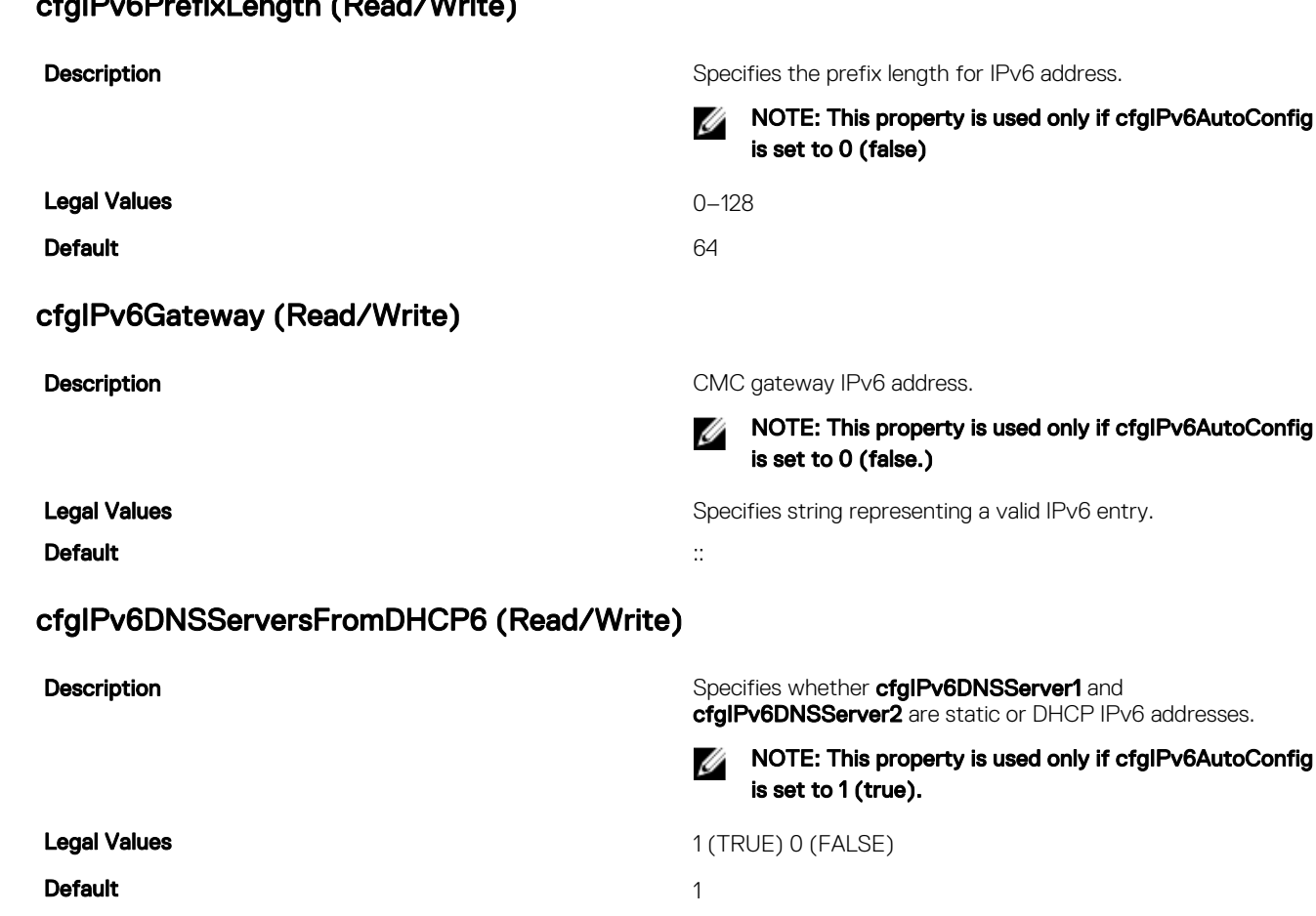

### cfgIPv6DNSServer1 (Read/Write)

cipied and contained and contact of

**Description Description** Specifies the IPv6 DNS server address.

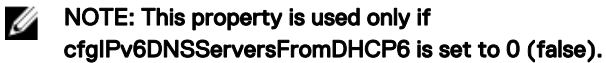

**Legal Values A** string representing a valid IPv6 entry. For example, 2001:DB8:1234:5678:9ABC:DE11:C00C:BEEF

Default ::

### cfgIPv6DNSServer2 (Read/Write)

**Description** Specifies the IPv6 DNS server address.

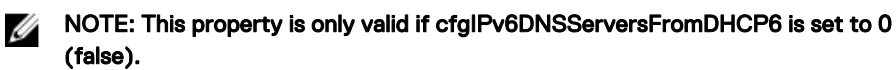

**Legal Values A** string representing a valid IPv6 entry. For example, 2001:DB8:1234:5678:9ABC:DE11:C00C:BEEF

Default ::

#### Example

```
$ racadm getconfig -g cfgIPv6LanNetworking 
cfgIPv6Enable=1
cfgIPv6AutoConfig=1
cfgIPv6Address=::
cfgIPv6PrefixLength=64
cfgIPv6Gateway=::
cfgIPv6DNSServersFromDHCP6=1
cfgIPv6DNSServer1=::
cfgIPv6DNSServer2=::
```
If both IPv4 and IPv6 are enabled on the CMC, IPv6 DNS servers take priority. The order of preference for DNS servers is:

- cfgIPv6DNSServer1
- cfglPv6DNSServer2
- cfgDNSServer1
- cfgDNSServer2

# cfgCurrentLanNetworking (Read Only)

This group displays the current CMC NIC properties.

Use this object with the **getconfig** subcommand.

To use this object property, you must have the **CMC Login User** privilege.

#### Synopsis

racadm getconfig -g cfgCurrentLanNetworking

#### cfgNicCurrentIPv4Enabled

Legal Values

**Default** 

#### Example

```
racadm getconfig -g cfgCurrentLanNetworking
# cfgNicCurrentIPv4Enabled=1
# cfgNicCurrentIpAddress=143.166.152.116
# cfgNicCurrentNetmask=255.255.255.0
# cfgNicCurrentGateway=143.166.152.1
# cfgNicCurrentDhcpWasUsed=0
# cfgNicCurrentVlanEnable=0
# cfgNicCurrentVlanID=1
# cfgNicCurrentVlanPriority=0
# cfgDNSCurrentServer1=192.168.0.5
# cfgDNSCurrentServer2=192.168.0.6
# cfgDNSCurrentDomainName=MYDOMAIN
```
#### cfgNicCurrentIpAddress

```
Description Displays the static IP address to the CMC.
```
Legal Values

**Description Indicates whether IPv4 is enabled on the CMC. If the current** property value is set to 0 (false), the remote network interfaces to the CMC are not accessible over IPv4.

#### **Default**

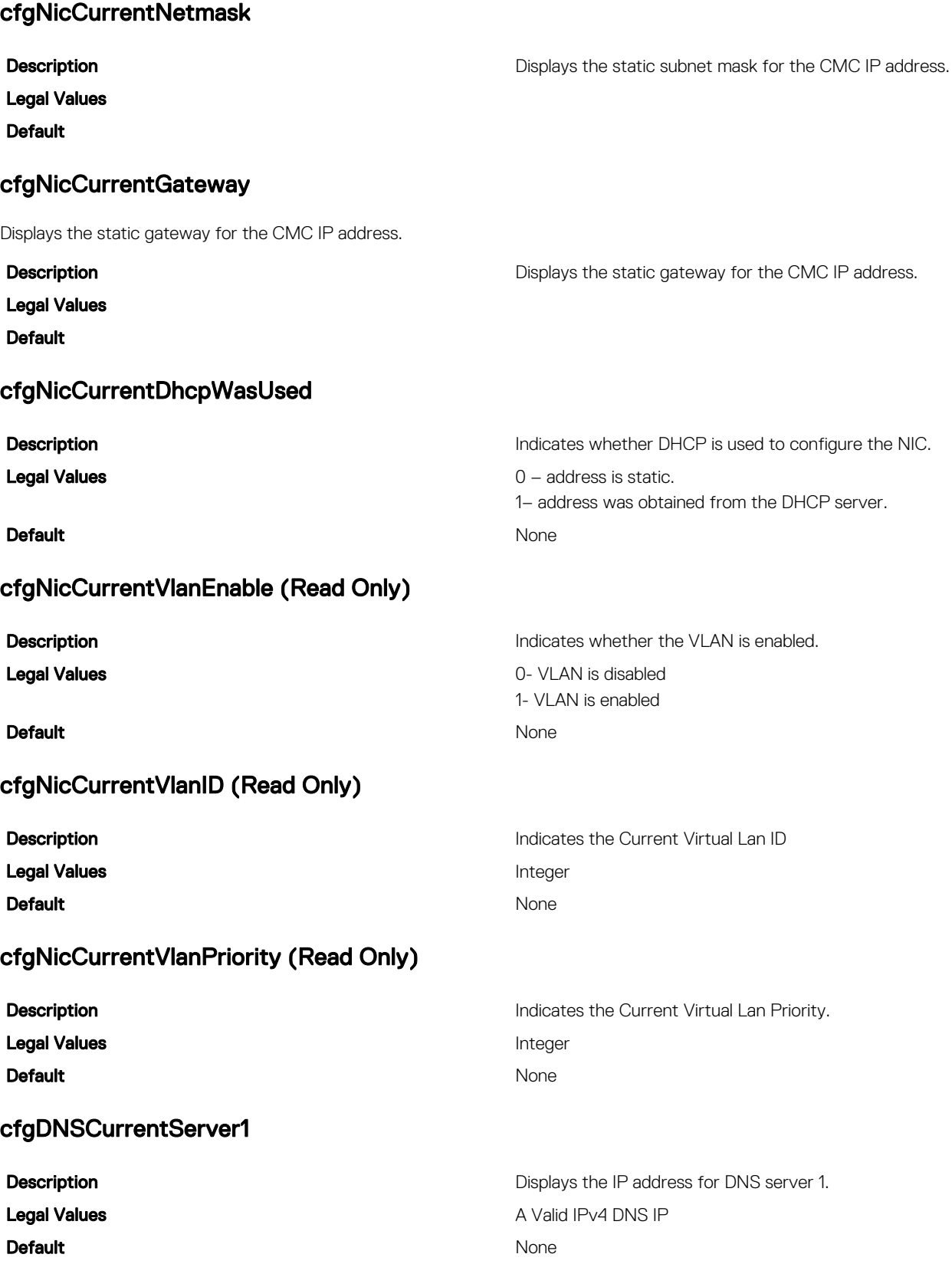

### cfgDNSCurrentServer2

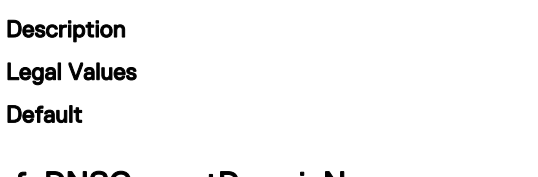

cfgDNSCurrentDomainName

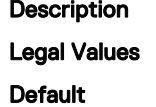

Displays the DNS domain name.

Displays the IP address for DNS server 2.

# cfgCurrentIPv6LanNetworking (Read Only)

This group displays the current CMC IPv6 properties. Use this object with the **getconfig** subcommand. To use this object property, you must have the **CMC Login User** privilege.

### cfgCurrentIPv6Enabled

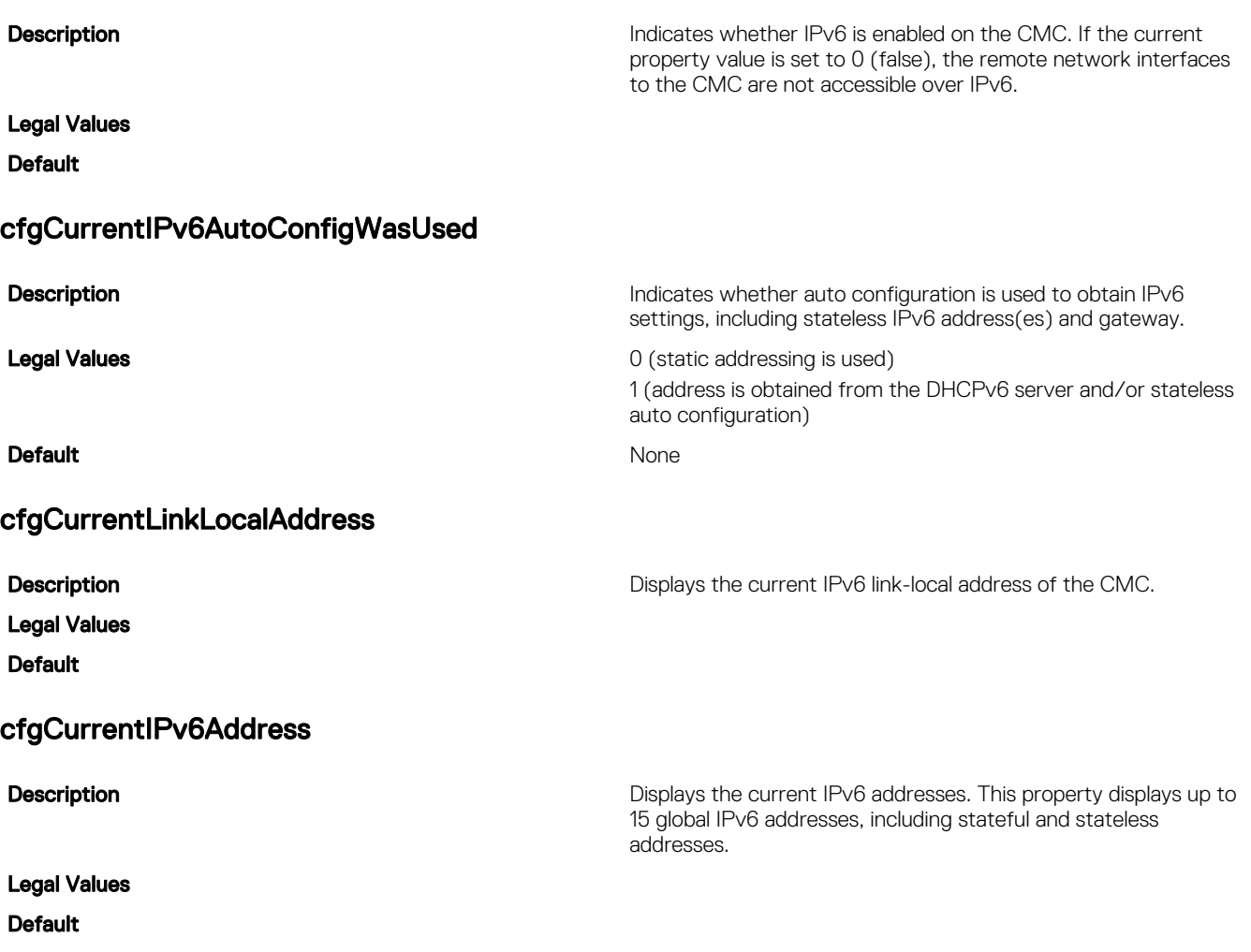

### cfgCurrentIPv6Gateway

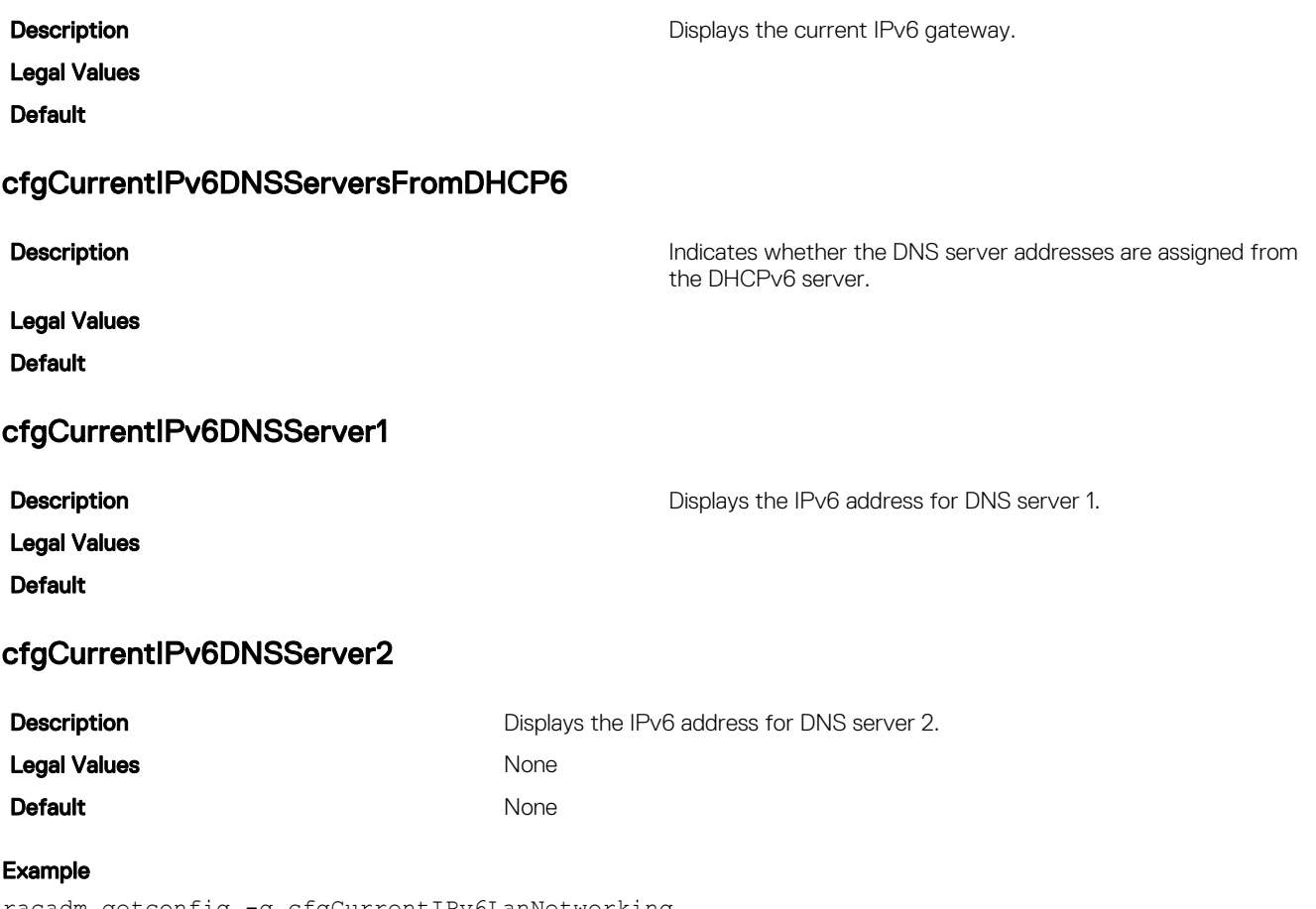

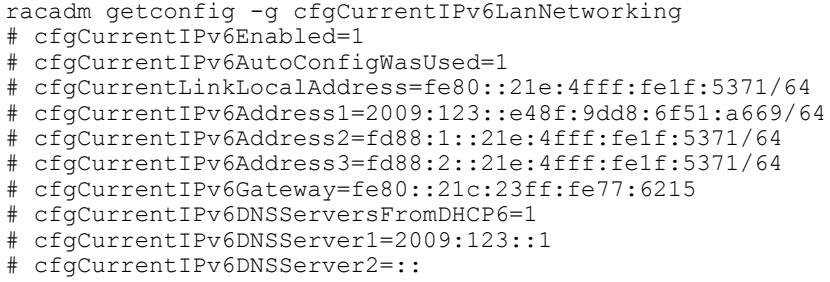

# cfgNetTuning

This group enables users to configure the advanced network interface parameters for the RAC NIC or CMC. When configured, the updated settings may take up to a minute to become active.

The following sections provide information about the objects in the **cfgNetTuning** group.

CAUTION: Use extra precaution when modifying properties in this group. Inappropriate modification of the properties in ∧ this group can result in your RAC NIC become inoperable.

### cfgNetTuningNicSpeed

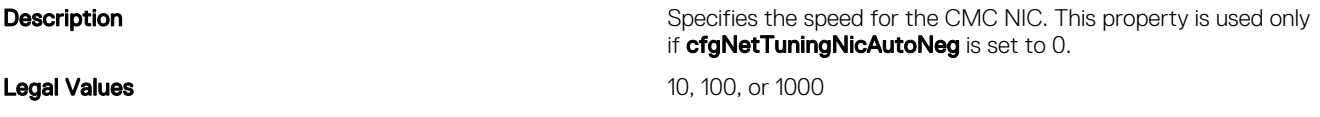

#### cfgNetTuningNicFullDuplex (Read/Write)

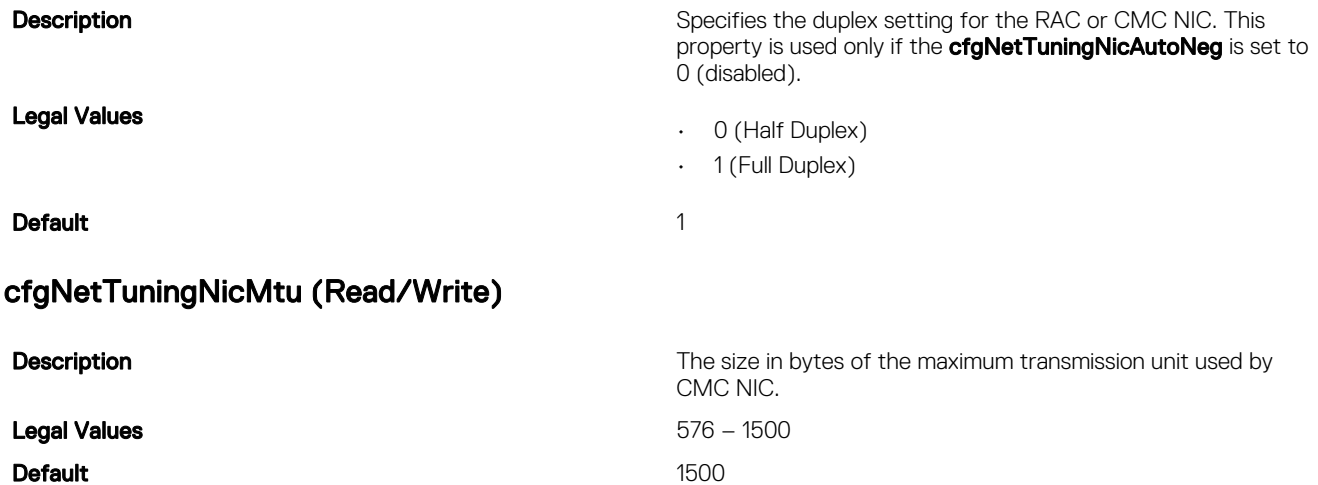

NOTE: IPv6 requires a minimum MTU of 1280. If IPv6 is enabled, and cfgNetTuningMtu is set to a lower value, the CMC Ø uses an MTU of 1280.

#### cfgNetTuningNicAutoneg (Read/Write)

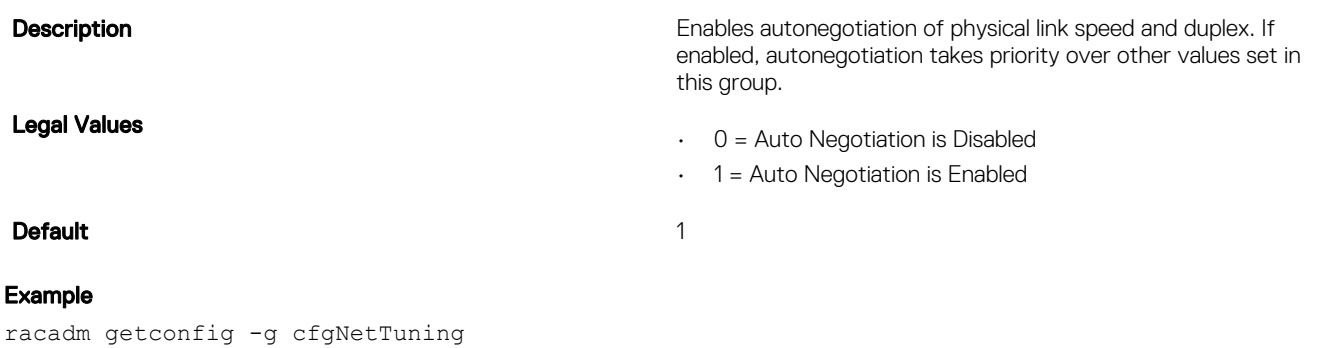

cfgNetTuningNicSpeed=100 cfgNetTuningNicFullDuplex=1 cfgNetTuningNicMtu=1500 cfgNetTuningNicAutoneg=1

# **cfgRacSecurity**

This group is used to configure settings related to CMC SSL certificate signing request (CSR) feature. The properties in this group must be configured before generating a CSR from CMC.

Use this object with the config or getconfig subcommands.

To use this object property, you must have Chassis Configuration Administrator privilege.

For more information on generating certificate signing requests, see the subcommand "sslcsrgen."

The following sections provide information about the objects in the **cfgRacSecurity** group.

### cfgRacSecCsrCommonName (Read/Write)

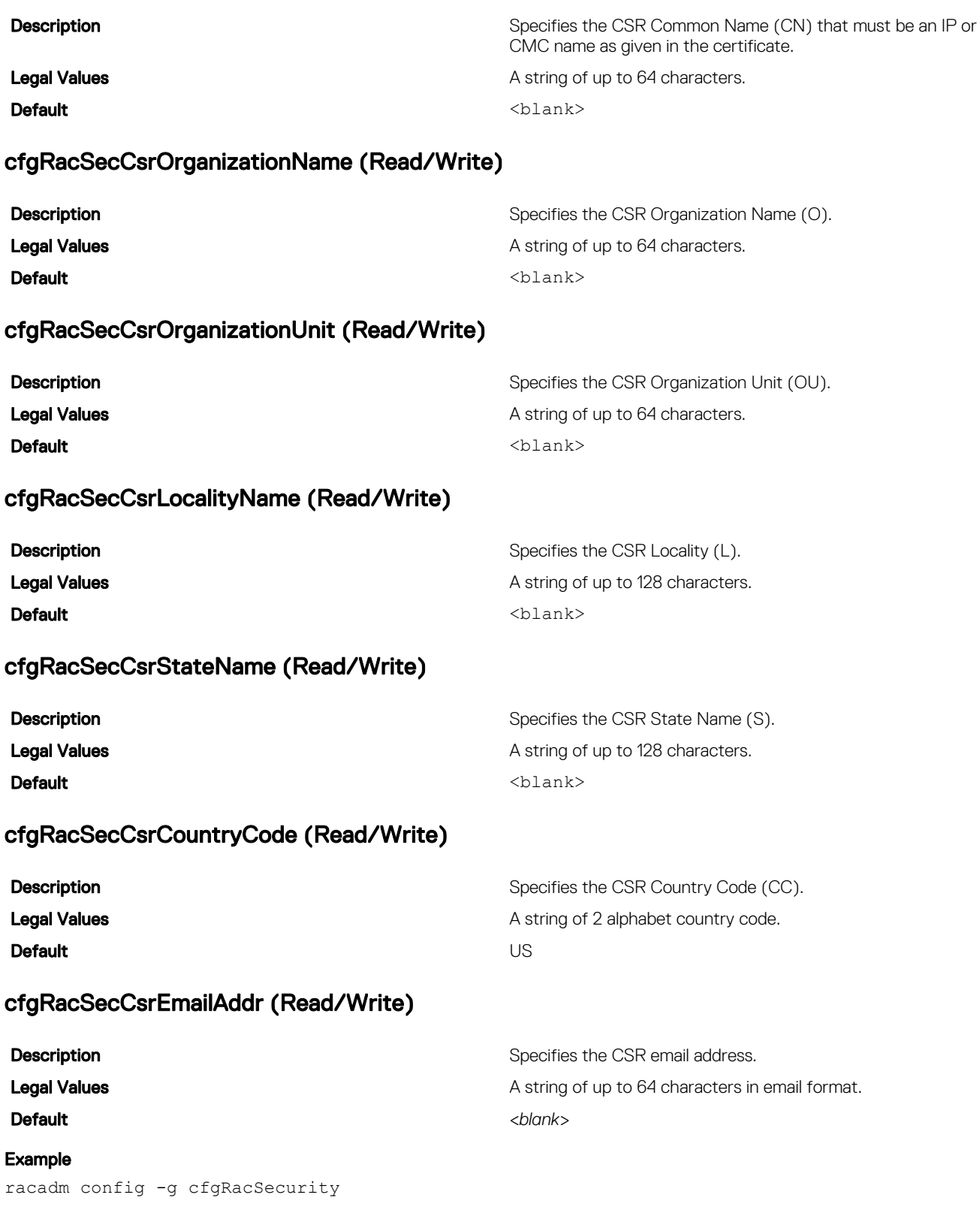

cfgRacSecCsrKeySize=1024 cfgRacSecCommonName=CommonName cfgRacSecOrganizationName=OrgName cfgRacSecOrganizationUnit=OrgUnit cfgRacSecLocalityName=LocalityName cfgRacSecStateName=StateName cfgRacSecCountryCode=US cfgRacSecEmailAddr=Name@domain.com

### cfgRacSecCsrKeySize (Read/Write)

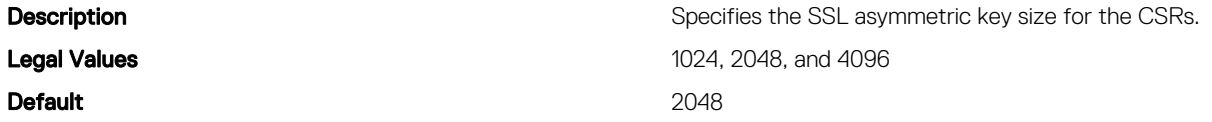

# cfgQuickDeploy

This group is used to configure IDRAC deployment settings. You must have blade administrator privileges for configuring the settings.

#### cfgActionOnServerInsertion

#### Table 22. cfgActionOnServerInsertion — Details

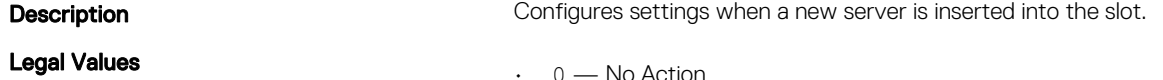

- $\cdot$  0 No Action
- 1 QuickDeploy Only
- 2 Server Profile Only
- 3 Quick Deploy and Server Profile

Default and the contract of the contract of the contract of the contract of the contract of the contract of the contract of the contract of the contract of the contract of the contract of the contract of the contract of th

#### cfgSetiDRACRootPasswordOnServerInsertion

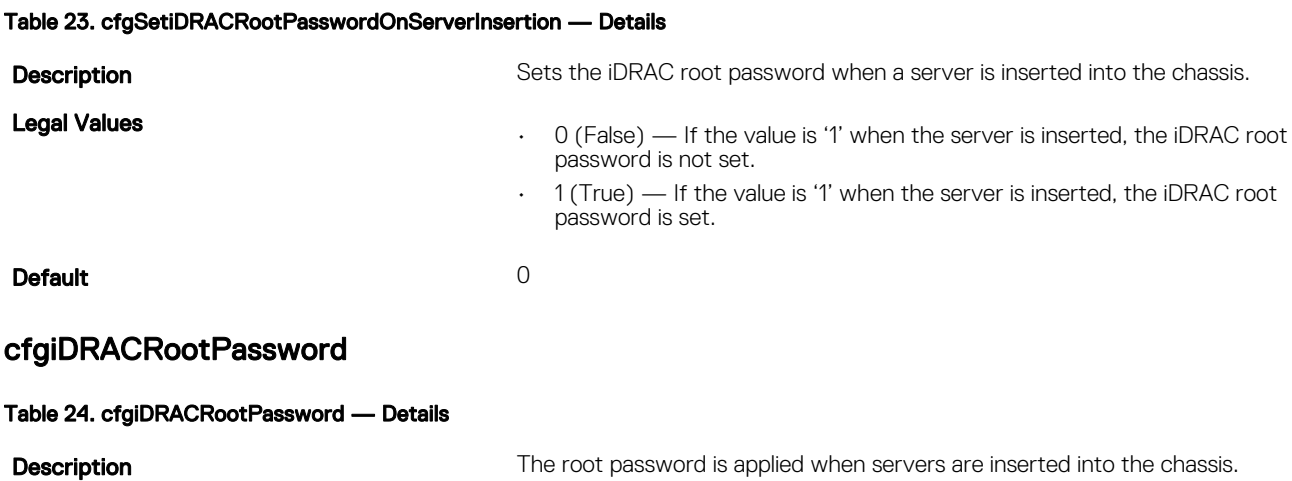

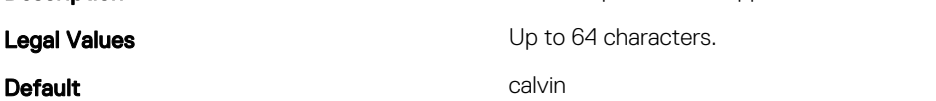

### cfgEnableiDRACLAN

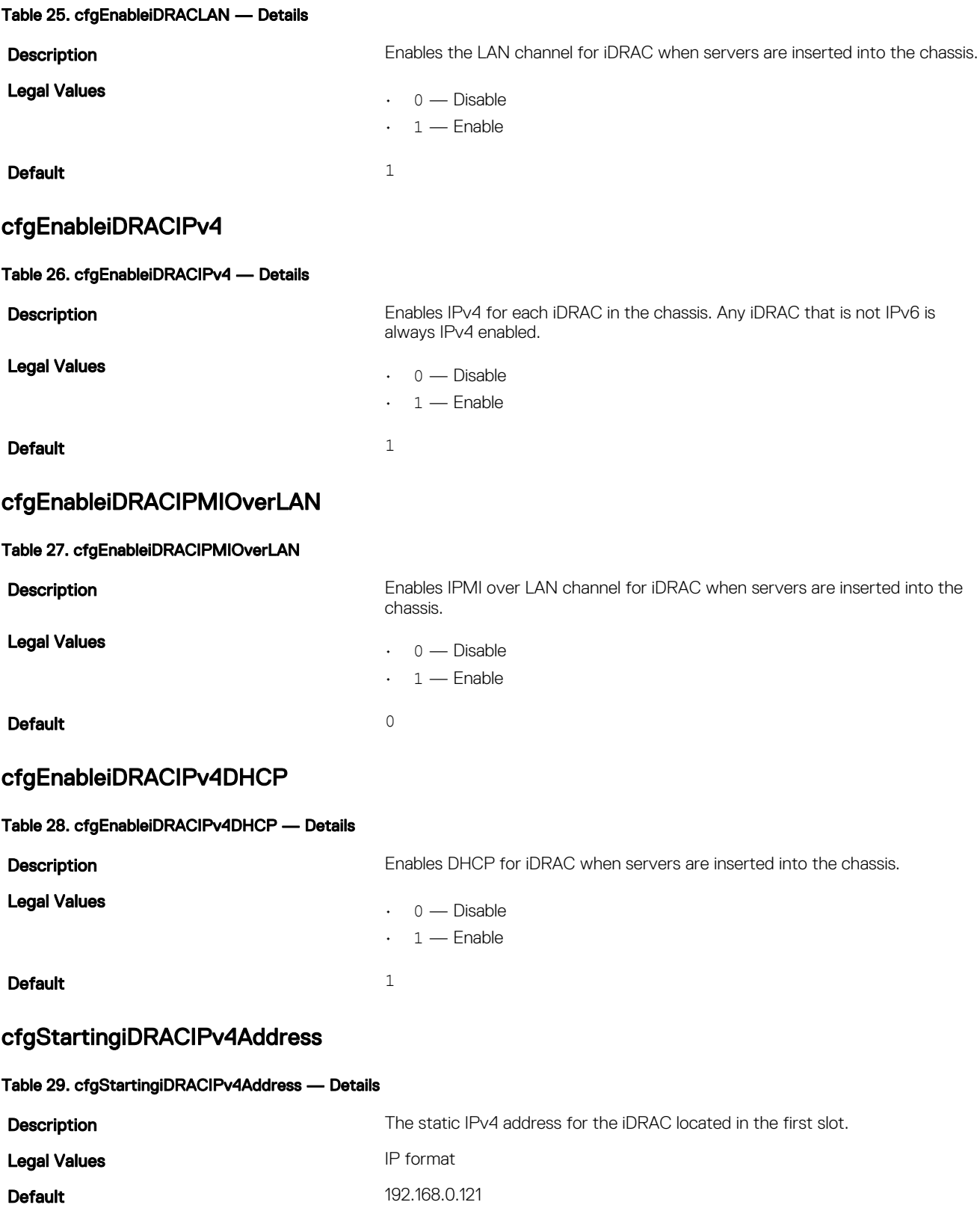

### cfgiDRACIPv4GateWay

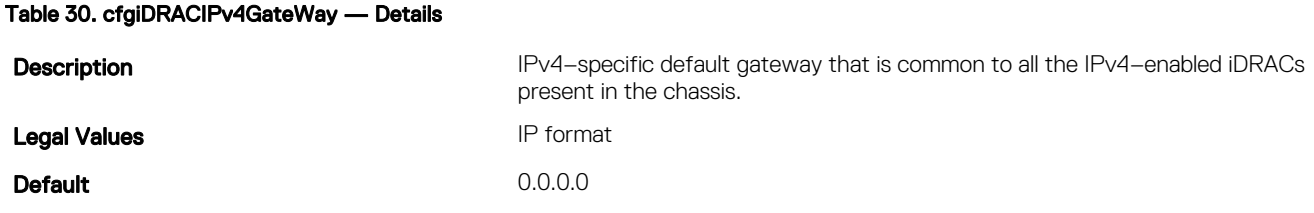

#### cfgiDRACIPv4Netmask

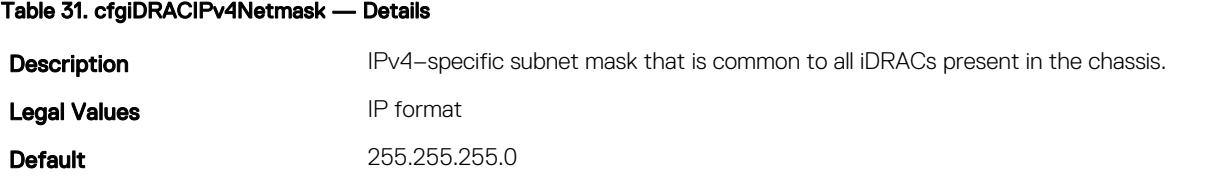

#### cfgEnableiDRACIPv6

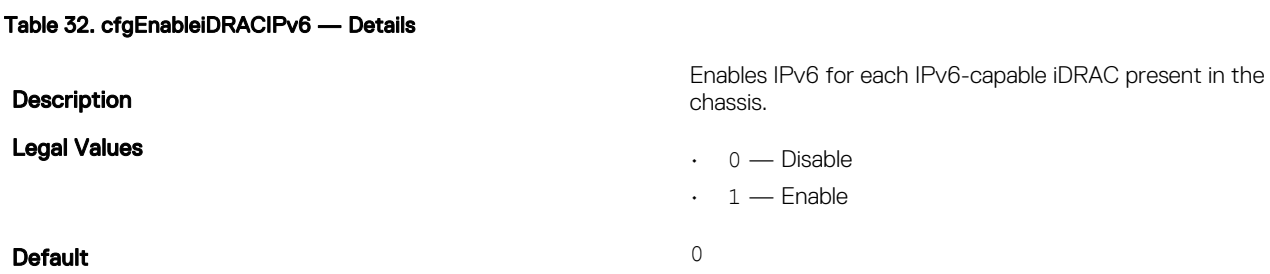

#### cfgEnableiDRACIPv6AutoConfig

#### Table 33. cfgEnableiDRACIPv6AutoConfig — Details

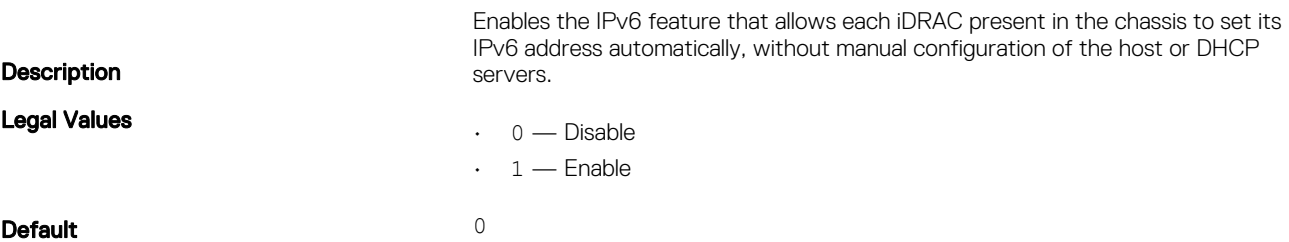

## cfgiDRACIPv6PrefixLength

#### Table 34. cfgiDRACIPv6PrefixLength — Details

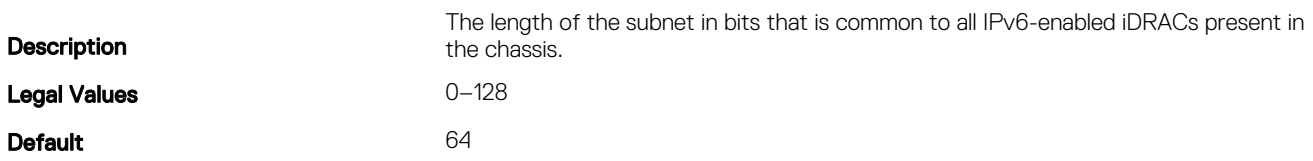

### cfgiDRACIPv6Gateway

#### Table 35. cfgiDRACIPv6Gateway — Details

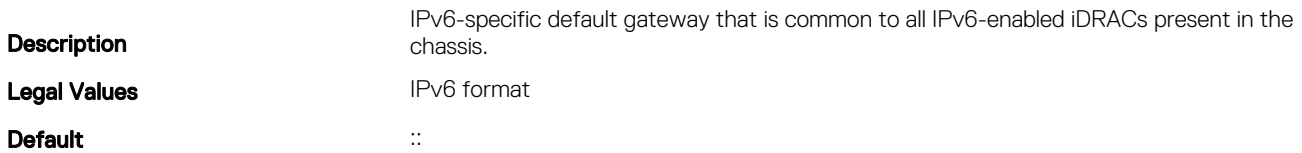

### cfgReservedIPAddressNumbers

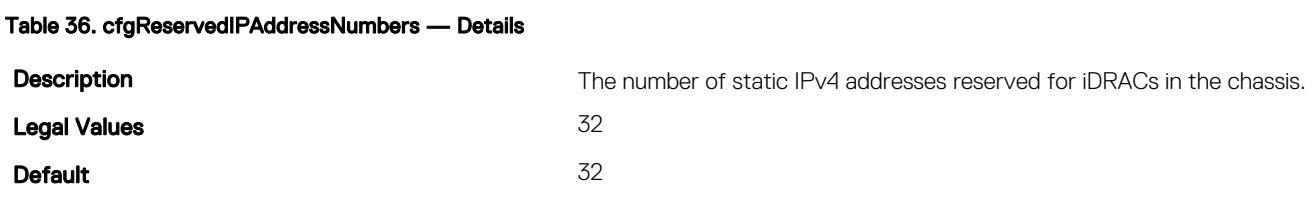

### cfgUseCMCDNSSettings

#### Table 37. cfgUseCMCDNSSettings — Details

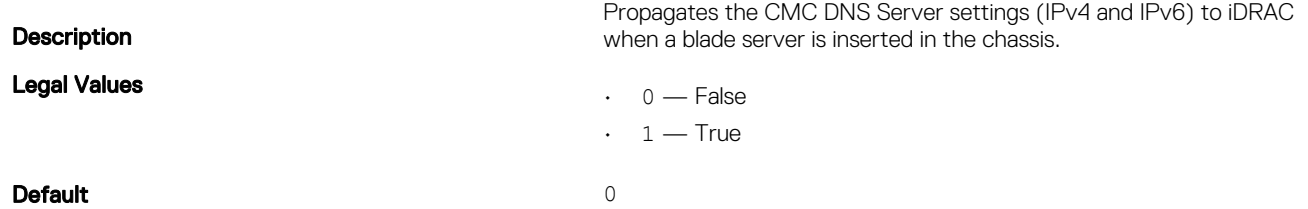